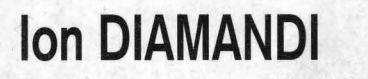

# **Mihaela CÂRSTEA**

# $e^{\frac{1}{2}}$ 200

Seria "Cărți de buzunar"

TIPS & TRICKS **JOCURI PE CALCULATOR** 

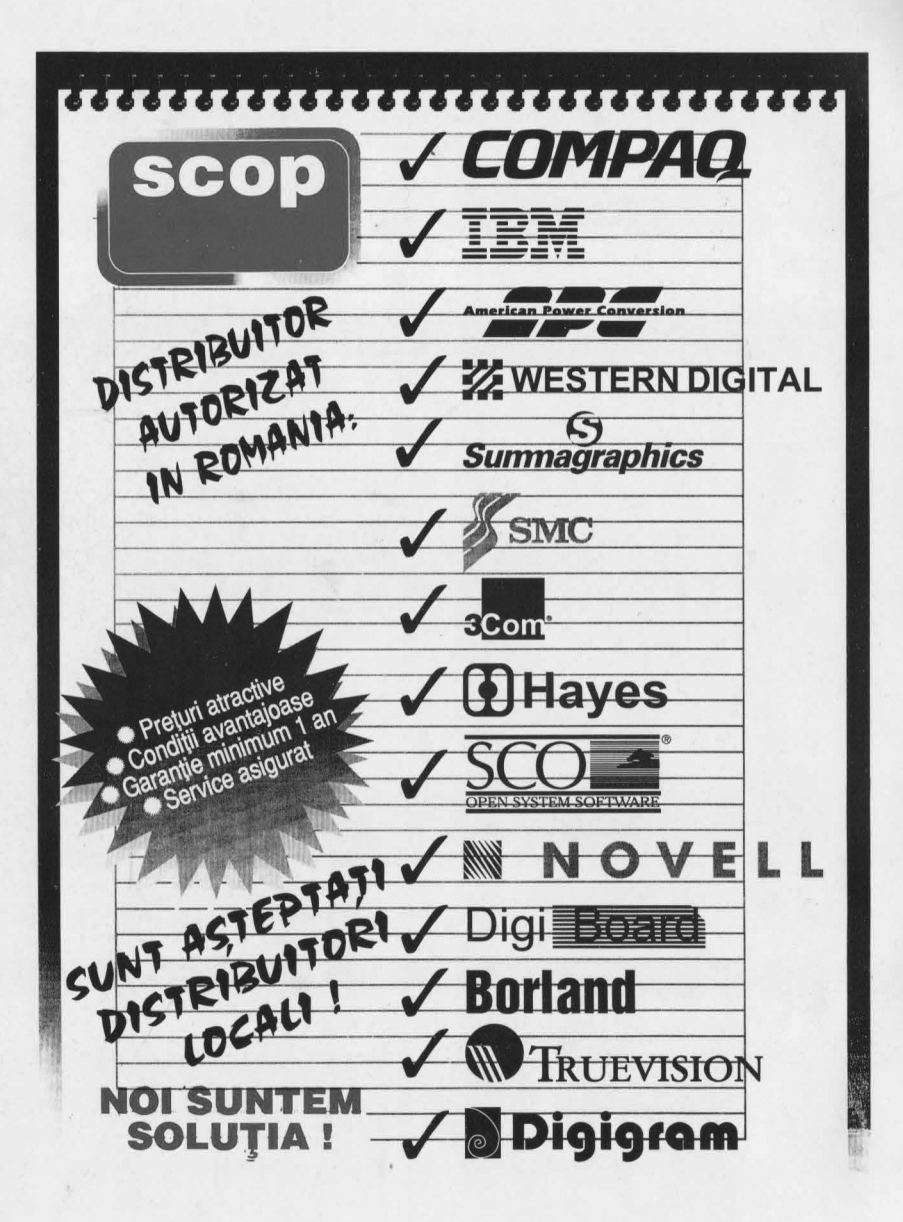

*SCOP: Strada ZAR/I nr. 70, sector 5, 8ucuresti, Romania Tel.: 312.28.33, Fax: 312.41.99* 

### PC WORLD ROMANIA Seria "Cărți de buzunar"

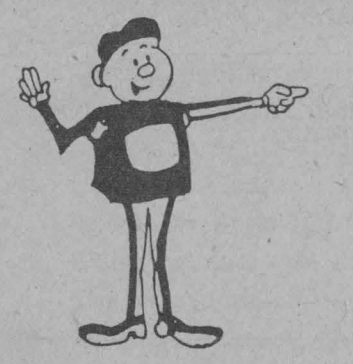

 $\cdot$   $\bullet$ 

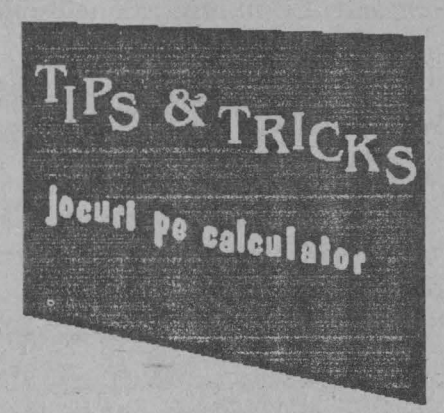

### Ion Diamandi si Mihaela Cârstea - *I*

### Communications Publishing Group SRL Bucuresti - România - 1994 *I*

#### **TIPS** & **ffilCl<S** " **jocuri pe calculator**

Editată de:

**Communications Pubfishing Qroup SRL** 

Bucureşti, România

©Toate drepturile asupra prezentei ediţii sunt rezervate Companiei **Communications Publishing Group SRL** 

**Tiparul:** FED Bucureşti

**Culegere** ~i **tehnoredactare** computerizată: Cristina Mănoiu *<sup>1</sup>*Mihai Chivăran

Grafică computerizată: Cristina Mănoiu Mihai Chivăran

**Communications Publishing Group SRL** este reprezentantul unic al **IDG** în România.

**IDG - INTERNATIONAL DATA GROUP - este liderul** mondial în privinţa serviciilor infonnaţionalc şi în tehnologia obținerii informației, având 128 de unități independente și 4 divizii.

IDG Communication reprezintă cea mai mare divizie, având 194 de publicaţii în 62 de ţări, numărul cititorilor publicaţiilor IDG din întreaga lume fiind de peste 30 de milioane. În România IDG este reprezentat de 3 titluri:

### **PC WORLD ROMANIA - lunar COMPUTERWORLD ROMANIA - bilunar**

**TELECOM ROMANIA** - la două luni

Adresa: Calea Floreasca nr.167, sector 2, București Telefon: 212 00 30, 212 03 40/184 Fax: 312 76 12

### **ReferinJe**

De cele mai multe ori, primul contact cu calculatorul se realizează printr-un joc. Iată de ce considerăm lucrarea de față deosebit de importantă, ca ajutând copiii (de la 6 la 80 de ani) să descopere minunatul univers al jocurilor pc calculator.

Totuşi, publicarea nu ar fi fost posibilă fără suportul şi ajutorul unui mare număr de prieteni ai jocurilor pe calculator, cărora le aducem mulţumirile noastre:

- ).- copiilor Cătălin Cârstea, Mihai Cârstea, Tiberiu Mănoiu, Remus Mănoiu, Sava Diamandi, Mihai Pohonţu care au dezlegat numeroase jocuri şi au descoperit multe tips & tricks-uri, deseori furnizându-ne idei care ne-au fost de un real folos;
- $\geq$  colegilor Natalia Laptes, Angela Constantinescu, Cristian Constantinescu, Ion Cârstea şi Mihai Macavescu pentru sprijinul acordat în realizarea graficii, captarea şi imprimarea ecranelor şi procurarea de jocuri;
- $\blacktriangleright$  colegilor de la PCW și CW care ne-au suportat toanele şi nervii când nu găseam cheia jocurilor şi lui Marius Mihalachi, care s-a zbătut pentru obținerea finanțării;
- ).- firmelor SCOP, MTH şi COMPUTERLAND pentru sustinerea financiară a lucrării.

Aducem, de asemenea omagiul nostru "primului mare" în domeniul tips & tricks de la noi, Octavian Pletter, a cărui amprentă încă este purtată de numeroase jocuri.

Dedicăm lucrarea tuturor hobbistilor, butonarilor...

### **Despre Tips & tricks**

Acesta este doar un început. Continuarea putc\i să o faceți voi cu ajutorul nostru, și anume, într-un supliment al revistei PC WORLD. Aşadar, adresaţi-vă în scris redacției și încercați să răspundeți la următoarele chestiuni:

- 1. Ce ponderi considerați că trebuie să ocupe -în viitoarea revistă următoarele tipuri de calculatoare: PC, Mac, Spectrum HC, Commodore?
- 2. Ce interes manifestați (note de la 0 la 10) pentru tips & tricks-uri din următoarele domenii: DOS, Windows, GWBasic, QBasic, Visual Basic, Spcctrum Basic, Cod Z-80, jocuri, viruşi?
- 3. Considerati oportună inserarea în revistă a unei rubrici de instruire pentru QBasic, Visual Basic, Pascal, C, DOS, Windows, inclusiv cu teste tip grilă?

### : .. **D~~re seri~ de** cărJi **de buzunar** .

Cu această lucrare inaugurăm scria de căr\i de buzunar PC WORLD care are ca obiectiv punerea la dispoziția tinerilor a unor mijloace nostime, rapide şi ieftine, atât pentru învățarea și acomodarea cu unelte software moderne, cât şi pentru amuzament. După cartea cu jocuri avem în plan alte subiecte fierbinți, ca: Visual Basic, Windows Tips & Tricks, DOS Tips & Tricks, WordPerfect Tips & Tricks.

#### **Despre autori**

**Mihaela Cârstea** este redactorul şef al publicaţiei **COMPUTERWORLD.** Și-a desfășurat activitatea în sectorul de cercetare/proiectare în domeniul calculatoarelor, acumulând o bogată experiență în sisteme de operare și dezvoltare software. A realizat sistemele de instruire PC TUTOR şi GENTES, de testare a cunoştinţelor informatice. A mai publicat cartea **Un PC pentru fiecare** (Getic, 1993).

**Ion Diamandi** este redactorul şef al revistei **PC WORLD. A** condus mai mulţi ani un colectiv de instruire asistată de calculator, având o bogată experienţă în domeniul software-ului educaţional. A realizat o serie de jocuri pe calculator ca: Tetris (Electrecord, 1988, împre~nă cu Cristian Constantinescu), **caseta de jocuri logice pentru copii** (RECOOP, 1989, împreună cu Gheorghe Păun), **Pentis** şi Făt-Frumos (AGNI, 1992, împreună cu Angela Constantinescu şi Cristian Constantinescu). A mai publicat: **Partenerul meu de joc,**  calculatorul (RECOOP, 1988); Jocuri pe calculator (Getic, 1992); **Cum** să realizăm **jocuri pc calculator**  (AGNI, 1992); **40 de jocuri logice În BASIC** (Jeco Trading, 1993, împreună cu Gheorghe Păun); **Calculatorul, coleg de** bancă (AGNI, 1993); **Cine** ştie **LOGO?** (AGNI, 1994).

**V** 

### **Bibliografie**

**Cum** să realizăm **jocuri pe calculator** (AGNI, 1992), **Jocuri pe calculator** (Getic, 1992), **40 jocuri logice în BASIC** (Jeco Trading, 1993), revistele **DOS Research Guide, GamePro, 16 BIT Video Gaming, PC Games, Electronic Entertainment, S.W.A.T. PRO Video Game Tips, Tactics and Strategies**  (publicaţii lunare IDG) şi folclor (tips & tricks-uri transmise pc cale orală).

### Dacă nu noi, cine?

Am început exact acum un an cu o singură publicație: **PC WORLD Romania.** În octombrie trecut am lansat **COMPUTERWORLD Romania.** Recent, a apărut cel de-al treilea titlu al nostru: **TELECOM Romania.** 

De ce Ic-am făcut? Pentru că dezvoltarea pieţei roniâneşti de profil a cerut-o. Iar noi ne-am străduit să fim cu un pas înainte deoarece avem toate atuurile să impunem un adevărat standard de publicații în domeniul IT.

Toate acestea se constituie în argumente pentru lucrarea pc care v-o propunem. Dispariţia de pe piaţă a publicaţiilor apărute meteoric după decembrie 1989 şi dedicate uncia dintre cele mai accesibile porți spre lumea informaticii - numesc aici jocurile ne-a determinat să facem acest pas. Vrem să demonstrăm că suntem· poate (fără modestie!) singura companie care trăieşte exclusiv din activitatea publicistică în domeniul informatic și care simte pulsul pietei.

Suntem deschişi oricăror propuneri, idei, pentru că noi credem că fără aportul dumneavoastră, dragi cititori şi hobbişti, activitatea noastră nu ar fi fost atât de fructuoasă.

Si revin la întrebare: Dacă nu noi, cine?

#### **Mihaela Gorodcov**

**Manager** - **Communications Publishing Group Romania** 

### $CUPRINS$

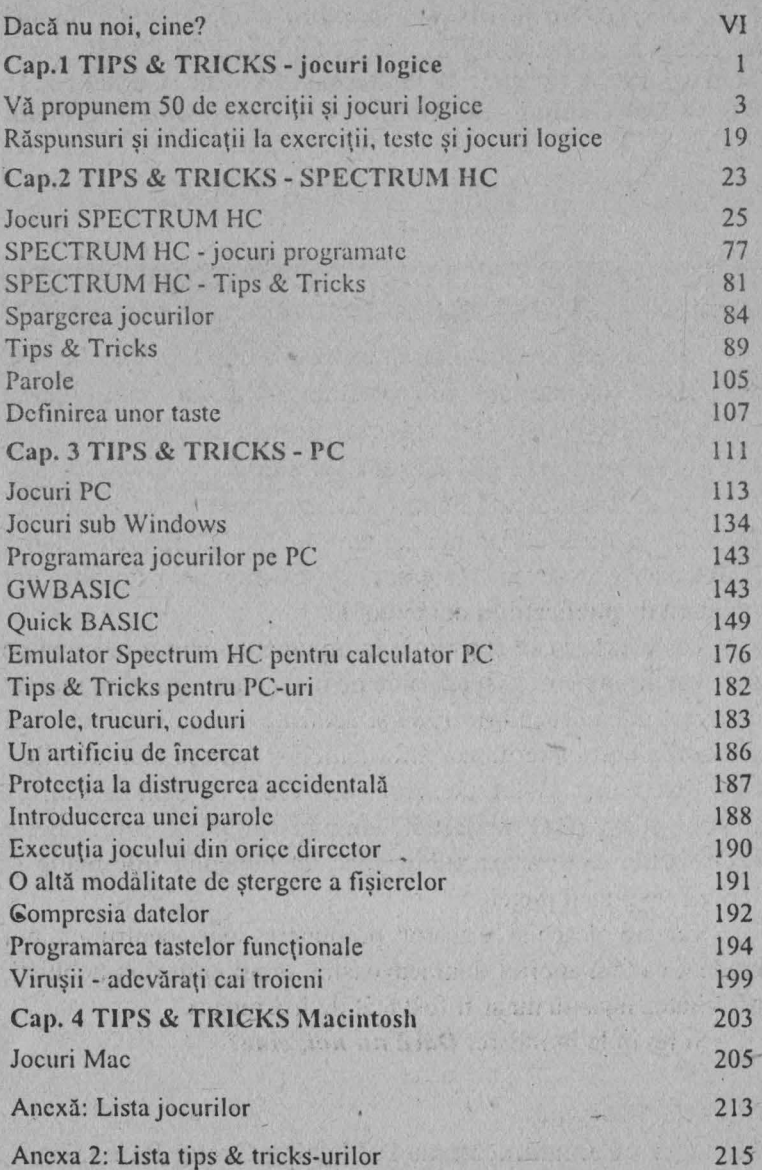

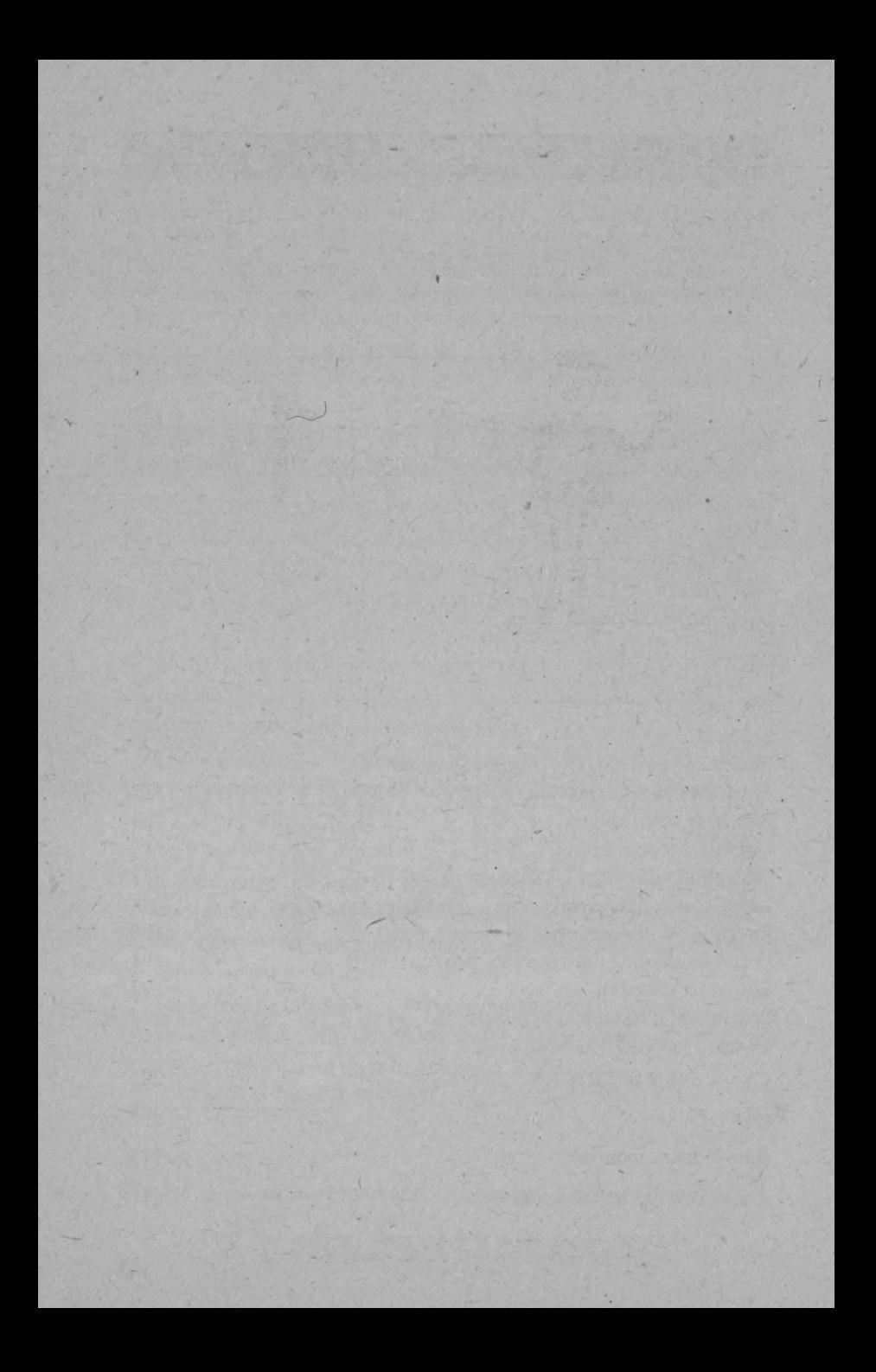

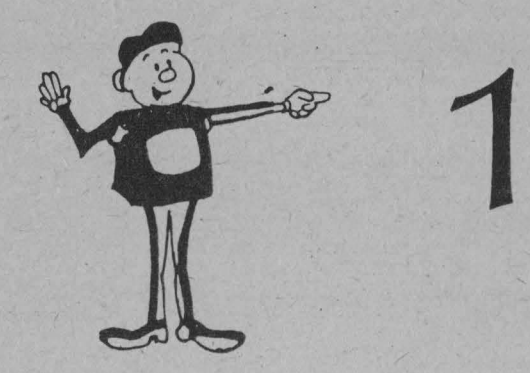

## TIPS & TRICKS - jocuri logice

Mai întâi, antrenați-vă!

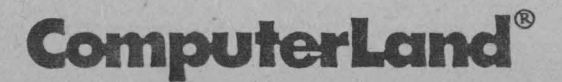

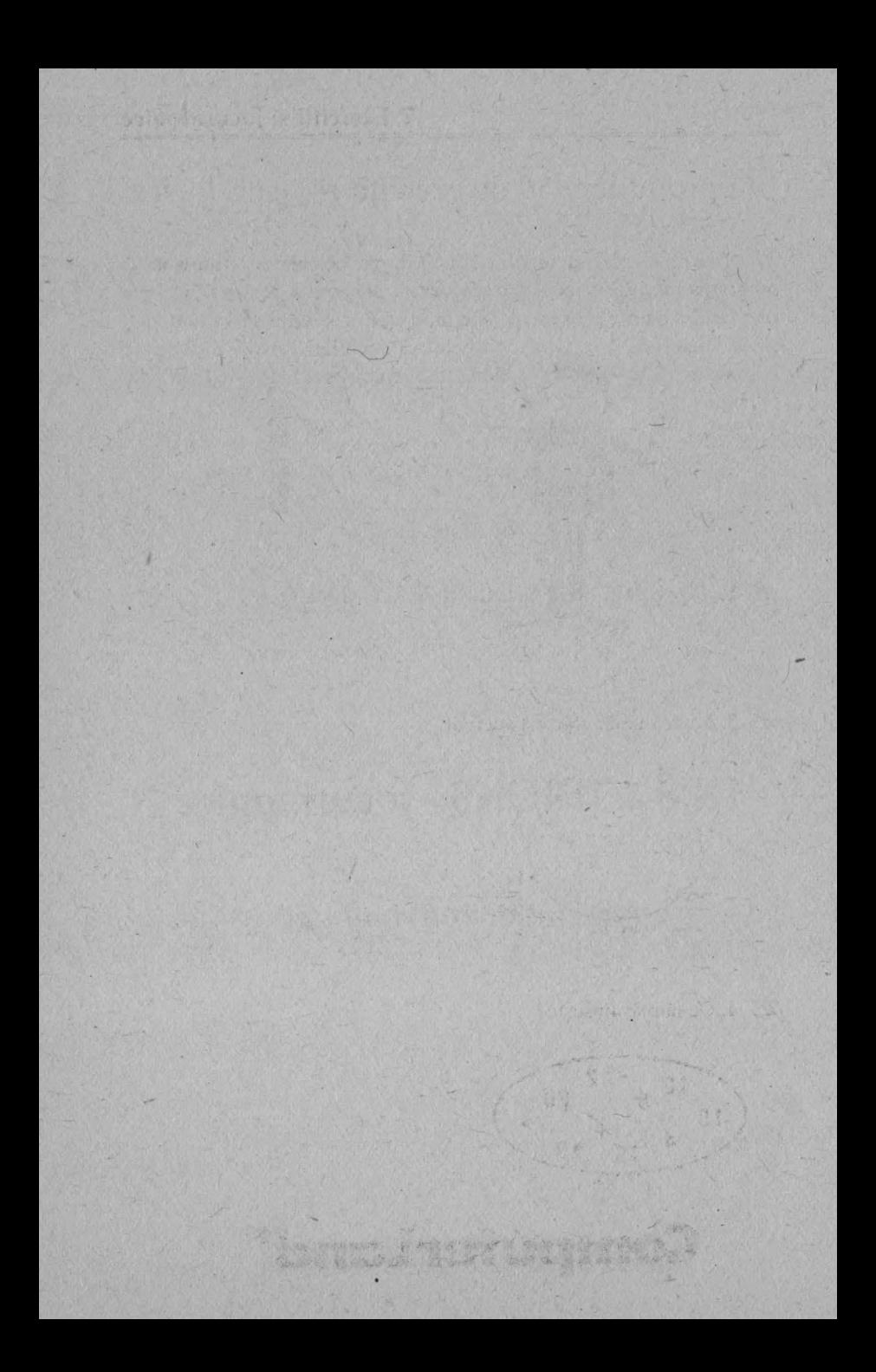

### Vă **propunem 50 de** exerciţii şi **jocuri logice**

Pentru a reuși să rezolvați jocurile pe calculator, pentru a vă programa voi înşivă jocuri pe calculator, precum şi pentru a înţelege tips & tricks-urile prezentate este bine ca în prealabil să vă antrenați și să rezolvați exercițiile, testele și jocurile logice expuse în continuare. Răspunsurile și indicațiile pentru rezolvări le puteți găsi la pagina 19.

 $≤$  *1.* Completați numărul lipsă din următorul șir de numere:

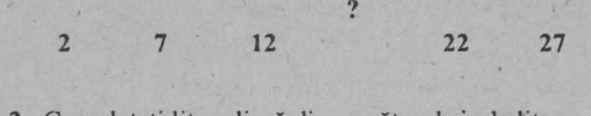

*R5* **2.** Completaţi litera lipsă din următoml şir de litere:

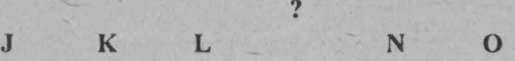

*R5* 3. La ce număr sfârşeşte cercul?

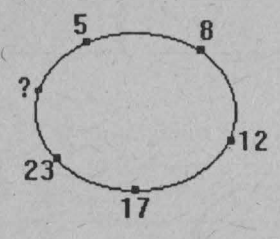

*R5* **4.** Ce număr lipseşte?

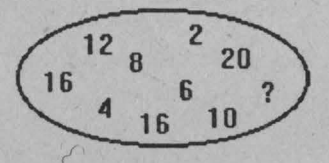

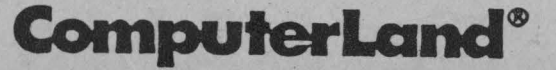

**J** 

#### ? Exerciții și jocuri logice

■ 5. Completați următoarele 3 numere din șirul:

 $0, 1, 1, 2, 3, 5,$ ,

 $\mathfrak{S}$  6. Ce literă lipsește?

 $L$   $K$   $M$  $J$ N

 $2, 2$ 

 $\eta$ 

25 7. C este pentru I ceca ce L este pentru ...?

25 8. Ce număr lipsește în următoarea diagramă?

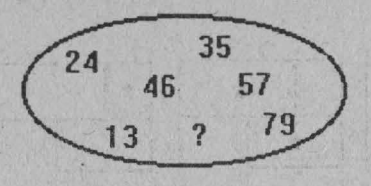

■ 9. Indicați numărul care lipsește.

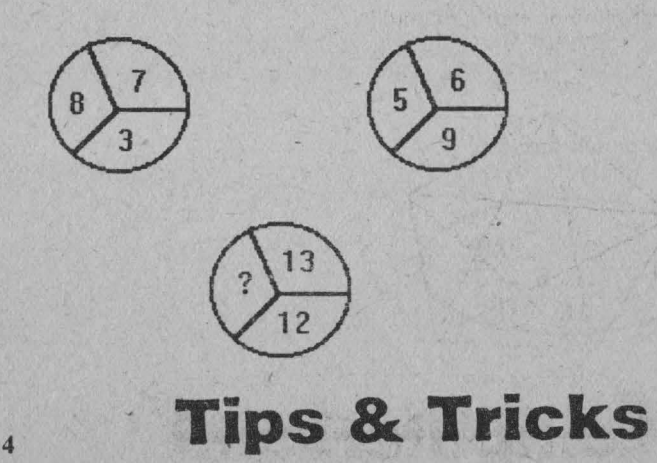

5

■ 10. Care dintre figuri diferă de toate celelalte?

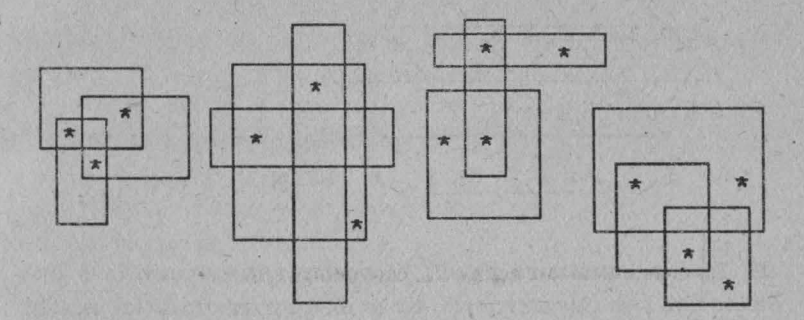

25 11. Care dintre figuri diferă de toate celelalte?

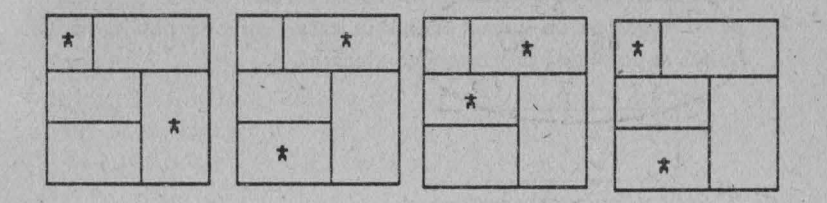

■ 12. Câte triunghiuri sunt în figura de mai jos? Cum le numărați astfel încât să nu omiteti nici unul?

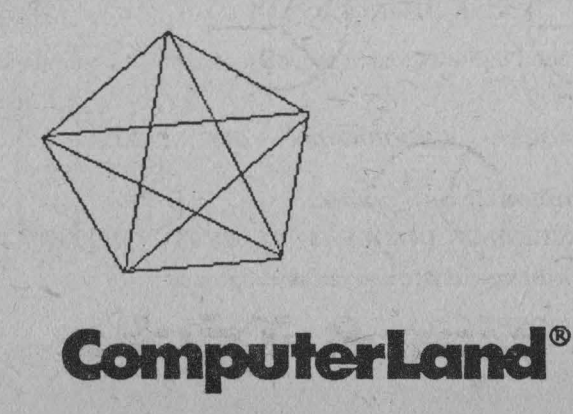

*16* **13.** Câte triunghiuri sunt în figura de mai jos? Cum le număraţi?

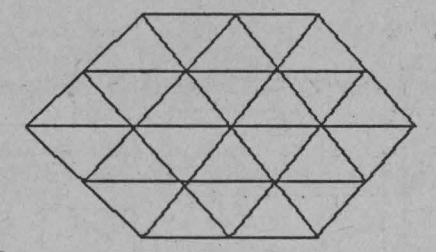

*16* **14.** În unnătoarea figură, 12 puncte sunt parcurse în *5* linii drepte fără a se ridica creionul. Să se indice o soluție astfel încât să se satisfacă următoarele condiții:

- $\frac{1}{2}$  să nu se ridice creionul
- ► să se parcurgă punctele în *5* linii drepte
- ► să nu se treacă de două ori prin acelaşi punct
- ► să se realizeze un circuit închis în care liniile se pot încrucişa (adică se se revină la punctul de plecare).

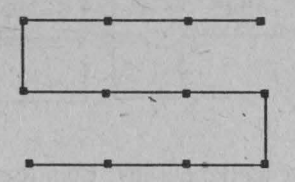

**16 15.** Cuvintele din următoarea scrie unncază o anumită regulă:

**POM** CASĂ **CÂINE** GĂINUSĂ '

Subliniaţi cuvântul din unnătoarea secvenţă care poate continua scria iniţială:

*FLOARE* PĂDURE CODOBATURĂ *OM* PISICĂ

**16 16.** Fie următoarele cinci cuvinte:

**DECELAT EXTENUAT DIZOLVAT RELEVAT** ÎMPROSPĂTAT Subliniați două dintre cuvinte care au sens apropiat.

### **Fips & Tricks**

-6 **17.** Completaţi unnătorul şir de numere cu încă patru:

0, 1, 10, 11, 100, 101 ...

-6 **18.** Să presupunem că jucaţi cu un coleg jocul ''Ghiceşte numărul". El a scris pe un biletel un număr mai mic ca 100 pe care trebuie să-l ghiciţi din cât mai puţine încercări. Până în acest moment jocul s-a derulat astfel:

>- prima încercare: aţi spus 50

colegul a răspuns: "E prea mare"

 $\geq a$  doua încercare: ati spus 25

colegul a răspuns: "E prea mic"

 $\angle$ a treia încercare: ați spus 37

colegul a răspuns: "E prea marc"

Ce valoare indicați la a patra încercare? Din câte încercări veți găsi în mod sigur numărul scris pc bileţel?

-6 **19.** Ionel arc un pahar cu iepuraş, iar sora lui, Mihaela, un pahar cu o păpuşă. Mama lor a umplut paharul lui Ionel cu cola, iar pc al Mihaelei cu suc. Însă Mihaela era cea care dorea cola, iar Ionel suc. Ei nu vor să schimbe paharele. Puteți să le dați o idee astfel încât în paharul Mihaelei să fie cola, iar în cel al lui Ionel suc?

 $\mathscr{\mathscr{L}}$  20. Pe grila de mai jos semnul \* poate fi deplasat conform mutărilor calului de pc tabla de sah (mutări în L).

a) Indicaţi traseul semnului \* (eventual marcând pc grilă) astfel încât pornind de la căsuţa Al să se ajungă la A2 din cât mai puţine mutări. b) Acelaşi lucrn, dar de la A 1 să ajungă la C3.

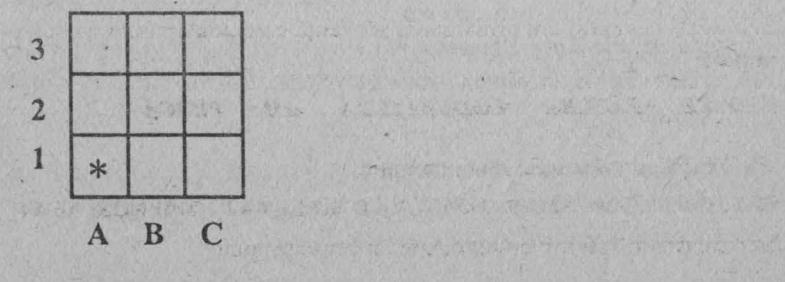

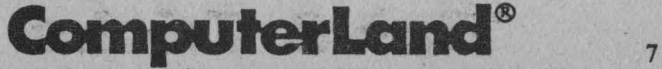

#### ? Exerciții și jocuri logice

*Ø* 21. Pe nodurile următoarei grile se pot deplasa <sup>3</sup> copoi (notați cu C) şi un iepure (I). Copoii şi iepurele fac pe rând câte o mutare, neputând să sară peste noduri. Scopul este prinderea iepurelui, adică punerea sa într-o poziție de unde nu se mai poate muta.

Presupunând că s-a ajuns la poziţia din figură şi la rând este de mutat un copoi, indicați mutarea prin care veți prinde iepurele doar după câteva mișcări. Justificați.

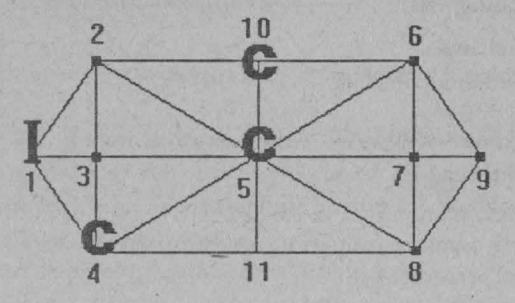

*RS* 22. În cursul desfăşurării poveştii Harap Alb, personajul principal realizează mai multe acțiuni. Încercați să puneți în ordinea corectă a desfășurării poveștii următoarea listă de acțiuni:

**1.** Harap Alb pleacă la dmm spre împărăţia lui Verde-Împărat.

- 2. Îl întâlneşte pe Flămânzilă şi îl ia cu el.
- 3. Cu ajutoml lui Flămânzilă mănâncă toate merindele la ospăţ.
- 4. Îl întâlnește pe Ochilă și îl ia cu el.
- 5. Ajută cerşetoarea cu un ban.
- 6. Se întâlneşte cu cerşetoarea (Sfânta Duminică) care îl ajută să adoannă ursul.
- 7. O ia de soție pe fata lui Roșu-Împărat.
- **8.** Se îmbracă în pielea de urs.
- 9. Ia salățile din grădina ursului.
- **10.** Este închis în fântână de către Spân, care îl pune să-i jure · credinţă.

*RS* 23. I-aţi comandat robotului să facă o ceaşcă de ceai. Programul din "mintea" lui a încurcat însă ordinea actiunilor, care arată ca mai jos. Încercați să puneți în ordine aceste acțiuni.

# **8** · **Tips & Tricks**

#### ? Exercitii și jocuri logice

- **J.** Umple ceainicul cu apă.
- **2.** Aşteaptă până când fierbe apa.
- 3. Pune ceainicul pe plită.
- **4.** Ia o ceaşcă de ceai.
- **S.** Ia ceainicul de pe plită.
- **6.** Pune un plic de ceai în ceaşcă.
- 7. Amestecă ceaiul cu lingurita.
- 8. Pune apa în ceaşcă.
- **9.** Adu ceaşca la ceainic.
- **10.** Pune zahărul şi lămâia în cană.

#### **RS 24.** Fie următoarea afinnaţie adevărată:

#### *Andrei* poartă *o* haină *verde.*

Care dintre următoarele patru afirmaţii este cu certitudine adevărată?

- **1.** Lui Andrei îi place foarte mult să poarte haine verzi.
- 2. Lui Andrei nu îi mai este frig.
- **3.** Andrei poartă, câteodată, veşminte verzi.
- **4.** O persoană care nu poartă haină verde nu se numeşte Andrei.

*RS* **2S.** Fie următoarele afirmaţii adevărate:

#### *Vlad este marinar.*

#### Toți marinarii sunt tatuați.

Care din următoarele afirmații sunt adevărate?

- **A.** Vlad plănuieşte să se tatueze.
- **B.** Tatuajele lui Vlad sunt interesante.
- C. Nu este adevărat că Vlad nu este tatuat.
- D. Vlad nu își arată niciodată tatuajele.

*.R6* **26.** Fie unnătoarca afinnaţie:

#### **1** *fo.,t infirmatei ipote-:,a* negării *c:ertitutli11ii fi1ptului* că *pisicile* **11u**   $se$  *abțin să-și manifeste respingerea față de câini.*

Care dintre următoarcle afirmații se apropie cel mai mult de cea initială?

- **l.** Pisicile sunt prietenele câinilor.
- 2. Pisicile nu sunt prietenele câinilor.

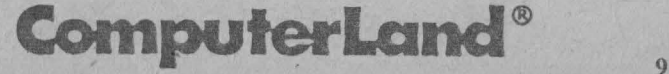

~ **27. Fie** următoarea afirmaţie:

*Nu gara11te.; imposibilitatea* 11egării *c:011trariului* veridic:ităfii *spuselor mele.* 

Care dintre următoarele afirmații se apropie mai mult de cea inițială?

**A.** Eu mint.

**B.** Eu spun adevărul.

**2S 28.** Presupunând că avem două vase, A de 3 litri şi **B** de 5 litri, puneţi în ordine următoarele tipuri de acţiuni astfel încât să avem **4**  litri în vasul cu 5 litri (acţiunile se pot repeta):

**1.** Se umple vasul B.

**2.** Se pune restul din B în A.

**3.** Se toarnă din B până se umple A.

**4.** Se arnncă conţinutul lui A.

**25 29.** Urmăriți parcursul logic indicat de săgeți în diagrama de mai jos.. La ce număr ajungeți?

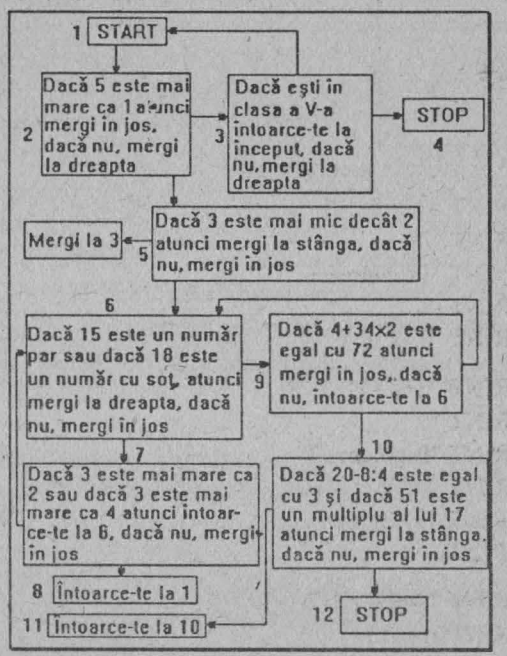

**Tips & Tricks** 

IO

*2S* 30. În memoria calculatorului se găseşte următorul program BASIC:

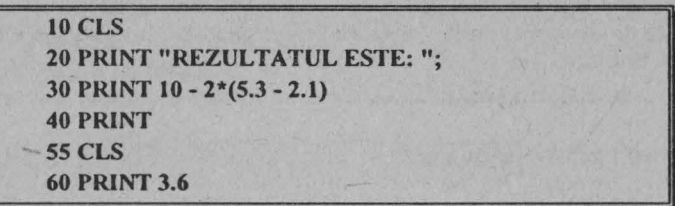

în urma executării acestui program se va afişa:

**A.** Rezultatul este: 3.6

**B.** 3.6

C. (nu se afişează nimic)

*2S* 31. În urma executării unui program ecranul se prezintă astfel:

 $3+2=5$ **1 Problema 1 3+2=6** 

Programul existent în memorie este:

- A. 10 PRINT  $3+2=5$ 
	- 20 PRINT l
	- 30 PRINT "Problema l"
	- 40 PRINT
	- 50 PRINT "3+2="; 6
- **B.** 10 PRINT "3+2=5"
	- 20 PRINT "l"
	- 30 PRINT "Problema l"
	- 40 PRINT
	- 50 PRINT "3+2="; 6
	- 60 PRINT
- C. 10 PRINT "3+2="; 3+2 20 PRINT 19-6\*3

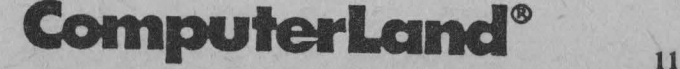

#### ? Exerciții și jocuri logice

- 30 PRrNT "Problema"; 2-1 40 PRINT 50 PRINT "3+2=6" 60 STOP
- **D.** JO CLS
	- 20 PRINT ''3+2=5" 30 PRINT I 40 PRINT "Problema 1" 50 PRrNT 60 PRINT "3+2="; 3+3
	- 70 STOP

25 32. În memorie se găseşte următorul program:

10 **PRINT 3+2 20 PRINT "3+2=5"**  30 **PRINT** "3+2=6"

în urma executării acestui program se va afişa:

A. *5 5*  6 B. 3+2  $3 + 2 = 5$  $3+2=6$ 

C. 5  $3 + 2 = 5$  $3+2=6$ 

 $\mathcal{L}$  33. Se dă comanda: PRINT  $1 < >0$  AND INT(-4.5) = -4 Afirmația: "Pe ecran se afișează 0" este:

- 1. Adevărată.
- 2. Falsă.

*₹***S** 34. În memorie se găsește următorul program:

# 12 **Tips & Tricks**

10 PRINT "3+2=5" 20 PRINT "3+2=6" 30 PRINT 3+2 40 CLS 50 PRINT 3+2=6

În urma executării programului pc ecran se va afişa:

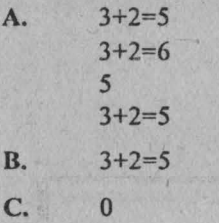

*16* 35. Se dă programul:

A CLS  $B$  LET  $A=B+2$ C INPUT B D PRINT A, B E STOP

Ordinea corectă a liniilor este:

**1.** ABC DE 2. ACBDE 3. C BADE

*16* 36. Se dă programul:

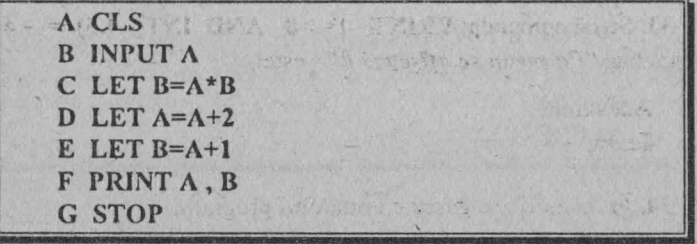

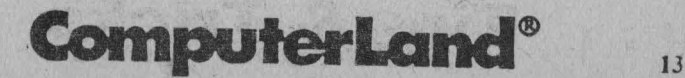

#### ? Exerciții și jocuri logice

Ordinea corectă a liniilor este:

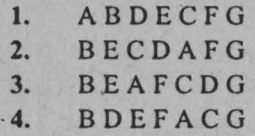

*2S* 37. Se dă comanda:

#### PRINT  $3 > 2$  AND  $1 \ge 2$

Pe ecran se va afişa:

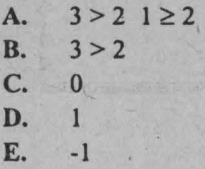

*2S* 38. Se dă comanda:

PRINT  $(3+2*4=20 \text{ OR } 2 \geq 2.5)$  AND  $3 <$  > INT  $(3.5)$ 

Pe ecran se va afişa: **A.** O B. C. -1

*2S* **39.** În memorie se găseşte următorul program care afişează suma primelor 10 numere naturale:

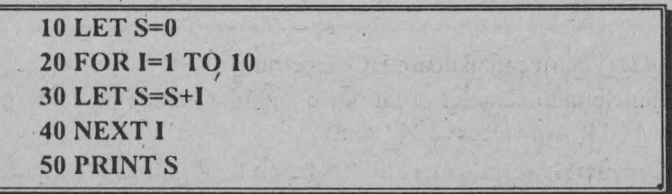

# 14 **Tips & Tricks**

După execuţia acestui program, introducând comanda PRINT I se va afişa:

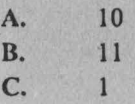

*zS* 40. În memorie se găseşte următorul program:

**10 IF 4 ≥ 3 THEN PRINT "MAI DEPARTE "; : LET A=4** : **LET 8=3** : **PRINT A \*B;** : **PRINT" METRI": STOP 20 PRINT "FOARTE BINE"** 

În unna executării acestui program se va afişa:

A. **MAI DEPARTE** 

**B.** FOARTE BINE

**C. MAI** DEPARTE FOARTE BINE

**D. MAI DEPARTE 12 METRI** 

**E.** Variable not found in line 10 (programul are o eroare)

*RS* 41. Fie propoziția:

Lista instructiunilor limbajului BASIC cu care se pot efectua atribuiri de variabile este: LET, INPUT, READ-DATA

Propoziția este:

**A.** Adevărată.

**B.** Falsă.

*zS* **42.** (Pentru calculatoare HC-Spcctrum)

Atributele unui caracter afișat într-o anumită poziție pe ecran pentru care ATTR are valoarea 249 sunt:

**A.** Caracterul are culoarea albastră pe un fond galben şi este luminos (BRIGHT).

## **ComputerLand®**

#### ? Exercitii și jocuri logice

- **B.** Caracterul are culoarea albă pc un fond albastru, este luminos (BRIGHT) și este afișat intermitent (FLASH).
- C. Caracterul are culoarea albastră pe un fond alb este luminos (BRIGHT) şi este afişat intcnnitcnt (FLASH).
- **D.** Caracterul are culoarea albastră pe un fond albastru (deci nu se vede).

*2S* **43.** (Pentru calculatoare HC-Spcctrum)

Protecția jocurilor - programe Sinclair Basic - la listare și modificare texte se poate realiza prin:

- **A.** Utilizarea caracterelor de control.
- **B.** Modificarea variabilei de sistem PROG (octeţii 23635 şi 23636) care indică adresa programului BASIC.
- **C.** Blocarea la editare a primei linii a programului BASIC cu POKE-uri în adresele de început ale programului (23755 şi 23756).

#### *2S* **44.** (Pentru calculatoare PC)

Care dintre următoarcle fisiere sunt executabile:

- **A.** Cele cu extensia EXE
- **B.** Cele cu extensia BAT
- **C.** Cele cu extensia CMO

*2S* **45.** Dischetele de 3,5" pot fi formatate la următoarea capacitate:

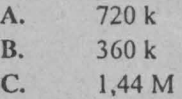

#### *2S* **46.** (Pentru calculatoare PC)

Un program scris special pentru a utiliza un monitor de tip EGA poate fi executat şi pe un calculator ce dispune de monitor:

- **A.**  CGA
- **B.**  VGA
- **C.**  Nu poate fi executat decât pe calculator cu monitor de tip EGA

### **Tips & Tricks**

16

**2S** 47. (Pentru calculatoare PC)

Efectul comenzii . **COPY A: G.BAT B** este:

- **A.** Copierea fişierului G.BAT aflat pe discul A: pe discul B, păstrându-i-se acelaşi nume.
- **B.** Realizarea unei copii a fișierului G.BAT pe același disc (A:), având numele Ş.

C. Schimbarea numelui fișierului G.BAT în B.

*.2S* **48.** (Pentru calculatoare PC)

Dacă un fişier a fost şters în mod accidental, mai poate fi refăcut?

**A.** Nu.

**B.** Da, folosind comanda COPY.

C. Da, folosind comanda UNDELETE.

*.2S* **49.** (Pentru calculatoare PC)

Într-un director există următoarele fisiere: JOC1.PIC, JOCAB.TXT, JOC\_.DOC, JOC.COM. Care este efectul comenzii **DIR JOC?.\*** ?

**A.** Afişează fişierele JOCI.PIC şi JOC\_.DOC

B. Afisează fisierele JOC1.PIC, JOC.COM și JOC.DOC

C. Nu afișează nici un fișier, deoarece nu există nici unul care să corespundă specificației.

**2S** 50. (Pentru calculatoare PC)

Pc discul A: există următoarea structură de directoare:

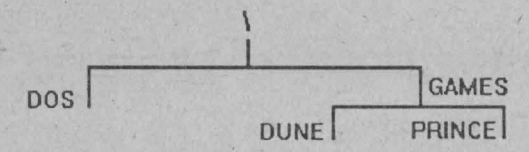

Directorul curent fiind DUNE, care este efectul comenzii CD. ?

- · A. Comutarea în dircctoml \
	- B. Comutarea în directorul GAMES
	- C. Mesaj de eroare deoarece nu există nici un director cu acest nume.

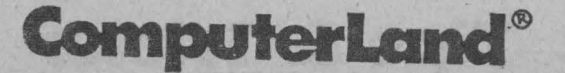

### (jRIIĂ **DE EVALUARE**

Adăugându-vă câte un punct pentru fiecare test rezolvat corect obțineți scorul final care oglindește gradul de inteligență, capacitatea de rezolvare a problemelor, imaginația și cunoștințele.

the correction in interest Ave.

◆ Ati obținut 40 - 50 puncte? → Sunteți tari și puteți fi chiar creatori de jocuri.

◆ Ati obtinut 20 - 39 puncte? → Sunteti buni! Cartea Tips & **Tricks** - **jocuri pe calculator** este dedicată în primul rând vouă ş1 puteți experimenta jocuri noi pentru a descoperi noi Tips & Tricksuri.

 $\triangle$  Ati obtinut 10 - 19 puncte?  $\rightarrow$  Nu e chiar rău! Indicatiile pentru rezolvarea testelor care v-au pus probleme v-au ridicat deja nivelul. Dacă ați întâmpinat mai multe greutăți la testele de utilizare a calculatoarelor (testele 30 - 50) atunci puteți să vă completați cunoştinţele din lucrările: **40 JOCURI LOGICE ÎN BASIC** (JECO TRADING) și UN PC PENTRU FIECARE (Getic - AGNI PROIECT).

◆ Aţi obținut 0 - 9 puncte? → Limitați-vă la jocuri de reflexe și nu disperați. Mai citiți, mai butonați, mai programați...

# 18 **Tips & Tricks**

an at a great and the coll the depres

**TENERATION** 

### RĂSPUNSURI ȘI INDICAȚII LA EXERCIȚII, TESTE · ŞI JOCURI LOGICE

**1. 17.** Numerele sunt din *5* în *5.* 

**2.** *M* 

**3.** *30.* Diferenţa dintre număr şi precedentul creşte cu o unitate, formându-se şirul de numere (diferenţă): 3 4 *5* 6 7. Deci 23+7=30.

**4 14.** Suma numerelor pe o diagonală este 36. Pe prima diagonală: 16+4+16=36; pe a doua diagonală: 12+8+6+10=36. Numărul lipsă pe a treia diagonală va fi: 36 - (20+2)=14.

**5. 8, 13, 21.** Fiecare număr din şir se obţine din suma celor două numere care îl preced (şirul lui Fibonacci).

6. I. începând cu litera L, alfabetul este parcurs alternativ în două sensuri:

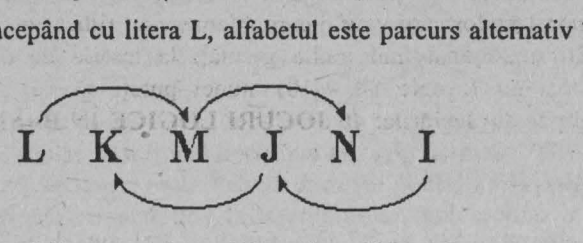

7. *N.* Două litere mai departe în ordine alfabetică.

**8.** *68.* Diagrama conţine toate numerele de două cifre, în care a doua cifră este egală cu prima la care se adaugă 2. Lipseşte deci numărul de două cifre a cărei primă cifră este 6.

**9. 13.** Se adună numerele corespondente din cercurile de deasupra  $(6+7=13; 3+9=12)$ .

10. *B.* La figurile A, C și D fiecare dreptunghi conține două asteriscuri.

**11. C.** Asteriscurile sunt în două regiuni care nu se ating.

**12.** *35.* Liniile drepte împart figura în 11 regiuni (mici) în interiorul cărora nu sunt alte drepte. Numărăm în funcție de regiunile pe care le ocupă:

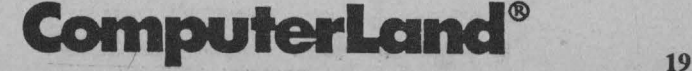

#### ? Exercitii și jocuri logice

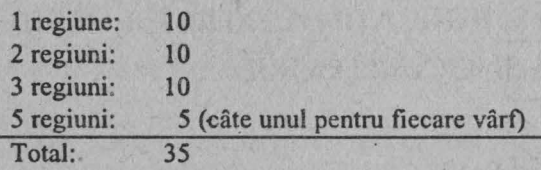

**13.** *38.* Le numărăm după numărul de căsuţe pe care Ie ocupă:

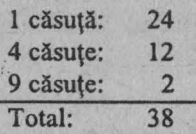

14. Soluția este:

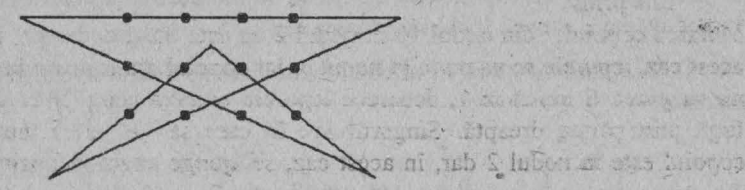

**15.** CODOBATURĂ. Primul cuvânt din secvenţă prezintă o vocală, al doilea, două, al treilea şi al patrulea, trei şi, respectiv, patru vocale. Va urma, deci, un cuvânt cu cinci vocale.

Joseph Bander

#### 16. DECELAT și RELEVAT.

**17. 110, 111, 1 000, 1 001.** Se numără în sistemul de numeraţie binar.

**18. 31, 7.** Intervalul rămas se va înjumătăţi la fiecare încercare.

19. Se ia un al treilea pahar gol și în el se răstoarnă conținutul unui pahar, să zicem, sucul. Acum paharul Mihaelei este gol, deci se poate turna în el cola din paharul lui Ionel. Acum paharul lui Ionel este gol şi deci se poate turna în el sucul din cel de-al treilea pahar.

20. *a)Al -B3- Cl -A2* 

b) *Al* - *B3* - *Cl* -*A2* - *C3* 

# 20 **Tips & Tricks**

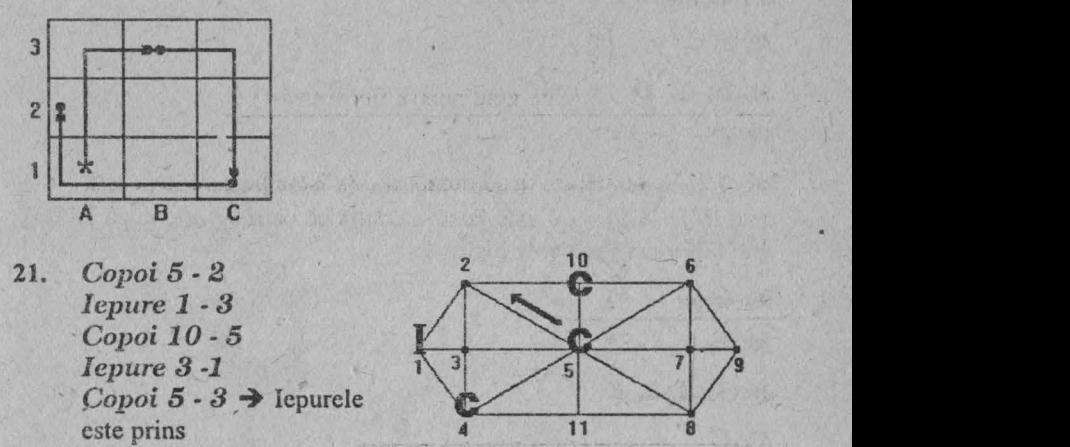

Mutarea copoiului din nodul 10 în nodul 2 nu este bună deoarece, în acest caz, iepurele se va muta în nodul 3, iar copoiul ajuns acum în 2 nu va putea fi mutat în I, deoarece iepurele ar avea câmp liber de fugă prin partea dreaptă. Singurul loc în care se va putea muta copoiul este în nodul 2 dar, în acest caz, se ajunge exact în poziţia din care s-a plecat. În schimb, făcând mutarea copoiului din nodul 5 în nodul 2, secvenţa mutărilor va fi exact cea indicată în răspuns, iepurele fiind prins astfel în 3 mișcări ale copoilor.

**·22.** Ordinea corectă: **5** - **1** - **1 O** - **6** - **8** - **9** - **2** - **4** - **3** - **7** 

**23.** Ordinea corectă: **1** - **3** - **2** - **5** - **4** - **6** - **9** - **8** - **1 O** - **7** 

**24. 3 ,** Andrei poartă, câteodată, veşminte verzi, de exemplu, o haină.

25.C

**26.** *2.* A fost infirmată ipoteza negării= Este adevărat .

27. *B*. Nu garantez imposibilitatea = Se poate sustine.

**28. 1** - **3** - **4** - **2** • **1** - **3.** Se umple B (acţiunea l); se toarnă din B până se umple A (3), având în A 3 l iar în B 2 l; se aruncă conti-nutul lui A (4); se pune tot restul din B în A (2), având acum 2 l în A, iar B gol; se umple B (l); se toarnă din B până se umple A (3), având acum 4 I în B, adică exact soluţia problemei.

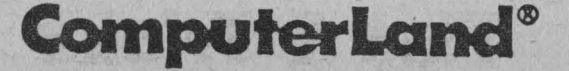

21

#### ? Exercitii și jocuri logice

29. La numărul 12 (STOP).

30.B

31. B, C, D

32. *C* 

" 33. *1* deoarece 1 < > O are valoarea de adevăr dar INT(- 4.5) = - *5*  deci INT(-  $4.5$ ) = - 4 este falsă. Rezultă că ceea ce este după PRINT este fals având valoarea logică 0.

34. *C* 

**35.** *2, 3* 

**36. 1, 2, 3, 4** 

**37.C** 

**38.A** 

**39.B** 

*40.D* 

**41.** *B* - falsă deoarece lista este incompletă (lipseşte FOR-NEXT).

**42.** *C* 

43. **A**, *C*. Modificarea valorii variabilei de sistem PROG (pentru punctul B) se foloseste pentru protecția programelor la încărcare.

**44.A,** *B*  45.A, *C 46.A*  **47.B**  *48.B, C 49.A* 

*50.B* 

# 22 **Tips & Tricks**

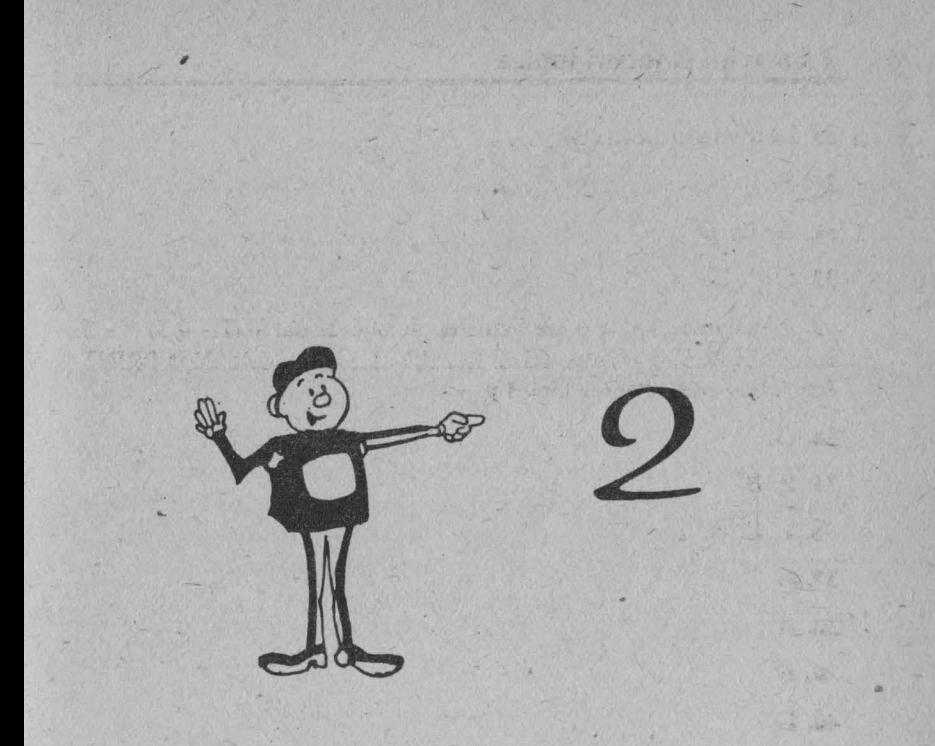

## TIPS & TRICKS - Spectrum HC

四角

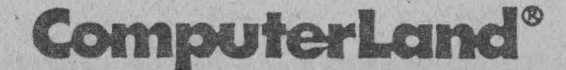

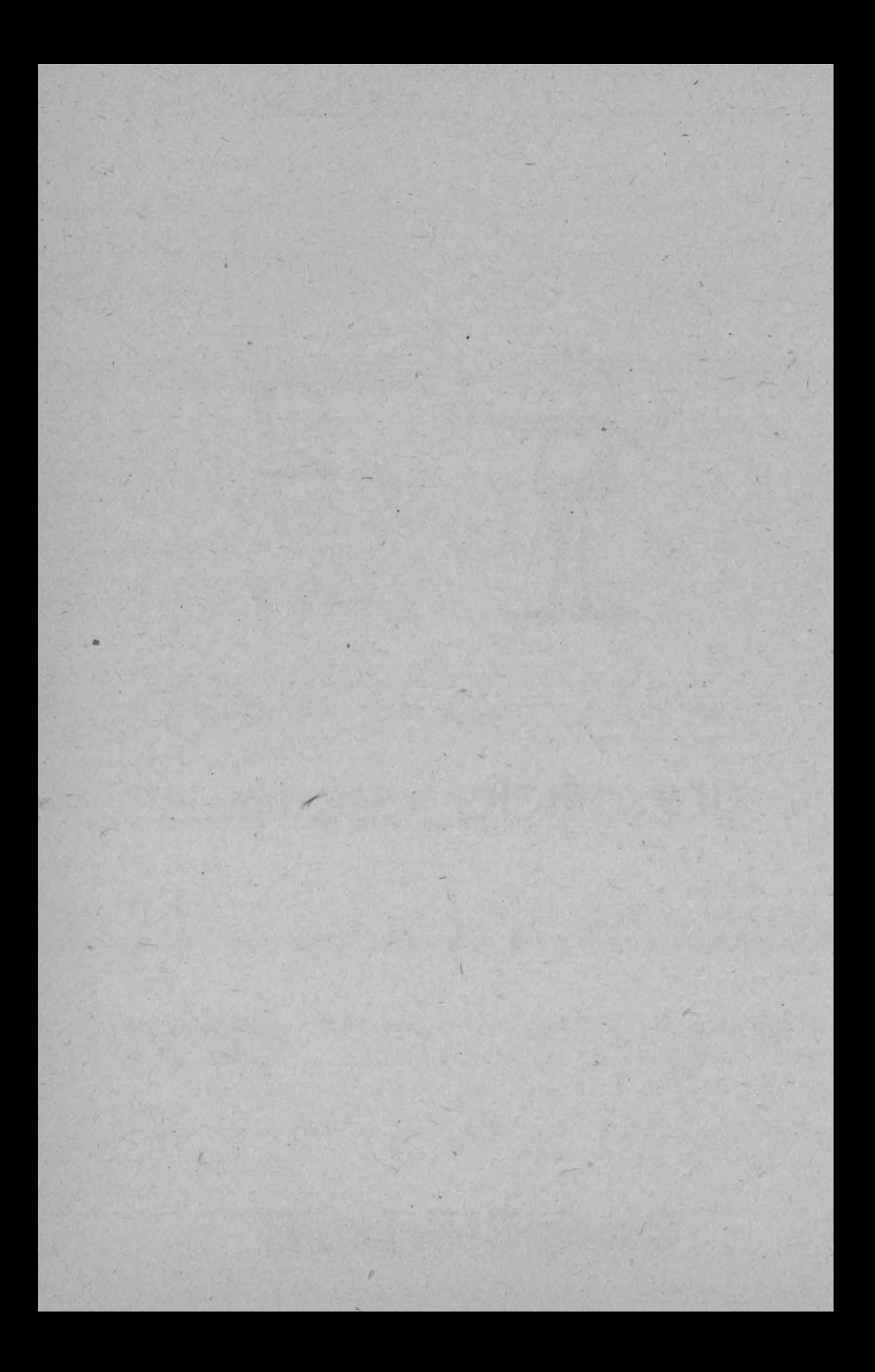

# **CYCLON**

#### Joc de îndemânare

#### **Descrierea jocului**

Scopul jocului este de a salva oamenii şi bunurile lor, aflate în lăzi, de furia unui ciclon.

Actiunea se petrece într-un arhipelag, iar tu ai la dispoziție un elicopter pentru îndeplinirea misiunii de salvare.

Operaţiunea se face în felul următor: elicopterul trebuie să se afle exact deasupra persoanei sau obiectului, moment în care se lasă un cârlig salvator.

Ai la dispoziție 3 vieți, pe care le poți pierde dacă te prinde ciclonul sau dacă te ciocneşti de vreun avion care zboară în zonă.

Jocul se termină în favoarea ta dacă reuşeşti să aduni toate lăzile.

#### **Modulele componente ale jocului**

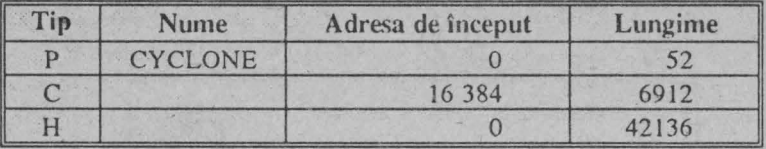

Legendă

**P** = fişier (program) BASIC

**C** = fişier în cod maşină

**H** = fişier fără titlu (header less)

**Dispozitive utilizabile** 

O KEYBOARD

O INTERFACE 2

- O KEMPSTON
- O PROTEK/AGF
- O TASTATURA

# ComputerLand®

#### ~ **Spectrum HC - jocuri**

#### Taste

- $1 \hat{\text{in}}$  sus
- Q-înjos
- **O**  Ia stânga
- **P**  Ia dreapta
- **X**  înapoi
- **M**  afişarea hărţii arhipelagului
- **N**  schimbarea direcţiei în care priveşti

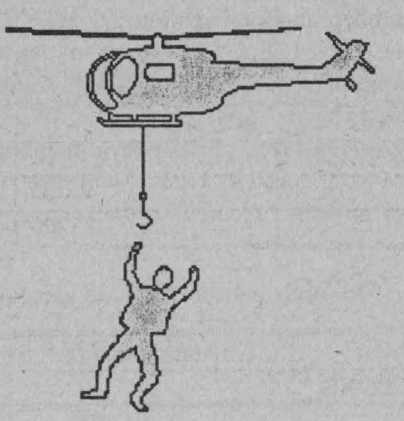

**CONTACT POP** 

### **SABOTEVR I**

Joc de îndemânare şi aventuri

#### Descrierea jocului

În acest joc personajul principal trebuie să îndeplinească acţiuni ·de comando. Astfel, trebuie să găsească o bombă, pe care trebuie s-o plaseze în cel mult 99 de secunde pe o măsuță care se află într-o anumită încăpere. În acest moment el primește un disc cu care trebuie să ajungă tot în 99 de secunde la un elicopter aflat în podul

# **26 ·Tips & Tricks**
casei. Dacă nu ajunge la timp bomba explodează cu el în casă. Poţi să iei discul şi să fugi cu elicopterul şi fără să iei bomba, dar nu vei primi punctele pentru bombă.

Sabotorul e atacat pe tot parcursul de paznici și câini pe care trebuie să-i omoare cu lovituri "ninja" sau aruncând asupra lor arme pe care le găseşte în grămezi de gunoi.

Există 9 nivele selectabile la începutul jocului, în fiecare din ele poziția bombei fiind diferită.

Dacă nu găseşti bomba la timp sau dacă aceasta explodează, misiunea este ratată.

#### **Modulele componente ale jocului**

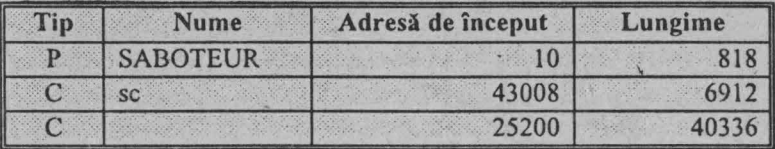

**Dispozitive utilizabile** 

O KEMPSTON JOYSTICK

O PROTEK

O KEYBOARD

O TASTATURĂ

Tastele sunt definite de utilizator.

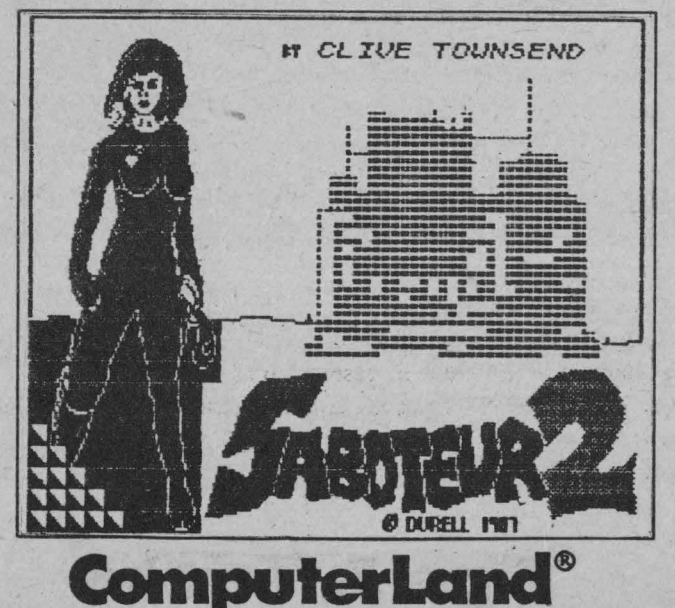

# **PINI< PANTHER**

Joc. de îndemânare

Descrierea jocului

Personajul principal al jocului este binecunoscuta panteră roz, care trebuie să fure o inimă ce se află Ia ultimul etaj al unei clădiri. Dar drumul până acolo este presărat cu primejdii. Poliţia şi bucătarul, a cărui mâncare îti permite să-ți refaci forțele pe tot parcursul jocului, te urmăresc. De ei poți să scapi dacă dispui de un stilet sau dacă apare un prieten misterios.

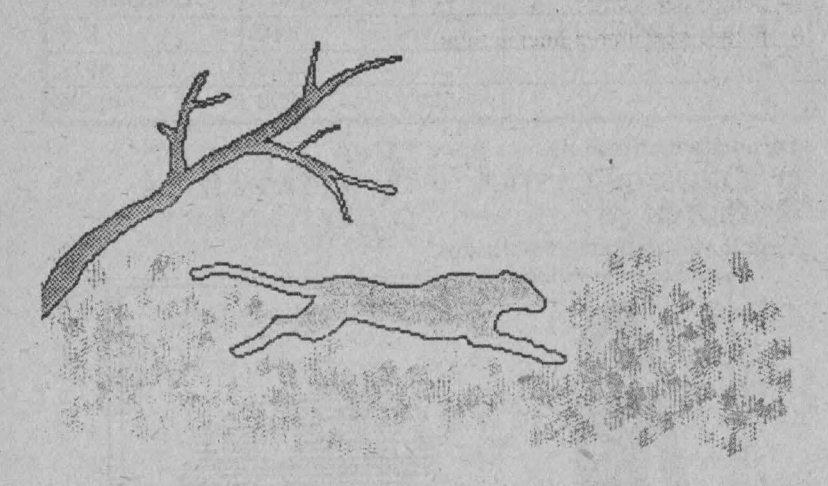

în locul unde se află inima nu se poate ajunge decât cu liftul, pornirea acestuia făcându-se cu o cheie de desfăcut şuruburi. Cheia de desfăcut suruburi se află într-un bloc a cărui cheie trebuie găsită și ea.

Ai la dispoziție 3 vieți pe care le poți pierde dacă te prind polițiștii, bucătarul sau dacă ți s-au terminat rezervele de mâncare. Dacă îți pierzi toate viețile ești trimis la Bastilia.

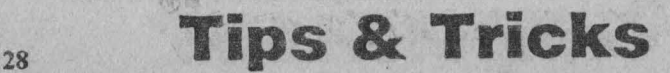

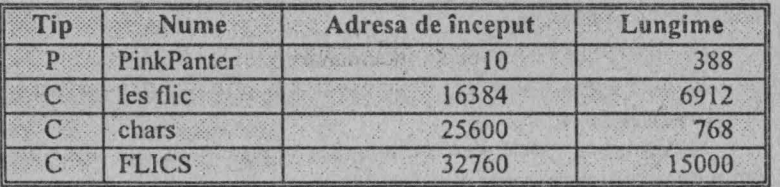

#### Modulele componente ale jocului

#### **Taste**

- **5**  pentru deplasare la stânga
- **8**  pentru deplasare la dreapta
- **6**  pentru deplasare în sus pe scări
- **7**  pentru deplasare în jos pe scări
- **O**  pentru executarea unei acţiuni

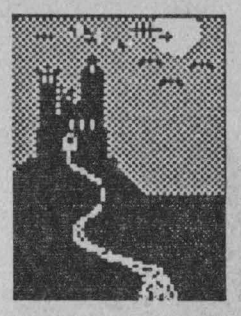

## **MIDNIGHT**

#### Joc de aventuri

**Descrierea jocului** 

Scopul jocului este să zdrobești armatele vrăjitorului Doomdark şi ale principalului său aliat, 1cc Fear (Teama de Gheaţă) şi să-i alungi din tinut.

La începutul jocului ai posibilitatea să dirijezi 4 personaje: LUXOR - prinţul Lunii, MORKIN - fiul său, CORLETH The Fey şi RORTRON - înțeleptul, care se află la Turnul Lunii (Tower of Moon). Aceștia pot, la rândul lor, să recruteze alți lorzi sau armate, fiecare lord putând să conducă maximum 1200 călăreți și 1200 pedeştri. Totuşi, Morkin, Corleth, Rortron, Dragonlord şi Skulkinlord nu pot avea armate. De asemenea sunt unii lorzi care nu pot fi recrutaţi deloc sau doar de Luxor .

Pentru a-l învinge pe Doomdark există două variante:

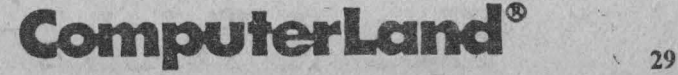

**A)** Să mergi cu Morkin la Tower of Doom (Turnul Pierzaniei) de unde vei lua Ice Crown (Coroana de Gheaţă), pe care trebuie s-o arunci în lacul Mirrow.

**B)** Să învingi toate forţele lui Doomdark de la Ujgarak.

Jocul se poate termina şi în defavoarea ta prin moartea lui Luxor şi a lui Morkin.

Întrucât jocul poate să se prelungească foarte mult, pot fi salvate anumite poziții care vor fi reluate ulterior.

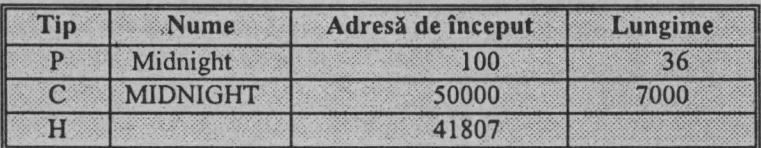

#### **Modulele componente ale jocului**

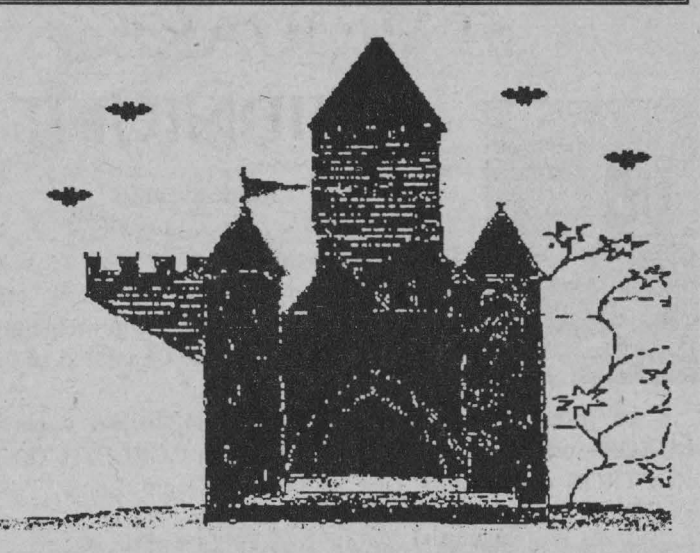

#### **Taste**

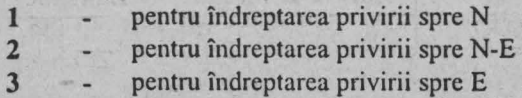

## **Tips & Tricks**

30

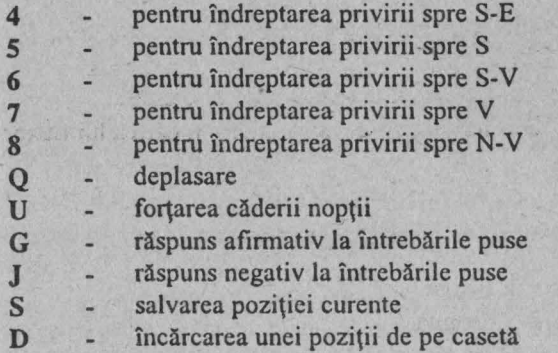

## **STARQVAl<E**

#### Joc de îndemânare

#### **Descrierea jocului**

În acest joc eşti un omuleţ care trebuie să adune piese pentru realizarea unei mașinării. Pentru a realiza acest scop te poți deplasa pe jos, cu un aparat de zbor sau prin teleportare. Pentru teleportarc este necesară cunoaşterea unor coduri fără de care aceasta nu se poate realiza. Acestea sunt: **AMAHA AMIGA SONIQ OKTUP IRAGE ULTRA KYZIA EXIAL ALGOL DELTA ASOIC TULSA RAMIX VEROX** şi **QUAKE** - care reprezintă codul teleportorului unde trebuie duse piesele.

#### **Modulele componente ale jocului**

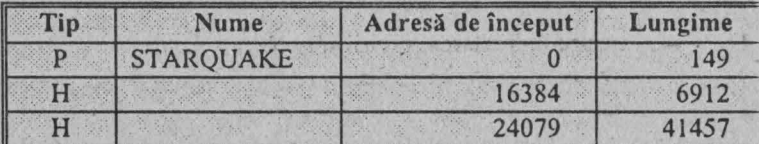

# **ComputerLand®**

**Dispozitive utilizabile** .

- O KEMPSTON JOYSTICK
- O CURSOR JOYSTICK
- O SINCLAIR 2X2 JOYSTICK
- O TASTATURĂ

### **Taste implicite**

- **O**  deplasare la stânga
- **P**  deplasare la dreapta
- **A**  deplasare în jos
- **Q**  deplasare în sus
- **M** executarea unei acțiuni

Tastele pot fi şi redefinite conform dorinţei utilizatorului.

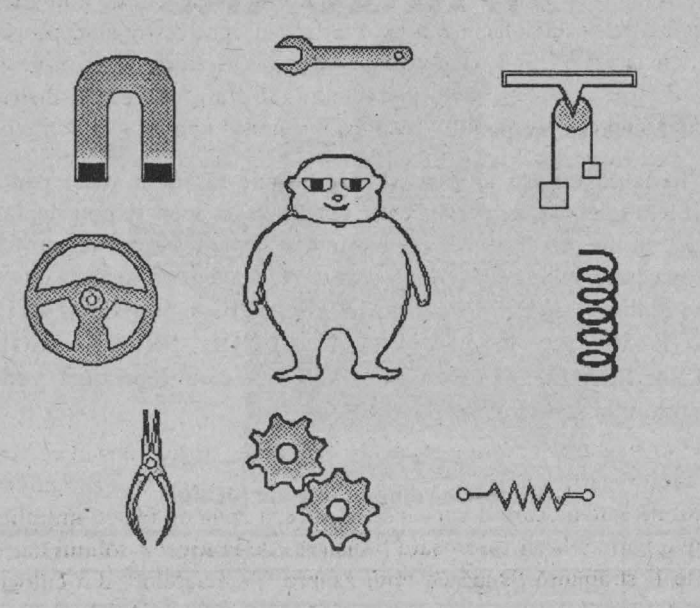

# **CHRONOS**

#### Joc de îndemânare

#### Descrierea **jocului**

Eşti pe o navă în Universul lui Chronos, marele stăpân al timpului. Dar o serie întreagă de inamici și de obstacole îți stau în cale.

Ai la îndemână însă puternice arme de foc. Trebuie să te strecori printr-un tunel. Datorită formei în trepte a tunelului, inamicii sunt mai greu de distrus. Primii inamici care apar sunt sferele de cristal şi micile nave "pirat". Pe tot parcursul jocului vei întâlni diferite litere (C, N, B, S) care, dacă sunt luate, măresc scorul sau numărul de vieti.

Apoi va apărea prima barieră laser, de care poți trece strecurându-te ori atacând o extremitate şi apoi distrugând pe rând cei doi laseri printr-un foc susținut. După bariera de laseri urmează mitralierele. Acestea pot fi "îngropate", şi atunci nu pot fi distruse decât strecurându-te printre picături (cu preţul unei vieţi). O metodă mai bună pentru distrugerea mitraliereler este, însă, la nivelul solului, procedându-se ca în cazul laserilor. Apoi culoarul se ramifică, partea de sus având o serie de mitraliere care se distrug ca şi laserii iar partea de jos fiind o capcană fără ieşire. După zona ORBIT Al PLATFORMS culoarul care urmează indică tenninarea primei zone ( "CHRONOS ZONE END"). Ieşirea din culoarul de sfârșit al primei zone este marcată cu un cerculeț cu litera B, care este deosebit de folositor.

În a doua zonă, pe lângă sferele și navele de luptă, apar și stelele ucigaşe ("killing stars") denumite astfel deoarece este deosebit de dificil de imaginat traiectoria pe care o vor lua precum şi genul de atac pe care îl vor lansa. Urmează zona de foc cu mitraliere şi cu o barieră laser care poate fi distrusă de la nivelul solului dar nu poate fi străpunsă. După ce tragi asupra "diamantelor" din culoarul îngust, vei fi într-un culoar în trepte care coboară. În mijlocul său se găsește litera C, care înseamnă o viață în plus. Sub mesajele "JETHRO TULL" și "DESTROY THE ALIEN" găsim o altă zonă de

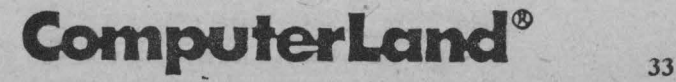

bariere şi mitraliere, precum şi un culoar de sfârşit de zonă plin cu diamante. în a treia zonă a jocului, CHRONOS THE PLANET, se intră prin WARP GATE și aici se găsește semnul N care reprezintă o capcană. La ieșirea din WARP GATE noi inamici vor apărea, și anume, nişte cutii zburătoare, precum şi mitraliere care sunt astfel plasate încât distrugerea lor este din ce în ce mai dificilă.

Nu încercați nici o abatere de la drumul drept și evitați Atentiel atingerea baloanelor, acestea fiind mortale. Mesajul "CHRONOS ZONE END" indică terminarea zonei, urmând să intrați în orașul lui Chronos, care, asa cum indică primul mesaj din această zonă, poartă numele zeului infernului, Hades. Hire: 225

 $\mathbf{R}^2$ 

 $\mathbb{Z}$ 埔

·:. a  $\mathbb{R}^n$ 4h 第6、秦第 Prima barieră întâlnită este o bariera energetică, a cărei distrugere se face cu foc în centrul său, iar apoi veți înfrunta "Ceasurile Distrugătoare". Zona se termină cu mesajul "HAVE A NICE DAY" urmând zona finală a jocului, CHRONOS LOST CAVE. Aici se întâlnesc cei mai periculoşi inamici, KHIROSHITO (cercurile alb-negru) precum și AXE BLADE. Litera C vă poate ajuta. După un panou de reclame şi alte bariere şi mitraliere, la capătul unui zig-zag dificil, va trebui să luaţi litera N.

Ultima parte a jocului începe cu mesajul "CHRONOS IS MINE" iar după o serie întreagă de inamici și porțiuni dificile, printre care şi bariere laser, în partea de jos va apărea mesajul "THE

## **34 Tips & Tricks**

P

FINAL BATTLE". În acest moment, câmpul de joc nu se va mai mişca, lupta finală dându-se cu o navă. Tirul trebuie să fie cât mai rapid întrucât orice atingere a navei va fi fatală. Dacă megalaserul este activat, sansele sunt mai mari. În final, îl veti putea vedea pe CHRONOS, zeul timpului, care va tine un discurs sarcastic. Jocul se reia dar, în acest caz, sunteți atacat de întreaga armată a lui Chronos.

Jocul se termină când rămâneți fără vieți.

Se folosesc tastele pentru FOC, SUS şi JOS, pentru fiecare putându-se alege oricare din tastele de pe un rând.

### **l<ANE**

Joc de îndemânare

#### Descrierea jocului

**KANE** este un joc în care trebuie trecute mai multe probe specifice vestului sălbatic: vânătoarea cu arcul, călăritul şi duelul cu pistoale.

Prima probă este vânătoarea de raţe sălbatice, jucătorul având Ia dispoziție un număr limitat de săgeți. Săgeata care-și nimerește ținta este recuperată, în schimb cea ratată este pierdută. Pentru fiecare raţă doborâtă se primesc puncte, iar la fiecare trei rațe se primește un cerc care permite promovarea în etapa următoare.

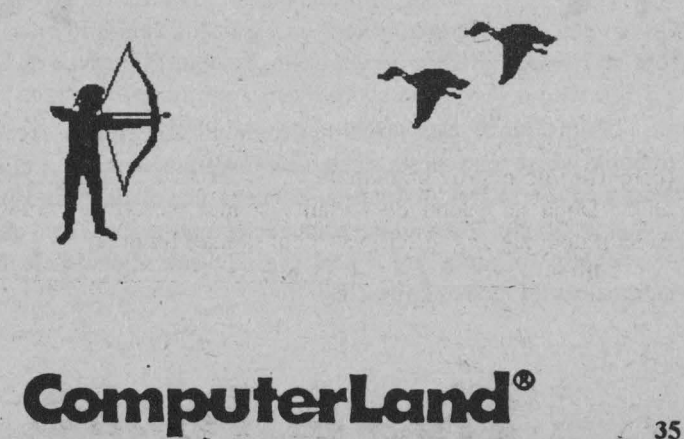

### $\boxplus$  Spectrum HC - jocuri  $\sim$

A doua probă este călăritul peste obstacole. Jucătorul poate controla săriturile și viteza de alergare a calului. Atunci când calul se împiedică jucătorul pierde unul din cercurile câştigate la vânătoarea de raţe şi trebuie să mai sară o dată.

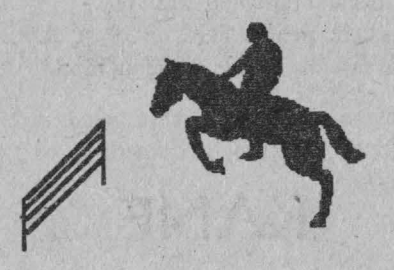

A treia probă este duelul cu pistoale. Bandiţii apar de peste tot: pe usi, la ferestre, din spatele caselor si pe case. La terminarea gloantelor din pistol, acesta poate fi reîncărcat mergând în partea dreaptă a imaginii.

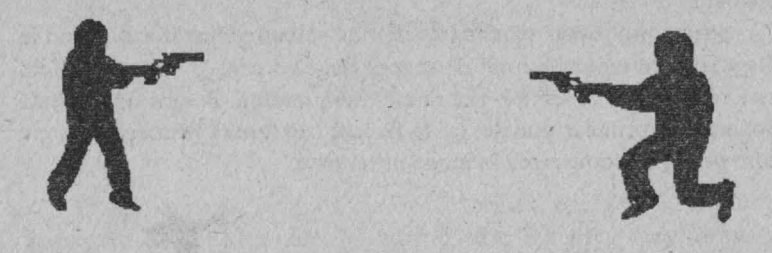

Ultima probă este unnărirea trenului. Aceasta se face călare, trebuind să se sară peste obstcolele întâlnite în cale. Calul poate alerga cu viteza trenului sau cu o viteză mai mare. Când jucătorul ajunge în dreptul locomotivei trenul se opreşte şi jocul este câştigat.

Cele patru probe pot fi jucate la rând sau se poate efectua doar antrenarnentul la una dintre ele.

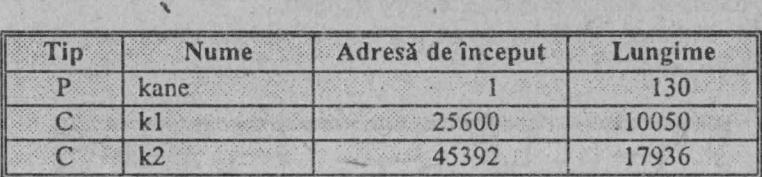

### Modulele componente ale jocului'

#### Taste

- Q deplasare în sus
- **A**  deplasare în jos
- **N**  deplasare la\_ stâ~ga
- **M**  deplasare **la** dreapta

 $\mathbb{Z}$  - foc

## **FRED LOADER**

#### Joc de îndemânare

#### **Descrierea jocului**

în acest joc omul tău, care este un explorator înarmat cu un pisto!, trebuie să adune cât mai multe obiecte din tezaurul piramidelor prin care trece, obtinând astfel puncte.

Fiecare piramidă constituie un labirint complicat în care se află tot felul de adversari (fantome, arici, lilieci, şopârle, picături de apă), al căror număr se înmulţeşte pe măsură ce ai ajuns la o piramidă mai îndepărtată. La contactul cu un adversar, omul tău pierde din energie.

în afară de obiectele din tezaur, în piramide mai există gloanţe (acestea îți refac muniția), sticle (acestea îți refac energia) și hărți (acestea te pot ajuta la găsirea diurnului de ieşire). Cu pistolul po\_ţi schimba drumul fantomelor și poți distruge mumiile.

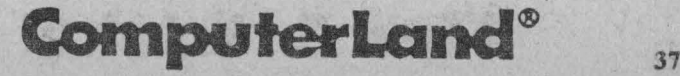

Ieşirile din piramide sunt întotdeauna la ultimul etaj, aici putându-se ajunge prin căţărarea pe frânghii.

Fiți atenți la fantome care pot trece și prin ziduri, dar nu pot ieși din piramide!

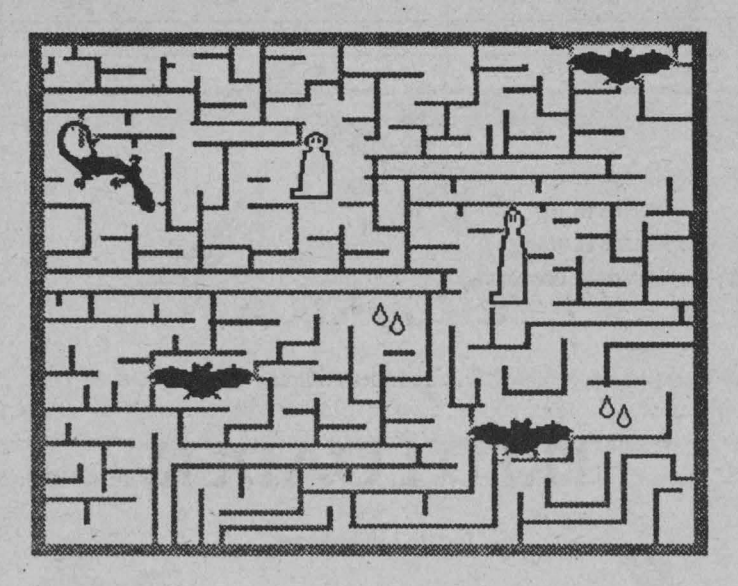

#### Modulele componente ale jocului

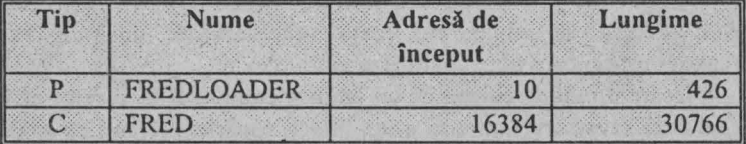

Dispozitive utilizabile

o o o

KEYBOARD **JOYSTICK** TASTATURA

### Spectrum  $HC - j$ ocuri  $\Box$

Gilled Av

#### Taste

- **Q**  deplasare la stânga
- **W**  deplasare la dreapta
- **R**  deplasare în sus
- **E**  deplasare în jos
- T foc

Tastele pot fi definite şi de utilizator,

## **PETER PAK RAT**

Joc de îndemânare

#### **Descrierea jocului**

Personajul principal este un şoarece. Scopul lui este să adune toate obiectele din nivelele prin care trece şi să le aducă la locul de start.

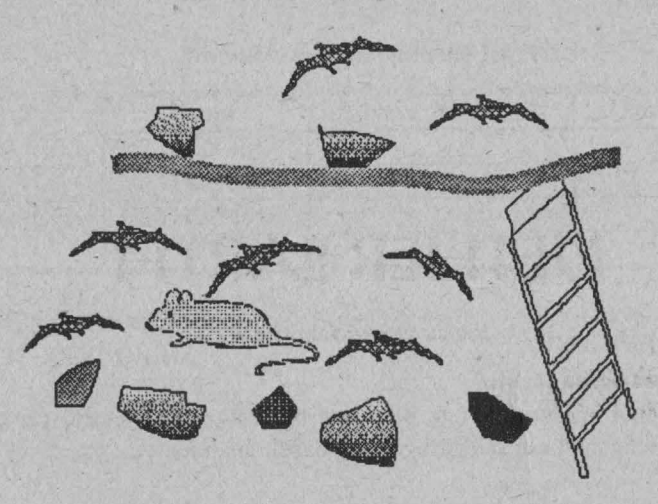

**ComputerLand**® **<b>39** 

Jocul este contra timp.

Şoarecele biped poate merge, poate sări, poate urca şi coborî pe scări, poate traversa ţevile şi poate înota. Pentru a se feri de duşmani, şoarecele are la dispoziţie trei pietre pe care le poate arunca, paralizând pentru un timp adversarul.

Dacă piatra nimereşte adversarul, ea se reîntoarce la şoarece, dacă nu, ea cade şi nu trebuie luată încă o dată pentru a fi refolosită.

Atunci când şoarecele doboară un zburător, el se poate aşeza sub el și îl poate folosi, putând să zboare un timp cu ajutorul lui.

Cu cât creşte nivelul, cu atât creşte şi numărul de obiecte ce trebuie colectate.

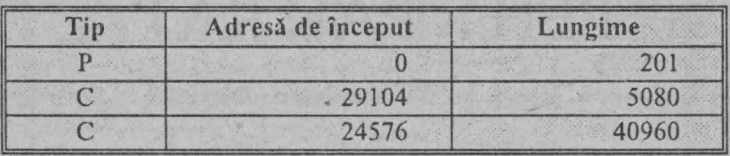

#### **~1odulele componente ale jocului**

Taste

**O** - stânga **P** - dreapta **Q-** sus  $A - j\overline{os}$ **M-** foc

## **NETHER EARTH**

Joc cu unităţi robotizate

**Descrierea jocului** 

Scopul acestui joc este de a construi roboți cu ajutorul cărora poți să acaparezi sau să distrugi toate bazele inamice.

Pentru construirea unui robot ai nevoie de puncte cu care vei plăti fiecare parte componentă . a acestuia. Iniţial, dispui de 20 de puncte, urmând ca pe parcursul jocului, atunci când se consideră sfârșitul unei zile, să mai poți primi puncte de la fabricile acaparate de tine, puncte pe care însă nu le vei putea folosi decât pentru procurarea componentelor realizate în aceste fabrici. (De exemplu, dacă ai primit 2 puncte de la fabrica de mijloace de transport - șenile, picioare de roboți și antigravitaționale - cele două puncte nu pot fi folosite decât pentru procurarea de astfel de mijloace de transport).

La începutul jocului tu ai o bază, iar inamicul 3. Fabricile sunt neutre. Inamicul fabrică și el roboți, în mod continuu, atacând la rândul lui fabricile și bazele tale.

O fabrică sau o bază este acaparată de unul din roboții tăi dacă a intrat în ea şi a aşteptat până când s-a pus steagul tău pe ea. Distrugerea se face doar cu bomba nucleară.

Un robot poate fi dotat cu: tun (canon) - 2 puncte, laser - 4 puncte, rachete (missile) - 4 puncte, bombă nucleară - 20 puncte şi radar - 3 puncte. Radarul serveşte la detectarea roboţilor inamici, care pot fi distrusi.

Jocul se termină când unul dintre combatanți (tu sau inamicul tău) nu mai are nici o bază.

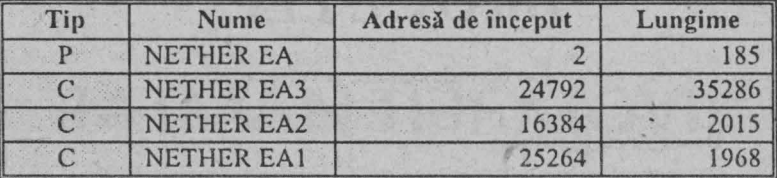

#### **Modulele componente ale jocului**

**Dispozitive utilizabile** 

- O **KEYBOARD**
- O **KEMPSTON J/S**
- **O** INTERFACE2
- **O** TASTATURĂ

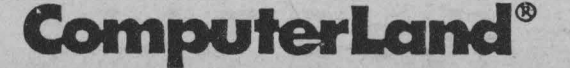

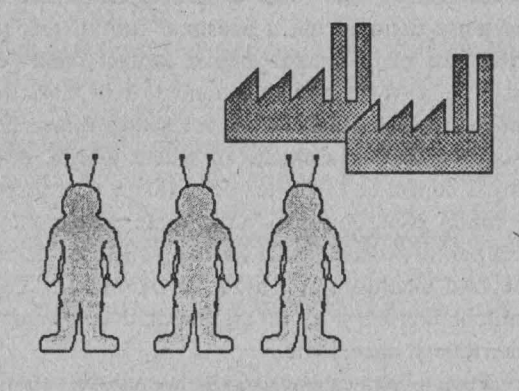

#### Taste

- 5 deplasare la stânga
- **8**  deplasare la dreapta
- 7 deplasare în sus
- **6**  deplasare în jos
- **O**  foc
- **B**  salvarea poziţiei curente
- **V**  abandonarea jocului

## **BRUCE LEE**

#### Joc de îndemânare și reflexe

#### **Descrierea jocului**

Personajul principal (care poate fi celebrul caratist Bruce Lee) este atacat de doi indivizi şi se va apăra prin lovituri de mâini sau picioare, încercând în acelasi timp să evite loviturile pe care aceștia încearcă să i le aplice. Veţi tasta comenzile astfel încât personajul principal să facă faţă celor doi şi să culeagă toate florile din cele trei încăperi pe unde poate trece. Dacă reușiți să culegeți florile, atunci

veți putea trece printr-o poartă (sub o scară), având posibilitatea să reluati jocul la un grad sporit de dificultate.

Florile stau atârnate de grinzi și le puteți culege prin sărituri înspre ele.

Dacă cei doi îl lovesc pe Bruce Lee de trei ori, acesta pierde una din viețile pe care le are la dispoziție. Dacă le pierde pe toate, jocul ia sfârşit.

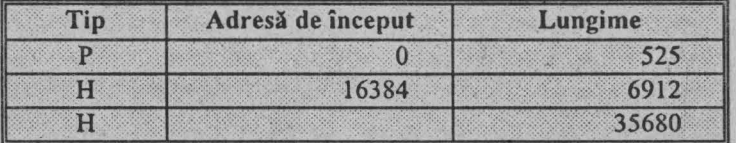

### **Modulele componente ale jocului**

#### **Taste**

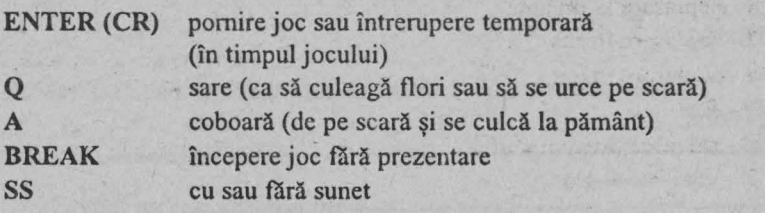

Oricare din tastele de pe rândul al 4-lea de la Z la M loveşte cu mâna (când loveşte stă pe loc).

# **BATMAN THE MOVIE**

Joc de aventuri

Descrierea jocului

Sunteți într-un labirint și oameni răi vă atacă. Trebuie să actionați rapid și ingenios pentru a ieși din labirint. În acest scop aveți la dispoziție diverse mijloace: pistol, sfoară etc.

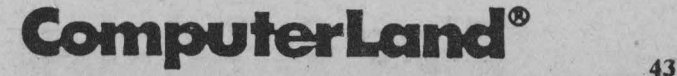

Dispozitive folosite

- O KEYBOARD
- O KEMPSTON JOYSTICK
- **O SINCLAIR JOYSTICK**
- 

O SELECTARE TASTE<br>Tastele pot fi alese pentru următoarele acțiuni:

- O DREAPTA
- O STÂNGA
- O JOS
- o sus
- O FOC
- O PAUZĂ

Jocul se joacă pe mai multe nivele.

**Nivel 1** 

Trebuie să ieșiți din labirint și să înlăturați oamenii răi cu pistolul.

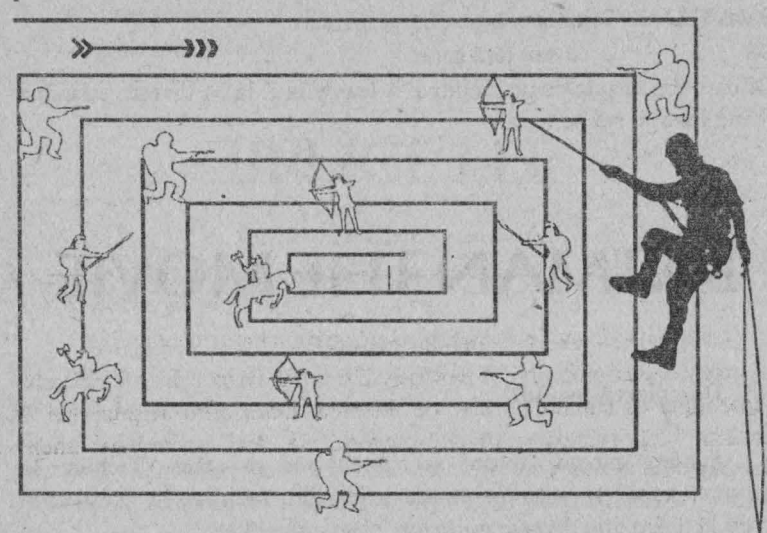

#### **Taste**

FOC - îi omorâți pe cei răi cu pistolul FOC + SUS - aruncaţi sfoara în sus FOC+ JOS - vă coborâţi prin săritură FOC + SUS + DREAPTA - aruncaţi sfoara Ia dreapta FOC+ SUS + STÂNGA - aruncaţi sfoara la stânga

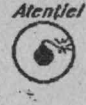

*Nu săriți la distanțe mari!* Feri{i-vă *de* picături!

#### **Nivel 2 BATMAN MOBILUL**

Scopul pe acest nivel este să vă deplasați cât mai repede pe drumul indicat de săgeată.

#### **Taste**

#### DREAPTA - accelerare SUS + FOC + STÂNGA - viraj

### **Nivel 3** GĂSIŢI **CODUL**

Scopul jocului pe acest nivel este să găsiți 3 obiecte dintr-o listă care să corespundă codului unei formule.

**Lista obiectelor:** 

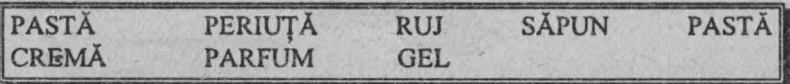

Obiectele se selectează cu tastele DREAPTA şi STÂNGA.

La selecția unui obiect se afișează o cifră. Dacă cifra afișată este 1 înseamnă că sunteţi departe de formulă. Dacă cifra afişată este 2 înseamnă că sunteți aproape, urmând să mai schimbați unele elemente din formulă.

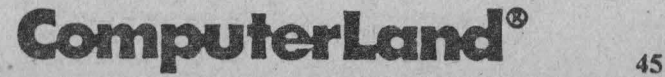

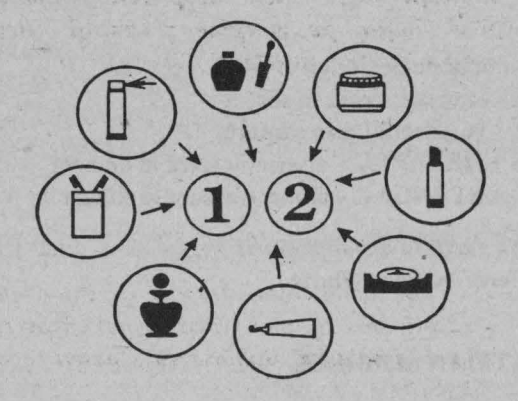

#### **Nivel 4 NAVA**

Scopul jocului pe acest nivel este să tăiaţi firele baloanelor de la camioane scăpând astfel de elicopterele care vă urmăresc.

#### **Taste**

1732

**DREAPTA** - pentru accelerare **STÂNGA** - pentru reducerea vitezei **FOC** - pentru tăierea firelor.

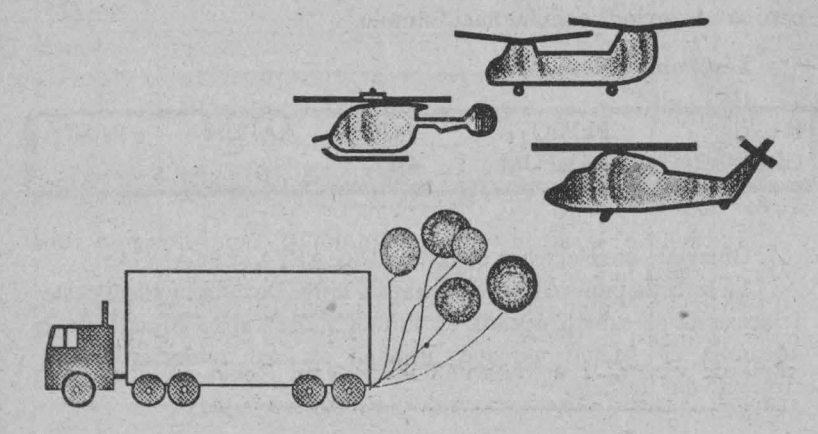

*L1llxl*   $\odot$  *I11dica/ie: câ11d* vedeţi *elicopterele,* micşoraţi *viteza* şi *apoi* luaţi-o *pe margine* şi măriţi *viteza. Pentru margine folo.'ii/i tastele SUS* şi *JOS.* 

#### **Nivel 5 BATMAN THE MOVIE**

Acest nivel este asemănător cu nivelul 1 (aceleaşi taste) însă dificultatea este sporită.

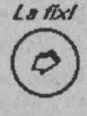

*I11dh-a/ie: când observa/f* că *se rupe podeaua* aruncaţi *sfoara În sus cât mai repede. Apoi* ,,ă puteţi agă/a *de*  sfoară şi *balansa. Bala11sarea o* puteţi *face cu tastele DREAPTA STÂNGA.* 

### **ROBIN**

Joc de strategie, îndemânare şi reffexe

Descrierea jocului

Legendarul personaj Robin Hood, haiducul pădurilor britanice, înfruntă mai multe primejdii şi trece prin diferite aventuri. Jucătorul se va identifica cu personajul principal pe care îl ajută să depăşească primejdiile.

Jocul poate începe:

**a)** când Robin este în închisoare (de aici trebuind, bineînţeles, să evadeze);

**b)** când Robin este în codru (un labirint de poteci din care Robin trebuie să iasă fără ca urmăritorii - poterele - să-l prindă).

În codru, Robin este urmărit de soldați cu arbalete. El se va apăra lovindu-i cu toiagul, singura sa armă. Pot apărea şi puternicii câini de vânătoare ai autorităţilor, pe care Robin nu poate să-i omoare, ci numai să se ferească de ei (în sus sau în jos).

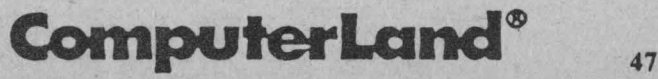

În drumul său, Robin poate întâlni mai multe lucruri şi personaje:

- O tolba cu săgeţi, pe care o poate lua (dar numai acă nu mai are şi altă tolbă);
- O floricelele care se pot lua de fiecare dată;
- O coroniţa cu lauri care, dacă se va lua, Robin va căpăta o altă viaţă. (Lâ începutul jocului arc o singură viaţă);
- O omul cu •arcul (poate apare după ce s-a luat coroniţa cu lauri), care îi indică lui Robin numărul de vieti pe care le are;
- O un popă, care este păzit de un soldat, deoarece are asupra sa o mare sumă de bani. Dacă Robin omoară soldatul păzitor, popa va fugi lăsând în urmă două pungi cu bani pe care Robin le poate lua;

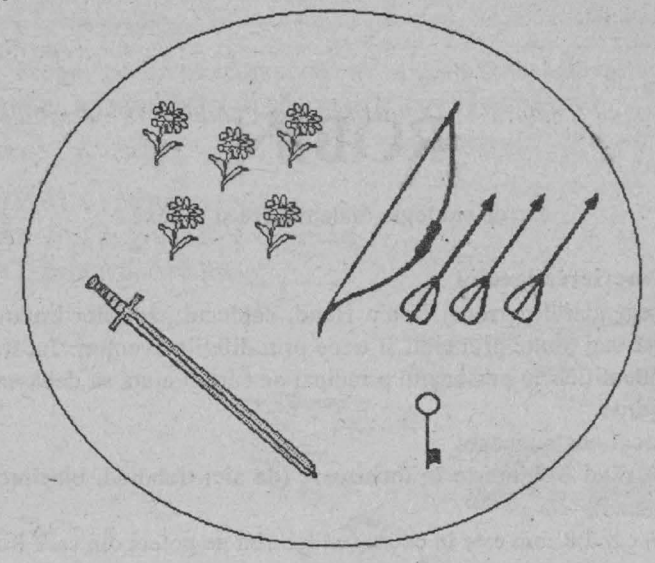

- O o cheie care trebuie luată, deoarece îi va fi necesară lui Robin, în închisoare, pentru a evada;
- O un guvernator, ai cărui soldaţi îl vor prinde pe Robin şi îl vor băga la închisoare;

- O un bătrân, care se plimbă în jurul bordeiului său şi care îi dă lui Robin o viaţă de câte ori pierde ceva, refăcându-i totodată şi energia;
- O \_un copac, ce **îi** vinde lui Robin, pe trei pungi de bani, arme o sabie și un arc cu trei săgeți - care, dacă sunt împreună deschid: usa de la închisoare, usa de la cetate și usa unei case din cetate;
- O o contesă care, dacă Robin are flori, i le poate lua pe toate. Când ia o floare, contesa nu dă nimic în schimb; când ia două, îi reface lui Robin energia, iar când ia trei, îl telcportează pe Robin lângă cetate unde găseşte o cheie cu ajutorul căreia să poată intra.

Obiectele se pot lua prin deplasarea lui Robin de jos în sus (înspre obiecte), iar pungile cu bani sc pot lua oricum, deplasându-l pe Robin înspre ele.

Atât copacul, cât şi bordeiul bătrânului se află în locuri ce diferă de la joc la joc.

*Scopul jocului este* să *i11tri ÎII casa a* cărei uşă *se deschide cu*  ajutorul săgeților magice de unde îți recuperezi săgeata de argint.

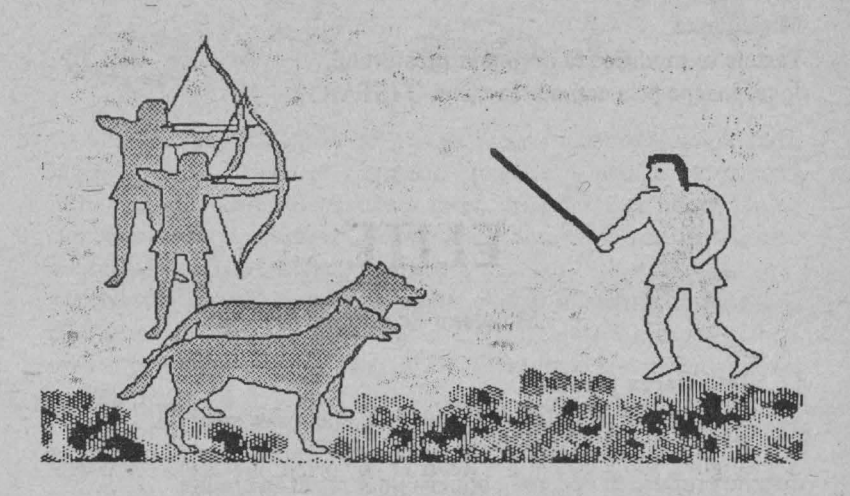

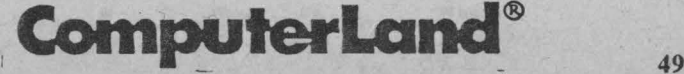

### Modulele componente ale jocului

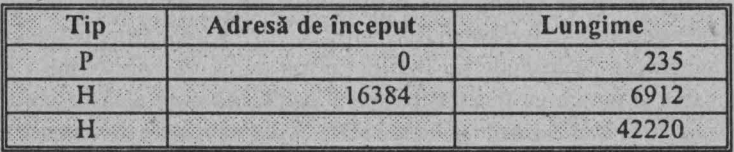

#### Dispozitive utilizabile

**KEYBOARD** 

**KEMPSTON** 

**INTERFACE 1** 

**CURSOR** 

#### Taste:

1 - lovitură

Q- sus

A-jos

N - stânga

**M** - dreapta

Tastele se modifică la dorința utilizatorului. Jocul începe prin acţionarea tastei O (START).

## **ELITE**

Simulator de pilotare

#### Descrierea jocului

Elite este un simulator de pilotare a unei nave spațiale.

În drumul de la o planetă la alta trebuie să faci și comerț cu diferite produse în vederea obținerii unui profit în credite.

Cu ajutorul creditelor se poate cumpăra marfă pentru comerţ sau echipamente pentru dotarea navei, cum ar fi: echipamente laser, ce

· se pot ataşa în faţli, în spate, în dreapta sau în stânga şi care folosesc la distrugerea navelor inamice; un cargou suplimentar de 15t; un sistem pentru distrugerea rachetelor; rachete; unități de energie; o navă de salvare; un sistem de transport în următoarea galaxie (există 8 galaxii).

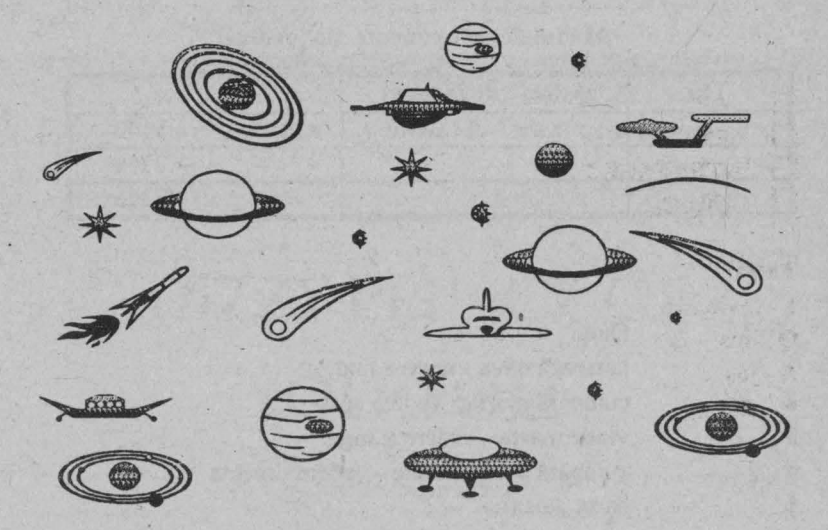

Pe parcursul călătoriei te găseşti în una din următoarele stări; "clean" - curat, "ofender" - urmărit, "fugitive" - căutat. De statutul "ofender" poți scăpa după câtva timp, dacă nu faci nimic ilegal: comert cu sclavi, transport de narcotice sau arme sau distrugerea unor nave ce nu au tras încă în tine.

Nava nu poate ateriza pe planete, ci doar în staţiile de docare în care se poate intra ori prin intrarea dreptunghiulară dinspre planetă ori cu "computer docking" activat cu "C" atunci când pe radar apare un "S".

în timpul luptelor, pe lângă creditele pe care le primeşti când distrugi o navă, eşti ridicat şi în grad. La început eşti "Harmless", pentru ca, pe măsură ce repurtezi noi victorii, să devii pe rând: "Mostly Harmless", "Poor", "Average", "Above Average", "Competent", "Dangerous", "Deadly" și, în final, "Elite".

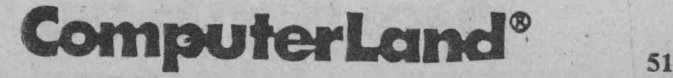

Drumul de la o planetă la alta îl poți face utilizând sistemul de hiperspațiu pe care îl poți programa pe harta galactică sau pe harta stelelor din raza de acţiune, cu ajutorul cursorului ce se mişcă pe hartă şi prin poziţionarea acestuia cu "D" pe steaua cea mai apropiată de cursor.

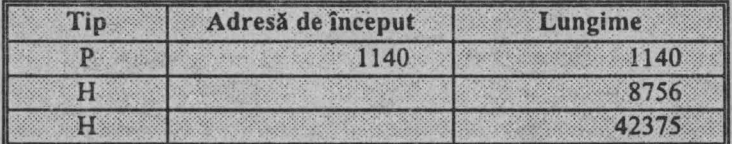

#### Modulele componente ale jocului

#### Taste:

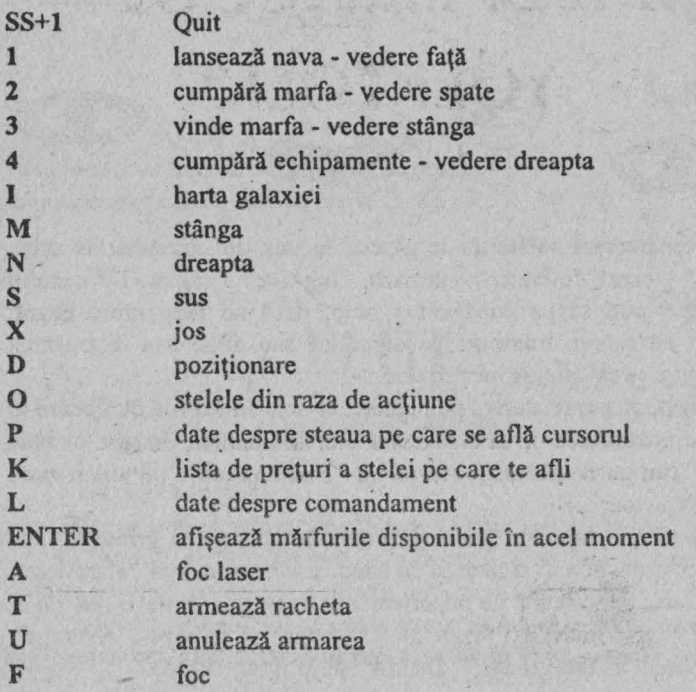

### **Tips & Tricks**

**52** 

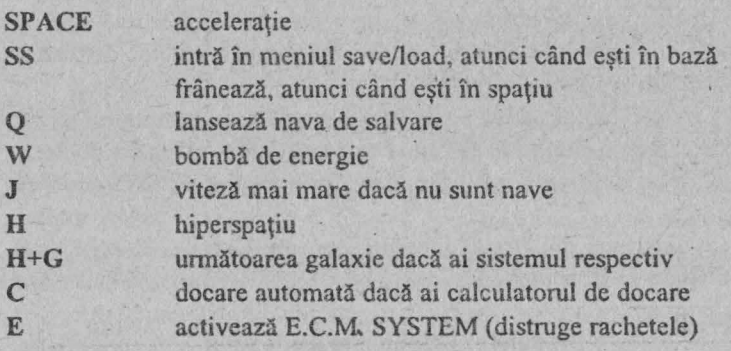

# **DIZ2Y-PRINCE OF YOLKFOLK**

#### Joc de îndemânare

#### Descrierea jocului

Acest joc face parte din colecția de jocuri Dizzy. Scopul jocului este să aduni toate cele 20 de cirese ce se află puse în diferite locuri, ascunse sau nu în spatele unor obiecte.

Pentru a putea aduna toate cireşele trebuie satisfăcute diferite personaje, cum ar fi: cântăreţul. omul de fier, leul, sfântul Petre şi prințesa, cărora trebuie să li se dea obiectele așteptate de ei.

Trollul. ce blochecză drumul spre castel poate fi înlaturat doar cu ajutoml şoarecelui.

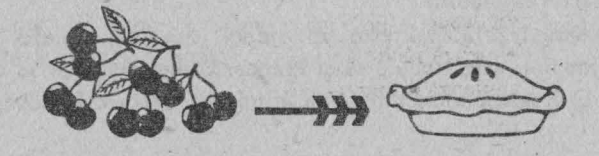

**ComputerLand®** 

Unele cireşe se află în spatele unor obiecte care se confundă cu decorul, ca: smocurile de iarbă, bucăți din parapet, un bloc de piatră, o bucată din acoperişul turnului.

Ciresele trebuie duse unei frumoase printese, pe nume Dazzy, pentru a face o prăjitură cu ele. Dar Dazzy doanne şi nu poate fi trezită decât după ce Dizzy este făcut "prince of Yolkfolk" de către rege.

În final, cei doi îi vor duce prăjitura lui Grand - Dizzy, jocul terminându-se cu happy-end.

#### **Modulele componente ale jocului**

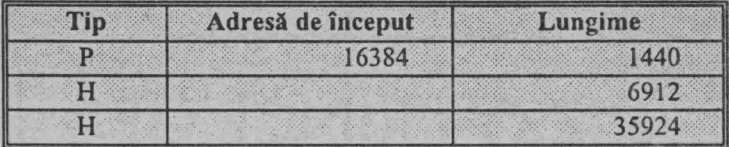

**Dispozitive folosite:** 

**0** TASTATURA

**D INTERFACE II** 

#### **Taste:**

**Z** - deplasare la stânga **X** - deplasare la dreapta **Space** - deplasare în sus **Enter** - foc

**FOXX** 

Joc de îndemânare

#### **Descrierea jocului**

Personajul principal este un vulpoi, așa cum reiese și din numele jocului, care trebuie să-şi hrănească consoarta ce se află în vizuină. El îi aduce alimente dar şi inimioare, pe care le dobândeşte

în lupta cu diverşi duşmani: câini, rozătoare dotate cu arme, arici, curse etc.

La începutul jocului vulpea dispune de un pistol, dar pe parcurs îşi poate spori arsenalul cu puşti, mitraliere, bazuce etc.

Energia de care dispune vulpoiul la un moment dat este reprezentată în colțul din stânga jos, unde este desenat capul vulpoiului cu limba scoasă. Cu cât îşi pierde mai multă energie, cu atât limba îi iese mai mult afară, astfel încât, atunci când limba este scoasă la maximum, vulpoiul îşi pierde o viaţă.

Prinderea unei găini are însă efecte benefice asupra puterii vulpoiului.

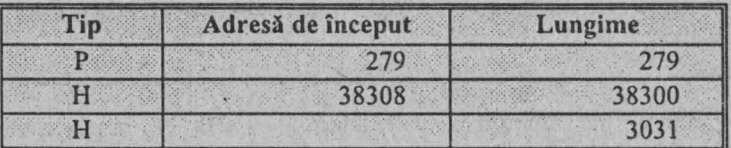

#### **Modulele componente ale jocului**

Tastele se definesc conform dorințelor jucătorului.

## **KUNG FU**

#### Joc de îndemânare şi reflexe

#### **Descrierea jocului**

KUNG FU este un joc care simulează. o luptă Kung Fu între doi jucători. Aceştia pot lovi şi se pot apăra cu mâinile şi picioarele, apărarea realizându-se atât prin pararea loviturilor cu mâinile și picioarele, cât şi prin evitarea loviturilor prin sărituri (în faţă şi în spate), aplecări etc.

Jocul se poate desfăşura în două variante, după cum se selectează inițial opțiunea:

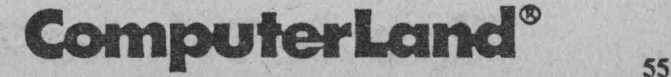

a) între jucător și calculator: jucătorul va cônduce unul dintre luptători (cel din stânga ecranului) prin acționarea tastelor, celălalt luptător fiind condus de calculator;

b) între doi jucători oponenți, care vor acționa în mod independent tastele, dând fiecare comenzi luptătorului pe care îl conduce.

În cazul **a,** puterile adversarului se afişează, în partea dreaptă jos a ecranului, sub forma unor mingii, care dispar atunci când luptătorul primeşte lovituri.

Mingiile (puterile) luptătorului condus de către jucător se înnegresc pe măsură ce scad, începând să clipească atunci când sunt aproape epuizate.

În cazul **b,** când un luptător cade, jocul se tennină. Puncte nu se dau.

Încărcarea se face cu LOAD "", iar lansarea în execuție este automată.

#### **Taste:**

a) pentru joc împotriva calculatorului (tasta **4** la început). (Comenzile se referă la jucătorul din stânga):

**O** - pornire joc

**4** - lovitură picior stâng la cap

**3** - lovitură picior drept la corp

**2** - lovitură pumn drept

**1** - lovitură (carată) mână stângă

**BREAK** - înainte

**SS** - înapoi

b) joc de doi jucători (tasta *5* la început):

**O** - pornire joc

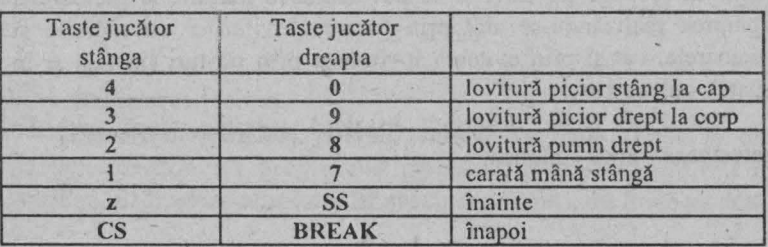

# **TURTLES NINJA**

Joc de îndemânare şi aventuri

#### **Descrierea jocului**

Este un joc de îndemânare şi de aventuri. Pentru începerea lui se solicită introducerea unui cod. Acesta trebuie să fie o succesiune de **4**  cifre oarecare.

**Dispozitive utilizate** - **meniu principal** 

- O KEMPST0N JOYSTICK
- **O** SINCLAIR JOYSTICK
- O TASTATURA
- O SELECTARE TASTE

Cu tastele selectate se pot realiza următoarele acţiuni: STÂNGA DREAPTA SUS JOS FOC PAUZĂ

Inițial se pot selecta cele 4 țestoase astfel: cu tastele SUS și JOS se deplasează cursorul sus şi respectiv jos, iar cu tasta FOC se selectează efectiv testoasa.

Tastele au următoarea semnificație:

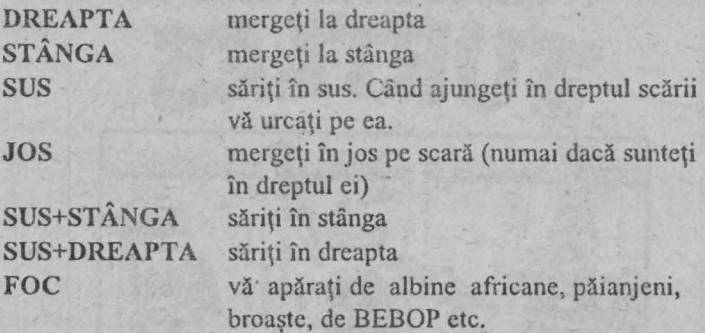

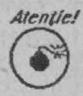

*atenție!*<br>Puteți să vă refaceți energia cu PIȚA.

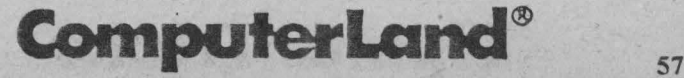

Jocul se desfăşoară pc 4 acte (arca).

#### **Descrierea jocului**

ACTUL (AREA) 1. Scopul jocului pentru acest act este să o salvati pe AVRIL și să-l omorâți pe BEBOP.

ACTUL 2. Trebuie să închideţi toate calculatoarele într-un anumit timp.

ACTUL 3. Trebuie să-l salvați pe SPRINTER. În acest scop trebuie să distrugeţi barajele care vi se pun în calc. Pentru asta folosiți mașina. Dar culmea! Aceasta nu merge! Intrați în mașină cu CS și procurați-vă și rachetele cu puteri magice. Puteți să le luați trecând peste ele. Pentru a folosi rachetele trebuie să fiți în mașină și să comutați de la SABIE la RACHETE. Comutarea se realizează cu tasta S.

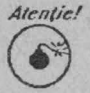

#### Trebuie să luați bumerangul și sfoara.

Sfoara este folosită atunci când sunteți pe acoperiș (utilizaţi tot tasta S).

ACTUL 4. Trebuie să-i distrugeți pe CRAM (este într-un tanc) si pe SCHREYER. În acest scop puteți folosi și alte mijloace ca: steaua, bumerangurile și cele 3 stele.

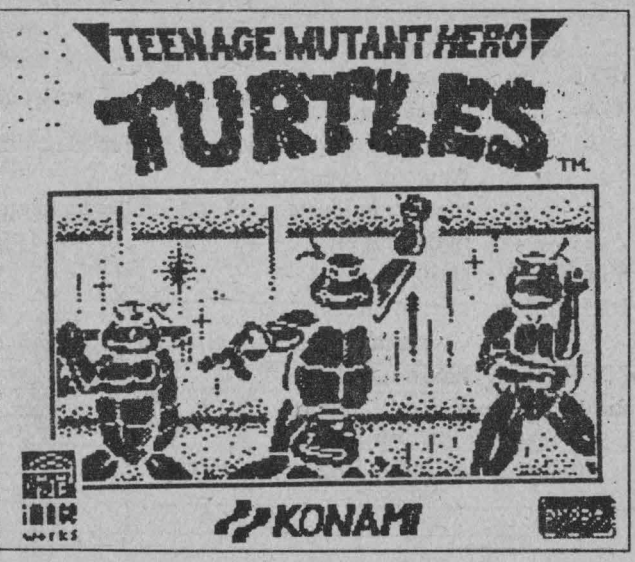

TURTLES II este asemănător, având însa 18 nivele.

Codul este format tot din 4 cifre. Ţestoasele se selectează cu tastele SPACE și ENTER.

Trebuie să distrugeți ROBOȚII, MONȘTRII și MUTANȚII. Acest lucru îl puteți face cu tasta FOC, dar aveți la dispoziție și LOVITURA DE PICIOR care se realizează cu tastele **SUS** + **DREAPTA+ FOC.** 

Nivelele diferă după dificultate, aspect şi forma celor care te atacă.

## **THE RUNINGMAN**

#### Joc de îndemânare

#### **Descrierea jocului**

Omul cu crosa trebuie omorât. Dar mai sunt si alte obstacole care trebuie depăşite.

Săriți peste obstacole! Căderea în groapă echivalează cu pierderea jocului.

De așemenea, trebuie să săriti peste mingea pe care omul rău o trimite cu crosa. În acest scop, săritura în dreapta te ajută, mărindu-ţi viteza.

Trebuie să vă feriti de câine. Acesta poate fi îndepărtat prin lovituri de picior.

Observație: La încărcare, veti opri banda (casetofonul) pentru citirea informațiilor, iar apoi o veți reporni când apare mesajul de eliberare a benzii.

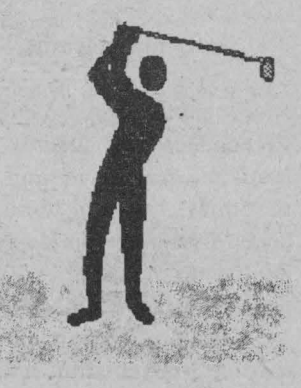

## **ComputerLand®**

#### Dispozitive utilizate

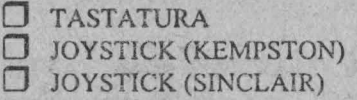

#### Taste:

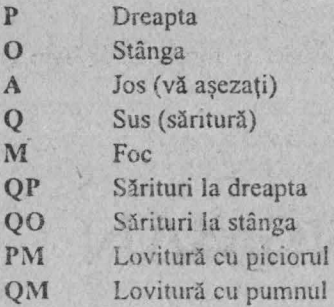

## **FIAQ**

#### Joc de îndemânare și reflexe

#### **Descrierea jocului**

Jocu! simulează o cursă de mașini "Formula 1" în care jucătorul va conduce prin diverse comenzi mașina aleasă, cu scopul de a termina cursa într-un timp cât mai scurt. În cazul unui accident, jocul se termină, putându-se relua. În timpul conducerii mașinii, apar pe ecran diverse mesaje de avertizare și explicare, care ajută jucătorul. De exemplu: "Atenție! Pete de ulei pe șosea"; "Petele de ulei pot provoca deraparea mașinii și accidente".

Jucătorul poate opta pentru o demonstrație sau își poate alege maşina şi/sau circuitul convenabil.

### Spectrum  $HC$  - jocuri  $\boxplus$

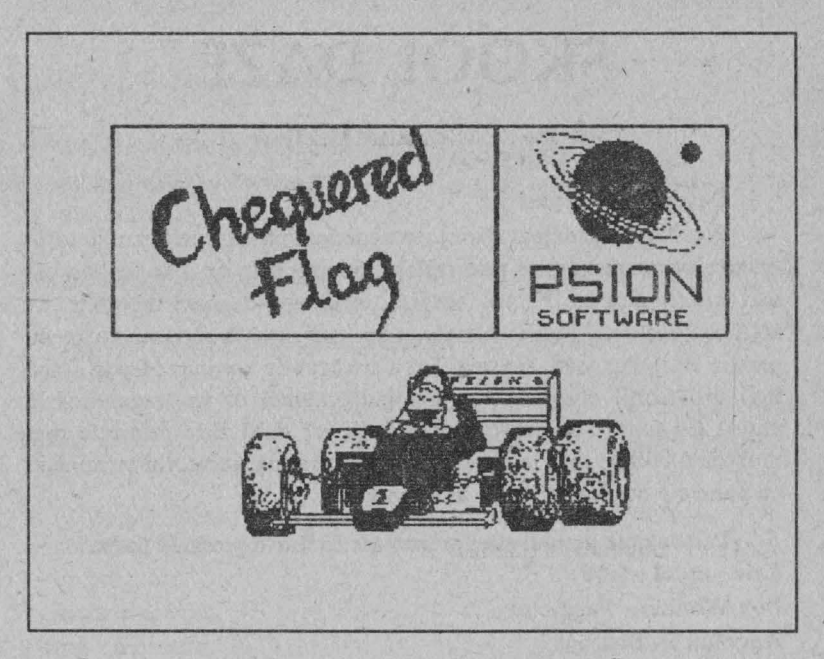

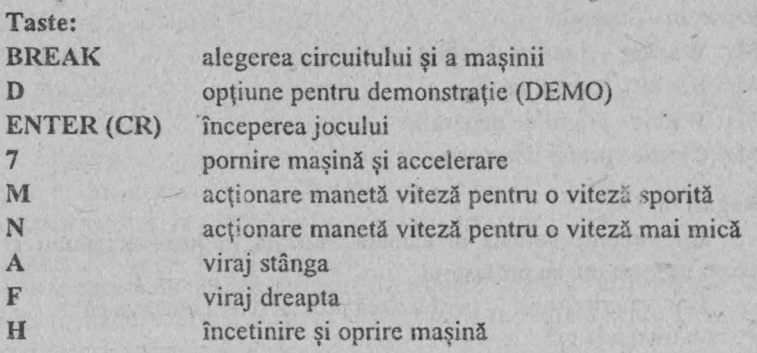

Jocul se poate termina forțat iar dacă se parcurge tot circuitul se afişează timpul realizat, precum şi recordul circuitului (timpul minim realizat).

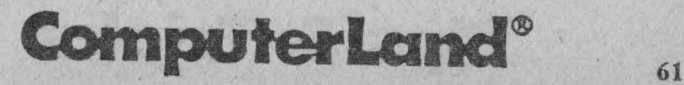

# **SKOOLDAZE**

Joc de îndemânare şi reflexe

**Descrierea jocului** 

Personajul principal (Eric) este condus într-o şcoală, cu ajutorul diverselor comenzi date prin tastare. Scopul este de a se realiza cât mai multe puncte. Pentru aceasta, Eric are o mare libertate de acțiune (poate da pumni elevilor mai mici, poate sări sau trage cu praştia etc.), dar toate acestea fără a fi văzut de vreun profesor. Dacă însă profesorul observă vreo neregulă, atunci el va trage linii la palmă (în funcție de gravitatea faptei), iar dacă Eric primește mai mult de 1 OOO de linii la patmă, jocul se termină, jucătorul terminând cu punctele obţinute până în acest moment.

Personajele jocului sunt prezentate ca într-o piesă de teatru:

**Eric** - eroul nostru **Boy Wonder** - Fugăreţul **Angelface** - Boacănă **Einstein** - Savantul **Mr. Wacker** - directorul şcolii **Mr. Rockitt - proful de stünte Mr. Withit** - proful de geografie **Mr. Creak** - proful de istorie

#### **Reguli de joc**

Eric trebuie condus în camera indicată în josul ecranului şi acolo va avea ora cu profesorul.

Eric va primi linii la palmă dacă profesorul va observa că:

- $\sum_{i=1}^{\infty} a_i$  nu merge la oră
- ► dăpumni
- $\sum_{\text{tragg}}$
- trage cu praștia
- $\triangleright$  intră în cancelarie
- ► stă în clasă în pauză
- ► nu stă în bancă la oră.
#### **Punctele** şi **liniile la** palmă:

- $\triangleright$  tras cu praștia în Angel face: 10 p
- $\sum_{\text{p} \text{num}}$  pumn într-un elev mai mic: 10 p<br> $\sum_{\text{p} \text{num}}$  pumn în Angelface: 10 p
- pumn în Angelface: 10 p
- ► numărul liniilor primite de Angelface şi Einstein este de asemenea punctat:  $1 \text{ line} = 1 \text{ p}$
- ► numărul liniilor primite de Boy Wonder sau de Eric nu se punctează, dar, dacă Eric primește mai mult de 1 000 de linii, jocul este pierdut.

#### **Taste:**

- **5**  mers la stânga
- **6**  coborâre scară
- 7 urcare scară
- **8**  mers la dreapta
- O tras cu praştia
- **S**  se aşază/se ridică (alternativ)
- **H** loveste
- **J**  salt (săritură)

Pentru urcarea scărilor, Eric trebuie deplasat în partea opusă faţă de locul unde este înclinată scara, apoi se va înainta până în dreptul scării şi se va da comanda pentru urcare (tasta 7).

Pentru coborârea scărilor, Eric trebuie deplasat în partea unde este înclinată scara, apoi se va înainta până în dreptul scării şi se va da comanda pentru coborâre (tasta 6).

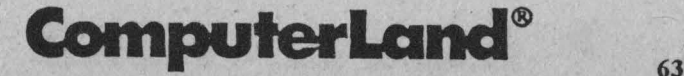

### ~ Spectrum HC - jocuri

# **KNIGHT LORE**

#### Joc de aventuri

#### Descrierea jocului

Asupra cavalerului Sabreman a fost aruncată o vrajă grea - ziua să aibă o înfățisare normală, iar noaptea să se transforme în lup. Sabreman trebuie să scape de această vrajă. În acest scop, el este condus printr-un castel ciudat, ale cărui încăperi sunt dispuse ca într-un labirint (vezi harta castelului) şi trebuie să ajungă la vrăjitorul Melkhior (în centrul castelului), singurul capabil să îl scape de vrajă. Dar drumul este plin de capcane şi neprevăzut. Există la tot pasul fantome, bile în miscare, gărzi (soldați care păzesc camerele), minecare pot exploda, focuri etc. La orice atingere a acestora, Sabreman îsi va pierde o viată. Sabreman are 6 vieti.

La începutul jocului, Sabrerpan se află într-una din camerele castelului, şi anume, într-una din cele notate în desen cu START. El trebuie condus pentru a ajunge la vrăjitorul Melkhior, care îi va cere un obiect care apare deasupra unui cazan pus la foc. Există în castel circa 21 de obiecte (ceaşcă, diamant, cupă, bilă, gheată, sticlă, otravă etc.), iar Melkhior va cere, pe rând, două treimi din aceste obiecte pentru a rupe vraja.

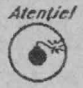

Dar atenţie! Lui Melkhior nu-i plac lupii, aşa că, **la**  venirea nopții, Sabreman trebuie să fugă din camera vrăjitorului, căci altfel îşi va pierde o viaţă.

Obiectul cerut de vrăjitor va fi căutat de Sabreman prin castel, adus la vrăjitor și pus în cazan. Această situație se repetă de 14 ori, de fiecare dată vrăjitorul cerând alt obiect. Dacă se vor îndeplini sarcinile, jocul se va termina, Sabreman va fi salvat, iar jucătorul va primi felicitări.

în camerele castelului se pot găsi obiecte, dar şi nişte omuleţi, care pentru Sabreman reprezintă vieţi suplimentare. În unele camere sunt obstacole care îl împiedică pe Sabreman să iasă. În acest scop

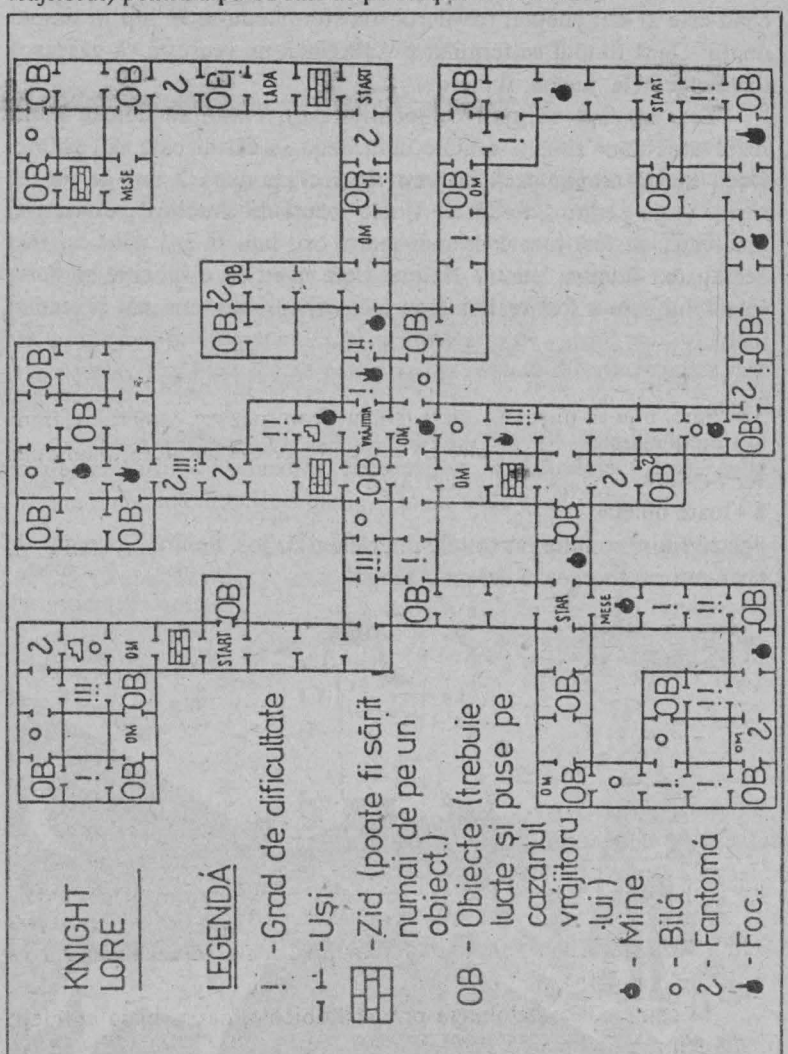

vor fi folosite lăzi şi mese (câteodată şi obiectele pe care le cere vrăjitorul) pentru a putea sări de pe ele peste obstacole.

**Harta** castelului

ComputerLand®

65  $\sim$ 

### **lai** Spectrum HC - jocuri

În joc intervine şi problema timpului, Sabreman având la dispoziție numai 40 de zile și nopți pentru a rupe vraja. Jucătorul știe când este zi sau noapte, cavalerul transformându-se în lup în timpul nopții. Dacă timpul se termină și Sabreman nu reusește să găsească toate obiectele, jucătorul pierde.

Este un fapt obişnuit ca jocurile de aventuri să dureze mult, rezolvarea unor situații dificile nefăcându-se cât ai bate din palme. Deci, nu dezarmați dacă nu veți reusi chiar după 2 ore de joc să rupeti vraja pentru Sabreman. Unele jocuri de aventuri, pentru a fi rezolvate, au fost jucate de mai multe ori, luni în şir, până au fost dezlegate. Oricum, pentru Knight Lore aveți la dispoziție și harta castelului care a fost realizată de jucători care au terminat şi studiat jocul.

#### **Taste:**

**Q** - mers înainte.

#### **A** - săritură

**1** - luare obiect

Pentru rotire se folosesc tastele din rândul de jos. Pentru o pereche de taste rotirea alternează dreapta/stânga.

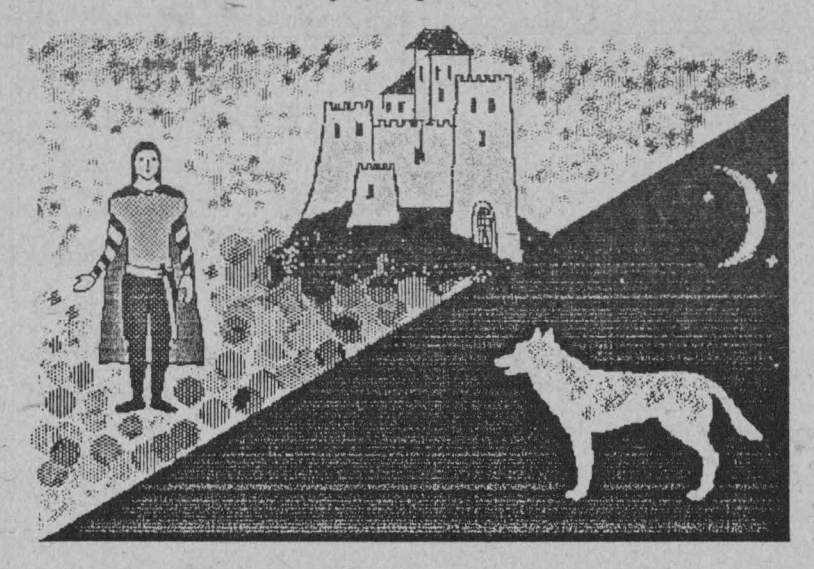

# **PESTERA**  *I*

#### Joc de aventuri

#### **Descrierea jocului**

Eşti într-o peşteră - labirint - şi cauţi o comoară ascunsă pe care trebuie să o scoti la lumină. Aceasta este însă păzită cu străsnicie de un uriaş şi, în afară de acesta, mai ai de înfruntat şi alte primejdii: piraţi, lilieci, Bill Bones - un personaj care nu se arată niciodată, dar pe unde trece el, tu nu mai poți înainta. Cu cât înfrunți mai multe primejdii și reusești să găsești și să scoți din peșteră comoara, cu atât vei primi mai multe puncte. Cu cât itinerarul pe care îl parcurgi este mai scurt, cu atât vei scoate comoara din peşteră dintr-un număr mai mic de paşi.

Jocul se desfăşoară printr-un dialog continuu între jucător, care ia decizii prin introducerea comenzilor, și calculator, care, după fiecare comandă, descrie situaţia şi locul unde se află jucătorul.

#### **Taste**

- **N**  mergi la nord
- **S**  mergi la sud
- **E**  mergi la est
- **V**  mergi la vest
- **U**  urcare
- **C**  coborâre
- **P**  punctaj

Deci sunt 6 comenzi pentru deplasare şi o comandă prin care se poate afla oricând punctajul acumulat. Dacă se actionează o tastă care nu indică una din comenzile specificate, atunci se afișează din nou setul de comenzi disponibile, iar jocul se menține în aceeași situatie.

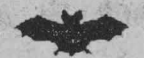

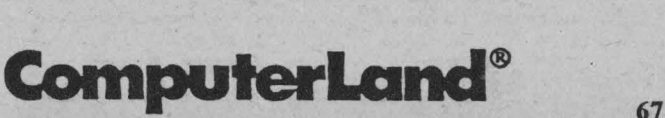

N **s** 

### ~ Spectrum HC - jocuri

### *Atentie!*

- Pentru a mări sansele de reusită se recomandă realizarea (pe parcursul jocului) a planului (hărții) peșterii. În acest scop jocul se poate practica şi în echipă. Pentru copii mai mici se poate utiliza harta peşterii ilustrată în cartea "40 de jocuri logice în **BASIC" .** .
- Comoara poate fi luată de pirați sau de un uriaș iar aceștia sunt destul de şmecheri ca să nu o pună în acelaşi loc.
- ♦ Programul se poate întrerupe oricând cu comanda BREAK în scopul investigării şi, eventual, modificării lui.
- Jocul se poate relua (de la început) cu comanda RUN și se poate salva pe dischetă cu comanda GO TO 9999.

# VÂNĂTOARE

Joc logic

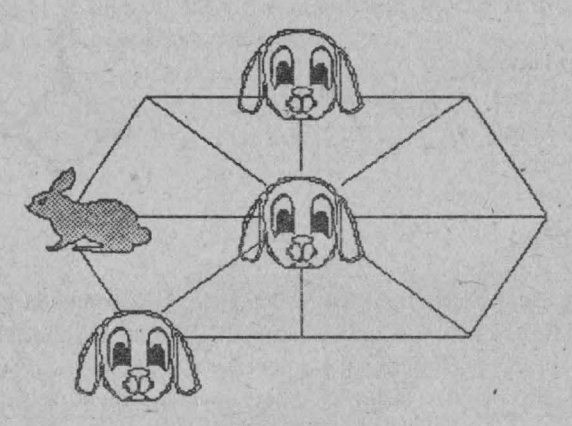

#### **Descrierea programului**

Pe ecran apare o rețea (tablă de joc) cu 11 noduri. Pe nodurile reţelei sunt poziţionaţi 3 copoi, reprezentaţi grafic prin litera C şi un

**Spectrum HC - jocuri** ~

iepure, reprezentat grafic prin litera I. Un copoi se poate deplasa în alt nod dacă există traseu între nodurile respective.

După ce ai indicat o mutare pentru un copoi, iepurele se va muta şi el în alt nod legat prin traseu de nodul din care a plecat.

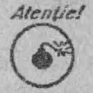

*Atentiel* Trebuie să muți câte un copoi, astfel încât, la un moment dat, iepurele să fie prins, adică să se găsească într-un nod dat, iepurele să fie prins, adică să se găsească într-un nod<br>de unde nu se va mai putea deplasa. În acest scop ai la dispoziție 15 mutări.

*Jlnemlnle/*  0

Jocul se desfăşoară astfel: jucătorul va indica o mutare pentru deplasarea unui copoi, după care calculatoml va efectua o mulare a iepurelui. Indicarea unei mutări de către jucător se face astfel: se tastează simbolul nodului

unde se află copoiul care se doreşte a se deplasa şi apoi simbolul nodului unde se dorește să ajungă. Apoi se va acționa tasta CR . (ENTER).

Rețeaua cu noduri și cu simbolurile nodurilor este afișată în permanență. 10 noduri sunt simbolizate prin cifre de la 0 la 9 iar al 11-lea nod este simbolizat prin semnul ":" care se obţine prin acționarea tastei Z împreună cu SS. De exemplu, pentru deplasarea unui copoi din nodul *5* în nodul :, se va tasta *5* şi apoi SS+Z.

Există 3 grade de dificultate, diferențiate prin poziția inițială a copoilor şi iepurelui. Stabilirea nivelului se face de către jucător, la începutul jocului.

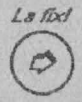

 $\overrightarrow{Ləfixd}$  Programul se poate întrerupe cu comanda BREAK în scopul investigării și modificării lui. Se poate relua de la început cu comanda RUN. Programul se poate salva pe dischetă cu comanda GO TO 9999. Listingul

programului se regăsește în cartea "40 de jocuri logice în BASIC".

ComputerLand®

## **TETRIS**

#### Joc de logică și îndemânare

#### **Descrierea jocului**

Piese de mai multe forme geometrice şi culori diferite cad una câte una înspre partea de jos a unui spațiu, cu o viteză care variază în funcție de nivelul de dificultate ales în prealabil.

Piesele sunt formate din patru unități de bază (pătrate) unite între ele astfel încât toată piesa să poată fi parcursă prin mişcări ale unui turn de şah. Aceasta dă posibilitatea formării unui număr de 7 piese de diferite forme ca: pătrat, dreptunghi, L etc.

Jucătorul va deplasa orizontal şi va roti piesele cu ajutorul comenzilor specificate **încercând** să **îmbine compact piesele** (fără spații goale între ele), pe ultimul rând.

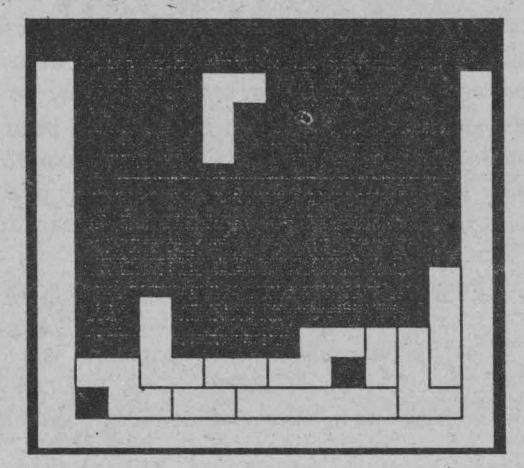

#### **Taste**

- **P**  mută piesa o poziţie la dreapta
- **O**  roteşte piesa
- I mută piesa o poziție la stânga
- **M**  aruncă (lasă) piesa jos
- **S**  opţiune pentru vizualizarea piesei următoare (succesorul).

Opțiunea rămâne activă pe toata durata jocului respectiv.

Completarea unui rând de piese va avea ca efect scăderea nivelului pieselor din spaţiul de joc cu un rând (linie).

Există şi facilitatea de redefinire a tastelor de către jucător.

Scopul jocului este de a umple cât mai multe linii obținându-se astfel cât mai multe puncte, fiecare piesă însemnând adăugarea unui număr de puncte. Când spaţiul de joc se umple cu piese jocul se termină, putându-se relua la cerere, eventual cu alt nivel de dificultate.

Pe ecran este afişat în permanenţă modul de utilizare (TASTE), scorul maxim **(MAX),** scorul actual (ACT), numărul de linii şterse (LINII), nivelul de dificultate la care se joacă (NIVEL) şi statistica pieselor (repartiția acestora este teoretic uniformă).

## **PENTIS**

#### Joc de logică şi de îndemânare

#### **Descrierea jocului**

Jocul PENTIS este asemănător, atât ca scop, cât şi ca utilizare cu jocul TETRIS însă, în acest caz, piesele sunt formate din cinci unităţi de bază (pătrate) unite între ele astfel încât toată piesa să poată fi parcursă prin mișcările unui turn de șah. Aceasta dă posibilitatea fonnării unui număr de 18 piese de diferite fonne ca: pătrat, dreptunghi, L etc. Piesele având forme foarte diverse, îmbinarea compactă a acestora este mai dificilă ca la TETRIS.

Scopul jocului este de a umple cât mai multe linii, obținându-se astfel cât mai multe puncte, fiecare piesă însemnând adăugarea unui număr de puncte. Puncte se obțin și atunci când se realizează completarea unei linii. De exemplu, pe nivelul 2 de dificultate se acordă câte 7 puncte pentru fiecare piesă şi câte 20 de puncte pentru fiecare linie completată. Când spațiul de joc se umple cu piese, jocul se termină, putându-se relua la cerere, eventual pe alt nivel de

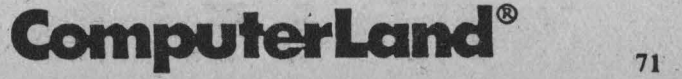

dificultate. Dacă înainte de terminarea jocului se ajunge la scorul de IO.OOO de puncte jocul oferă drept recompensă un premiu (surpriză).

La începutul jocului jucătorul își poate alege singur tastele cu care va juca.

#### Opţiune **de joc în** echipă

Jocul PENTIS se poate juca şi în echipă formată din 2 jucători care vor coopera, acţionând fiecare anumite taste. În acest scop, la începutul jocului se vor defini atât tastele pentru un jucător (controlul 1), cât și tastele pentru coechipier (controlul 2). Se recomandă ca tastele pentru un jucător să fie situate pe o parte a tastaturii (dreapta) iar tastele pentru coechipier pe cealaltă parte (stânga).

În jocul PENTIS cu un singur jucător este destul de dificil să se obţină scorul maxim (IO.OOO puncte). Astfel, opţiunea de joc în echipă s-a ales atât în scop distractiv, cât şi în cel al oferirii unor facilități sporite de a se obține cât mai multe puncte în cazul în care cei doi coechipieri conlucrează bine.

Opțiunea de joc în echipă se utilizează pentru "spargerea" unei piese în alte două piese, acestea fiind mult mai uşor de "potrivit" pc linie, fiecare în parte, decât piesa iniţială.

"Spargerea" piesei se realizează automat în momentul acţionării unei taste aparținând controlului 2 (celui de-al doilea jucător). Astfel, coechipierul va trebui să ia decizia de "spargere" a unei piese numai când situația jocului o impune (apare o piesă foarte greu sau chiar imposibil de "potrivit"), altfel opțiunea de joc în echipă poate deveni ineficientă.

Din momentul în care o piesă a fost "spartă", cele două piese rezultante se vor acționa separat și independent de către fiecare din coechipieri. Acţionarea în acelaşi moment a tastelor, însă, nu va avea nici un efect asupra pieselor, iar dacă una din piese a fost "aşezată", cealalta trece automat pe controlul 1.

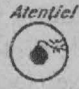

Atențiel Atenție însă! Orice "spargere" de piesă va avea ca efect scăderea punctajului cu 10 puncte, astfel încât se poate *\V* ajunge chiar la punctajul negativ.

Tastele (comenzile) folosite pot fi alese de către jucător (jucători).

Pentru fiecare jucător (controlul 1 şi controlul 2) se pot alege următoarele **taste** (în paranteză se evidenţiază tastele implicite):

- O pentru mutarea piesei cu o poziție la stânga (I pentru controlul 1 şi 1 pentru controlul 2)
- O pentru mutarea piesei cu o poziţie la dreapta (P pentru controlul l şi 3 pentru controlul 2)
- O pentru rotirea piesei (O şi 2)
- O pentru vizualizarea piesei unnătoare (succesorul) (S pentru ambii jucători).

Pe ecran se va afisa în permanență modul de utilizare ales (tastele sunt indicate în partea stângă jos a ecranului): scorul maxim realizat (MAX), scorul actual (ACT), numărul de linii şterse (LINU), nivelul de dificultate la care se joacă (NIVEL) şi statistica pieselor (repartiția acestora este teoretic uniformă).

# FĂT-FRUMOS

Joc de aventuri

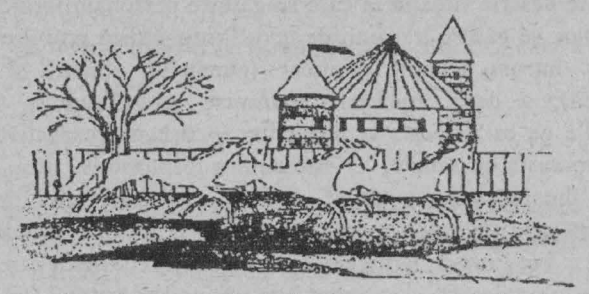

Este un joc de aventuri realizat pe un scenariu inspirat din basmele populare românești. Jucătorul se identifică cu personajul principal, Făt-Frumos, implicându-se activ, prin luarea unor decizii, la palpitante aventuri din lumea basmului.

Jocul se desfăşoară sub formă de dialog în care jucătorul alege diverse opțiuni (decizii) prin care încearcă să o salveze pe Ileana

# **ComputerLand®**

**73** 

### ~ **Spectrum HC - jocuri**

Cosânzeana. Practic, acțiunea se desfășoară într-un labirint, fiecărei încăperi corespunzându-i o anumită situație.

Ileana Cosânzeana este furată de Zmeul cel Rău. Făt Frumos pleacă în căutarea ei având de învins diverse capcane și întâlnind în drumul său personaje negative (balauri, zmei) dar şi pozitive, care îl vor ajuta.

Scopul jocului este să o găseşti şi să o salvezi pe Ileana Cosânzeana obținând un punctaj cât mai mare.

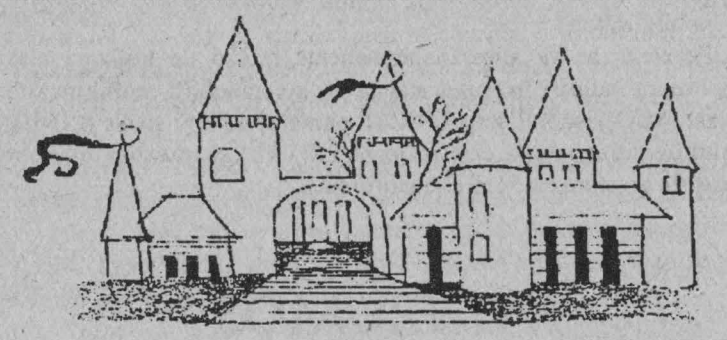

#### Descrierea **jocului**

În partea centrală-stânga apare un bloc principal de desen şi/sau text care descrie situația în care se găsește personajul principal. Sub acest bloc se găsesc trei linii de text. Prima indică scorul obținut de jucător într-un anumit moment (punctajul obținut și distanța parcursă); a doua, mesajele transmise jucătorului și, eventual, opţiunile pe care acesta Ic poate lua în situaţia respectivă; a treia linie (marcată cu semnul >) este pentru răspunsurile jucătorului. În partea dreaptă sus se găsesc două blocuri mai mici: în cel de deasupra este afişată în pennanenţă lista obiectelor pe care le are asupra sa Făt-Frumos iar în cel de dedesubt direcţiile în care se poate deplasa. Se afişează şi o schemă a opţiunilor privind direcţiile de deplasare.

Jucătorul va indica răspunsurile prin tastare obişnuită ca în limbajul BASIC. De exemplu, în cazul introducerii unor litere greşite sau a unui grup de litere, acestea se pot sterge prin intermediul tastelor CS+O.

**MODELY WEST CONTROLLED** 

sau a unui grup de litere, acestea se pot şterge prin intermediul tastelor CS+O.

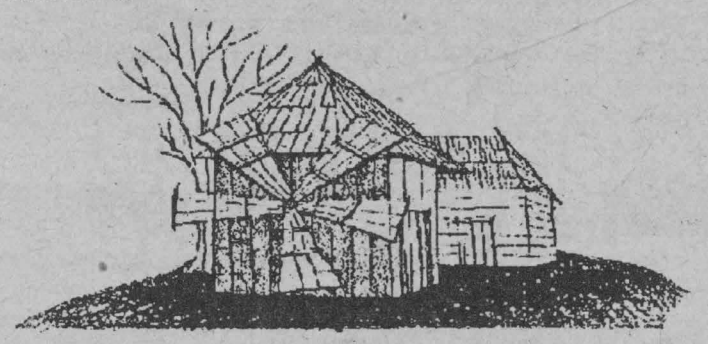

**Taste** 

- U urcare
- **C**  coborâre
- **V**  merge în vest
- **E**  merge în est
- **N**  merge în nord
- **S**  merge în sud

Pentru cei care au probleme în rezolvarea jocului se recomandă folosirea hărții (vezi figura).

De asemenea, trebuie să fiți pregătit să dați răspunsul corect la unele ghicitori şi şarade ca:

- *Ce* aleargă *mai iute?*
- Casă văruită şi negăurită?

*Ce e mai gras?* 

Răspunsurile Ie puteţi găsi în basmele lui Petre Ispirescu.

Aveţi grijă, de asemenea, că pentru coborârea în peşteră aveţi nevoie de o frânghie. Unde credeţi că o puteţi găsi, într-un castel sau într-o colibă mai sărăcăcioasă?

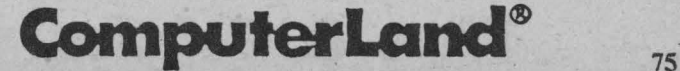

### ~ Spectrum HC - jocuri

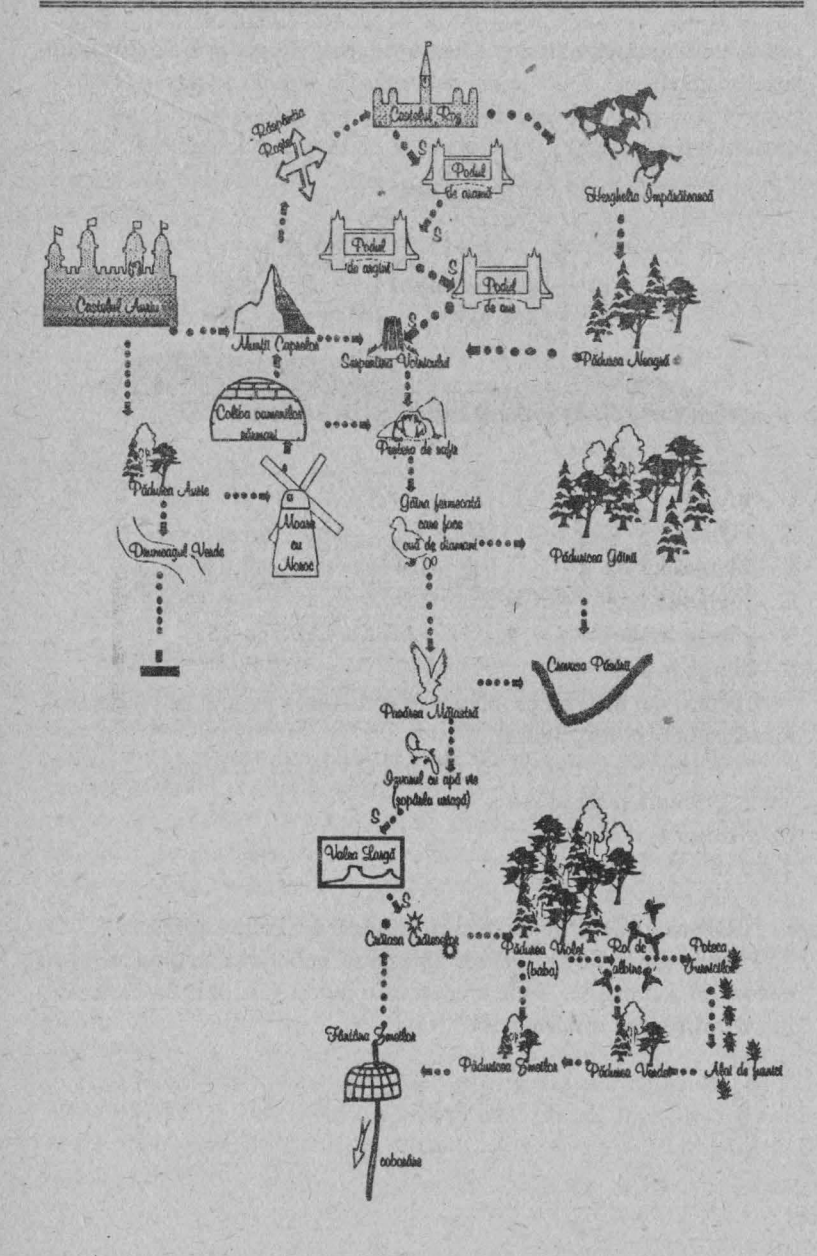

Pentru butonari: câteva jocuri pentru calculatoare compatibile SPECTRVM - HC

# **CREION MAQIC·**

Cu ajutorul tastelor 5, 6, 7 și 8 puteți dirija o linie pe ecran și să desenați figurile pe care le doriți.

În timpul execuției, linia se alungește înspre ultima direcție indicată până când veţi acţiona altă tastă.

,--- 5 LET a<sup>5=""</sup>: LET a=127: LET b=87 10 IF **INKEYS<>""** THEN LET a\$=INKEY\$ 20 LET b=b+(a\$="7")-(a\$="6") . 30 LET a=a+(a\$="8")-(a\$="5") · 40 IF a=256 OR a=0 THEN LET a=ABS (a-255) SO lF b=l76 OR b=0 THEN LET b=ABS (b-175) 60 PLOT a,b: GO TO 10 ·  $\sim$ 

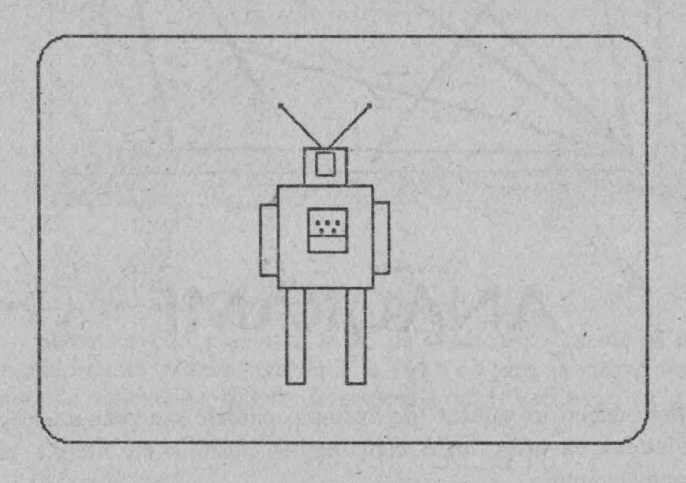

# **GRAFICĂ TRAZNITĂ**

Programul traseaza linii de lungime întâmplătoare, de culori întâmplătoare, pornind din cele 4 colțuri de ecran.

10 PLOT 0,0: DRAW INK RND\*6;RND\*255,RND\*175 20 PLOT 255,175:DRA W lNK RND\*6;-RND\*255,-RND\* 175 30 PLOT 255,0: DRA W INK RND\*6;-RND\*255,RND\*l75 40 PLOT 0,175: DRAW INK RND\*6;RND\*255,-RND\*175 SO GO TO 10

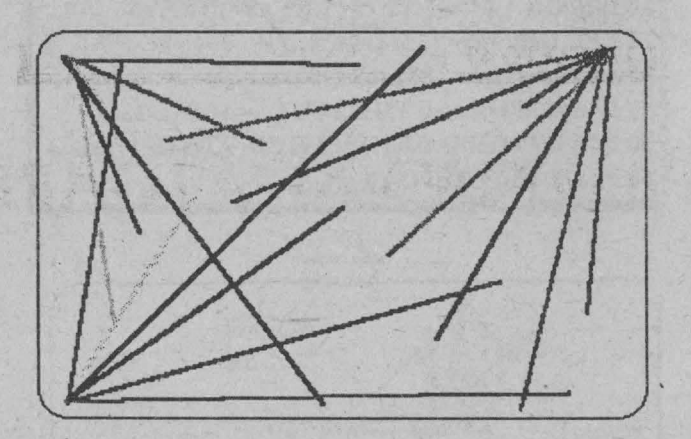

# **ANAGRAME**

Introduceţi un cuvânt (de exemplu numele sau prenumele) iar calculatorul va afișa toate combinațiile posibile cu literele care compun cuvântul.

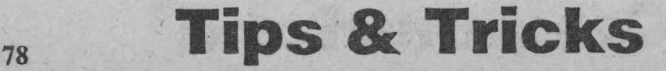

### Spectrum  $HC - j$ ocuri programate  $\Box$

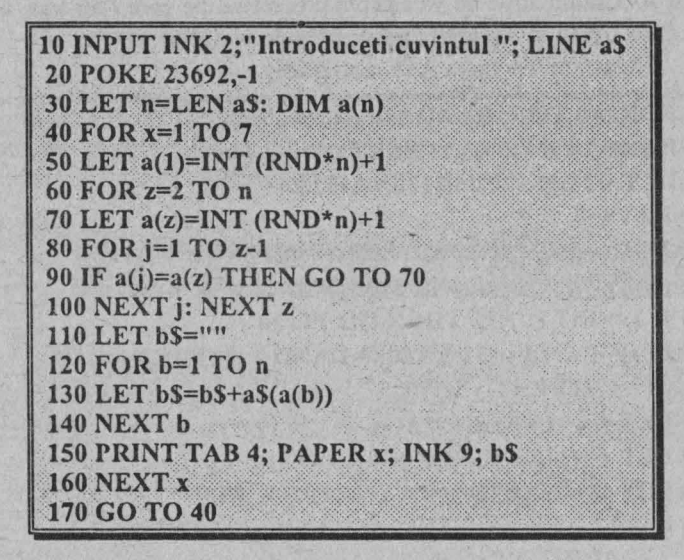

# **PILOT DE** VÂNĂTOARE

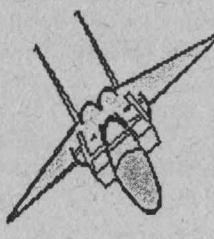

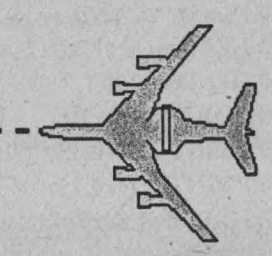

Sunteți la comanda unui avion de vânătoare. Trebuie să ochiți avionul inamic utilizând tastele *5,* 6, 7 şi 8 cu care vă veţi deplasa în direcțiile indicate de săgețile de pe aceste taste. Veți trage cu tasta **F** (FOC}.

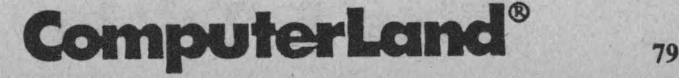

### $\boxdot$  Spectrum HC - jocuri programate

Avionul inamic nu va astepta proiectilul pe care l-ați tras, astfel încât va trebui să-i urmaţi mişcările imprevizibile.

La tastare  $\uparrow$  = tasta A în mod grafic.

```
5 FOR t=0 TO 7: READ a · • 
6 POKE USR "a" +t,a: NEXT t 
7 DATA 24,60,126,255,126,90,153,24 
10 LET t=020 LET x=INT (RND*32): LET y=INT (RND*22) 
30 PRINT AT 10,14; INK 1; FLASH 1;"> <" 
40 IF t<>INT (t/2)*2 THEN GO TO 80 
SO IF x>-1 AND x<32 ANO y>-1 AND y<22THEN 
       PRINT AT y,x;" "
60 LET y=y+INT (RNO*3) -1 
70 LET x=x+INT (RND*3) -1 
80 LET aS=INKEYS 
85 IF .x>-1 AND x<32 AND y>-1 AND y<22 THEN ' 
       PRINT AT y,x;" "
90 LET x=x+(a$="5")-(a$="8") 
100 LET y=y+(a$="7")-(a$="6") 
120 IF x>-1 AND x<32 AND y>-1 AND y<22 THEN 
       PRINT AT y,x;"A"
130 IF a$="r' THEN BEEP .01,0 
                                                 . -•· 
140 IF a$="f" AND x=15 AND y=10 THEN GO TO 170
150 LET t=t+l: PRINT AT 0,0; INK 2; t 
160 GO TO 30 
170 FOR v=l TO 10 
180 PRINT AT 10,15;"*": BEEP .01,-10-v 
190 PRINT AT 10,15;" ": BEEP .01,v 
200 BORDER RND*7 
210 NEXTv 
220 PRINT AT 18,0; INK 2;"L-ati localizat in ";t;" secunde" 
230 PRINT FLASH 1; "Mai incerci o data (d/n)?"
240 IF INKEY$='"' THEN GO TO 240 
250 IF INKEYS="d" THEN CLS: RUN
```
## **Spectrum - HC tips & tricks**

Prezentăm câteva artificii cu care puteți să vă îmbunătățiți aspectul şi calitatea jocurilor programate în BASIC. În generâl aceste tips-uri se bazează pe modificarea unor variabile de sistem ale calculatorului sau pe utilizarea unor subrutine în cod-maşină.

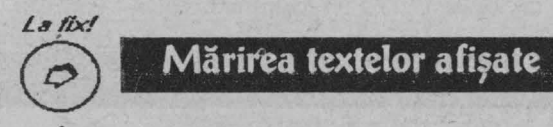

În vederea afişării unor mesaje sau titluri cu caractere mărite se poate utiliza o locație de memorie din zona variabilelor de sistem, și anume, **23681,** prin care se pot mări caracterele unor texte de maxim un rând (32 de caractere). Mărirea caracterelor se face în primul rând prin mărirea înălţimii, rezultând caractere înalte şi înguste.

Încercaţi de exemplu la jocul **Pilot de** vânătoare să adăugaţi linia:

## Atentiel

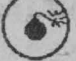

### **4""FOR** I= **64 TO 71: POKE 23681,** I: **LPRINT "PILOT DE** VÂNĂTOARE": **NEXT** I

Artificiul se poate realiza pe trei zone ale ecranului: partea superioară (cum a fost în exemplul de față, folosind un indice cuprins între 64 şi 71); partea de mijloc a ecranului (indicele între 72 şi 79) şi partea inferioară a ecranului (indicele cuprins între 80 și 87). Repetând de 3 ori procedeul pentru cele 3 părți ale ecranului, se poate realiza afişarea mărită a unui text de 3 linii a câte 32 de caractere.

Artificiul admite şi forma cu **TAB** după **LPRINT** pentru a pozitiona textul într-un anumit loc pe ecran.

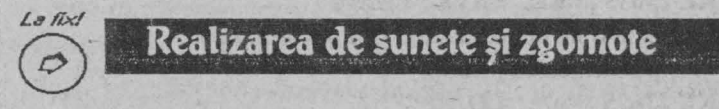

Sunetele foarte joase, care se aud ca nişte păcănituri, pot **fi**  prelungite pentru a deveni mai naturale prin modificarea conținutului adresei de memorie 23609 - variabila de sistem PIP. Aceasta contine durata sunetului la afişarea unei taste. Cu **POKE 23609** , **5** sau

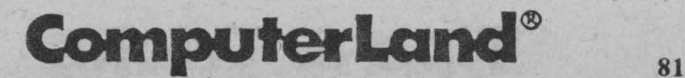

### $\boxplus$  Spectrum HC - tips & tricks

**POKE** 23609 , 10 se va obţine un sunet caracteristic (clic) la actionarea unei taste. Cu cât numărul introdus la adresa 23609 va fi mai mic, cu atât sunetul va fi mai scurt. În jocuri, artificiul este eficient, permitând controlul acționării unei taste. De asemenea, poate ajuta şi când se efectuează o editare a liniilor de program. Pentru producerea sunetelor sau zbomotelor se pot folosi și instrucţiunile pentru porturi, portul cu numărul 254 referindu-se la difuzor.

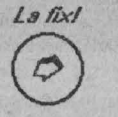

### **Protecția jocurilor**

#### *Pentru titlu la listare* şi protecţia *la editarea titlului*

În acest scop se utilizează adresele 23755 şi 23756 pentru numărul liniei care se protejează (protecţia acţionează când numărul de linie este 0). De exemplu, adăugați la jocul Pilot de vânătoare, următoarele linii:

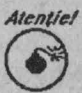

**lREM PILOT DE** VÂNĂTOARE **2 FOR** I== **23760 TO 23768: POKE** I , **8: NEXT** I **3 POKE 23755** , **O: POKE 23756, O** 

La listare, în locul primei linii va apărea titlul programului, această linie neputând fi modificată pe căi normale.

Protecţia *jocurilor la* încărcare *(salvarea versiunilor protejate)*  în situaţia în care se doreşte ca jocul să nu poată fi nici măcar încărcat de către alți utilizatori. Acest lucru se poate realiza prin modificarea valorii variabilei de sistem **PROG** (adresa 23635, 23636) care indică adresa programului BASIC. Pentru salvarea unei versiuni protejate Ia încărcare se va proceda astfel:

**POKE 23635** , **<n>: SA VE "PILOT"** 

unde **n** poate fi un număr natural mai mic decât 203.

Pentru încărcarea jocului:

**POKE 23635, <n>: LOAD""** 

neuitând ca după încărcare (înainte de lansarea în execuție) să se restabilească valoarea variabilei **PROG:** 

### Spectrum  $HC -$  tips & tricks  $\Box$

*<u>d POKE 23635* , 203</u>

Dacă nu se cunoaste care a fost valoarea lui n la salvarea programului, acesta nu se va putea încărca.

*Copierea jocurilor* fără *ca acestea* să poată .fi *recopiate* se realizează în cazul utilizării lui COPY 86/M cu:

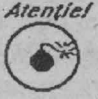

POKE 63859 , O **POKE** 63860 , O **POKE 63861,** O

Protecţia *jocurilor la întreruperi* se poate realiza prin variabila de sistem **ERR SP (23613** , **23614),** aceasta specificând adresa de întoarcere în caz de eroare. Valoarea 0 în cele două locații de memorie va avea ca repercursiune blocarea sistemului când se încearcă oprirea prin STOP. ingings in them.

**Interzis/** 

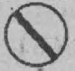

La alte valori, de exemplu, POKE 23614, 0 sistemul va<br>
face NEW la STOP. **CALLES** 

În acelaşi scop şi, în plus, realizându-se şi protecţia la listări, se poate folosi variabila de sistem **ELINE (23641** , **23642).** Dacă această variabilă ia valoarea O, tastatura se blochează la comenzi sau se poate distruge programul.

Altă variabilă de sistem care poate fi folosită la protejarea programului Ia întreruperi este **DF SZ** (adresa 23659) care conţine numărul liniilor din partea de jos a ecranului. **POKE 23659** , **O** este echivalent cu declararea a zero linii în partea de jos a ecranului și, în acest caz, la o întrerupere a programului cu BREAK, programul se va distruge, sistemul nemaiavând unde scrie mesajele.

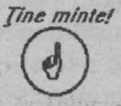

De reținut că valoarea variabilei se reface atunci când<br>sistemul ajunge la o linie INPUT, iar cu POKE 23659,<br>1 linia 22 devine accesibilă cu PRINT. sistemul ajunge Ia o linie INPUT, iar cu **POKE 23659** , **1** linia 22 devine accesibilă cu PRINT.

# ComputerLand<sup>®</sup>

## "Spargerea" jocurilor

în legătură cu "spargerea" jocurilor în vederea modificării lor (mesaje, texte, grafică, muzică), acest lucru este relativ simplu de realizat la jocunle clasice care au în componenţa lor mai multe fișiere ("bucăți", înregistrări), deoarece fiecare dintre acestea poate fi modificat separat şi, apoi, jocul este "asamblat" din nou din "bucățile" astfel modificate. De obicei, structura unui astfel de joc începe în primul rând cu un program încărcător (loader) care este format doar din câteva instrucţiuni care au rolul de a asigura încărcarea următoarelor fişiere care asigură jocul propriu-zis. În mod normal, acest program trebuie să fie un program BASIC pentru ca jocul (de fapt acest prim fişier) să poată fi încărcat cu o simplă instrucţiune (BASIC) ştiută de toată lumea: **LOAD** "" care încarcă primul fişier (de tip BASIC) întâlnit. În vederea modificării conținutului programului încărcător, acesta trebuie încărcat fără lansarea automată a următoarelor fişiere.

*flne mintei*<br>
Acest lucru se realizează cu comanda MERGE "".

De notat că instrucţiunile de încărcare a următoarelor fişiere trebuie să asigure o lansare automată dacă acestea sunt de tip BASIC, adică să fie **LOAD** 1111 **LINE n,** unde **n** este numărnl de linie la care începe programul respectiv. Cu alte cuvinte trebuie ştiut acest număr de linie. Evident că mesajele conținute în programul încărcător pot fi de asemenea modificate prin modificarea liniilor programului BASIC.

Desigur că acest program poate avea unele protecții. Printre cele mai folosite ca fiind deosebit de eficiente (pentru "gugufi") şi, în acelaşi timp, deosebit de simple, sunt cele realizate prin modificarea unor variabile de sistem (conținutul unei locații de memorie importante) precum şi cele realizate prin intercalarea prealabilă a unor caractere de control. Ca un exemplu, pentru primul caz, se poate da cel referitor la existenţa în programul încărcător a unei linii cu numărul O, ceea ce o face imposibil de modificat (de exemplu,

**Spectrum HC - tips & tricks** ~

mesajul sau textul din ea), această linie nemaireacţionând la comanda de editare (EDIT). Pentru a putea fi editată trebuie modificat numărul de linie O în alt număr (de obicei 1 sau 10). Pentru ca să se ajungă la numărul de linie O s-a tăcut în prealabil modificarea prin comanda:

**(li/ POKE 23755** , **<sup>O</sup>**

La adresa 23755 se păstrează valoarea care reprezintă primul număr de linie al programului. Aceasta în situaţia în care acest număr este mai mic de 255, deoarece dacă este mai mare atunci trebuie modificați doi octeți din adresele consecutive 23755 și 23756. Evident pentru modificarea numărului de linie 0 în 10 (săzicem) vom da comanda:

*pine mintel*<br> **provided provided provided provided provided provided provided provided provided provided provided provided provided provided provided provided provided provided provided** 

şi în acest caz vom putea modifica prima linie de program care are acum numărul JO. ·

în ceea ce priveşte inserarea unor caractere de control în programul încărcător, acestea se materializează prin diverse efecte grafice referitoare la textul programului BASIC, ca de exemplu: programul, deşi încărcat, nu se vede la listare (de fapt a fost inserat la început un caracter de control sau chiar o instrucțiune care modifică culoarea caracterelor din negru în alb şi astfel textul alb se va afişa pe un fond alb, neputându-se vizualiza); programul nu se poate lista; la listare apare doar titlul programului şi apoi nimic (de fapt este marcat şi numărul de linie) etc.

*The mintel* De aceste lucruri se poate scăpa usor prin eliminarea © caracterelor de control respective prin simpla lor ştergere (cu DEL) Pentru aceasta, programul încărcător trebuie încărcat în memorie (cu MERGE) şi apoi identificate caracterele de control pentru ștergerea lor (identificarea se face cu răbdare și prin încercări).

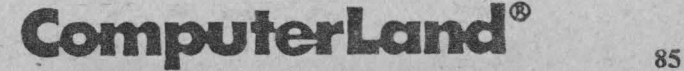

### f.11 **Spectrum HC - tips & tricks**

După programul încărcător urmează, de obicei, un fişier-ecran (de tip SCREEN\$) care reprezintă "poza" jocului. Acest fişier se poate încărca (şi vizualiza) cu comanda:

**LOAD"" SCREEN\$.** 

Apoi ecranul se poate modifica dar nu este indicată modificarea din BASIC (deşi este posibilă) din cauza posibilităţilor grafice modeste pc care acesta le oferă. Se recomandă folosirea unui editor grafic specializat cu ajutorul căruia se va modifica ecranul. Cel mai indicat (şi, în acelaşi timp, cel mai cunoscut) este ARTSTUDIO care prezintă şi liste de meniuri. Ecranul modificat cu acest editor grafic va fi salvat (se poziționează săgeata pe FILE în meniul principal și apoi SA VE în meniul secundar) şi va putea fi încărcat apoi, inclusiv din BASIC.

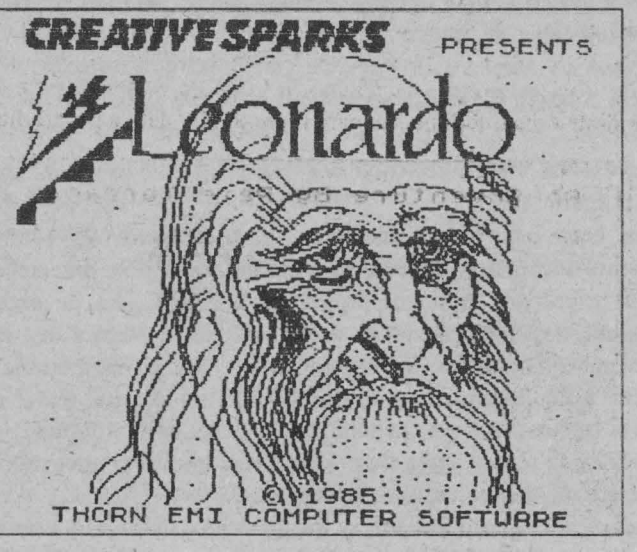

*fine minte/*  0 În sfârșit, după ecran urmează (de obicei) programul principal al jocului care, în cele mai multe cazuri, este realizat în cod maşină, evident, modificările fiind ceva mai greu de realizat. Pentru încărcarea unui fişier de acest fel este necesar să cunoaştem adresa la care ci se încarcă. Această infonnaţie se poate găsi prin utilizarea unor programe ca cele de tip HEADER

# 8,6 **Tips & Tricks**

### Spectrum  $HC - tips$  & tricks  $\Box$

( care dau infonnaţii asupra tipului fişierelor, adresele de încărcare, mărimea fişierelor) sau cele de tip COPIER care fumizează, de asemenea, inclusiv informatii de acest fel. Se observă că aceste tipuri de informații (lista fișierelor, tipul lor, adresele de încărcare, mărimea lor) sunt deosebit de importante atât în vederea "spargerii" jocurilor, cât şi a recuperării fişierelor. bibliotccării jocurilqr şi copierii lor. De aceea în descrierea celor mai cunoscute jocuri s-au indicat şi aceste informaţii. În vederea modificării fişierelor de tip cod maşină se utilizează programe specializate care vizualizează "codul" şi care asigură prin diverse comenzi inclusiv posibilitatea modificării lor. Cel mai cunoscut şi utilizat program în acest sens este MONS (MONS-GENS) care este un program monitor - asamblor - dezasamblor. Atenţie la modificarea textelor, deoarece noile texte trebuie să aibă aceeaşi mărime (acelaşi număr de caractere) în caz contrar programul putându-se distruge (un caracter în plus poate să "strice" sau să șteargă următoarea informație de memorie care face parte dintr-o instrucţiune sau care reprezintă o dată a programului).

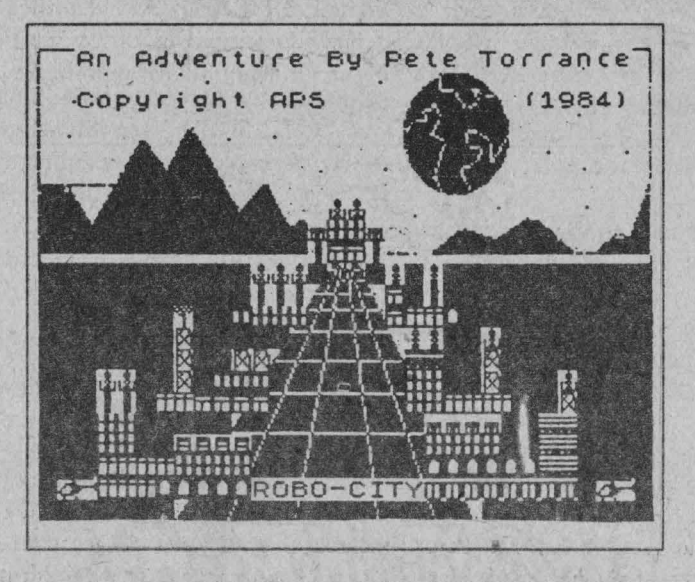

Problemele sunt mai complicate atunci când jocurile nu conțin fişiere separate, acestea fiind "asamblate" într-o singură bucată, mai

ComputerLand® 87

### **Example 3** Spectrum HC - tips & tricks

ales în cazul în care jocul ocupă întreaga memorie, nemaiavând loc nici un alt program utilitar cu care se pot face modificări. Uneori, singura posibilitate de a "intra" într-un joc o constituie oprirea casetofonului aproape de sfârşitul jocului iar, după mesajul TAPE LOADING ERROR, de introdus MONS-ul pentru a se modifica partea deja încărcată. După cum se vede, memoria mică a acestui calculator (RAM de 48 ko) reprezintă un avantaj pentru realizatorii foarte îndemânatici de jocuri, aceştia realizându-Ic astfel încât să intre "fix" în această memorie și nemailăsându-ne spațiu de manevră (inclusiv pentru copiere). Dacă însă jocul este ceva mai mic se pot folosi și alte utilitare cu care se pot capta diverse părți semnificative din joc pentru modificarea lor. De exemplu, cu TRAGAC se pot capta imagini ecran conţinute într-un fişier de tip cod mai mare. De fapt, acest program identifică bucăţile de cod care se încarcă de la adresa de început a ecranului grafic (16384) şi au lungimea egală cu cea a ecranului grafic (7122 octeți).

*Fine mintel* De asemenea, programul EXTRACTCAR identifică și extrage caracterele, putându-se apoi modifica setul de caractere folosit în joc. Evident, după modificare se salvează și se integrează în joc noul set de caractere.

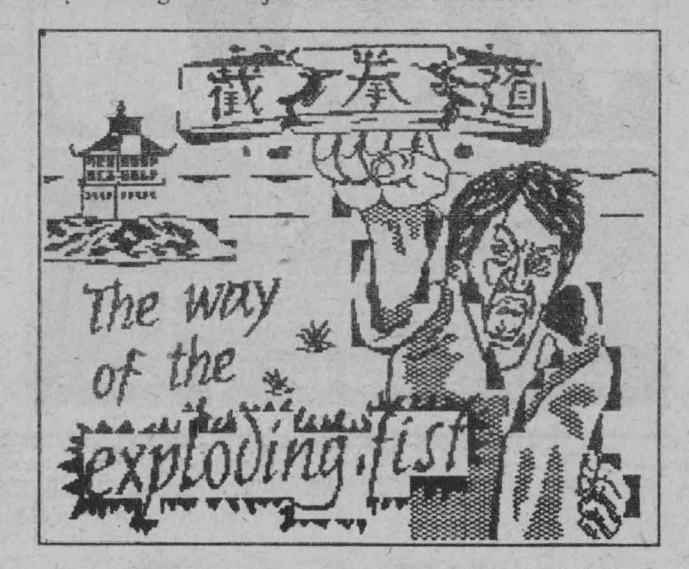

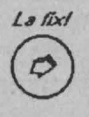

**Tips & tricks** pentru jocuri se referă, de obicei, **la**  modificarea unor valori din anumite locații de memorie care reprezintă parametri importanți în cadrul acestuia: măsurarea timpului, numărul de greşeli admise, numărul

de vieti etc. Modificarea datelor initiale are ca urmare variante noi (uneori mai interesante) ale jocului iniţial. Tot în această categorie sunt incluse si parolele, adică anumite succesiuni de caractere care fonncază cuvinte (le putem spune "magice") şi care introduse de la tàstatură (de obicei la definirea tastelor) îndeplinesc anumite dorințe ca: număr infinit de vieţi, număr infinit de greşeli admise etc. În sfârsit, tips & tricks se referă și la smecheriile folosite pentru "spargerea" jocurilor.

*flneminlef*  In ceea ce privește modificarea datelor inițiale, tehnica<br>se bazează pe comanda (instrucțiunea) BASIC cu care<br>se poate modifica o valoare dintr-o anumită locație de se bazează pc comanda (instrucţiunea) BASIC cu care se poate modifica o valoare dintr-o anumită locație de memorie, si anume, POKE. Pentru a realiza efectiv modificarea se introduce headcml (programul de încărcare al jocului, care este şi primul fişier-program al acestuia), apoi se opreşte încărcarea programului cu BREAK şi se introduc modificările (POKE) în instmcţiunea dinaintea lui RANDOMIZE USR, care apelează de obicei jocul propriu-zis.

Uneori (şi acest lucru este specificat în exemplificări), pentru a realiza efectiv modificările este necesară construirea unui program de încărcare (header) special.

În exemplificări nu s-a mai introdus și instrucțiunea POKE care este subînţelcasă, ci valoarea cu care se modifică. Deci, de exemplu, pentru AIRWOLF: 45982 , O înseamnă că pentru jocul AIRWOLF trebuie făcut POKE 45982 , O.

Pentru a putea fi mai usor găsite, modificările sunt prezentate în ordinea alfabetică a jocurilor.

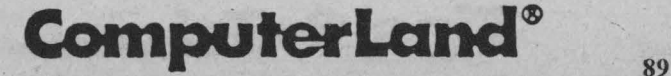

### I@ **Spectrum HC - tips & tricks**

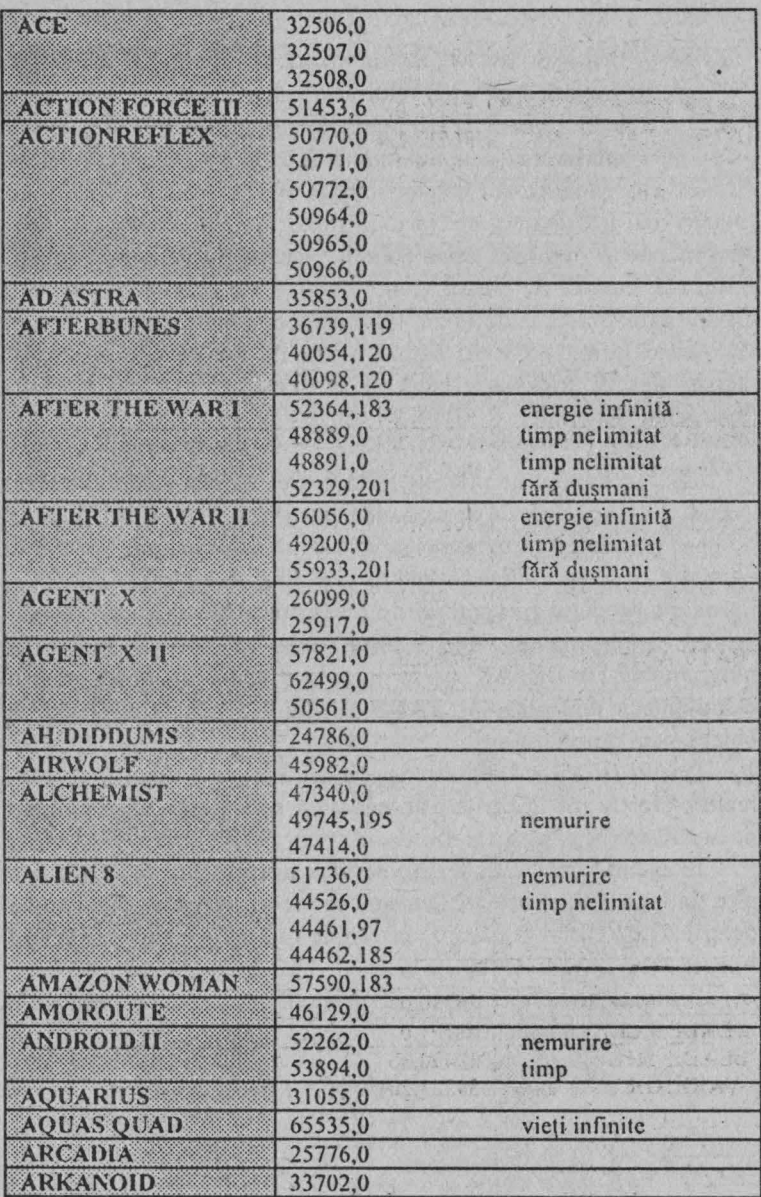

**Spectrum HC - tips & tricks f.'l** 

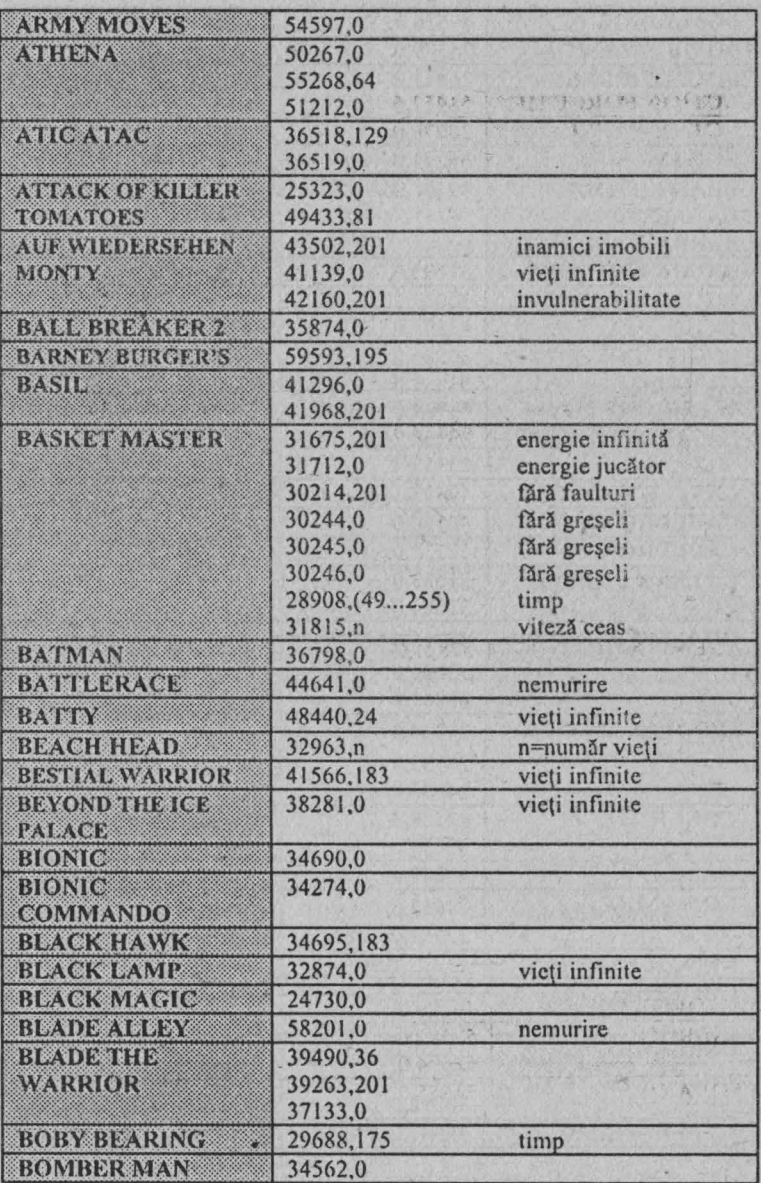

**ComputerLand®** 

**91** 

### ~ **Spectrum HC - tips & tricks**

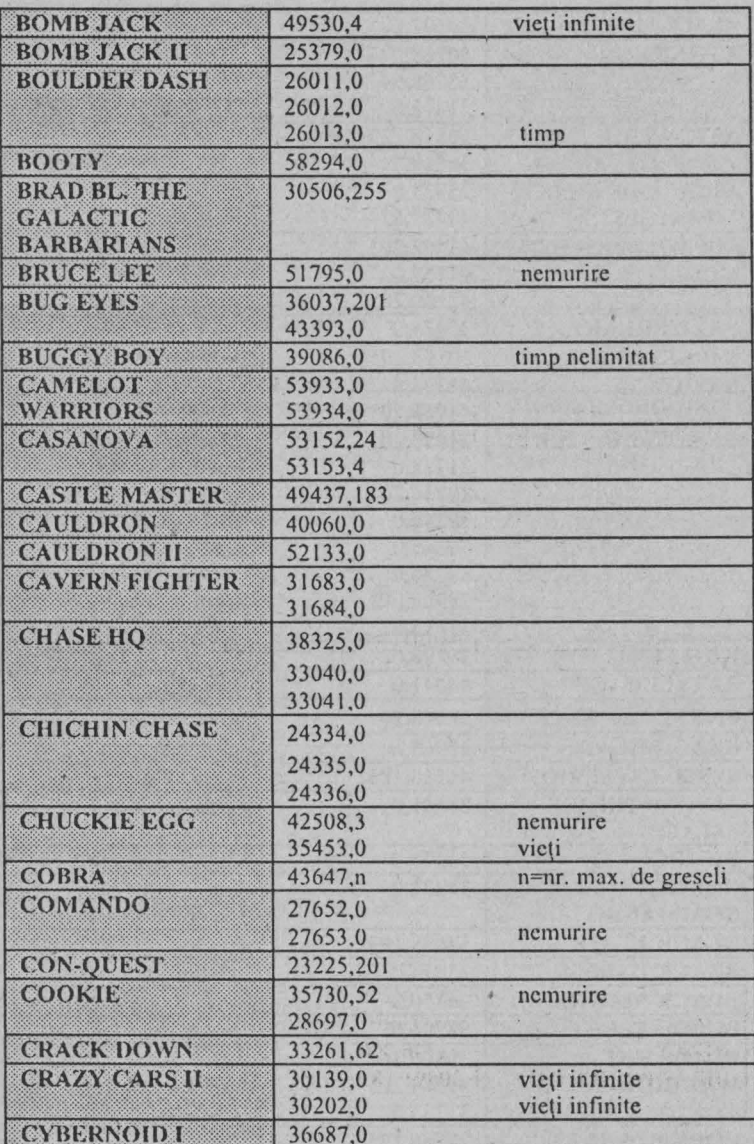

## **Spcctrum HC - tips & tricks** f.11

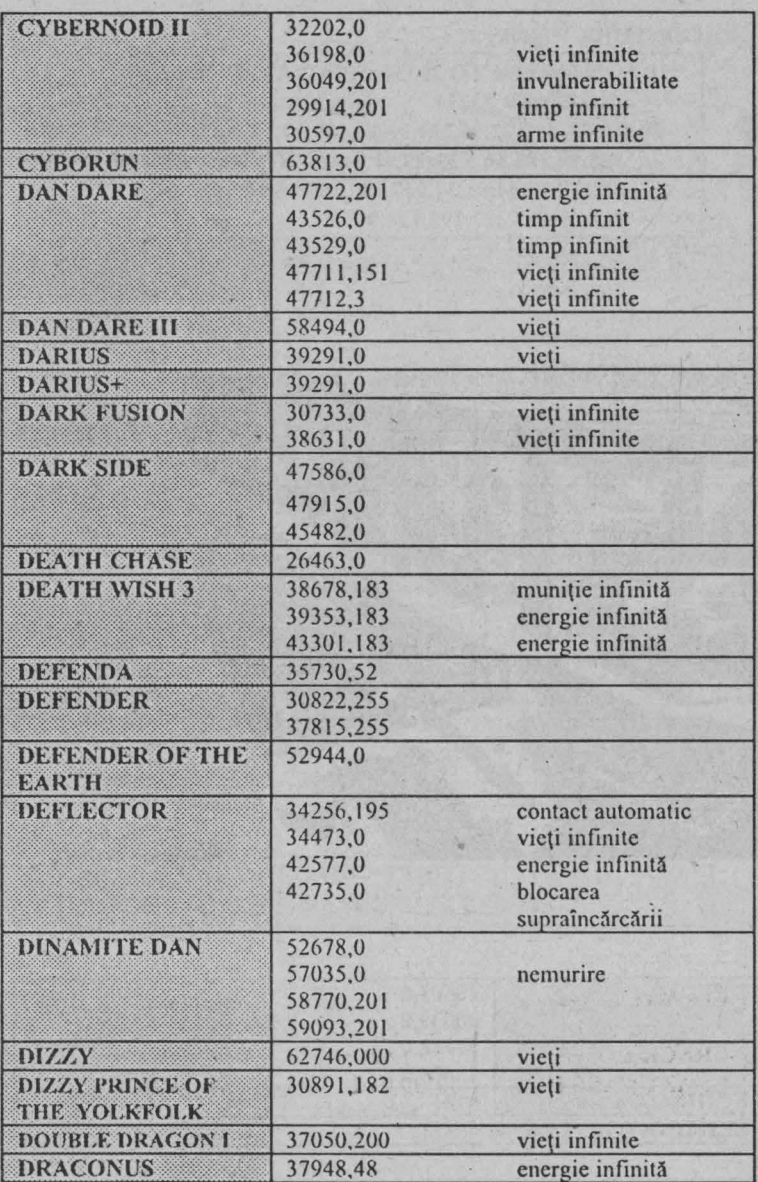

**ComputerLand®** 

## ~ Spectrum HC - tips &. tricks

DRAGONTORK header

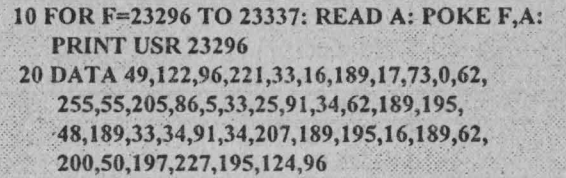

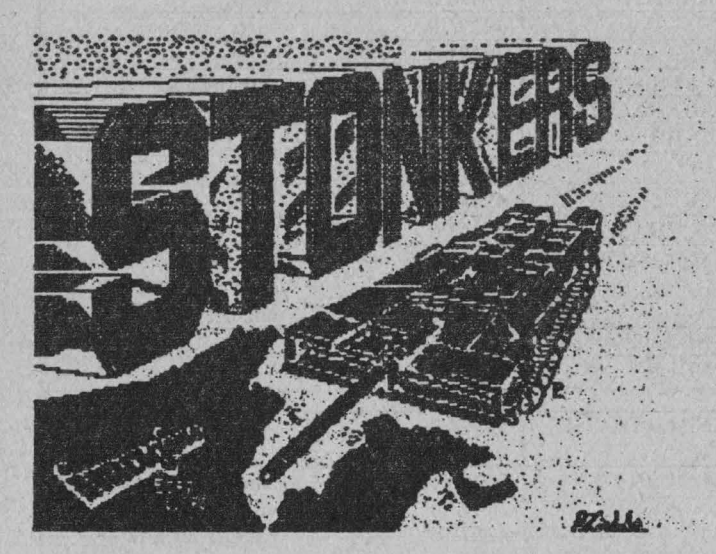

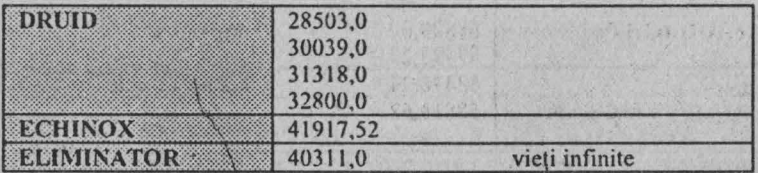

### Spectrum HC - tips & tricks !@

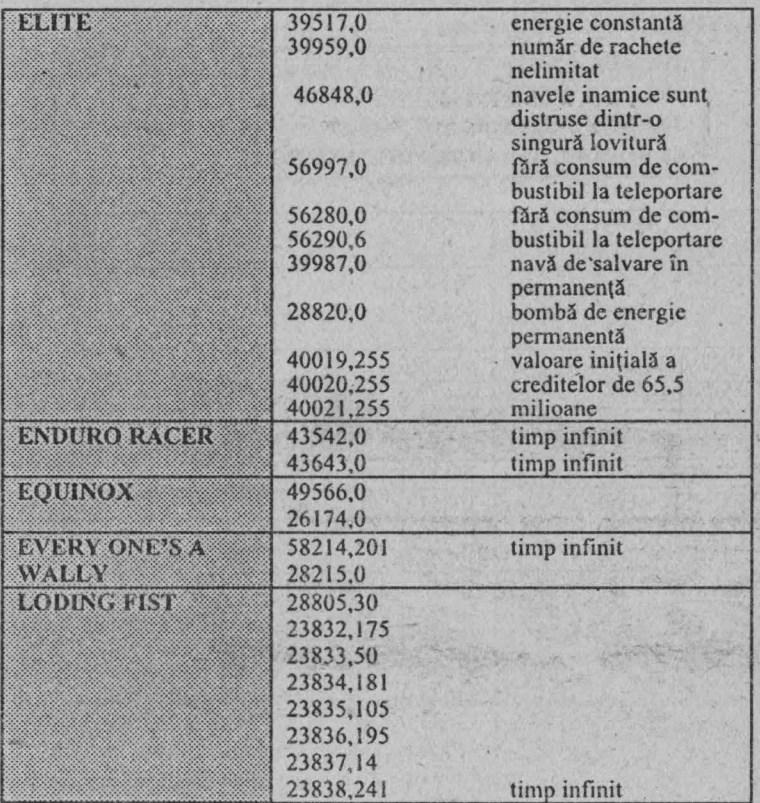

### **heder:**

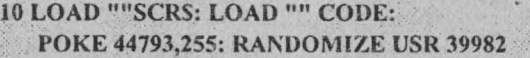

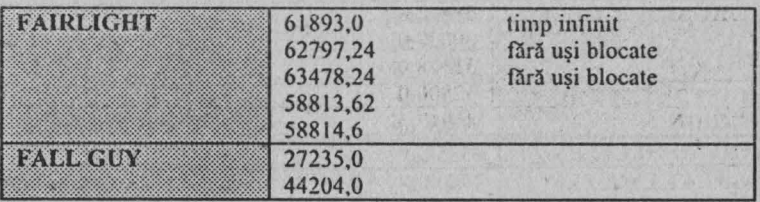

**ComputerLand**®

#### **FANTASY VOYAGE header:**

**10 CLEAR 30719** 

- **20 LOAD ""SCRS: LOAD"" CODE**
- **30 POKE 54227,0: POKE 54492,0**
- **40 BORDER O: RANDO MIZE USR 53248**

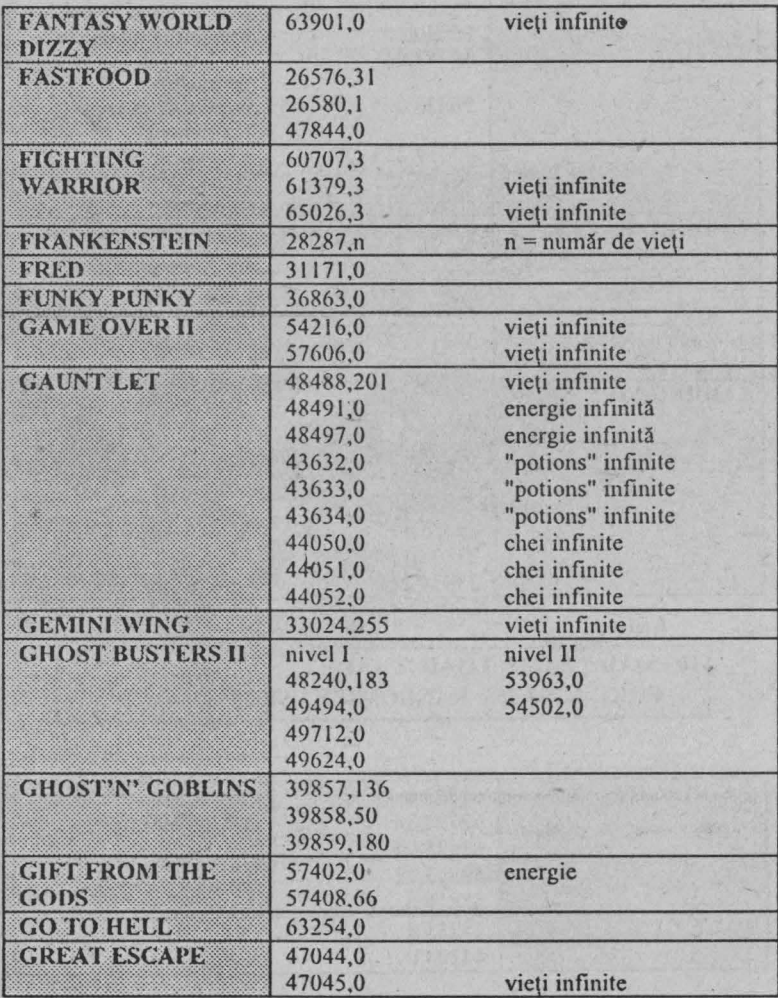

### Spectrum HC - tips & tricks  $\boxplus$

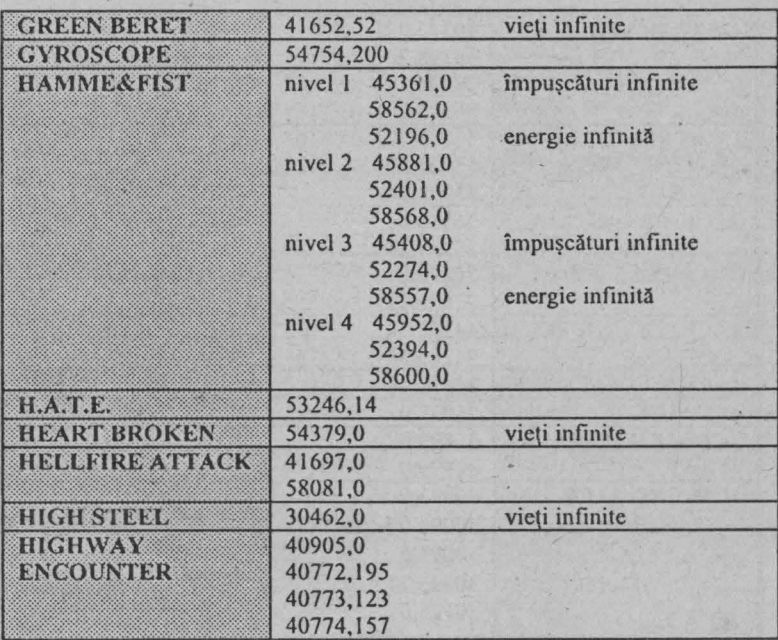

#### **HOBBlT header:**

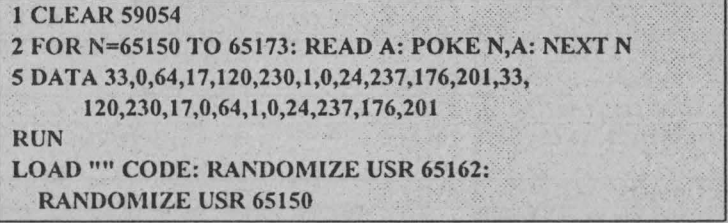

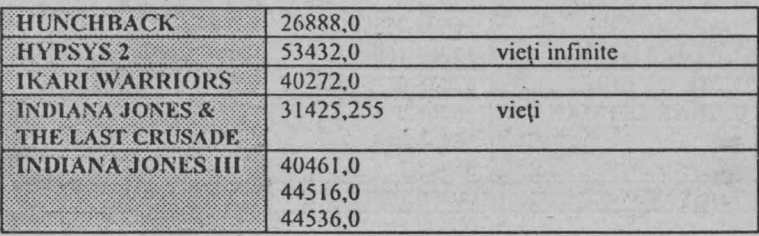

### l@ **Spectrum HC - tips & tricks**

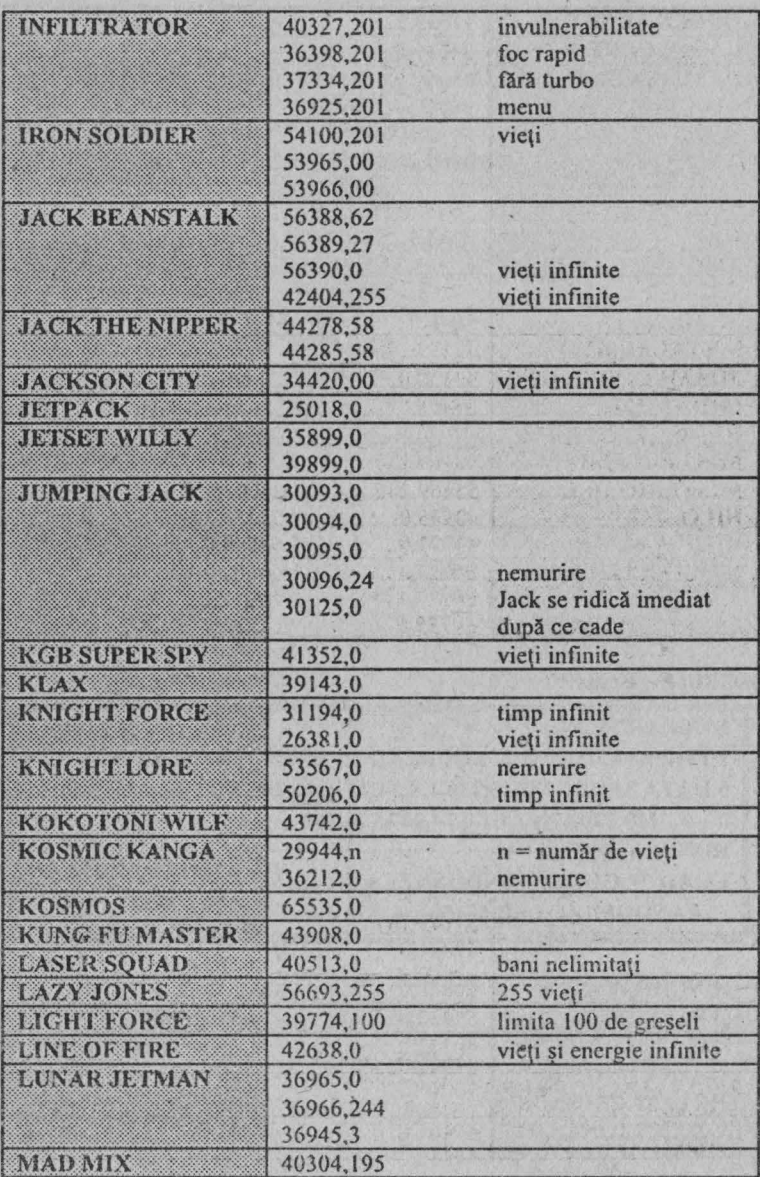
### **Spectrum HC - tips & tricks** ~

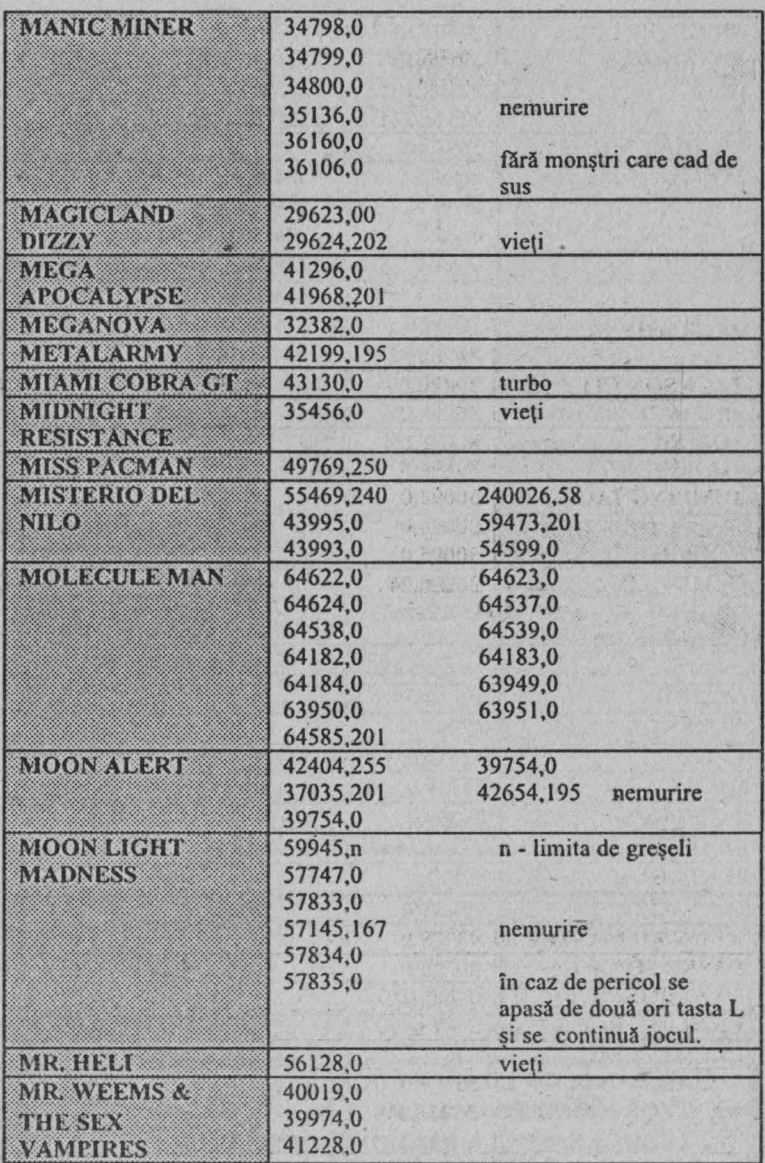

ComputerLand®

### G Spectrum HC - tips & tricks

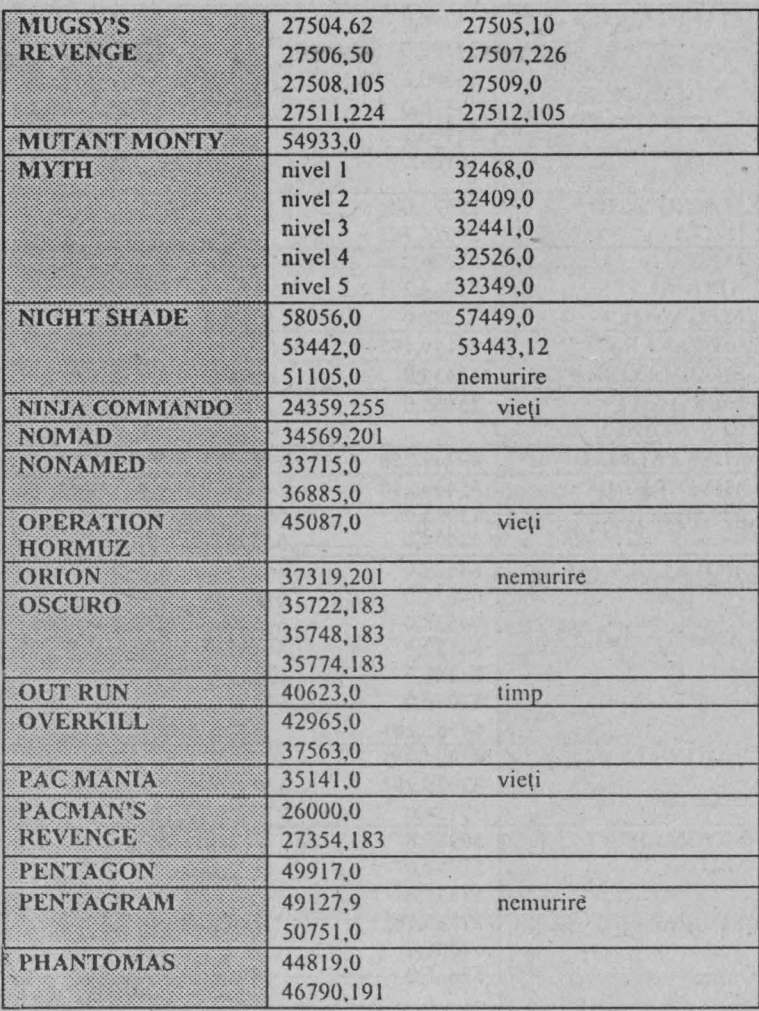

PHANTOMAS II header:

10 CLEAR 28670: LOAD "" CODE: FOR i=65353 TO 65361 : READ X POKE i,X: NEXT i: RANDOMIZE USR 65315 20 DATA 175,50,238,103,50,36,111,0,195

PHEENIX header (N se poate modifica):

- **10 CLEAR** 24500: **LOAD"" CODE** 24532
- **20 LET N=l: POKE 32232,N: LOAD"" CODE:** 
	- **RANDOMIZE USR 30105**

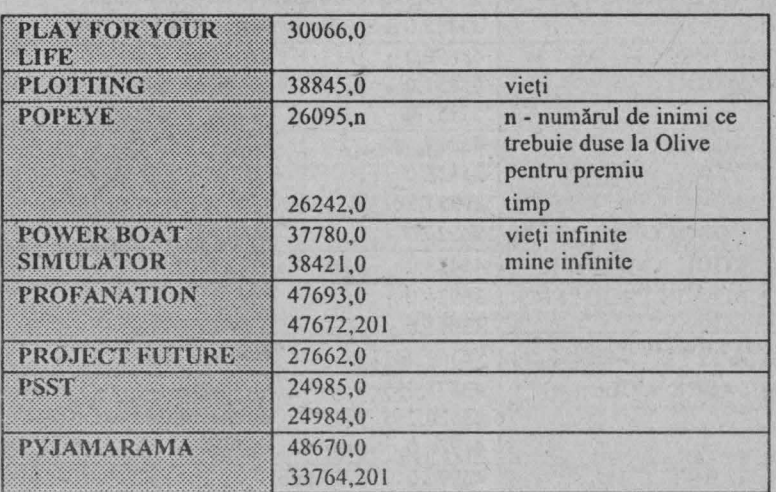

#### **PYRACUSE** header:

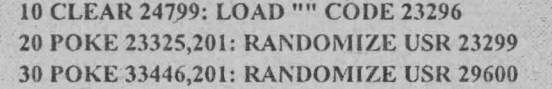

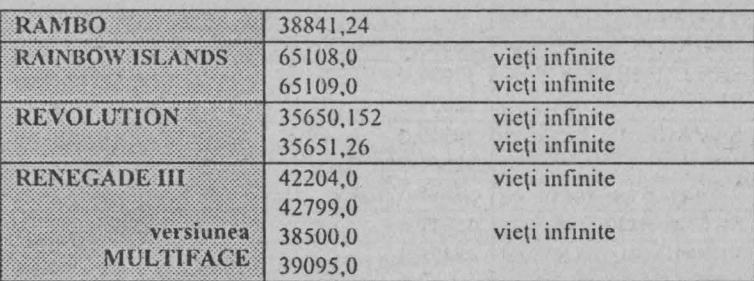

# ComputerLand® 101

### ~ **Spectrum HC - tips & tricks**

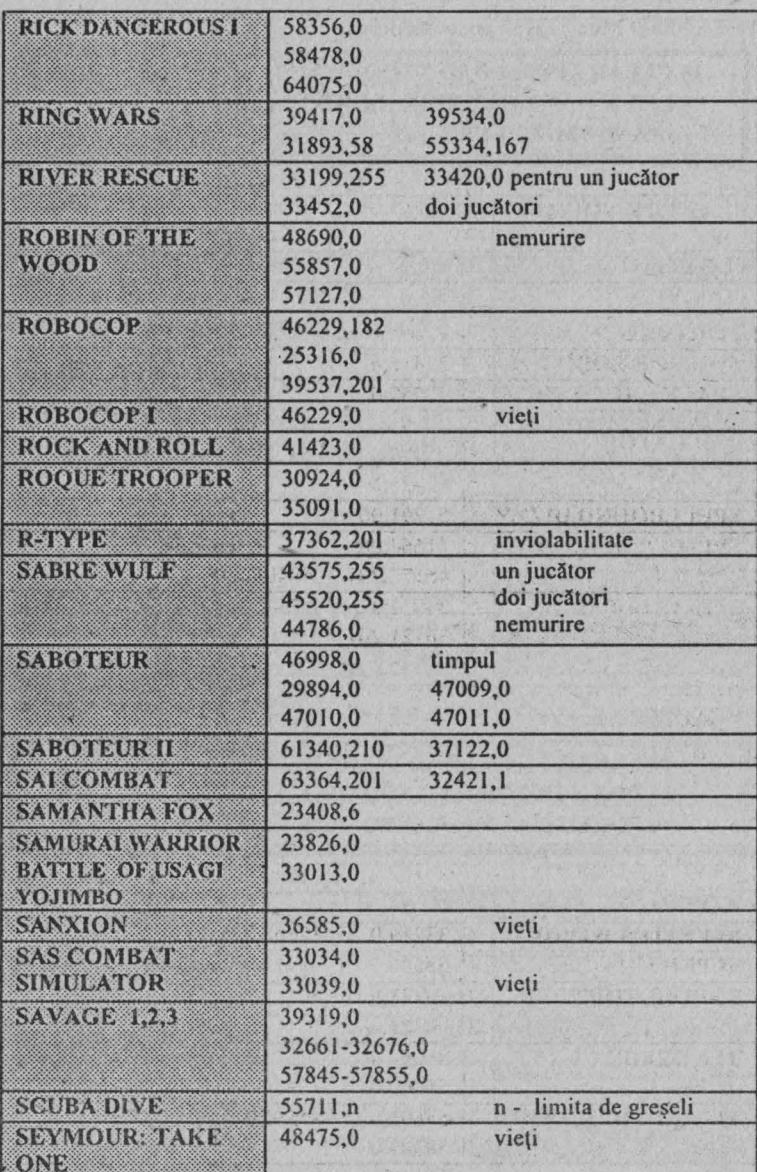

### Spectrum HC - tips & tricks H

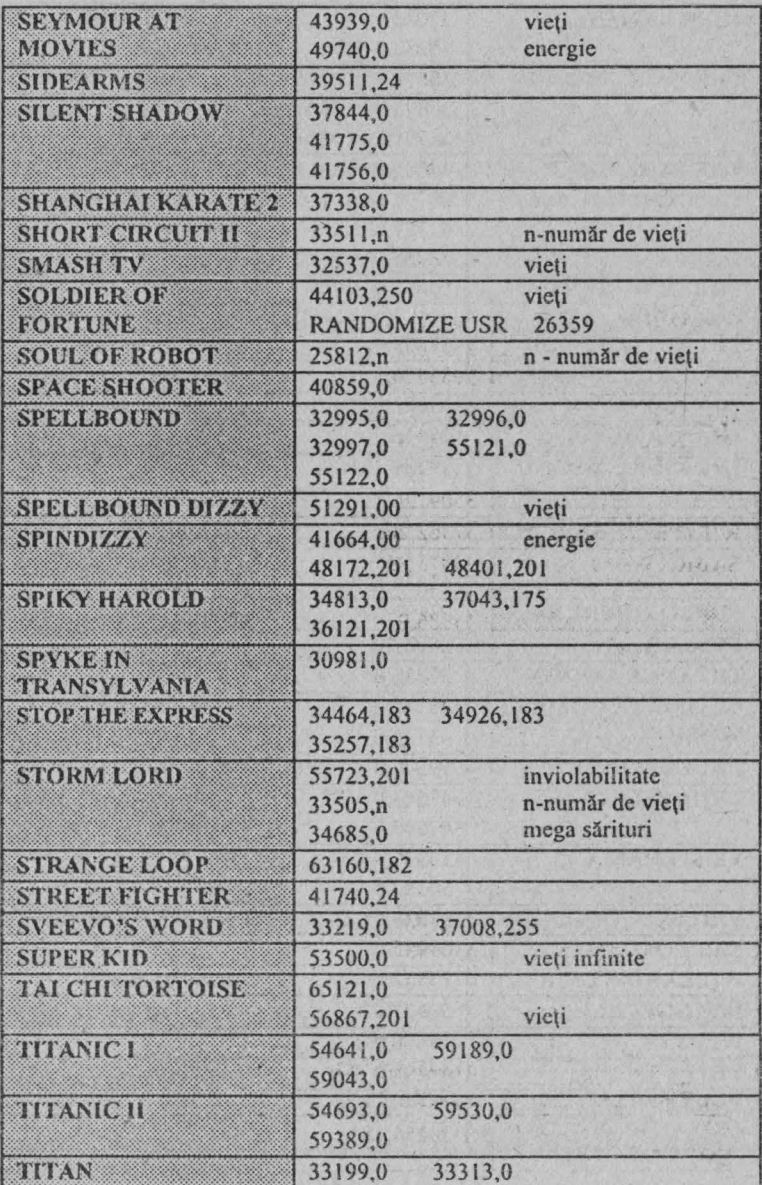

**ComputerLand®** 

### ~~ **Spectrum HC - tips & tricks**

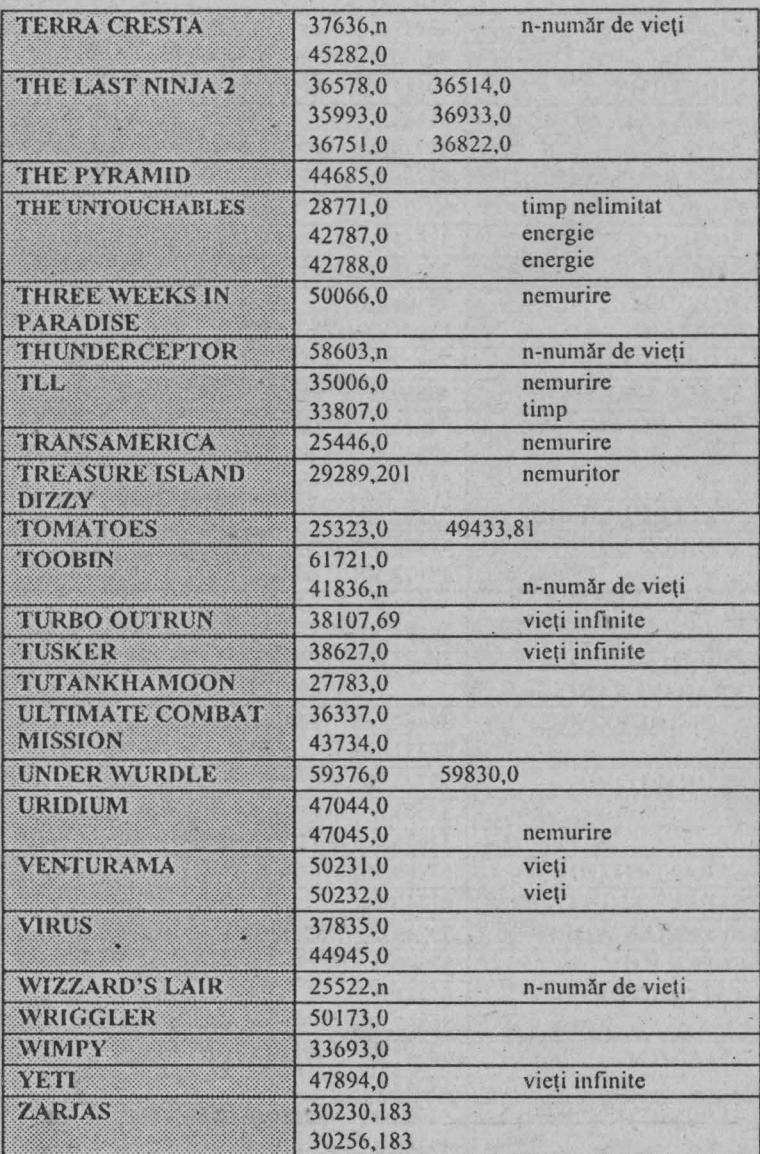

#### Spectrum  $HC - tips$  & tricks  $\Box$

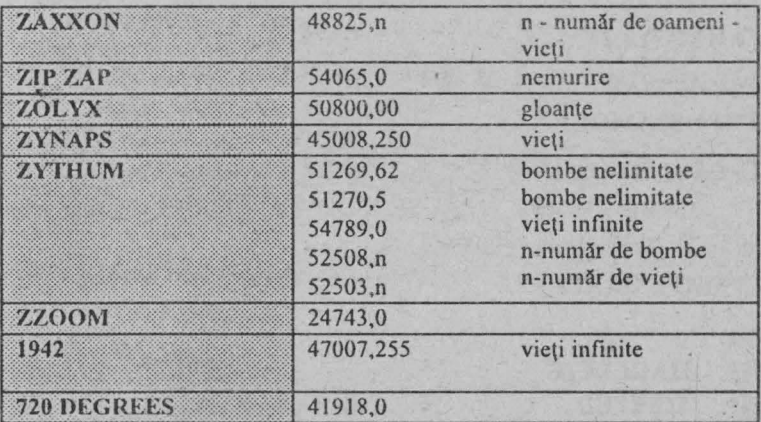

### **PAROLE**

#### □ **GEMINI WING PASSWORD**

- **Nl: THETTART**
- **N2: EYEPLANT**
- **N3: WHATWALL**
- **N4: GOODNJTE**
- **NS: SKULLDUG**
- N6: BIGMOUTH
- **N7: CREEPISH**
- **NS: FINALFXS**

#### □ **HACKER**

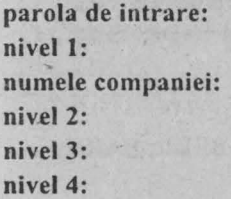

AUSTRALIA SECURITY CHECK MAGMA, LTD SRU MODEL: AXD - 0310479 MOTOVATOR TYPE: HYDRAULIC AUSTRALIA

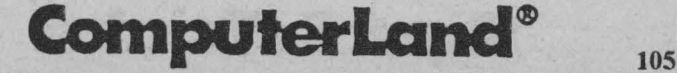

#### $I$ HYPSYS 2

#### **DROWSSAP IMPOSSAMOLE**

#### **CLAST NINJA II**

PAUSE DOWN FIRE în fața unui Apăsarea tastelor adversar îi anulează puterea.

#### **CIMAZEMANIA**

 $NI:$ N5: **HARLECH** 

N9: **JUPITER** 

- 
- **N13: STAYPUFT**

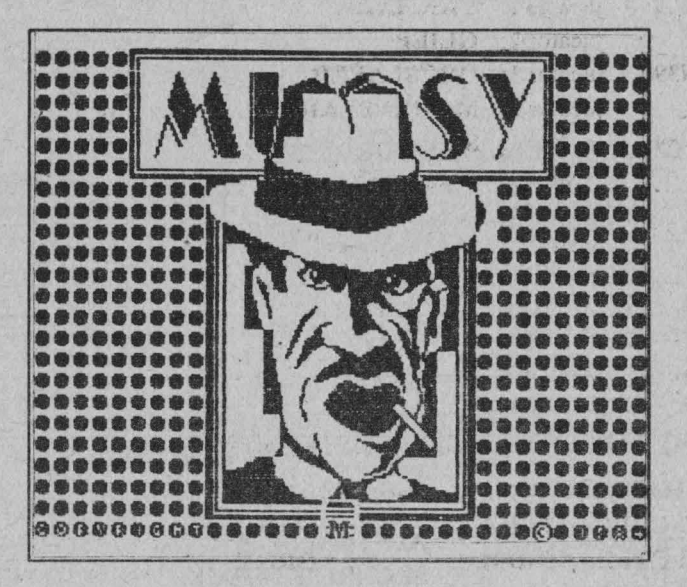

#### **O NINJA MASSACRE**

SNOW, EASY, RACK, BLUE, STAG, HULL, BEER, BARD

Spectrum HC - tips & tricks  $\boxplus$ 

 $\mathbb{R}$  is a set  $\mathbb{R}^n$  of  $\mathbb{R}^n$  is

市场 语 分 感 物 **Angelese** 3 DAR R Shirt my a longer  $-3.77$ 

#### · □ PIPEMANIA

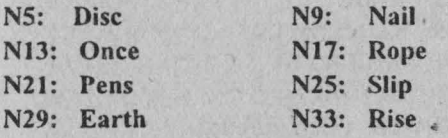

#### **OREX**

Nl: · 8880888793999409

N2: 8985809184889S08

#### □ SPHERICAL

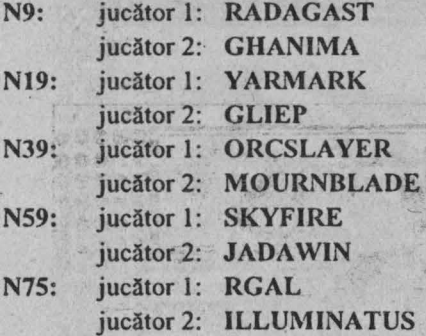

### **DEFINIREA UNOR TASTE**

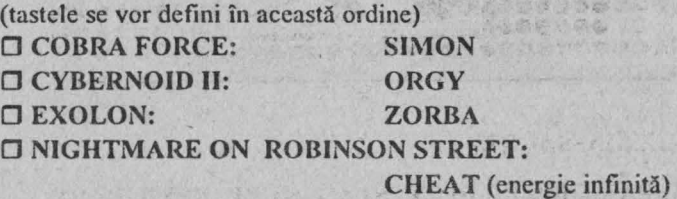

## ComputerLand® 107

### I@ Spectrum HC - tips & tricks

#### O SABOTEUR<sub>2</sub> N2: JONIN N3: KIME N4: KUJIKIRI NS: SAIMENJITSU N6: GENIN N7: MILUKATA NS: DIMMAK N9: SATORI O SHINOBJ: GRUTS (vieţi infinite) O STARFACE: TRONIT (vieţi infinite) O TASK FORCE: CRASH (vieţi infinite) O VATMAN: CHEAT (energie infinită)

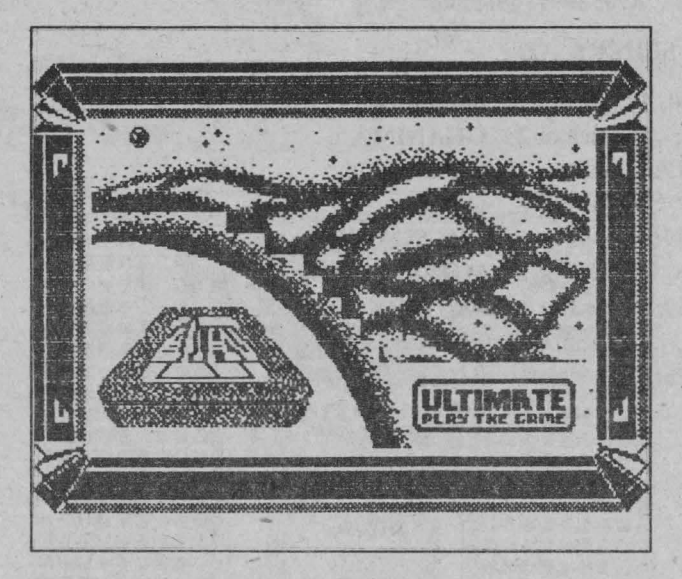

### **TOPURI SPECTRVM**

#### TOP NOSTALGIC

- l. VIDEO POOL
- 2. BRUCE LEE
- 3. SKOOL DAIS
- 4. LODE RUNNER

## **Tips & Tricks**

108

#### Spectrum HC - tips & tricks H

- 5. **J'PING J'K**
- **TETRIS** 6.
- **CHUKIE EGG** 7.
- **RIVER RAID** 8.
- $9.$ **RAID OVER MOSCOW**
- **ROCKY HORROR SHOW.** 10.

#### **TOPLAST**

- **RENEGADE**  $1.$
- $\overline{2}$ . CHASE H.O.
- $3.$ **BATMAN**
- $4$ **TURTLE NINJA**
- **ROBOCOP**  $5.$
- **DAN DARE** 6.
- 7. **SABOTEUR**

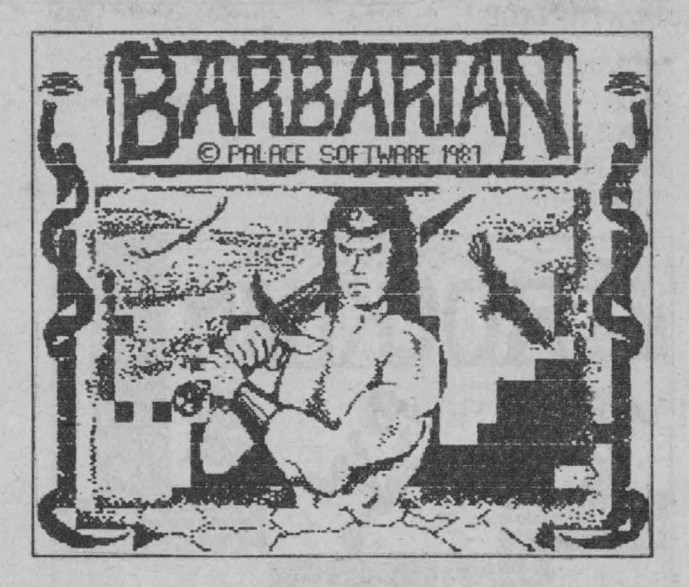

**ComputerLand®** 

109

#### **El Spectrum HC - tips & tricks**

#### **CLOGICE**

- **COLOSUS** 1.
- $2.$ **IS CHESS**
- $\overline{\mathbf{3}}$ **REVERSI**

### **NOMÂNEȘTI**

- **FÅT FRUMOS**  $1.$
- $2.$ **PENTIS**
- $3<sub>1</sub>$ **OBSTACOLE**
- $\overline{4}$ **GOMOKU**
- $5.$ **LABIRINT**
- 6. Caseta Jocuri logice pentru copii

#### **SEDUCATIONALE**

- **CUVINTELE VRĂJITE**  $1.$
- $2.$ **MLS**
- $3.$ **ENGLEZA**
- 4. **GRAFICE**
- $5.1$ **TRIUNGHI**

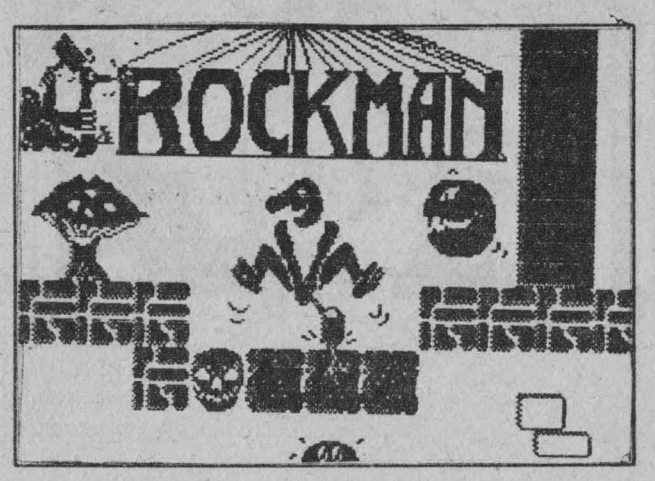

COLOSSUS ACHIESS

& CDS.

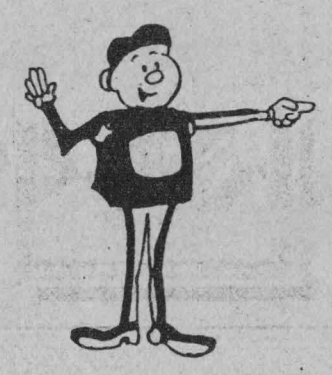

## TIPS & TRICKS - PC

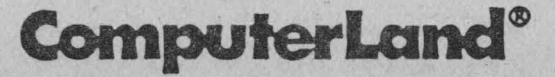

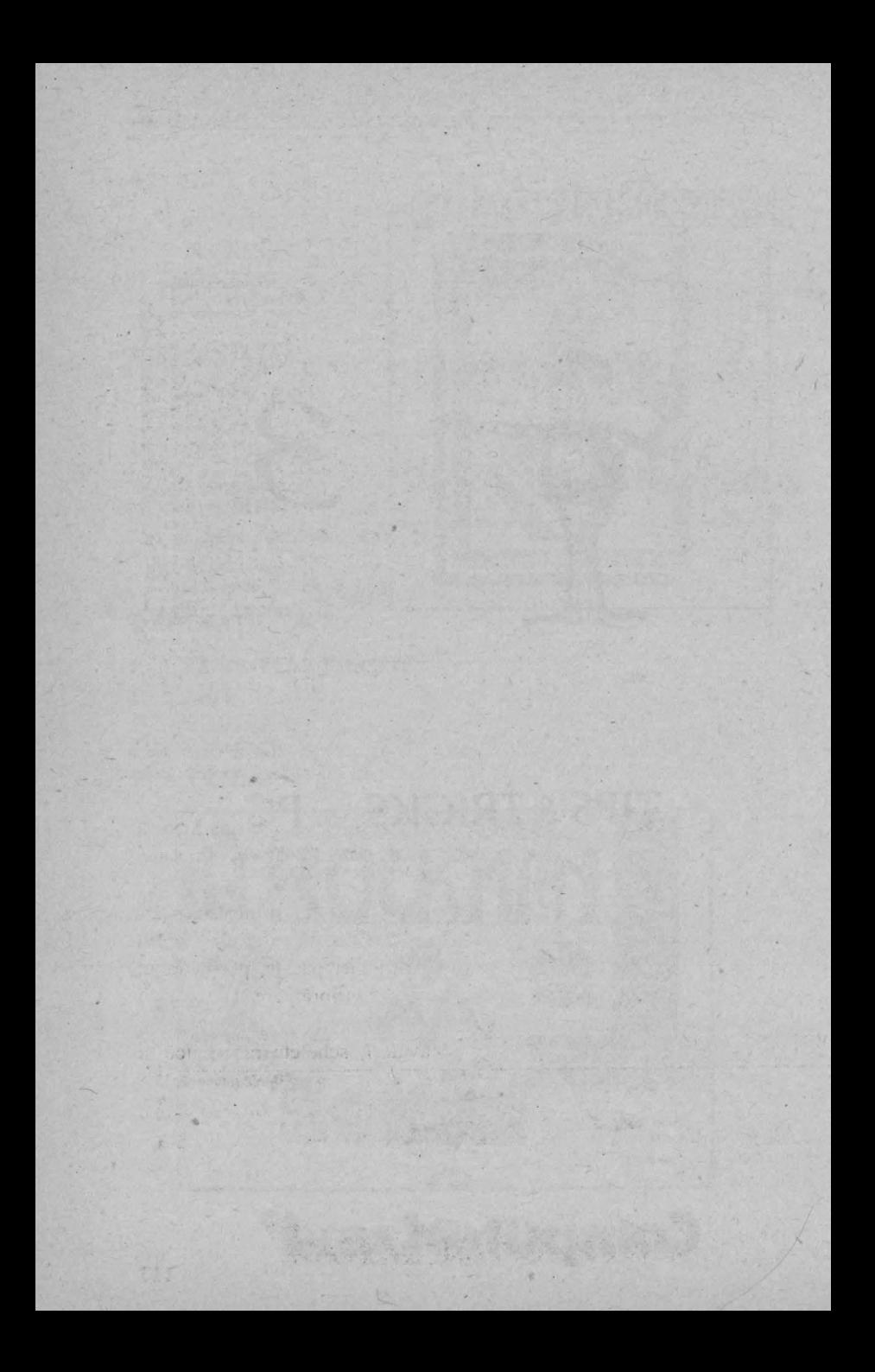

## **PRINCE OF PERSIA**

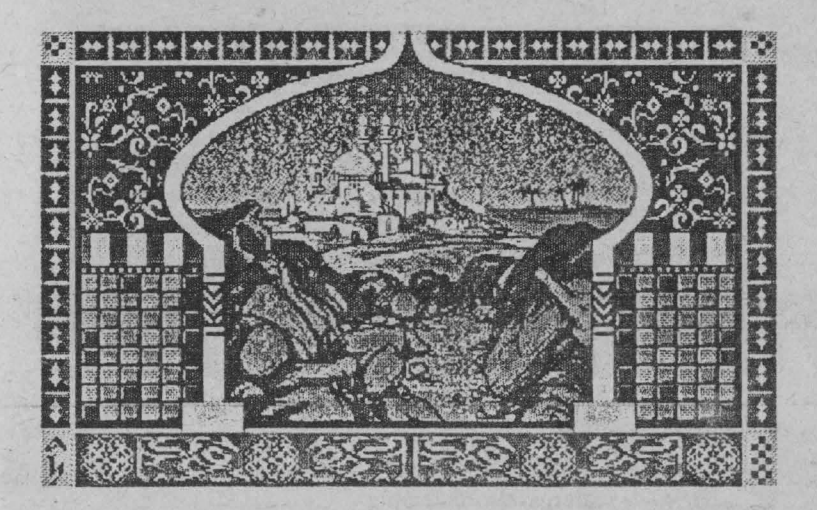

Întruchiparea unui basm venit parcă din "O mie și una de nopți" nu putea să se bucure decât de interes. În esentă povestea este următoarea:

Prim ministrul Jaffar a răpit-o pe prințesă, pe care o ține închisă în palatul Sultanului. În absenţa acestuia, ci complotează pentru a lua conducerea tării.

În rolul prințului, jucătorul trebuie să salveze prințesa și să-l învingă pe Jaffar. Pornind din mijlocul închisorii castelului, eroul nostru trebuie să străbată un labirint de tunele, pasaje, porți, trape, ziduri de flăcări şi tot felul de alte capcane înfiorătoare. Desigur că Jaffar nu stă pasiv, ci pune la bătaie un întreg arsenal de piedici: soldați, politicieni grași și vicleni, cavaleri, schelete războinice și chiar un alter ego al prinţului - omul umbră.

Singura modalitate de a învinge este cea de a folosi bine sabia, lupta corp la corp şi, nu în ultimul rând, inteligenţa.

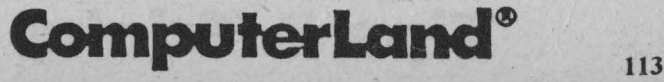

### Q PC - jocuri

Posibilitățile de mișcare ale prințului sunt destul de variate, rămânând° în sarcina jucătorului să le folosească eficient pentru a-şi îndeplini misiunea periculoasă. Tastele folosite sunt următoarele:

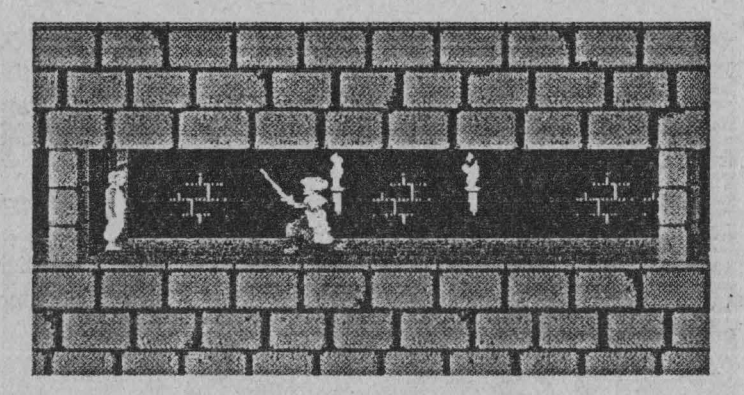

♦ Pentru deplasare:

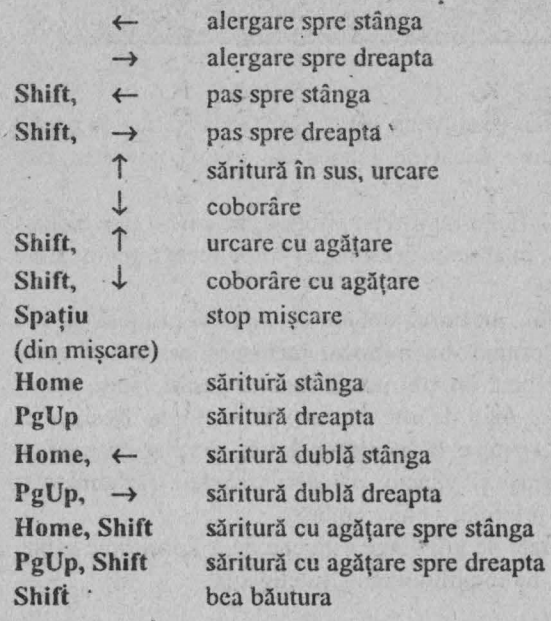

# **Tips & Tricks**

**114** 

♦ **Pentru** luptă:

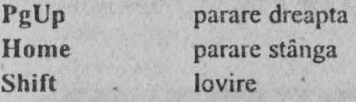

Din fericire se pare că prinţul a avut o karma bună într-o altă viaţă, căci, în diferite locuri din castel, există medicamente miraculoase care îi refac sănătatea. Acestea însă sunt ascunse printre poţiunile ucigătoare puse de Jaffar, care încearcă să-l păcălească. Pentru a nu cădea în capcană, iată lista âe identificare a cupelor cu medicamente salvatoare (numerele apar într-un **text** ce precede apariția ceșcuțelor cu băuturi, cea bună fiind marcată cu litera indicată):

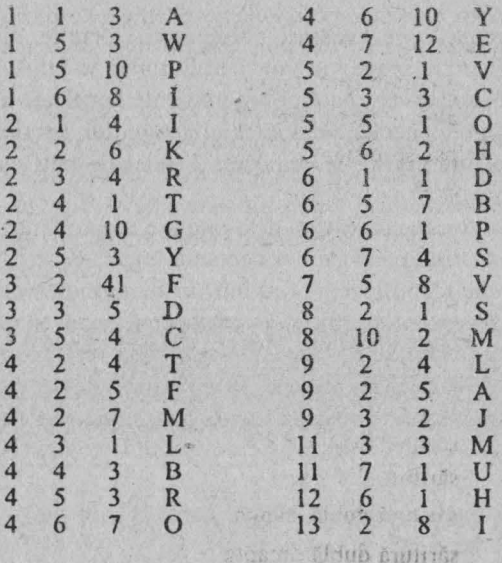

Rezolvarea cu succes a jocului, care dispune de 20 de niveluri ce trebuie parcurse în 120 minute, necesită rapiditate în decizii, degete agile si... calm.

as the mis moldern and it. What

**ComputerLand**®

## **CARMEN**

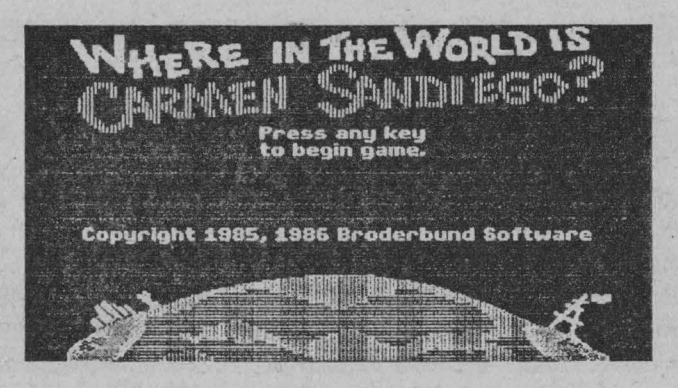

Sub aparența unor aventuri polițienești, jocurile din familia CARMEN (Where in space / in time / in Europe / in USA / in world is Carmen SanDiego) sunt de fapt programe de verificare a unor cunoștințe de cultură generală din domeniul geografiei, istoriei, artei.

Scopul jocului constă în prinderea bandei de hoți condusă de Carmen SanDiego.

Fiecare caz începe cu câteva date minime despre fapta săvârşită, urmând ca apoi prin investigații și deducție logică să se ia urma hotului, care trebuie identificat și prins într-un anumit interval de timp.

Pe măsură ce rezolvă mai multe cazuri, politistul este avansat în grad. Cu cât are o cultură generală mai bogată, acesta va reusi să rezolve mai repede cazurile propuse, altfel o poate apuca pe un drum greşit şi îi va fi greu să recupereze timpul pierdut pe piste false.

Jocul se termină prin prinderea sefului bandei - Carmen SanDiego ( cazul al 16-lca ).

Pentru butonari propunem câteva corecții care pot îmbunătății condițiile de lucru:

O pentru Carmen in time se va corecta programul CARMEN.EXE astfel:

12695,0019 I l 30814, EB05 [2B46)'

- O pentru **Carmen in world,** se vor face unnătoarele modificări în programul CARMEN.EXE: 77511, EB0J [FF06)
- O pentru **Carmen in USA:**  79255, EB02 [FF06]

## **CIVILIZA TION**

Realizat de cunoscuta firmă MicroProse, jocul Civilization îți permite să-ți construiești o civilizație proprie. Jucătorul are posibilitatea să-şi construiască oraşe complexe, să realizeze un echilibru între dezvoltarea economică şi puterea militară şi chiar să intre în competiţie cu cei mai puternici conducători ai lumii de ieri sau de azi.

Totul porneşte de la stabilirea locului în care se va construi primul oraş - capitala imperiului în curs de constituire. Acţiunea începe în anul 4000 şi avansează treptat, putând ajunge în viitor.

Oraşul se dezvoltă atât din punct de vedere economic, cât şi militar, ulterior unele obiective realizate putând fi vândute pentru dezvoltarea altora.

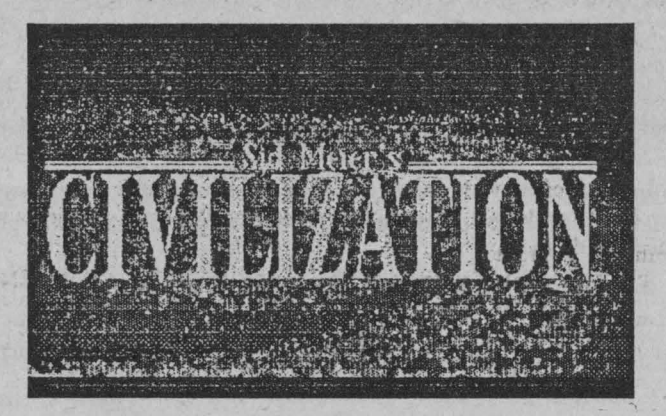

**CornputerLand® 117** 

### **~PC-jocuri**

Cu cât se avanseaza în timp, în măsura dobândirii de noi cunostinte, acestea pot fi folosite în noile construcții.

Imperiul se extinde treptat, intrând in legătură cu civilizațiile vecine. în acest scop există pe de o parte caravane - pentru schimburile comerciale și, pe de altă parte, diplomați - care duc tratative cu tările străine sau care desfăsoară acțiuni de spionaj.

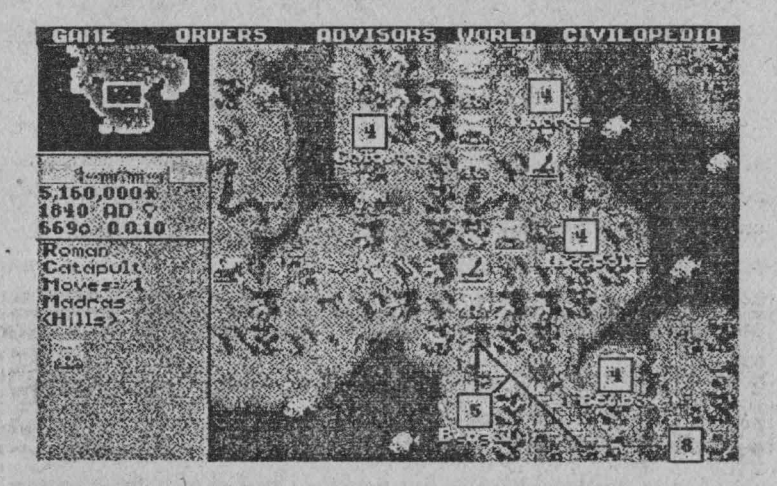

Mulţumirea poporului faţă de conducător se manifestă prin înnoirile aduse reședinței acestuia. Dacă poporul este însă nemulţumit el se poate ridica împotriva conducătorului său.

Cu civilizaţiile vecine se pot încheia tratate de pace sau se poate purta război.

Scopul jocului îl reprezintă cucerirea tuturor civilizațiilor de pe Pământ, dar pot **fi** colonizate şi alte planete, care vor fi populate de către ocupanți.

Întreaga activitate poate fi supravegheată de către consilieri specializați, care pot da sfaturi utile în situațiile dificile care pot să apară.

În orice moment există posibilitatea obţinerii de informaţii dintr-o enciclopedie destul de vastă, apelabilă din meniul principal. La sfărşitul jocului pe ecran apar portretele conducătorilor învinşi.

## **LEMMINGS**

Jocul LEMMINGS este unul dintre cele mai apreciate jocuri ale ultimilor ani, fiind considerat chiar cel mai bun al anului 1990. Datorită succesului său a fost realizată şi o variantă pentru calculatoarele compatibile Spectmm, care reproduce aproape fidel originalul, precum și pe Apple Macintosh.

Jocul se desfăşoară pe mai multe niveluri şi are ca scop, de fiecare dată, salvarea unui număr minim de pitici (lemmings) care trebuie direcționați spre templu. Trecerea la un nivel superior se poate face fie parcurgându-le secvențial pe toate, fie prin precizarea codului specific nivelului respectiv.

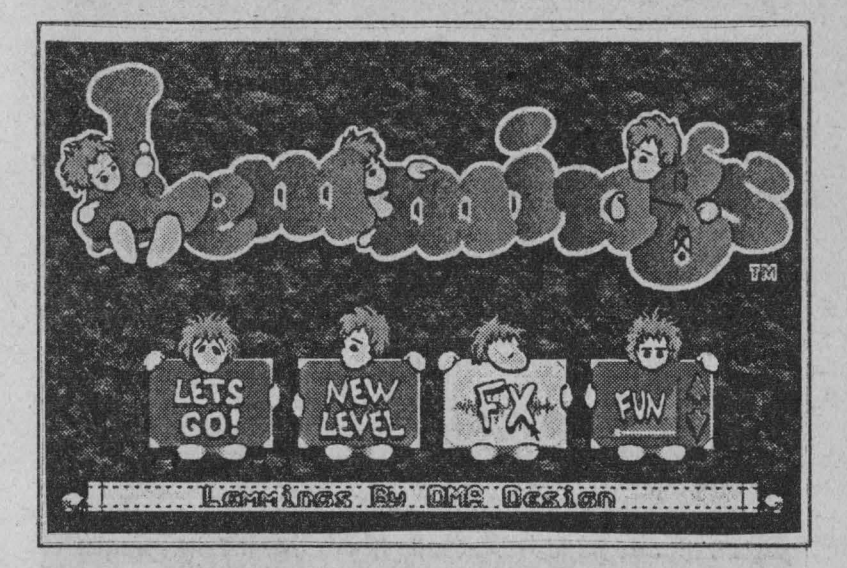

Piticii pot fi specializați pentru a-și putea atinge scopul (pătmnderea în templu). Astfel, ei pot fi săpători, căţărători, paraşutişti, constructori de scări etc. În anumite situaţii, o parte din pitici trebuie să devină stoperi (opritori) pentru a-i împiedica pe ceilalți să cadă în capcane. Aceștia vor trebui să fie aruncați în aer

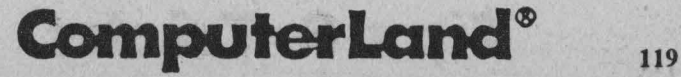

#### **Q PC - jocuri**

după ce toți ceilalți au intrat în templu, pentru a putea astfel trece la un alt nivel.

Pentru rezolvarea fiecărui nivel trebuie stabilită o strategie specifică.

În cazul jocului pe PC, ca şi pe Macintosh, selectarea piticilor se face cu ajutorul mouse-ului sau a tastaturii, prin intennediul tastelor directionale (săgeți) și a celor funcționale (F1 - F10).

În cazul jocului pe Spectrum se poate folosi joystick-ul Kempston sau tastatura, selecția specializărilor făcându-se cu ajutorul tastelor numerice. O altă deosebire constă în faptul că, în cazul Spectrum-ului, cursorul poate fi pus pe unul dintre lcmmings-i, fixat pe el cu ajutorul tastei N şi urmărit în deplasarea sa.

Jocul este de logică şi perspicacitate şi se bucură de o grafică deosebită.

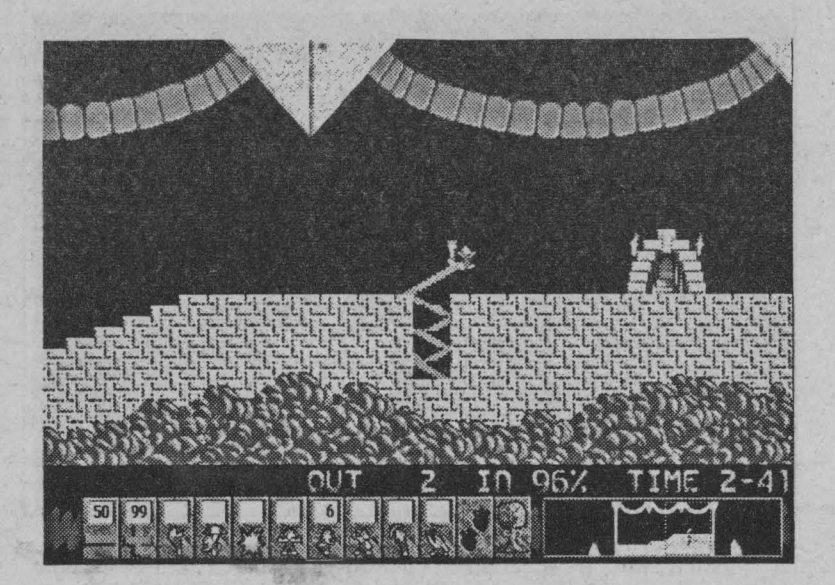

## **·xENOBOTS**

O acțiune în viitor de salvare a Terrei de invazia extratere. inlui într-un joc cu o grafică 3D și o animație deosebită.

Peste un secol o navă extraterestră va pătrunde în atmosfera planetei noastre şi va aduce cu ea o încărcătură mortală: roboţi giganți care intreprind acțiuni sistematice de distrugere a umanității. Cu un ultim efort, supraviețuitorii acestei exterminări masive reusesc să distrugă bazele inamice folosind rachetele nucleare și roboții, în întregime automatizaţi, se opresc.

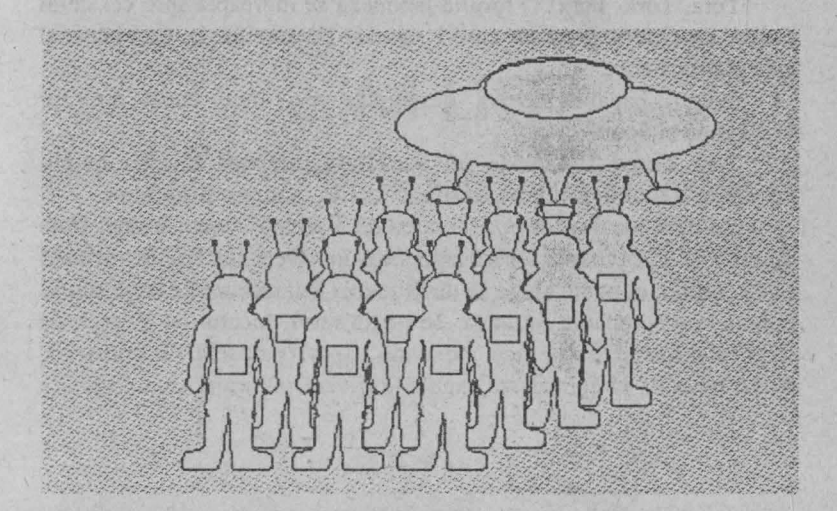

O sută douăzeci de ani mai târziu bazele, reţelele de comunicații și de alimentare sunt reconstruite, iar roboții nedistrusi au fost studiaţi, demontaţi şi modificaţi pentru a putea fi utilizaţi de pământeni, iar aceştia sunt gata să înfrunte o nouă invazie, cea a Xenobotilor.

Este momentul unei noi invazii extraterestre care încearcă să colonizeze Terra.

Jocul vă propune să comandați o echipă de roboți ai viitorului. Scutul vă va permite să efectuați recunoașteri, Scorpionul să

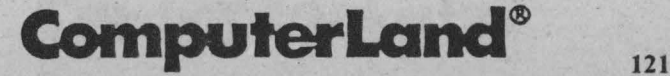

#### **Q PC - jocuri**

extindeți și să reparați rețeaua de alimentare și de comunicații, iar Humanoidul să purtaţi campanii împotriva bazelor inamice. Un sfat util - protejarea QG-ului, veritabil centru de decizie strategică, care autorizează, de asemenea, repararea şi personalizarea fiecărui robot, adăugându-i captatoare îmbunătățite și arme sofisticate.

## **TASI< FORCE 1942**

Tora, Tora, Tora! O torpilă japoneză se îndreaptă spre cel de-al doilea crucişător greu pc care-l posezi. Bătălia de la Guadalcanal este distrugătoare.

Sunteți capabili să vă descurcați mai bine decât amiralii Callaghon şi Scott?

Task Force 1942 este un adevărat simulator al unei bătălii navale în trei dimensiuni, necesitând tactică, acţiune şi strategie.

El oferă jucătorilor posibilitatea de a prelua comanda unei flote americane sau japoneze care operează în Oceanul Pacific în anul 1942. Astfel, el poate alege să dirijeze una sau mai multe nave sau să comande o companie întreagă. Se poate servi, încetul cu încetul, de toate elementele strategice ale unui vapor: pasarele de comandă, hartă, binoclu, să controleze pagubele şi vizorul turnului sau torpila.

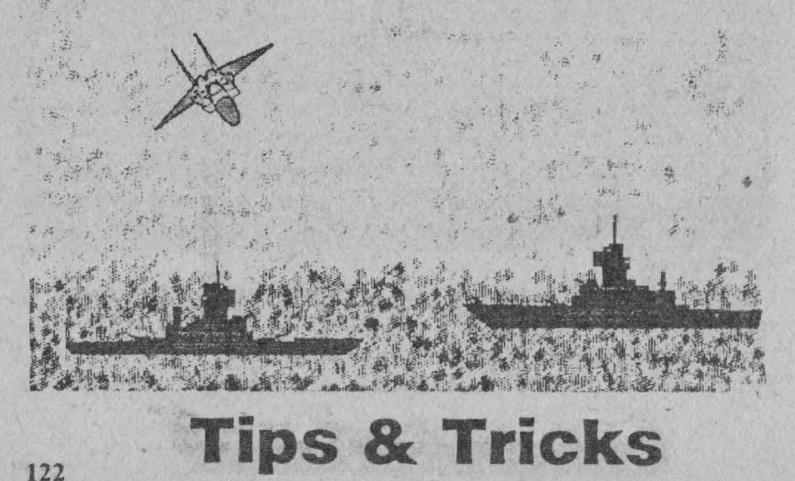

**PC - jocuri Q** 

Jocul dispune de un număr mare de scenarii, de la simpla \_confruntare între două vapoare până la celebra bătălie de la Guadalcanal, o insuiă de o importanţă capitală pc care va trebui să o cuceriţi înainte de sfârşitul anului. Pentru a realiza acest lucru va trebui să împiedicaţi inamicul să-şi aprovizioneze trupele şi să trimită întăriri, debarcând suficienți soldați pentru a lua cu asalt bazele japoneze.

Calitatea graficii 3D este deosebită. Secventele nopților iluminate de fulgere, lovituri de tun, explozii, vase în flăcări care se scufundă încet în ocean şi torpile care se îndreaptă spre ţintă sunt de un realism impresionant.

### **SIM LIFE**

La origine, viața, ca și focul, se naște dintr-o scânteie. Dar existența sa este fragilă. Un suflu, o eroare și ea se stinge pentru totdeauna. Sim Life vă oferă puterile imense ale unui demiurg, fără a fi vorba să vă consideraţi Creatoml.

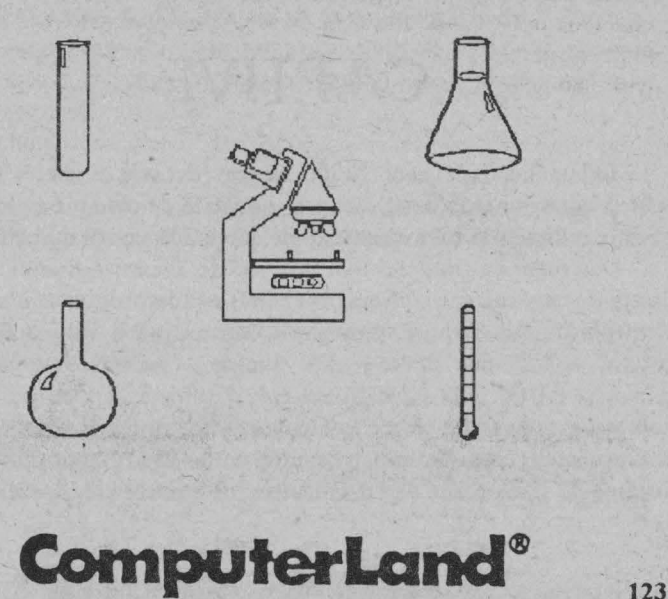

#### Q, **PC** - jocuri

Sim Life continuă lista Sim City, Sim Earth și Sim Ant realizate de firma Maxis.

El oferă posibilitatea creării unei vieți noi pe o planetă virgină. Viitorul unei lumi se află în mâinile voastre.

Manipulări genetice, animale, plante, clima, topologia, scurgerea timpului, lanțul alimentar sunt tot atâția parametri pe care trebuie să-i definiți. Jocul se dovedește rapid și foarte complex și vă veți juca mult timp ca ucenicul vrăjitor, până când veți ști să întrețineți și să dezvoltați existența fragilă a speciilor pe care le-ați creat.

Puteți, la alegere, să folosiți specimene deja existente, să le combinaţi sau să fabricaţi originale în întregime.

Un număr mare de meniuri și de posibilități vă permit să analizați evoluția lor și rezultatele obținute câțiva ani sau câteva secole mai târziu.

Sim Life propune şi o scrie de scenarii de joc prestabilite care merg de la simplul studiu al unei specii animale la o analiză economică şi socială de tipul Sim City.

Jocul dispune de o prezentare multiwindows în 16 culori şi foloseşte mouse-ul ca dispozitiv de introducere a comenzilor.

## **CAPTIVE**

Tribunalul 101, anul 2127. Acuzat de crimă contra statului sunteți condamnat la două secole și jumătate de detenție și trimis pe o stație orbitală. Veți ști să scăpați de acolo 248 de ani mai târziu?

Desemnat ca fiind cel mai bun joc de aventuri al anului 1990, Captive este un joc dificil. Cum să evadaţi dintr-o închisoare electronică? Din fericire, temnicerii tăi au uitat o valijoară într-un colț al celulei tale strâmte. Ea conține o mașină revoluționară, faimoasa ABCC 500 XL/GT, un calculator ataşat - cu posibilități holografice. Acest aparat a fost conceput pentru a fi legat la patru sisteme inteligente, fie la patru androizi, fie la instalaţii miniere. El dispune de şase organe de vizualizare şi de control independente care

**PC - jocuri Q** 

permit urmărirea și ghidarea în trei dimensiuni, a celor mai mici mişcări ale fiecărui automat.

Prima etapă: implantarea de microcircuite cerebrale în creierul roboţilor pentru a-1 face să meargă. Apoi, jucătorul trebuie să plaseze nava sa, Lebăda, pc orbită în jurul planetei Butre. El poate apoi să lanseze o navetă şi să autorizeze androizii să aterizeze şi să exploreze baza.

Captive se transformă din acest moment într-un adevărat joc de acțiune, pentru că trebuie ca, în mijlocul unui labirint, să înceapă cercetarea sondei spațiale, care vă va permite să descoperiți alte planete locuite și să o studiați pe cea în care sunteți ținut prizonier. Dar și să găsiți bani, să cumpărați arme, să ucideți cât mai mulți monștrii ai spațiului și să distrugeți baza. Nu e nici un minut de pierdut în drumul spre libertate.

## **MIQHT AND MAQIC**

Dacă demonii şi monştrii nu vă înspăimântă şi dacă magia şi vrăjitoria nu mai au secrete pentru voi, grăbiți-vă atunci să intrați în lumea lui Might and Magic (Putere şi Magie), unul din cele mai bune jocuri realizate pc calculator.

Maleficul lord Xcen vrea să pună mâna pe cea de-a şasea oglindă şi să devină stăpânul universului. El îl manipulează pc regele Barlock, sechestrându-l pe fidelul său servitor Corado, prizonier în turnul baronului Darzos. Stă în sarcina voastră să îndepărtați acest demon.

La începutul jocului vă aflați în fruntea unui grup de personaje stranii, alese din Taverna pentru calitățile lor (putere, intelect, personalitate, rapiditate, rezistenţă, precizie şi noroc). În cursul jocului, fiecare dintre ei va putea câştiga puncte prin suprimarea monştrilor sau făcând descoperiri *(au boul de sa quete).* Când se acumulează puncte suficiente, se realizează trecerea la un nivel superior. Jocul dispune de o grafică 3D, 256 de culori și efecte

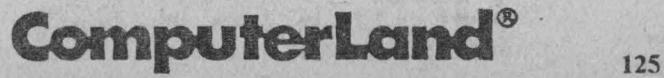

#### Q **PC** - jocuri

sonore foarte reușite. Interfața sa e realizată în întregime prin intermediul mouse-ului şi e foarte uşor de realizat.

Veți avea ocazia să vizitați și să explorați regiuni civilizate din Xecn.

în oraşe, magazinele şi service-urile vă vor permite să cumpărați echipamentul cel mai sofisticat, să învățați noi vrăjitorii și să vă îngrijiți. Un sfat - trebuie să vă aprovizionați (să procurați) un clement indispensabil jocului - harta reprezentând suprafaţa Xeen, pentru a putea găsi sfinxul deşertului, lanţul piticului roşu sau turnul pietrei întunecate.

Chiar după mai multe ore de folosire, jocul îşi păstrează interesul datorită complexităţii personajelor sale şi a multitudinii de peisaje. În concluzie, este o adevărată aventură în care logica şi intuitia sunt puse la încercare.

# **DUNE li**

### Bătălia **pentru Arrakis**

După Dune I un alt joc, Dune II. Reteta obtinerii acestui joc ar putea fi următoarea: se ia scenariul original Dune, se adaugă odiosul Ordos, puțin din jocul Civilization, două degete de cunoștințe speciale în realizarea jocurilor și se va obține Dune II, un joc cu etape pasionante.

De această dată se înfruntă trei case, Atreidcs, Ordos şi Harkonen pentru a obține controlul asupra planetei Arrakis, un desert urias, putin cunoscut, Dune.

Nu există nici un teritoriu fix, nici o regulă de luptă... Cel care va controla Dune va avea mirodenia, cea mai prețioasă substanță din univers.

Dune I şi Dune 11 se aseamănă dar nu reprezintă unul continuarea celuilalt, primul fiind o variantă mai simplă.

**PC** - jocuri Q

Ca în cazul jocului Civilization, acțiunea se desfășoară într-un spațiu tridimensional, constând în dezvoltarea și administrarea unei baze militare și agricole și nu a unei întregi civilizații.

La începutul acțiunii, jucătorul dispune de un anumit număr de unităţi militare şi de un şantier de construcţii.

Cu ajutorul mouse-ului se pot selecta diverse elemente: capcane de vânt, rafinării, silozuri, baze radar, barăci etc, care reunite vor constitui o nouă bază. De asemenea, tot cu ajutorul mouse-ului se poate face selectarea unităților și a acțiunilor de urmat.

Trebuie recoltată neprețuita mirodenie, apărate instalațiile, atacati adversarii. Dar atentie, atunci când apare viermele trebuie retrase toate unitățile din calea sa. Altfel, există un risc mare de a le pierde. ·

Spargerea unei pungi de premirodenie atrage după sine apariția unui câmp bogat de mirodenie.

În acțiunile pe care le întreprinzi, în orice moment, poate fi cerut sfatul unui înţelept, numit Mentat.

Selecția unităților și a acțiunilor de utilizat se face cu ajutorul mouse-ului.

Cei care au citit cartea Dune vor putea juca cu mai multă ușurință acest joc.

## **BLOCKOUT**

Este un Tetris în spaţiu. Meniul inițial conține:

- <sup>O</sup>**Start Game** ➔ Începerea jocului. Implicit este varianta tridimensională iar piesele sunt fonnate din una până 'la cinci unități de bază.
- <sup>O</sup>**Choose Setup** ➔ Iniţializarea dimensiunilor spaţiului de joc, a tipului pieselor și a reprezentării lor în spațiu.
- O **Write Setup**

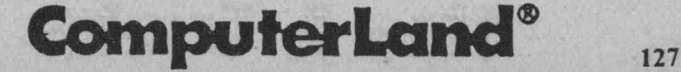

### Q PC - jocuri

- O Practice mode
- <sup>O</sup>**Demo** ➔ Demonstraţie
- <sup>O</sup>**Help** ➔ Tastele de joc

Choose Setup implică la rândul său următoarele opțiuni:

- Flat Fun: dimensiunile spațiului de joc sunt 5x5x12 iar piesa este reprezentată în plan
- ♦ **3 D Mania:** dimensiunile spaţiului de joc sunt 3x3xl0 iar piesa este reprezentată în două planuri
- Out of Control: dimensiunile spațiului de joc sunt 5x5x10 iar piesa este reprezentată în trei planuri
- Change Setup: modificarea dimensiunilor spațiului de joc, a reprezentării pieselor și a vitezei de rotație a pieselor.

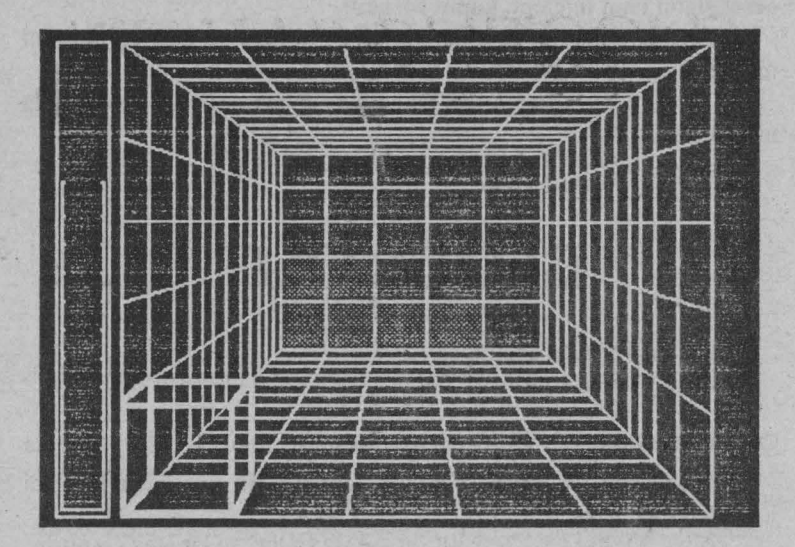

Tastele (optiunea Help) din meniul initial

- Săgețile deplasare piesă
- ► **Space**  lăsare piesă

 $PC$  - jocuri  $\Box$ 

- ).- **Q** rotire pe axa Y
- **≻ W** rotire pe axa X
- *Y* E rotire pe axa Z
- **Y A** rotire pc axa Y
- *Y S* rotire pe axa X<br>*Y* **D** rotire pe axa Z
- rotire pe axa Z
- ► **P** pauză
- $\geq 0$  sunet  $D/N$
- $\blacktriangleright$  Esc terminare joc.

În cazul selectării tastelor Q. -W şi E rotirea se face în sensul invers acelor de ceasornic iar în cazul selectării tastelor A, S şi D rotirea se face în sensul acelor de ceasornic.

# **SHOOTING GALLERY**

#### Joc de tir pc 6 niveluri

#### Nivelul 1 (păsări şi sticle)

Pe trei rânduri se deplasează diverse obiecte. Punctele se obțin atunci când sunt nimerite aceste obiecte. În acest scop cursorul trebuie poziţionat în centrul obiectului şi apoi se apasă butonul mouse-ului. Obiectele sunt cotate în mod diferit. De exemplu: rața = 10 p; veverita = 20 p; roata = 10 p; sticla de vin = 15 p etc.

În partea stângă sus a ecranului se afişează numărul de lovituri rămase la dispoziție (se pornește de la 100), în mijloc, scorul, iar în partea dreaptă sus, timpul. Ai la dispoziție 100 de secunde.

#### Nivelul 2 (tir cu discuri aruncate din turn)

Când jucătorul este pregătit (apasă pc Enter) se lansează un disc din turn. Discul trebuie urmărit (cu cursorul) şi lovit (click mouse). Ai la dispoziție 10 lovituri (încercări).

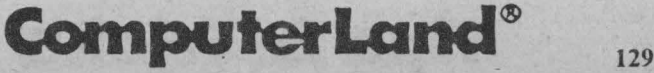

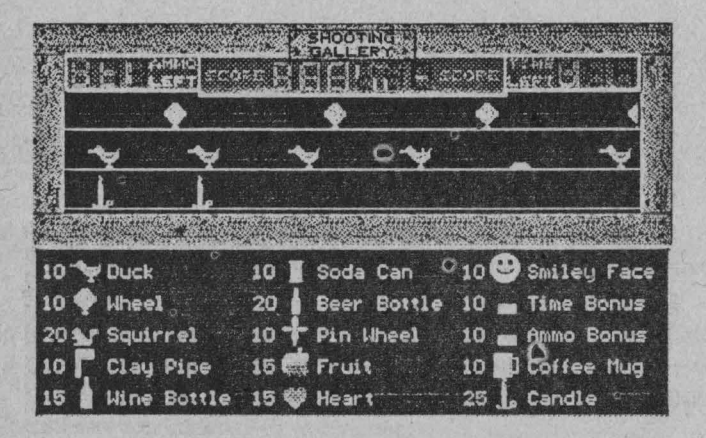

#### **Nivelul 3 (tir cu arcul)**

Ţinta se poate ochi atunci când stopµ! este pe verde. **Ai la**  dispoziție 5 lovituri (încercări). Cu cât vei trage mai aproape de centru, cu atât vei obține mai multe puncte.

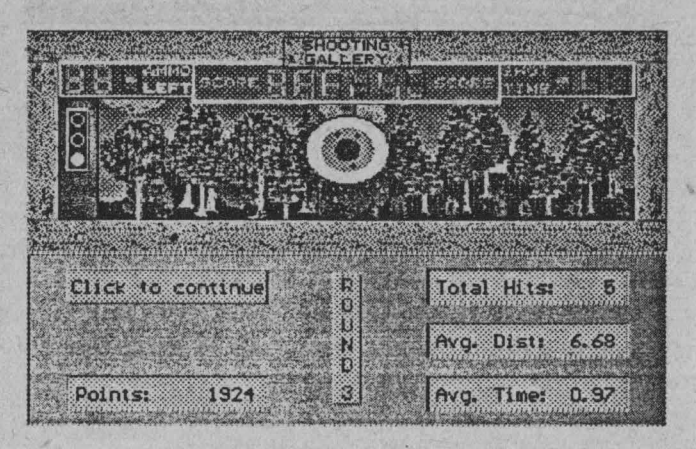

#### Nivel 4 (bombe *si* clopotei)

Se repetă nivelul l dar, în acest caz, se vor deplasa bombe, clopoței, mingii etc. Obiectele se deplasează cu viteză sporită și își schimbă direcția în timpul deplasării. Ai la dispoziție tot 100 de lovituri.

#### Nivel 5 (tir cu două discuri aruncate din turn)

Se repetă nivelul 2 dar, în acest caz, se aruncă două discuri, timpul de ochire micsorându-se substanțial. Ai la dispoziție un număr dublu de lovituri (IO),

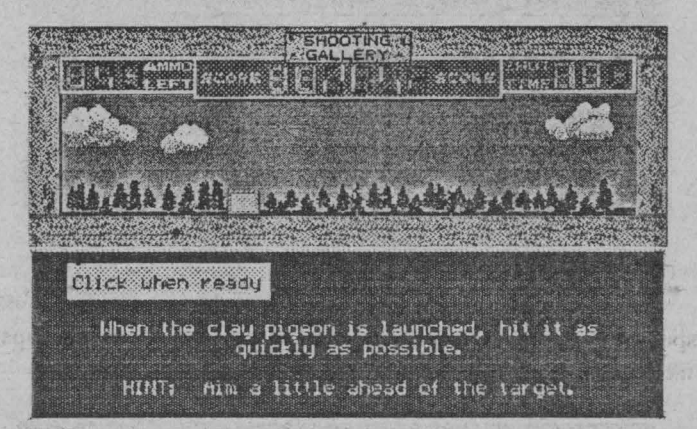

#### **Nivel 6 (dublu tir cu arcul)**

Se repetă nivelul 3 dar cu două ţinte. Mouse-ul poate fi acţionat numai când semaforul este pe verde. Jucătoml trebuie să ia o decizie cât mai rapidă pentru alegerea țintei celei mai apropiate.

# **RED STORM RISINCj**

*Nuc:lear Submarine Simulator* 

Jocul simulează o luptă navală din Pacific, în cel de-al doilea război mondial, împotriva Japoniei (deci de partea americanilor). ,

Initial, se va selecta unul din submarinele de luptă ale flotei americane, ca şi misiunea de luptă, cca mai complexă fiind WAR CARRIER.

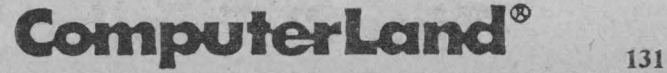

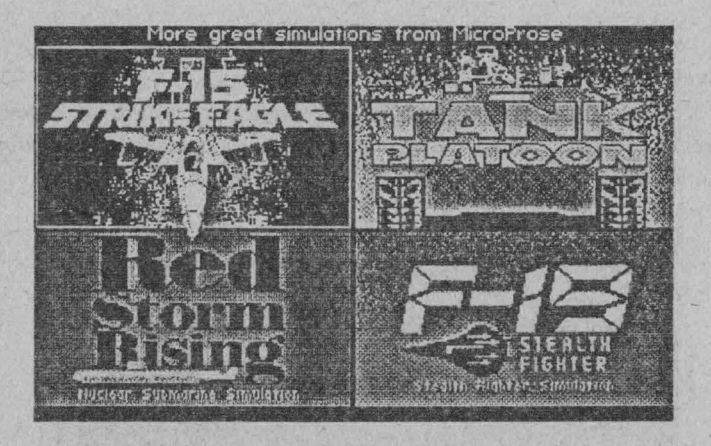

De asemenea, trebuie ales portul de pornire şi zona de patrulare. O dată stabilit contextul inițial, se pornește în acțiune. Deplasarea submarinului se face cu ajutorul tastelor direcţionale (cu săgeți). Se poate alege deplasarea la suprafață sau în adâncime, supravegherea zonei putându-se realiza cu ajutorul periscopului, pentru adâncime sau cu luneta din turn, la suprafaţă.

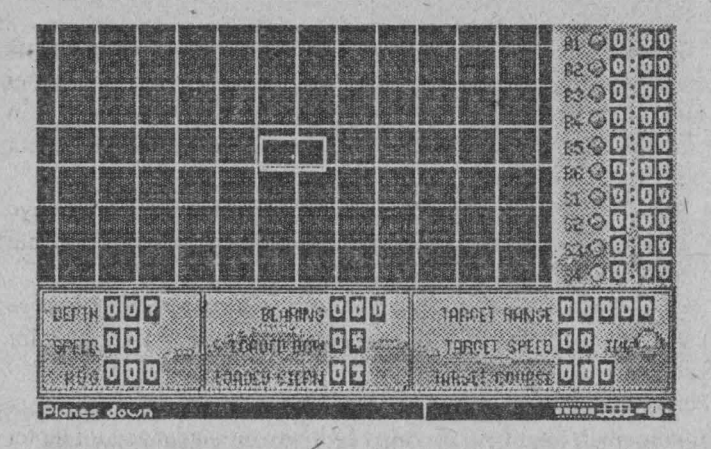

In orice moment se pot obține informații despre starea navei, referitoare la energia disponibilă în acumulatori și arsenalul existent.

 $PC - jocuri$   $\Box$ 

La apariția unei nave japoneze în perimetrul de patrulare, se semnalează atât poziția acesteia, cât și condițiile de mediu (noapte/zi, ceaţă, vizibilitate etc.}.

Lupta poate fi acceptată sau nu. În caz afirmativ, se poate obține harta cu poziția submarinului jucătorului și a vaselor convoiului (ALT+F1). Privind prin lunetă sau periscop, se pot obține măriri de maximum 4 ori ale fazelor de interes.

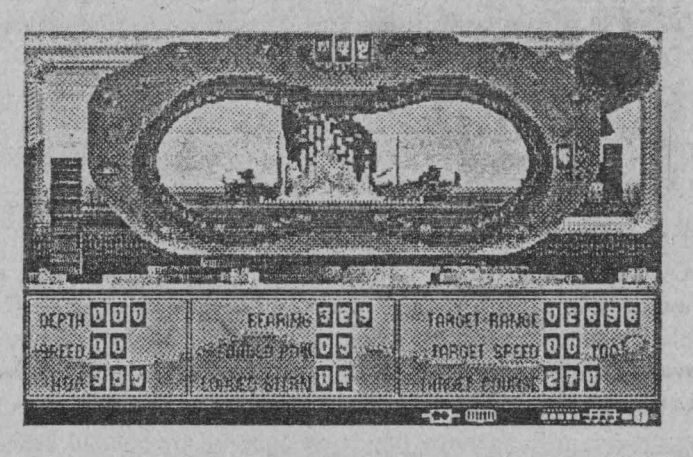

În momentul în care se decide atacarea unei nave, se îndreaptă periscopul sau luneta spre ea, tragerea făcându-se prin apăsarea tastei ENTER pentru torpile sau a barei SPACE pentru folosirea tunului. În cazul tunului se poate regla și o anumită marjă de eroare, necesară datorită faptului că ambele nave se deplasează.

Întrucât punctajul acordat pentru distrugerea unei nave corespunde tonajului acesteia, este preferabil să fie atacate petrolierele si navele de transport.

După ce sunt distrnse toate navele sau se părăseşte zona în care se află vasele inamice, se furnizează un raport asupra rezultatelor luptei şi a punctajului acumulat.

Pentru rezultate deosebite se acordă şi medalii.

Atenţia jucătorului trebuie să se îndrepte nu numai asupra luptei în sine, ci şi asupra resurselor proprii. Dacă se tennină combustibilul în plin ocean, nu mai există sorți de salvare.

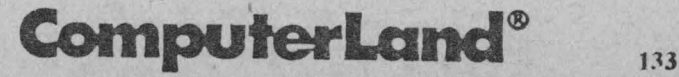

### Jocuri sub Windows

O dată cu realizarea mediului de lucru Windows, care asigură o modalitate mult mai prietenoasă de comunicare cu calculatorul, au început să se dezvolte aplicații care să beneficieze de facilitățile acestuia. Desigur, jocurile nu au fost ignorate. Dimpotrivă, au apărut un număr important și variat de astfel de mijloace de amuzament și relaxare.

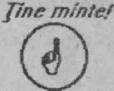

Pentru a lansa în execuție un astfel de joc există două posibilităţi:

a) Dacă Windows-ul nu este funcțional, se va scrie comanda: win <nume joc>

(de exemplu: **win taipei)** şi jocul va fi lansat automat, fără alte complicaţii.

**b)** Dacă Windows-ul este deja funcțional, se selectează din Program **Manager** grnpul în care se află jocurile (de obicei denumit **GAMES)** iar din grup, desenul (icon-ul) care corespunde jocului. Selecția constă în apăsarea rapidă de două ori pe butonul stâng al mouse-ului atunci când cursorul se află în dreptul acestui desen.

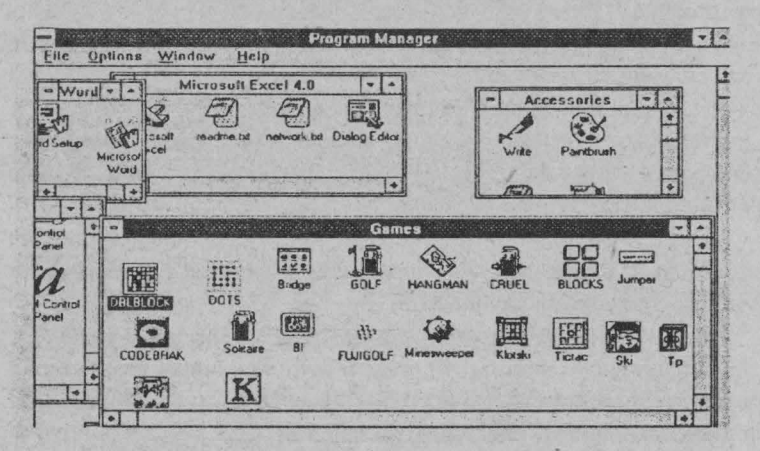
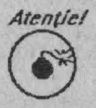

Dar, ca să puteți juca un joc sub Windows, este necesar ca acesta să fie recunoscut de Windows fie printr-o instalare direct sub acest subsistem, fie printr-o conectare ulterioară.

Pentru instalare trebuie urmate instrucțiunile care însoțesc programul de instalare respectiv. Dacă jocul se află într-unul din directoarele de pe disc, pentru a face conectarea cu Windows-ul se procedcază astfel: se selectează din **Program Manager** icon-ul Windows Setup, iar din opțiunile prezentate se alege Options, apoi din lista Options - Set Up Applications, care necesită specificarea locului (căii de acces) în care se află pe disc jocul respectiv. Pentru aceasta, alegeţi opţiunea:

Ask you to specify an application

si apoi, în casetele corespunzătoare, scrieti calea de acces la jocul dorit, precum și grupul căruia vreți să-i aparțină (de obicei, GAMES).

O dată operaţia terminată, lansarea se face aşa cum am arătat mai sus.

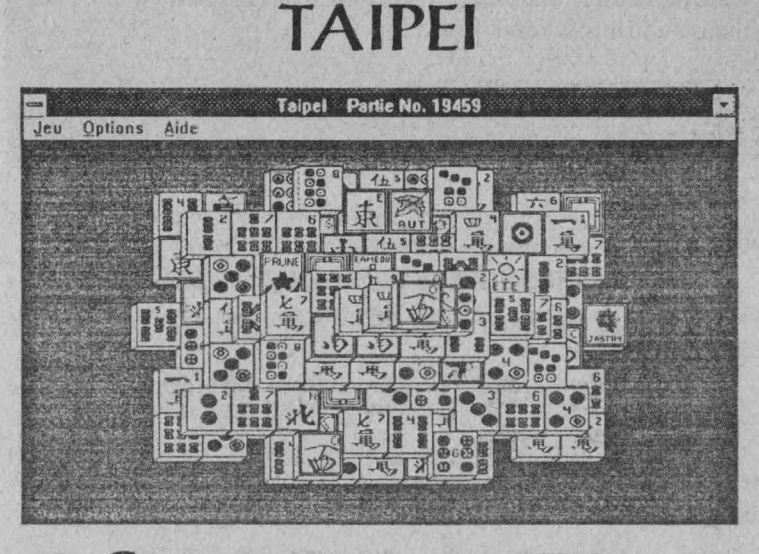

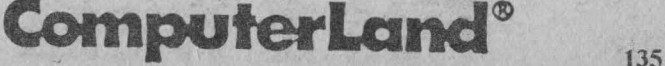

### Q **PC** - jocuri sub **Windows**

Este o versiune modernă a jocului Mah-Jong din Extremul Orient. Jocul este jucat de un singur jucător, care trebuie să ridice toate plăcuțele de pe suprafața de joc.

Este o şaradă complicată pentru rezolvarea căreia sunt necesare uneori câteva ore.

La începutul jocului poți selecta din meniul Options modul de dispunere a plăcutelor pe tabla de joc. Poti alege între 7 moduri de dispunere diferite: standard, pod, castel, cub, glifă, piramidă, spirală.

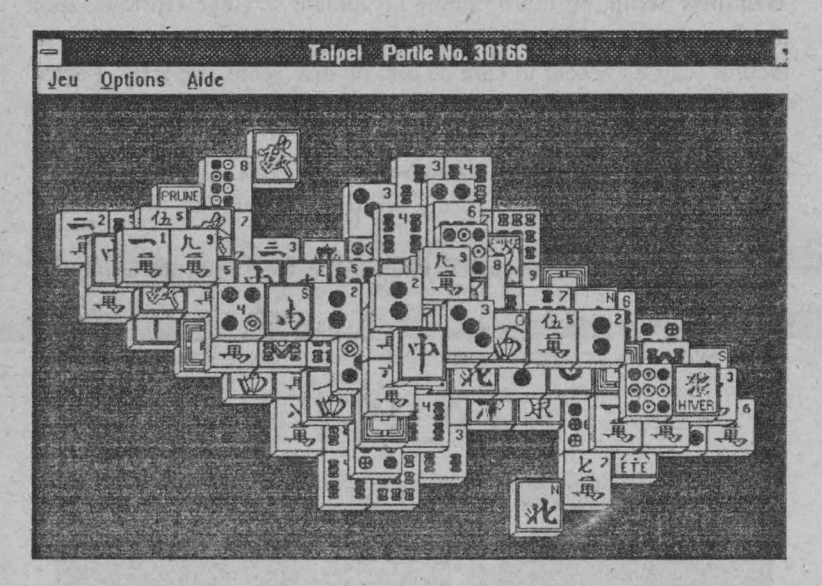

Pentru începerea unei noi partide trebuie selectată comanda Nouveau din meniu Jeu sau apăsată tasta F2.

Dacă vrei să joci o partidă anume, alegi comanda **Selectionner une partie ...** din meniul **Jeu** şi apoi tastezi numărul partidei dorite şi apeşi pe **OK.** 

Pentru selectarea unei plăcuțe trebuie să poziționezi cursorul pe acea plăcuță și să apeși pe butonul stâng al mouse-ului.

Ridicarea unei perechi de plăcuțe asortate se realizează prin selectarea lor cu mouse-ul și, dacă plăcuțele sunt libere, acestea dispar.

# **·136 Tips & Tricks**

**PC - jocuri sub Windows** g

Se consideră că plăcuțele sunt asortate dacă au același desen, - 33 dacă reprezintă anotimpuri sau plante.

O plăcuță este considerată liberă dacă are cel puțin o latură (dreapta sau stânga) liberă și dacă nu există deasupra ei nici o porţiune din altă plăcuţă.

Dacă plăcuța este liberă, cursorul mouse-ului se transformă în cruce. Dacă nu, cursorul are forma de săgeată.

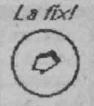

Este indicat să se ridice plăcuțele începând de la exterior spre interior.

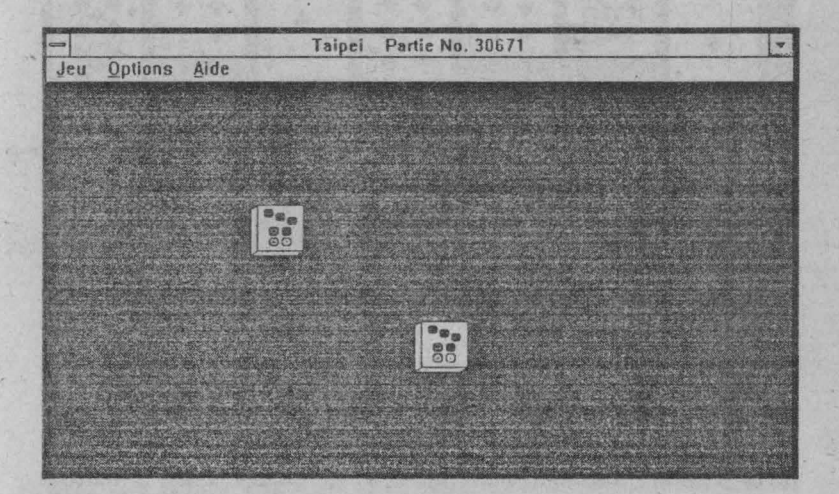

**(jOLF** 

Este un joc pasenţă. Suprafaţa de joc este împărţită în trei zone: sapte stive de cărți în partea de sus a ecranului, pachetul de cărți în colțul stâng de jos al ecranului și un etui aflat în dreapta pachetului.

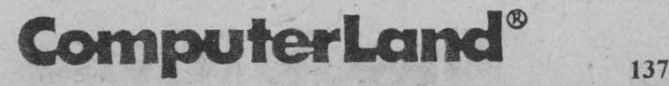

### Q PC - jocuri sub Windows

Jocul constă în punerea în etui a tuturor cărților din cele sapte stive şi din pachet.

Pentru începerea jocului alegi comanda **Nouveau** din meniul **Jeu** sau apeşi tasta **F2.** 

Pentru a lua o carte din stivă poziționezi cursorul pe carte și apeşi butonul stâng al mouse-ului.

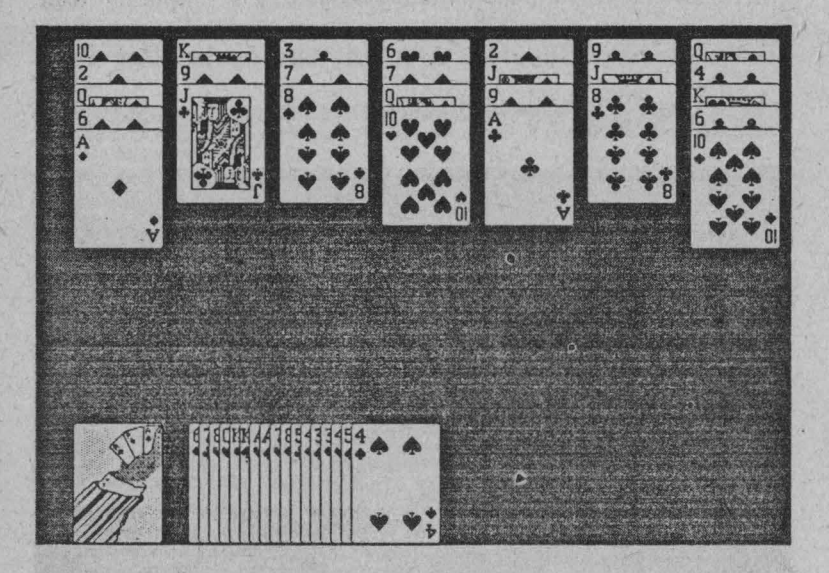

Pentru a întoarce o carte din pachet, te poziționezi cu mouse-ul pc .el şi apeşi pe butonul stâng sau apeşi pc butonul drept al mouseului oriunde în suprafaţa de joc.

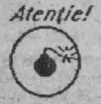

Dacă ai greșit o mutare poți reveni alegând comanda **Revenir en arrier\_e** în meniul **Jeu.** 

La începutul jocului, prima carte din pachet este întoarsă. Poți aseza în etui orice carte din oricare din cele 7 stive, cu condiția ca **rangul** ci să fie imediat inferior sau superior cărţii din ctui.

**PC** - jocuri sub **Windows** g

*Jine minte!* Există două excepții la această regulă: un rege nu *\!!\_)* **poate fi acoperit cu** altă **carte iar un as nu poate fi acoperit decât cu un doi.** 

De asemenea, poți întoarce cartea aflată la rând în pachet și să o plasezi în etui.

Ai câştigat jocul atunci când ai tenninat toate cărţile din toate cele 7 stive şi din pachet.

# **TRIPEAl<S**

**TriPeaks** este un joc foarte asemănător cu **Golf.** Deosebirea constă în faptul că cele şapte stive sunt înlocuite cu trei piramide cu bază comună iar ca regulă, peste un rege poate fi aşezat fie un as fie o damă, iar peste un as, fie un doi, fie un rege

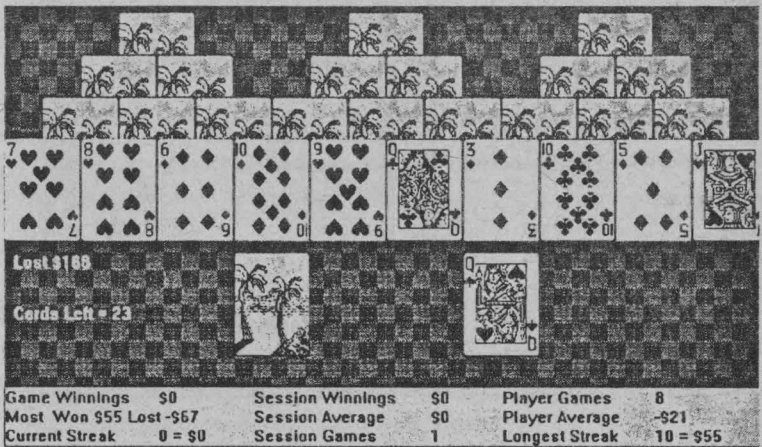

# **MINESWEEPER**

#### Joc de strategie

Jocul se desfăşoară pe o grilă (câmp) de pătrate, dintre care unele conțin mină explozivă.

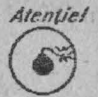

Localizarea (cu click) unui pătrat care conține mină este echivalentă cu terminarea (pierderea) jocului.

Jocul constă în localizarea tuturor minelor, adică în descoperirea pătratelor din grilă care nu sunt minate. În acest scop, te poziţionezi pe un pătrat şi îl marchezi cu click. Dacă pătratul nu conţine mină primești informații asupra vecinătăților minate, și anume, în interiorul acestui pătrat se afișează o cifră care reprezintă numărul de pătrate vecine care sunt minate. Deoarece jocul se desfășoară contratimp, pătratele minate trebuie descoperite cât mai repede.

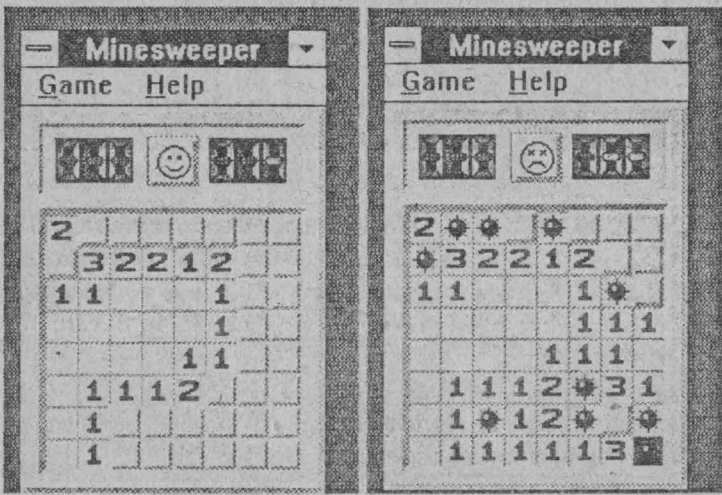

# $T$ **10 <b>Tips & Tricks**

Jocu! se desfăşoară pe 4 niveluri:

- O începător *(beginner)* pe o grilă de 10x10 pătrate care conține<sup>-</sup> 10 mine
- O mediu *(intermediate)* pe o grilă de 16x16 pătrate care conține 40 de mine
- O expert pe o grilă de 30x16 pătrate care conține 99 de mine
- O jucătorul îşi alege singur dimensiunea câmpului şi numărul de mine (opţiunea *Custom).*

În partea superioară a ecranului se afişează numărul de mine rămase nedescoperite şi timpul scurs de la începerea jocului (în secunde).

Jocul se poate reîncepe în orice poziţie cu click pe butonul galben din partea superioară (ccntrn) a grilei.

În funcție de timpul în care se rezolvă jocul, se face un clasament.

# **HANGMAN**

#### Joc logic de educatie

Este cunoscuta "Spânzurătoare" cu diferența că jucătorul își poate alege domeniul din care este selectat cuvântul. De remarcat că multe cuvinte sunt compuse sau sunt nume (de persoane, compami, echipe etc.) sau chiar titluri-propoziție în cazul identificării unor filme celebre.

- Domeniile care se pot selecta sunt:<br>
inematograf (filme de succes)
- 
- personalități din domeniul artelor
- echipe celebre din domeniul sporturilor

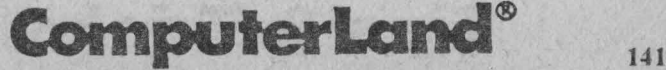

## Q **PC - jocuri sub Windows**

- ► personalităţi din domeniul sportului
- $\triangleright$  companii (firme) de renume
- ► personalităţi din domeniul calculatoarelor
- ► ţări
- ► oraşe
- ► state (din SUA).

Desigur că, jocul fiind realizat în Statele Unite, multe cuvinte, titluri sau personalități sunt legate de această țară, dar oricum vă puteţi îmbogăţi cunoştinţele.

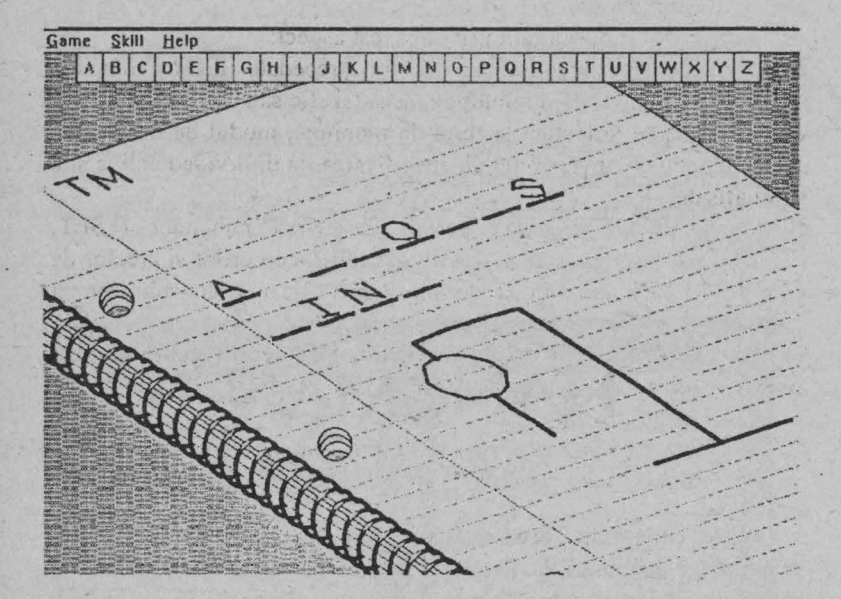

## **142 Tips & Tricks**

are of illence plan if and

# **Programarea jocurilor pe PC QWBASIC**

Între limbajul BASIC pentru SPECTRUM şi limbajul **GWBASIC,** disponibil pe **calculatoarele de tip PC,** există multe asemănări dar şi multe deosebiri. Acestea se referă în mod deosebit la modul de lucru grafic.

Iata câteva considerații privind acest aspect:

O comenzile grafice trebuie să fie precedate de o comandă SCREEN, care specifică modul de lucru (grafic sau text), rezoluția în care se va lucra (adaptată la tipul de monitor), modul de desenare alb/negru sau color şi, eventual, specificarea paginii video active şi a celei afişate

O comenzile de desenare pennit desenarea punctelor (PSET, PRESET), liniilor şi dreptunghiurilor (LTNE), cercurilor şi arcelor de cerc (CIRCLE), precum și definirea și utilizarea de subcomenzi grafice (DRAW)

**O** există facilităţ~ de folosire a culorilor, care permit stabilirea unei anumite palete de culori (PALETTE), desenarea şi umplerea (PATNT) unei zone grafice cu o anumită culoare

**O** porţiuni ale ecranului pot fi salvate în zone de memorie (GET) şi . apoi restaurate (PUT), facilitând astfel obţinerea de efecte speciale şi animatie

O există facilităţi de lucru cu ferestre (WINDOW, VIEW, PMAP).

Vom exemplifica, prin două programe simple, uncie dintre facilităţile enumerate pentru GWBASIC.

Programul **CALEIDOS.BAS** realizează desenarea unor imagini asemănătoare celor obţinute prin rotirea unui caleidoscop. Trecerea de la o imagine la alta se face prin apăsarea unei taste oarecare, programul tcnninându-sc la tastarea literei O (sau o).

Efectele acestui program se datorează în principal facilităţilor cromatice ale monitoarelor color. Pentru realizarea unei· imagini se generează în mod aleator coordonatele a 50 de puncte şi coduri de

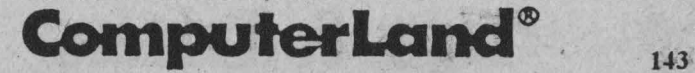

culori, pentru fiecare triplet desenându-se 4 raze concentrice având culoarea determinată.

3 REM \*\*\*\*\*\*\*\*\*\*\*\*\*\*\*\*\*\*\*\*\* 5 REM \* PROGRAM CALEIDOSCOP 7 REM \*\*\*\*\*\*\*\*\*\*\*\*\*\*\*\*\*\*\*\*\*\*\*\* 10 SCREEN 7: CLS 15 RANDOMIZE TIMER  $20 \text{ CLS}: \text{FOR } R = 1 \text{ TO } 50$  $30 C = INT(RND * 14) + 1$ 40 X1 = INT(RND \* 159): Y1 = INT(RND \* 99) 50 COLORC 60 LINE (X1, Y1)-(160, 99): LINE (160 + X1, 99 + Y1)-(160, 99) 70 LINE (Xl, 99 + Yl)-(160, 99): LINE (160 + Xl, Yl)-(160, 99) 100 NEXT  $110 \text{ CS} = \text{INKEYS}$ 120 IF CS = "" GOTO 110 130 IF  $CS = "O" OR CS = "o" THEN STOP$ 140 COTO 20

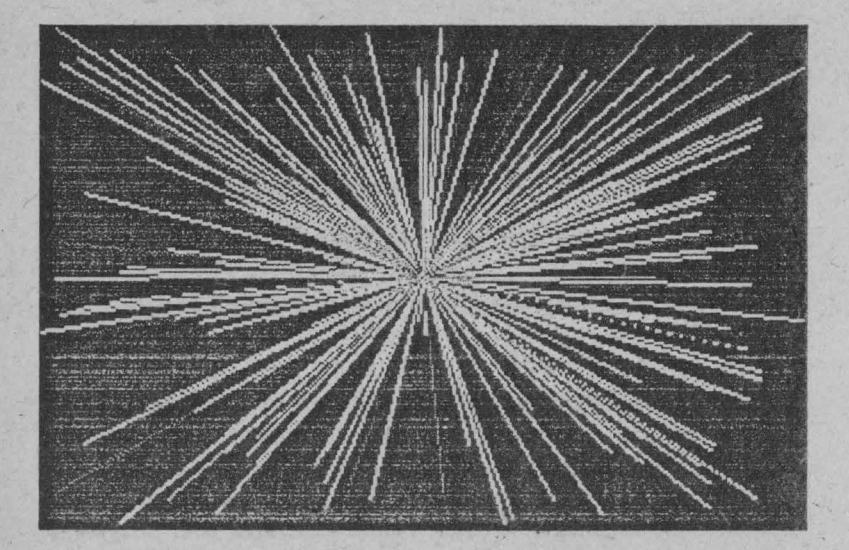

### $PC$  - jocuri programate  $\Box$

Programul FORME.BAS obține de asemenea efecte grafice, realizând desenarea unor forme geometrice aleatoare având culori diferite. Trecerea de la o imagine la alta se face în mod automat, după un anumit interval de timp.

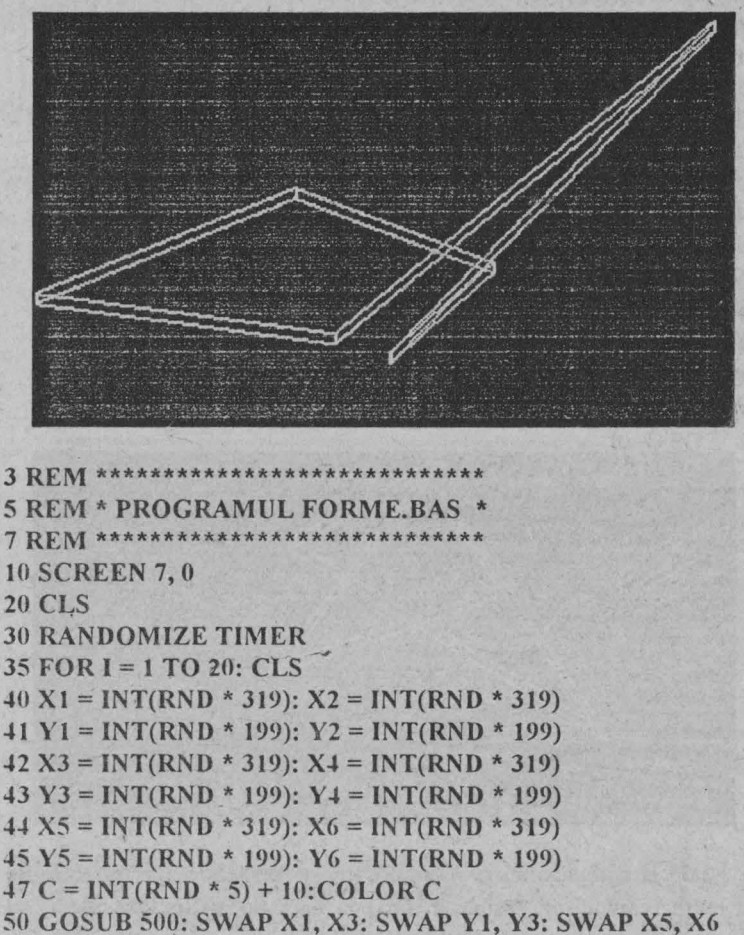

52 SWAP Y5, Y6: SWAP X2, X4: SWAP Y2, Y4: GOSUB 500 55 SWAP XI, X-t: SWAP XI, Y4: SWAP *XG,* X2: SWAP Y6, Y2 57 SWAP X3, XS: SWAP Y3, VS: GOSUB 500

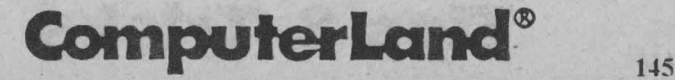

```
65 NEXT 
70 STOP 
500 CLS: FOR R= 1 TO 20 
501 LINE (XI, Yl)-(X2, Y2): LINE -(X2, Y2 + 5) 
502 LINE -(XI, Yl + 5): LINE -(XI, Yl) 
505 SOUND 50 +l*R,l 
510 LINE (X2, Y2)-(X3, YJ): LINE -(XJ, YJ + 5) 
515 LINE -(X2, Y2 + 5): LINE -(X2, Y2) 
520 LINE (XJ, Y3)-(X4, Y4): LINE-(X4, Y4 + 5) 
525 LINE -(XJ, YJ + 5): LINE -(XJ, YJ) 
540 LINE (X4, Y4)-(X5, Y5): LINE -(X5, Y5 + 5) 
545 LINE -(X4, Y4 + 5): LINE -(X4, Y4) 
560 LINE (X5, Y5)-(X6, Y6): LINE -(X6, Y6 + 5) 
565 LINE -(X5, YS + 5): LINE -(X5, Y5) 
580 LINE (X6, Y6)-(Xl, YI): LINE -(XI, Yl + 5) 
S85 LINE -(X6, Y6 + 5): LINE -(X6, Y6) 
590 NEXT 
595 RETURN
```
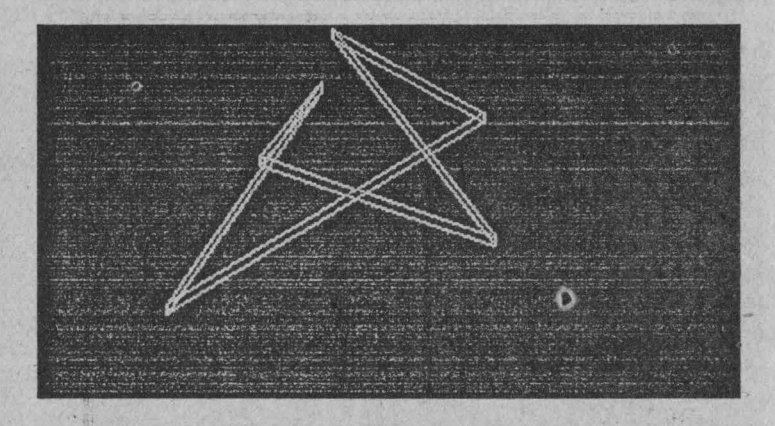

Iată şi câteva mici programe care realizează lucruri interesante cu texte (caractere), sunete si ceas si care pot fi incluse, deci, ca subrutine în jocuri programate în **GWBASIC.** 

Următorul program tipăreşte pe ecran toate caracterele reprezentabile, împreună cu codul lor ASCII:

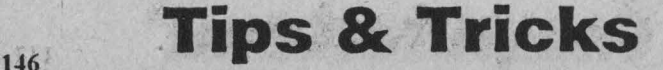

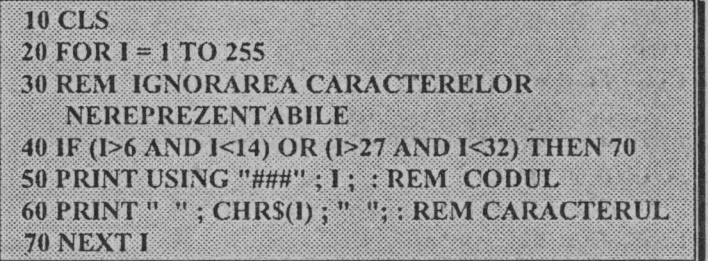

Cu acest program puteți afișa în mod continuu timpul pe ecran (este timpul introdus la lansarea sistemului de operare MS-DOS):

> **10 CLS** 20 LOCATE 10, 15 **30 PRINT TIMES** 40 GO TO 20

Un program pentru note muzicale (octave):

**10 LET SCS="CDEFGAB"** 20 PLAY "O0 XSCS:"  $30$  FOR  $I=1$  TO 6 40 PLAY ">XSC\$;" **50 NEXT1** 

Programe cu sunete

**10 REM SIRENA DE AMBULANTA** 20 FOR I=400 TO 800 STEP 4 **30 SOUND I.0.3 40 NEXT I** 50 FOR I=800 TO 400 STEP -4 60 SOUND I.0.3 **70 NEXT 1** 80 GO TO 20

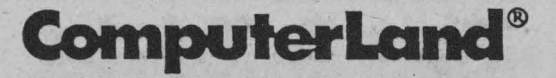

**10 REM SEMNAL** 20 SOUND 5000, 1 30 SOUND 10000, 1 40 GO TO 20

**10 REM SIRENA POLITIE** 20 SOUND 523, 5 30 SOUND 783, 5 40 GO TO 20

**10 REM LANSARE RACHETA**  $20$  FOR  $1 = 100$  TO 3000 STEP 2 30 SOUND 1, 100/1 **40 NEXT1** 

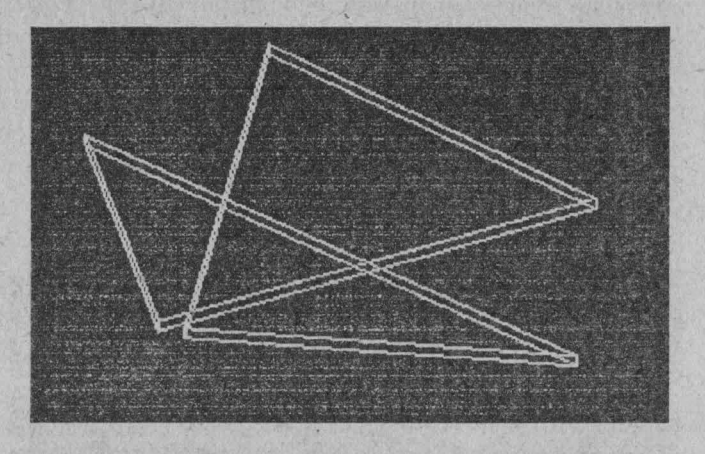

# **Tips & Tricks**

148

# **QuickBASIC**

Limbajul **QBASJC,** livrat o dată cu sistemul de operare DOS, utilizează aproape tot setul de instrucțiuni al limbajului GWBASIC, aducând o serie de facilități noi, care-l apropie ca mod de lucru de alte limbaje, cum ar fi C sau PASCAL. QBASIC-ul dispune de un mediu de lucru integrat, având încorporat un editor de text, posibilități de depanare, help integrat etc., precum și facilități de folosire a mouse-ului.

O altă deosebire frapantă pentru utilizatorii altor versiuni de BASIC constă în absenta obligativității numerotării liniilor, **acestea executându-se în ordinea în care au fost scrise sau**  conform comenzilor de salt existente în program.

Vom exemplifica prin trei programe: SPORTIV.BAS **GORILE.BAS** şi **CRAM.** Ca şi în cazul limbajului GWBASIC, execuția acestor programe nu este posibilă decât după ce s-a încărcat interpretorul, respectiv QBASIC.

Strnctura unui program scris în limbajul QBASIC constă în existenţa unui modul **principal** şi a mai multor **subrutine**  (subprograme) care sunt apelate din modulul principal.

În cazul programului **SPORTIV.BAS** există o subrutină numită SPORT, care realizează desenarea unui omuleț într-o anumită poziție, în funcție de parametrul care i se transmite. (poziție). Modulul principal realizează apelul la această subrutină, cu schimbarea parametrnlui de apel la apăsarea unei taste oarecare.

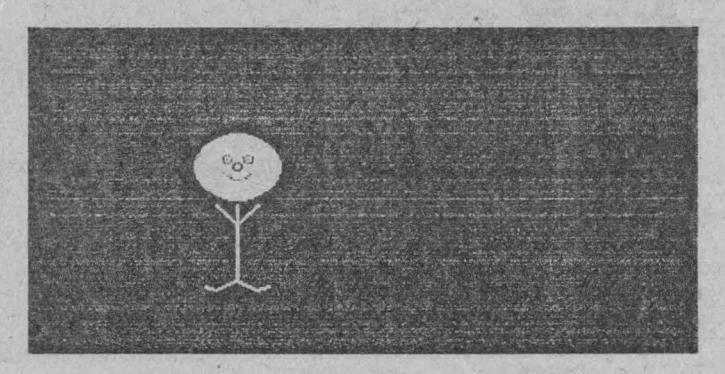

ComputerLand®

\*\*\*\*\*\*\*\*\*\*\*\*\*\*\*\*\*\*\*\*\*\*\*\*\*\*\* ' PROGRAMUL SPORTIV.BAS \* \*\*\*\*\*\*\*\*\*\*\*\*\*\*\*\*\*\*\*\*\*\*\*\*\*\* ' modulul principal **DECLARE SUB sport (pozitic)** CONST pi#  $= 3.14$  $CONST x = 100$ **SCREEN 7 CLS**  $FOR = 0 TO 10$  $CLS: y = 100: sport(0)$ WHILE INKEYS = "": WEND  $CLS: y = 100: sport(1)$ WHILE INKEYS = "": WEND **NEXT STOP** ' subprogramul sport **SUB** sport (pozitic) **SHARED v**  $ul = 210 * pi# / 180$  $u2 = 330 * pi# / 180$  $u3 = 355 * pi# / 180$  $u4 = 185 * pi# / 180$ ' capul CIRCLE  $(x, y)$ , 20, 14 PAINT  $(x, y)$ , 14 IF pozitie THEN CIRCLE  $(x, y + 8)$ , 4, 12, u3, u4 **ELSE** CIRCLE (x, y), 8, 12, u1, u2 END IF 'ochii CIRCLE  $(x - 5, y - 4), 2, 9$ CIRCLE  $(x + 5, y - 4)$ , 2, 9

**Tips & Tricks** 

150

 $PC$  - jocuri programate  $\Box$ 

PSET  $(x - 5, y - 4)$ , 9 PSET  $(x + 5, y - 4)$ , 9 'nasul CIRCLE (x, y), 2, O 'corpul  $y = y + 20$ LINE  $(x, y)$ - $(x, y + 40)$ IF pozitic THEN 'picioarele LINE  $(x, y + 40)$ - $(x + 3, y + 45)$ LINE  $-(x + 8, y + 45)$ LINE  $(x, y + 40)$ - $(x - 3, y + 45)$ LINE  $-(x - 8, y + 45)$ 'miinile LINE  $(x, y + 20)$ - $(x + 10, y + 30)$ LINE  $(x, y + 20)$ - $(x - 10, y + 30)$ ELSE 'miinile LINE  $(x, y + 10) - (x + 10, y)$ LINE  $(x, y + 10)$ - $(x - 10, y)$ 'picioarele LINE  $(x, y + 40)$ - $(x + 10, y + 45)$ LINE  $-(x + 15, y + 43)$ LINE  $-(x - 15, y + 43)$ 

END IF END SUB

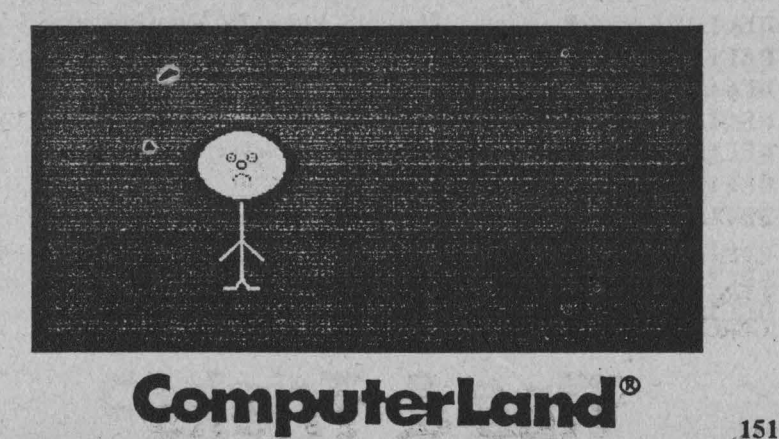

Jocul **GORILE.BAS** este mult mai amplu, conţinând multe subrutine și diverse facilități grafice. Deoarece listingul programului este deosebit de lung vom reda doar unele subrutine si functii precum si programul principal al jocului. Numele subrutinelor și funcțiilor pe care ar urma să le realizați singuri le puteți regăsi în lista de declaratii subrutine.

#### '\*\*\*\*\*\*\*\*\*\*\*\*\*\*\*\*\*\*\*\*

### ' GORILE.BAS

### '\*\*\*\*\*\*\*\*\*\*\*\*\*\*\*\*\*\*\*\*

' Misiunea consta in distrugerea adversarului prin folosirea ' unei banane explozive. La aruncarea bananei poti selecta ' unghiul si puterea aruncarii tinind cont de viteza vintului,

' acceleratia gravitationala si nivelul cladirilor din preajma.

' Pentru executia programului GORILE.BAS se vor apasa tastele

' Shift+FS iar pentru terminare se vor apasa tastele Alt, F, X.

#### DEFfNT A-Z

'Declaratii de subrutine DECLARE SUB DoSun (Mouth) DECLARE SUB SetScreen () DECLARE SUB EndGame O DECLARE SUB Center (Row, TextS) DECLARE SUB Intro () DECLARE SUB SparklePause () DECLARE SUB GetInputs (Player1S, Player2S, NumGames) DECLARE SUB PlayGame (Player1S, Player2S, NumGames) DECLARE SUB DoExplosion (x#, y#) DECLARE SUB MakcCityScapc (BCoor0 AS **ANY)**  DECLARE SUB PlaccGorillas (BCoorQ AS **ANY)**  DECLARE SUB UpdateScores (Record(), PlayerNum, Results) DECLARE SUB DrawGorilla (x, y, arms) DECLARE SUB GorillaIntro (Player1S, Player2S) DECLARE SUB Rest (t#) DECLARE SUB VictoryDance (Player) **DECLARE SUB ClearGorillas ()** 

### $PC$  - jocuri programate

**CONTRACTOR** AND THE PARTIES.

DECLARE SUB DrawBan (xc#, yc#, r, he) DECLARE FUNCTION Scl (n!) DECLARE FUNCTION GctNum# (Row, Col) DECLARE FUNCTION DoShot (PlayerNum, x, y) DECLARE FUNCTION ExplodcGorilla (x#, y#) DECLARE FUNCTION Getn# (Row, Col) DECLARE FUNCTION PlotShot (StartX, StartY, anglc#, Vclocity, PlayerNum) DECLARE FUNCTION CalcDelay! 0 'Toti wctorii sunt declarati dinamici 'SDYNAMIC 'Tipuri definite de utilizator TYPE XYPoint XCoor AS INTEGER YCoor AS INTEGER END TYPE

'Constante CONST SPEEDCONST = 500 CONST TRUE = -1 CONST FALSE= NOT TRUE CONST HITSELF = 1  $CONST$  BACKATTR = 0 CONST OBJECTCOLOR = 1  $CONST$  WINDOWCOLOR = 14 CONST SUNATTR = 3 CONST SUNHAPPY = FALSE CONST SUNSHOCK = TRUE CONST RIGHTUP = 1 CONST LEFTUP = 2  $CONST$  ARMSDOWN = 3

'Variahilc globale DIM SHARED GorillaX(l TO 2) 'Pozitia celor doua gorile DIM SHARED GorillaY(l TO 2) DIM SHARED LastBuilding DIM SHARED pi#

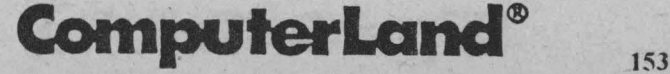

### DIM SHARED LBan $\&$ (x), RBan $\&$ (x), UBan $\&$ (x), DBan $\&$ (x)

**DIM SHARED** GorD&(l20) bratelor gorilei in jos **DIM SHARED** GorL&(120) **DIM SHAREU** GorR&(l20)

. **DIM SHARED** gravity# **DIM SHARED** wind

'imaginea grafica a bananei 'imaginea grafica a

'bratul sting al gorilei in sus 'bratul drept al gorilei in sus

'Variablc ecran **DIM SHARED** ScrHcight **DIM SHARED** ScrWidth **DIM SHARED** Mode **DIM SHARED** MaxCol **DIM SHARED** ExplosionColor **DIM SHARED** SunColor **DIM SHARED BackColor DIM SHARED** SunHit **DIM SHARED** SunHt **DIM SHARED** GHcight **DIM SHARED MachSpeed AS SINGLE** 

DEF FnRan (x) = **INT(RND(l)** \* x) + **1**  DEF SEG = O ' Stahilestc NumLock pc ON  $KeyFlags = PEEK(1047)$ IF (KcyFlags AND 32) = O **THEN**  POKE 1047, KcyFlags OR 32 **ENDIF DEFSEG** 

' Sub rutina DoExplosion care materializcaza sonor si grafic ' explozia produsa de banana. Are ca parametri X# si Y# care ' determina locul exploziei

SUB DoExp1osion (x#, y#)

### $PC$  - jocuri programate  $\Box$

the action and the way the

155

PLAY "MBO0L32EFGEFDC" Radius =  $ScrHeight / 50$ IF Mode = 9 THEN Inc# = .5 ELSE Inc# = .41 FOR  $c# = 0$  TO Radius STEP Inc# CIRCLE (x#, y#), c#, ExplosionColor NEXT c# FOR  $c#$  = Radius TO 0 STEP (-1 \* Inc#) CIRCLE (x#, y#), c#, BACKATTR  $FOR$  i = 1 TO 100 NEXT<sub>i</sub> **Rest.005** NEXT c# **END SUR** 

' Functia DoShot verifica și desencaza traiectul bananei: ' Are ca parametri PlayerNum care specifica numele jucatorului

' si perechea x, y care stabileste pozitia gorilei

**FUNCTION DoShot (PlayerNum, x, y)** 

'Input shot IF PlayerNum = 1 THEN  $LocaleCol = 1$ **ELSE** IF  $Mode = 9$  THEN  $LocateCol = 66$ ELSE '  $LocalcCol = 26$ **END IF** END IF

**LOCATE 2, LocateCol** PRINT "Unghiul:";  $angle# = GetNum#(2, LocateCol + 7)$ 

**LOCATE 3, LocateCol PRINT "Viteza:";** 

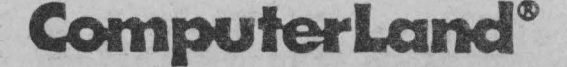

 $Velocity = GetNum#(3, LocateCol + 10)$ 

IF PlayerNum  $= 2$  THEN angle# =  $180 - \text{angle#}$ **END IF** 

```
'Sterge valorile citite
FOR = 1 TO 4LOCATE<sub>i.1</sub>
 PRINT SPACES(30 \(80 \MaxCol));
 LOCATE i, (50 \setminus (80 \setminus MaxCol))PRINT SPACES(30 \(80 \MaxCol));
NEXT
```
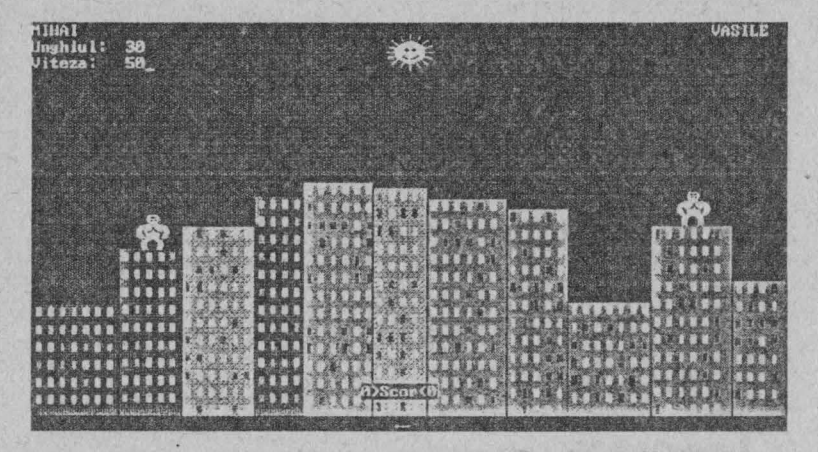

 $SunHit = FALSE$ PlayerHit = PlotShot(x, y, angle#, Velocity, PlayerNum) IF Player Hit  $= 0$  THEN DoShot = FALSE **ELSE** 

 $DoShot = TRUE$ 

IF PlayerHit = PlayerNum THEN PlayerNum = 3 - PlayerNum **VictoryDance PlayerNum END IF** 

#### END FUNCTION

- ' Subrutina DoSuñ desencaza soarele in partea de sus a ecranului
- si are ca parametru Mouth. Daca parametrul ia valoarea TRUE
- se desencaza o gura in forma de "O" iar in caz contrar, o gura zimbitoare.
- 

SUB DoSun (Mouth)

'pozitia soarelui  $x =$ ScrWidth \ 2:  $y =$ Scl(25)

'stcrge soarele anterior LINE  $(x - \text{Sel}(22), y - \text{Sel}(18)) - (x + \text{Sel}(22), y + \text{Sel}(18)),$ BACKA TTR, BF

'dcscncaza noul soare 'corpul CIRCLE (x, y), Scl(12), SUNATTR **PAINT** (x, y), SUNATTR

'razele LINE  $(x - \text{Sel}(20), y) - (x + \text{Sel}(20), y)$ , SUNATTR LINE  $(x, y - \text{Sel}(15))$ - $(x, y + \text{Sel}(15))$ , SUNATTR

LINE (x - Scl(15), y - Scl(10))-(x + Scl(15), y + Scl(10)), SUNATTR LINE (x - Scl(15), y + Scl(10))-(x + Scl(15), y - Scl(10)), SUNATTR

LINE  $(x - \text{Sel}(8), y - \text{Sel}(13)) - (x + \text{Sel}(8), y + \text{Sel}(13))$ , SUNATTR LINE (x - Scl(8), y + Scl(13))-(x + Scl(8), y - Scl(13)), SUNATTR

LINE (x - Scl(l8), y - Scl(S))-(x + Scl(l8), y + Scl(S)), SUNA **TIR**  LINE (x - Scl(18),  $y + \text{Sel}(5)$ )-(x + Scl(18), y - Scl(5)), SUNATTR

'gura

# **ComputerLand®**

IF Mouth THEN 'gura in forma de "o" CIRCLE  $(x, y + \text{Sel}(5))$ , Scl(2.9), 0 **PAINT**  $(x, y + \text{Sel}(5))$ ,  $0, 0$ ELSE 'zimbct CIRCLE (x, y), Scl(8), O, (210 \* pi#/ 180), (330 \* pi#/ 180) END IF

'ochii CIRCLE  $(x - 3, y - 2), 1, 0$ CIRCLE  $(x + 3, y - 2), 1, 0$ PSET  $(x - 3, y - 2), 0$ PSET  $(x + 3, y - 2), 0$ 

#### END SUB

' Subrutina Draw Gorilla desencaza gorila. Arc ca parametri

 $\epsilon$  coordonatele pozitici gorilei  $(x, y)$  si arms care indica pozitia

' bratelor. Aceasta poate fi: stinga sus, dreapta sus, ambele jos

SUB DrawGorilla (x, y, arms) DIM i AS SINGLE

'desenul capului LINE  $(x - \text{Sel}(4), y) - (x + \text{Sel}(2, 9), y + \text{Sel}(6))$ , OBJECTCOLOR, BF

LINE (x - Scl(5), y + Scl(2))-(x + Scl(4), y + Scl(4)), OBJECTCOLOR, BF

'desenul ochilor LINE (x - Scl(3), y + Scl(2))-(x + Scl(2), y + Scl(2)), 0

'desenul nasului (pt. modul **EGA)**  IF Mode= 9 **THEN**   $FOR$ **i** = -2 TO -1 **PSET**  $(x + i, y + 4)$ , 0 **PSET**  $(x + i + 3, y + 4)$ , 0

# $T$ **158 & Tricks**

 $PC$  - jocuri programate  $\Box$ 

### NEXTi END IF

'gitul

LINE (x - Scl(3), y + Scl(7))-(x + Scl(2), y + Scl(7)), **OBJECTCOLOR** 

'corpul

LINE (x - Scl(8), y + Scl(8))-(x + Scl(6.9), y + Scl(14)), OBJECTCOLOR, BF LINE  $(x - \text{Sel}(6), y + \text{Sel}(15)) - (x + \text{Sel}(4.9), y + \text{Sel}(20)),$ 

OBJECTCOLOR, BF

'picioarele

```
FORi = 0 TO 4
```
CIRCLE  $(x + \text{Sel}(i), y + \text{Sel}(25))$ , Scl $(10)$ , OBJECTCOLOR, 3  $*$  pi# / 4, 9  $*$  pi# / 8 CIRCLE  $(x + \text{Sel}(-6) + \text{Sel}(i - .1), y + \text{Sel}(25))$ , Scl(10), OBJECTCOLOR,  $15 *$  pi# / 8, pi# / 4

**NEXT** 

'trunchiul CIRCLE (x - Scl(4.9), y + Scl(10)), Scl(4.9), 0, 3 \* pi# / 2, 0 CIRCLE  $(x + \text{Sel}(4.9), y + \text{Sel}(10))$ , Scl $(4.9), 0, \text{pi}, 3 * \text{pi} \neq 1/2$ 

```
FOR i = -5 TO -1
 SELECT CASE arms 
  CASE 1 
    'Bratul drept in sus 
    CIRCLE (x + \text{Sel}(i - 1), y + \text{Sel}(14)), Scl(9),
        OBJECTCOLOR, 3 * pi# / 4, 5 * pi# / 4
    CIRCLE (x + \text{Sel}(4.9) + \text{Sel}(i), y + \text{Sel}(4)), Scl(9),
        OBJECTCOLOR, 7 * pi# / 4, pi# / 4
    GET (x - Scl(15), y - Scl(1))-(x + Scl(14), y + Scl(28)), GorR&
  CASE<sub>2</sub>
    'Bratul sting în sus 
    CIRCLE (x + \text{Sel}(i - .1), y + \text{Sel}(4)), Scl(9),
```
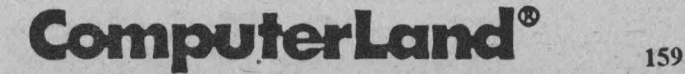

OBJECTCOLOR,  $3 *$ pi#/4,  $5 *$ pi#/4 CIRCLE  $(x + \text{Sel}(4.9) + \text{Sel}(i), y + \text{Sel}(14))$ , Scl(9), OBJECTCOLOR, 7 \* pi#/ 4, pi#/ 4 GET (x - Scl(15), y - Scl(1))-(x + Scl(14), y + Scl(28)), GorL& CASE3 'Ambele brate in jos CIRCLE  $(x + \text{Scl}(i - 1), y + \text{Scl}(14))$ , Scl(9), OBJECTCOLOR, 3 \*pi#/ 4, 5 \*pi#/ 4 CIRCLE  $(x + \text{Sel}(4.9) + \text{Sel}(i), y + \text{Sel}(14)),$  Scl(9), OBJECTCOLOR, 7 \* pi#/ 4, pi#/ 4 **GET**  $(x - \text{Sel}(15), y - \text{Sel}(1)) - (x + \text{Sel}(14), y + \text{Sel}(28))$ , GorD & END SELECT **NEXTi**  END SUB

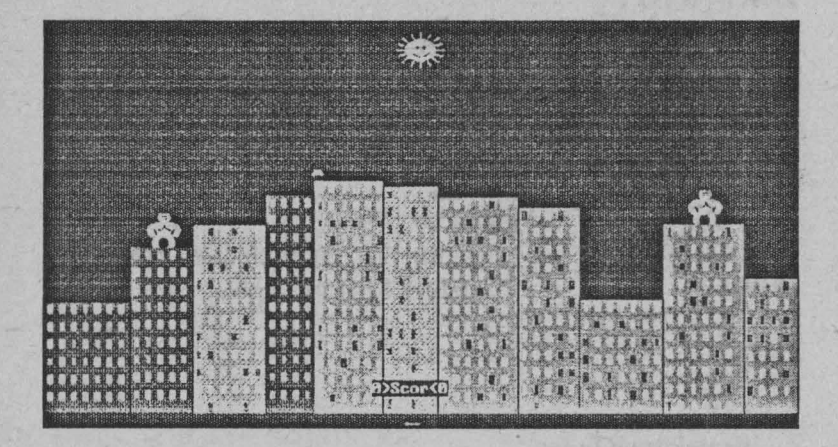

' Functia ExplodeGorilla determina explozia gorilei si arc ca ' parametri coordonatele pozitiei gorilei **(X#, Y#)** 

FUNCTION ExplodeGorilla (x#, y#)  $YAdj = \text{Sel}(12)$  $XAdj = Scl(5)$  $ScIX# = ScrWidth / 320$ SclY# = Scrllcight / 200

IF x# < ScrWidth / 2 THEN PlayerHit = 1 ELSE PlayerHit = 2 PLAV "MBO0LJ6EFGEFDC"

```
FOR i = 1 TO 8 * SclX#
```
CIRCLE (GorillaX(PlayerHit) + 3.5  $*$  SclX# + XAdj,

 $GorillaY(PlayerHit) + 7 * ScIY# + YAdj$ , i, ExplosionColor,,, -1.57

LINE (GorillaX(PlayerHit) + 7 \* SclX#, GorillaY(PlayerHit) + 9 \* SclY# - i)-(GorillaX(Pla\_yerllit), Gorilla Y(PlaycrHit) + 9 \* SclY# - i), ExplosionColor

NEXTi

```
FOR i = 1 TO 16 * SclX#
```

```
IF i < (8 * SclX#) THEN CIRCLE (GorillaX(PlaycrHit) + 3.5 * 
     SclX# + XAdj, Gorilla Y(PlayerHit) + 7 * SclY# + YAdj),
     (8 * SclX# + I) - i, BACKA TTR,,, -1.57
```

```
CIRCLE (GorillaX(PlayerHit) + 3.5 * SclX# + XAdj,
```
 $GorillaY(PlayerHit) + YAdj$ ), i, i MOD 2 + 1,,,-1.57 NEXTi

```
FOR i = 24 * SclX# TO 1 STEP -1
 CIRCLE (GorillaX(PlayerHit) + 3.5 * SclX# + XAdj, 
      GorillaY(PlaycrHit) + YAdj), i, BACKATTR,,, -1.57 
 FOR Count = 1 TO 200
 NEXT
NEXTi
```
 $ExplodeGorilla = PlayerHit$ END FUNCTION

'Suhrutina Getlnputs realizeaza citirea datelor despre utilizator ' la inceputul jocului si anume: numele jucatorilor (parametri ' Player1S, Player2S) si numarul de jocuri de jucat (NumGames)

SUB GetInputs (Player1S, Player2S, NumGames) COLOR 7, O CLS

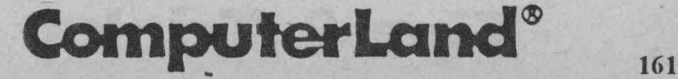

**LOCATE 8,5** LINE INPUT "Numele primului jucator(Implicit = 'Jucatorul 1'): "; Player1S . IF Player1\$ = "" THEN Player1\$ = "Jucatorul 1" **ELSE** Player1\$ = LEFT\$(Player1\$, 10)

**END IF** 

**LOCATE 10, 5** 

LINE INPUT "Numele celui de-al doilea jucator (Implicit = 'Jucatorul 2'): "; Player2S

IF Player2S = "" THEN

**Player2S = "Jucatorul 2"** 

**ELSE** 

 $Player2S = LEFTS(Player2S, 10)$ 

**END IF** 

#### DO

LOCATE 12, 56: PRINT SPACES(25); **LOCATE 12, 5 INPUT "Numarul de jocuri (Implicit 3)"; gameS** NumGames = VAL(LEFTS(gameS, 2)) LOOP UNTIL NumGames > 0 AND LEN(gameS) < 3 OR  $LEN(games) = 0$ IF NumGames =  $0$  THEN NumGames =  $3$ 

#### DO

LOCATE 14, 53: PRINT SPACES(28); **LOCATE 14.5 INPUT "Acceleratia gravitationala in Metri/Sec** (pt. Pamint 9.8)"; gravS  $gravity\# = VAL(gravS)$ **LOOP UNTIL gravity# > 0 OR LEN(gravS) = 0** IF gravity# =  $0$  THEN gravity# =  $9.8$ **END SUB** 

' Functia GetNum citeste de la tastatura valorile numerice

'introduse si are ca parametri Row si Col - respectiv randul si ' coloana locatici

**FUNCTION GetNum# (Row, Col)**  $ResultS = "$  $Done = FALSE$ WHILE INKEYS <> "": WEND 'Sterge buferul de tastatura

**DO WHILE NOT Done** 

**LOCATE Row, Col** PRINT ResultS; CHRS(95); "

 $KbdS = INKEYS$ **SELECT CASE KbdS CASE "0" TO "9"**  $ResultS = ResultS + KbdS$ CASE "" IF INSTR(ResultS, ".") =  $0$  THEN  $ResultS = ResultS + Kh dS$ **END IF CASE CHRS(13)** IF VAL(ResultS)  $> 360$  THEN  $ResultS = ""$ **ELSE**  $Done = TRUE$ **END IF** CASE CHRS(8) IF LEN(ResultS) > 0 THEN<sup>7</sup>  $ResultS = LEFTS(ResultS, LEN(ResultS) - 1)$ END IF **CASE ELSE** IF LEN(KbdS)  $> 0$  THEN **BEEP** END IF **END SELECT** 

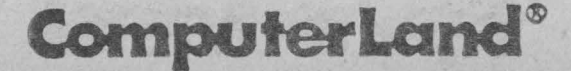

163

#### LOOP

**LOCATE Row, Col PRINT ResultS: "":** 

 $GetNum# = VAL(ResultS)$ **END FUNCTION** 

' Subrutina Intro afiseaza informatii introductive privitoare la ' joc, inclusiv cu melodia de inceput joc

**SUB** Intro

**SCREEN 0 WIDTH 80, 25**  $MaxCol = 80$ **COLOR 15.0**  $CLS$ 

### Center 4, "JOCUL GORILELE" COLOR<sub>7</sub>

Center 7, "Scopul jocului consta in distrugerea adversarului prin" Center 8, "folosirea unci banane explozive, variind unghiul si puterea" Center 9, "loviturii si tinind seama de viteza vintului, acceleratia" Center 10, "gravitationala si nivelul cladirilor din preajma." Center 11, "Viteza vintului e aratata printr-o sageata directionala" Center 12, "in partea de jos a ecranului, lungimea ei corespunzind" Center 13, "puterii sale." Center 24, "Apasa orice tasta pentru a continua"

PLAY "MBT160O1L8CDEDCDL4ECC" **SparklePause** IF Mode =  $1$  THEN MaxCol =  $40$ **END SUB** 

' Subrutina MakeCityScape creeaza ansamblul de blocuri in mod 'alcator si are ca parametru BCoor() - un tip de vector definit de

' utilizator care continc coordonatele coltului din stinga sus al ' ficcarci cladiri

SUB MakcCityScapc (BCoorQ AS XYPoint)

 $x=2$ 

 $Slope = FnRan(6)$ SELECT CASE Slopc CASE 1: New  $Ht = 15$  $CASE 2: NewHt = 130$ CASE 3 TO 5: New  $Ht = 15$  $CASE 6: NewHit = 130$ END SELECT IF Mode = 9 THEN  $BottomLine = 335$  $HtInc = 10$ DcfBWidth = <sup>37</sup>  $RandomHeight = 120$ WWidth =  $3$ WHeight =  $6$  $W\text{DirV} = 15$ WDifh  $= 10$ ELSE. BottomLinc = 190  $HtInc = 6$ New Ht = New Ht  $*$  20 \ 35  $DefBWidth = 18$ RandomHcight = 5.i WWidth = 1 WHeight  $= 2$ WDif $V=5$ WDifh  $= 4$ END IF 'CGA

 $CurBuilding = 1$ 

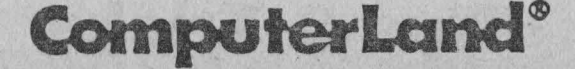

165

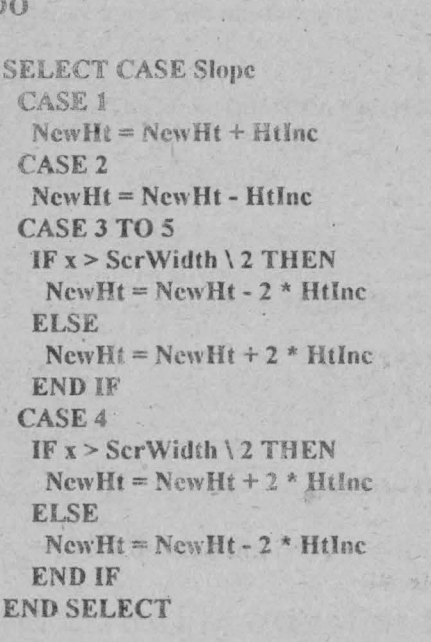

'stabilirea latimii cladirii BWidth = FnRan(DefBWidth) + DefBWidth IF  $x + BWidth >$  Scr Width THEN BWidth = Scr Width -  $x - 2$ 

A AST IN THE MOVEMENT

the said groups in the later

'Stabilirea inaltimii cladirii  $BHeight = FnRan(RandomHeight) + NewHt$ IF BHeight < HtInc THEN BHeight = HtInc

IF BottomLine - BHeight <= MaxHeight + GHeight THEN **BHeight = MaxHeight + GHeight - 5** 

 $BCoor(CurBuilding).XCoor = x$ BCoor(CurBuilding). YCoor = BottomLine - BHeight

IF Mode = 9 THEN BuildingColor =  $FnRan(3) + 4 E LSE$ **BuildingColor = 2** 

of States and Alla A PARTY CONTROL

'Dcscncaza cladirca

LINE  $(x - 1, BottomLine + 1)-(x + BWidth + 1, BottomLine -$ BHeight - 1), BACKGROUND, B

LINE (x, BottomLinc)-(x + BWidth, BottomLinc - BHcight), BuildingColor, BF

'Dcscncaza ferestrele

 $c = x + 3$ 

DO

·FOR i = BHcight - 3 TO 7 STEP -WDifV IF Mode  $\leq 9$  THEN  $WinColr = (FnRan(2) - 2) * -3$ ELSEIF  $FnRan(4) = 1$  THEN WinColr=8 **ELSE** WinColr = WINDOWCOLOR ENDIF LINE (c, BottomLinc - i)-(c + WWidth, BottomLinc - i + WHeight), WinColr, BF **NEXT** the article is the con $c = c + W$ Difh LOOP UNTIL  $c = x + BWidth - 3$ 

 $x = x + BWidth + 2$ 

CurBuilding = CurBuilding + I 'LOOP UNTIL x > ScrWidth - Htlnc

LastBuilding = CurBuilding - I

'Stabileste viteza vintului / wind =  $FnRan(10) - 5$ IF  $FnRan(3) = 1$  THEN IF wind  $> 0$  THEN  $wind = wind + FnRan(10)$ **ELSE**  $wind = wind - FnRan(10)$ 

ENDIF END IF 'Dcscneaza sageata pentru viteza vintului IF wind  $\leq 0$  THEN WindLine = wind  $* 3 *$  (ScrWidth \ 320) LINE (ScrWidth \ 2, ScrHeight - 5)-(ScrWidth \  $2 +$  WindLine, ScrHeight - 5), ExplosionColor IF wind  $> 0$  THEN ArrowDir = -2 ELSE ArrowDir = 2 LINE (ScrWidth / 2 + WindLine, ScrHeight - 5)-(ScrWidth / 2 + WindLinc + ArrowDir, ScrHcight - 5 - 2), ExplosionColor LINE (ScrWidth / 2 + WindLinc, ScrHcight - 5)-(ScrWidth / 2 + WindLine + ArrowDir, ScrHeight - 5 + 2), ExplosionColor **ENDIF**  END SUB

' PlayGame este rutina principala a jocului. Prezinta ca ' parametri numele jucatorilor (Player1S si Player2S) precum 'si NumGames (numarul de jocuri care trebuie jucate)

SUB PlayGame (Player1S, Player2S, NumGames) DIM BCoor(0 TO 30) AS XYPoint DIM TotalWins(I TO 2)  $J=1$ FOR i = 1 TO NumGames CLS RANDOMIZE (TIMER) CALL MakeCityScape(BCoorO) CALL PlaceGorillas(BCoor()) DoSun SUNHAPPY  $hit = **FAI**. **SE**$ DO WHILE hit= FALSE  $J = 1 - J$ LOCATE 1, 1 PRINT Player1S

**LOCATE 1, (MaxCol - 1 - LEN(Player2S)) PRINT Player2S** Center 23, LTRIMS(STRS(TotalWins(1))) + ">Scor<" + LTRIMS(STRS(TotalWins(2)))

 $Tosser = J + 1: Tossec = 3 - J$ 

hit = DoShot(Tosscr, GorillaX(Tosscr), Gorilla Y(Tosscr)) IF SunHit **THEN** DoSun **SUNHAPPY** 

IF hit = TRUE THEN CALL UpdateScores(TotalWins(), Tosscr, hit)

**LOOP SLEEP 1 NEXTi** 

**SCREEN** O **WIDTH** 80, 25 COLOR 7, O  $MaxCol = 80$ CLS

Ccntcr 8, "JOCUL S-A TERMINAT!" Ccntcr 10, "Scor:" LOCATE 11, 30: PRINT Player1S; TAB(50); TotalWins(1) LOCATE 12, 30: PRINT Player2S; TAB(50); TotalWins(2) Center 24, "Apasa orice tasta pentru a continua" SparklcPausc COLOR 7,0 CLS END SUB

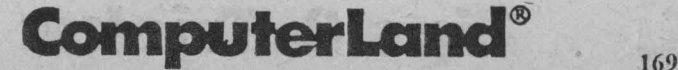

Jocul CRAM.BAS, prezentat în continuare, necesită viteză şi îndemânare în execuție.

#### 'CRAM

```
DEFINT A-Z 
DECLARE SUB Pauza () 
DECLARE SUB AltaCul () 
DECLARE SUB Scor ( ) 
DECLARE SUB Setup ( ) 
DECLARE SUB Helio () 
DECLARE SUB Dreapta ( ) 
DECLARE SUB Jos () 
DECLARE SUB Stinga ( ) 
DECLARE SUB Sus () 
CONST FALSE = 0CONST TRUE = NOT FALSE 
CONST ESC = 27CONST Durata = 3 
DIM SHARED LimSus, LimStin, limDr, LimJos 
DIM SHARED Plesnit, Facut, Inc 
DIM SHARED DesenCar$, Dific, CulCurs, Nota(4)
 DesenCar$ = CHR$(219):Cu1Curs = 1 
 Nota(1) = 800: Nota(2) = 600: Nota(3) = 400: Nota(4) = 500Helio 
Facut = FALSE 
DO 
 Setup 
 IF NOT facut THEN 
 Plesnit = FALSEDO 
  IF NOT Plesnit AND NOT Facut 
  IF NOT Plesnit AND NOT Facut 
  IF NOT Plesnit AND NOT Facut 
  IF NOT Plesnit AND NOT Facut 
 LOOP UNTIL Plesnit OR Facut 
  ENDIF 
                                    THEN Dreapta 
                                     THEN Jos 
                                     THEN Stinga 
                                     THEN Sus
```
# $\frac{170}{170}$  Tips & Tricks
IF NOT Facut THEN Scor LOOP UNTIL Facut CLS END SUB Jos  $col = LimDr$  $\mathbf{r}$ ind = LimSus WHILE INKEYS  $\diamond$  "": WEND DO LOCATE rind, col PRINT DesenCar\$; Pauza  $\mathbf{Find} = \mathbf{r}$ ind + 1 IF rind = LimJus THEN Plesnit= TRUE  $kS = INKEYS$ LOOP WHILE LEN(k\$) =  $0$  AND Plesnit = FALSE

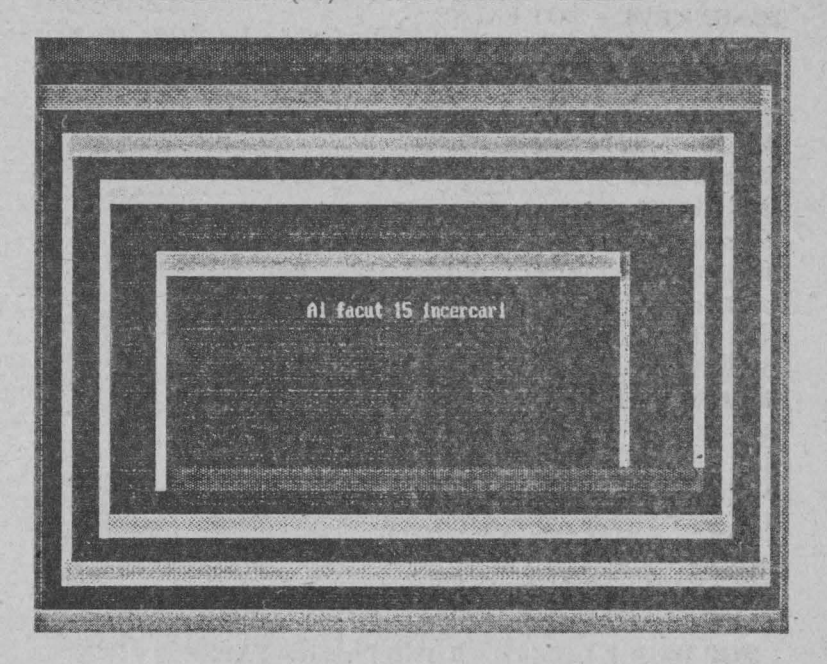

#### $\Box$  PC - jocuri programate

IF LEN(k\$) THEN Facut =  $(ASC(k$) = ESC)$ SOUND Nota(2), Durata  $LimJos = rind$  $Inc = Inc + 1$ AltaCul END SUB SUB Stinga  $col = LimDr$  $\mathbf{r}$ ind = LimJos WHILE INKEYS  $\diamond$  "": WEND DO LOCATE rind, col PRINT DesenCar\$; Pauza  $col = col - 1$  $IF col = Limit in THEN Plesnit = TRUE$  $kS = INKEYS$ LOOP WHILE LEN(k\$) =  $0$  AND Plesnit = FALSE IF LEN(k\$) THEN Facut =  $(ASC(kS) = ESC)$ SOUND Nota(3), Durata  $Limstin = col$  $Inc = Inc + 1$ AltaCul ENDSUB SUB Dreapta  $col = LimStin$  $\mathbf{r}$ ind = LimSus WHILE INKEYS  $\Leftrightarrow$  "": WEND DO. LOCATE rind, col PRINT DesenCar\$; Pauza  $col = col + 1$ IF col = LimQr THEN Plesnit= TRUE  $k$ \$ = INKEY\$ LOOP WHILE LEN(k\$) =  $0$  AND Plesnit = FALSE  $\lambda$ 

IF LEN(k\$) THEN Facut =  $(ASC(k$) = ESC)$ SOUND Nota(l), Durata  $LimDr = col$  $Inc = Inc + 1$ AltaCul **END SUB** SUB Sus  $col = LimStin$ rind = LimJos WHILE INKEYS  $\diamond$  "": WEND DO LOCATE rind, col PRlNT DesenCar\$; Pauza  $\mathbf{Find} = \mathbf{r}$ ind  $-1$ IF rind = LimSus THEN Plesnit =TRUE  $kS = INKEYS$ LOOP WHILE LEN $(kS) = 0$  AND Plesnit = FALSE IF LEN(k\$) THEN Facut =  $(ASC(k$) = ESC)$ SOUND Nota(4), Durata  $LimSus = rind$  $Inc = Inc + 1$ AltaCul END SUB SUB Hello CLS . PRlNT "HAI SA JUCAM CRAM!" PRINT "Cind linia este foarte aproape de perete apasati orice" PRINT " tasta. Cu cit aveti reflexe mai bune si faceti mai" PRINT "multe incercari cu atit veti obtine un punctaj mai" PRINT "mare. Pentru terminarea jocului apasati <ESC>" PRJNT PRINT., "Succes!" PRJNT : PRINT DO INPUT "Dificultate 1 (greu) - 3 (usor)  $\Rightarrow$  "; Dific LOOP UNTIL Dific  $>= 1$  AND Dific  $<= 3$ 

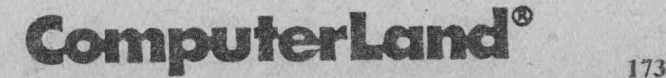

#### $\Box$  PC - jocuri programate

END SUB SUB AltaCul  $CulCurs = CulCurs + 1$ IF CulCurs =  $8$  THEN CulCurs =  $9$ IF CulCurs > 15 THEN CulCurs = I COLOR CulCurs END SUB SUB Pauza  $FOR$  i = 1 TO Dific  $T! = TIMER$ WHILE T! = TIMER: WEND NEXTi ENDSUB SUB Scor  $Inc = Inc + 1$ COLOR 7 LOCA TE 12, 30 IF  $Inc = 1$  THEN UltimCuv\$ = "încercare" ELSE UltimCuv\$ = "incercari" END IF PRINT "Ai facut"; Inc; UltimCuvS  $FOR$   $i = 1 TO 4$  $FOR$   $i = 1$  TO 4 SOUND Nota(j), Durata NEXT<sub>i</sub> NEXTi  $FOR i = 1 TO 10$ Pauza NEXTi ENDSUB SUB Setup  $P$ lesnit =  $FALSE$  $Factor = FALSE$  $Inc = 0$ CLS

#### $PC$  - jocuri programate  $\Box$

AltaCul FOR x = **1** TO 80 LOCATE **1, x**  PRINT DesenCarS; NEXT **x** SOUND Nota(l), Durata AltaCul

FOR  $y = 1$  TO 25 LOCATE y, 80 Print DesenCarS; NEXT<sub>y</sub> SOUND Nota(2), Durata AltaCul

FOR x = 79 TO **1** STEP -1 LOCATE 25, x PRINT DesenCar\$; NEXTx SOUND Nota(3), Durata AltaCul

FOR  $y = 24$  TO 3 STEP -1 LOCATE y, 1 PRINT DesenCar\$; NEXT<sub>y</sub> SOUND Nota(4), Durata

AltaCul  $LimSus = 3: LimDr = 80$  $LimJos = 25: LimStin = 1$ 

 $kS = INKEYS$ IF LEN(k\$) THEN Facut =  $(ASC(k$) = ESC)$ END SUB

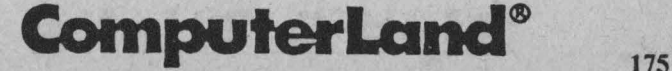

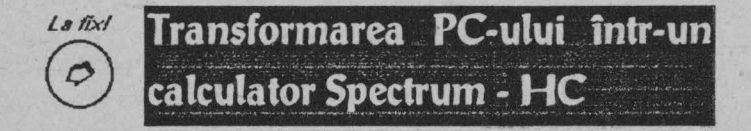

### Emulator Spectrurn - HC pentru calculator **PC**

Transformarea PC-ului într-un calculator Spectrum - HC se poate realiza cu programul de emulare **SPECTRUM Z80.** 

SPECTRUM Z80 este un program care emulează calculatorul Sinclair ZX Spectrum de 48 Ko pe un calculator PC. Emularea cuprinde întregul sistem, adică microprocesorul Z80, ecranul, tastatura, sistemul de întreruperi, sunetul, suportul de casetă magnetică. De asemenea, sunt cuprinse şi numeroase trăsături suplimentare ca: Interfața 1 RS 232, controlul interfețelor de joystick prin tastatura PC, transfonnarca programelor BASIC Spectrum în fişiere text PC şi invers etc.

Spectrum Z80 conține un set de fișiere printre care programul de emulare propriu-zis (Z80.EXE), diverse programe utilitare (de exemplu, de copiere a discurilor), documentaţii, precum şi un subset de programe (în special jocuri) Spectrum.

#### **Cele mai importante** fişiere **sunt:**

- ► **Z80.EXE**  emulator efectiv
- ► **Z80.DOC**  fişier de documentaţie (în limba olandeză)
- ► **SUMMARY.DOC**  fişier de documentaţie rezumativă (în limba engleză)
- ► **DIAGRAMS.Z80**  fişier de diagrame pentru interfaţa casetofon si calibrare
- > GETRS.COM utilitar de transmitere a programelor de la Spectrum la PC
- ► **COPYIIPC**  utilitar de copiere a dischetelor pe PC.

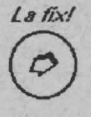

*Cu COPY/IPC se pât copia (reproduce) pe PC orice*  dischete, inclusiv cele Spectrum HC, CP/M și Commodore.

### **Tips & Tricks**

 $176$ 

*<u>Tine</u> minte!* 

Pentru un PC cu o singură unitate de discuri comanda de copiere a unui disc este: **COPYIIPC a: a:** 

Subsetul de programe Spcctrum (toate având extensia 280) contine 15 jocuri și compilatorul HI\_BASIC.

**Lista jocurilor:** 

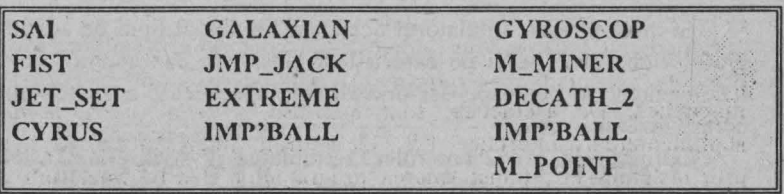

Emulatorul propriu-zis se lansează din sistemul de operare DOS cu comanda Z80.

După încărcarea acestui program, calculatorul PC se va transforma într-un calculator ZX Spectrum, putându-se deci realiza operaţii de introducere/extragere ca: introducerea programelor BASIC (în stilul caracteristic al calculatornlui ZX Spectrum), salvarea programelor existente în memorie, încărcarea programelor existente în subsetul de programe Spcctrum etc.

Emulatorul poate fi configurat în mai multe moduri, majoritatea configurărilor putând fi efectuate după lansarea cmulatornlui prin *selectarea optiunilor din meniul principal (accesibil cu F10).* Alte configurări pot fi specificate când emulatorul este lansat, prin comutarea corespunzătoare a switch-urilor pc linia de comandă.

**Cele mai importante switch-uri sunt:** 

- **h grafica** tip Hercules
- **c** grafica CGA
- e grafica EGNVGA

**ComputerLand®** 

#### $\Box$  PC - tips & tricks

- **n** Spcctrum Standard (fără Interfaţa I)
- **jk** Joystick Kcmpston
- **jl, j2** Joystick Sinclair 1, 2
- I emulare LDIR/LDDR
- **f** emulare FLASH rapidă
- **r** emulare registru R-280

*Jine minte!*<br>După cum se poate observa, emulatorul este funcțional practic pe orice calculator compatibil IBM PC.

În mod normal, emulatorul detectează automat tipul de adaptor grafic video al PC-ului pe care a fost lansat. În caz contrar, acest inconvenient se poate depăşi prin directa specificare a switch-ului corespunzător.

Opțiunile jk, j1, j2 controlează emularea joystick-ului. Tastele pentru deplasări sunt asociate cu tastele Spectrum 5, 6, 7, 8.

#### Lista tastelor importante şi utilizarea lor după lansarea **emulatorului**

#### **F1** *pagina de help*

După apariția primei pagini de help, prin acționarea oricărei taste se va obține următoarea pagină de help. Apoi, cu oricare tastă se trece automat în emulator.

#### ! ..**\_F\_2 \_\_\_\_\_ .. !** *safrarea programului Spectrum curent*

În vederea executării operaţiei de salvare, se solicită şi se introduce numele sub care se doreşte să se salveze programul curent. Acesta se va salva ca fişier 280. După salvare, se trece automat în emulator.

#### ! ..**\_F\_3 \_\_\_\_\_ ....,I** încărcare fişier Spectrum

După acţionarea tastei F3 se solicită numele fişierului care se doreşte se se încarce. Acesta trebuie să fie un fişier existent în subsetul de fisiere Spectrum. Dacă utilizatorul nu a retinut cu exactitate numele fişierelor din subsetul Spectrum (Z80), la solicitarea numelui poate acţiona tasta ENTER şi atunci se va afişa lista de programe (optiuni) continute în subsetul Spcctrum (280). Opţiunile se vor putea selecta cu ajutorul tastelor de direcționare, iar când cursorul se va poziționa pe opțiunea dorită, se actionează tasta ENTER.

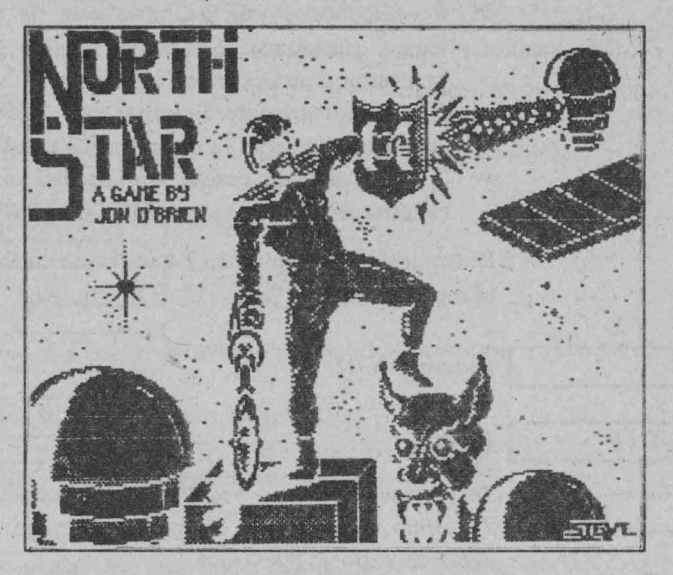

## **ComputerLand®**

#### $\Box$  PC - tips & tricks

.\_! **\_F\_4 \_\_\_\_\_ \_\_.!** *modificare ,\'l!fiiri* 

La acționarea acestei taste se va trece în următoarea pagină de opțiuni (taste):

- ► **R** emulare registre. Inițial este pe *off*. La acționarea tastei se va comuta pe on
- ► **L**  emulare Ldir. Iniţial pe o/f
- ► I emulare Issue-2. Initial pe *off*
- ► **F**  Flash rapid. Iniţial pe *off*
- ► S sunet. Initial pe *off*
- ► **D** frecvență dublă. Inițial pe *off*
- ► **V**  modul video. Iniţial este *normal.* Se poate comuta pe jos *(/ow)* sau înalt *(high)*
- ► **J**  emulare joystick. Iniţial este de tip cursor (tastatura). Se poate comuta pe kempston, Sinclairl sau Sinclair2
- ► **C**  modificare viteză. Iniţial este 70,5%. (Pentru utilizare se va consulta manualul)
- ► **T**  interfaţa de casetă. Iniţial, nici una. (Pentru utilizare se va consulta manualul)

Pentru iesirea din optiunea **F4** se revine cu **F10** în meniul principal şi apoi cu **B** în emulator .

#### **F5** *generare NMI*

#### I ... **A\_LT\_-\_F\_6 \_\_ \_\_.! Resl!t**

Se foloseşte pentru resetarea programelor Spectrum (la jocuri, de exemplu) și revenirea în sistemul Basic Spectrum .

#### .\_! \_F\_7 \_\_\_\_\_ \_\_.! *mod real*

Cu opţiunea **8** - înapoi la modul normal, iar cu U, punerea la zi a ecranului.

### **Tips & Tricks**

180

#### F10 meniul principal

Acesta prezintă următoarele opţiuni:

- ► B reîntoarcere în emulator (înapoi Ia Spectrum). Se foloseste, de exemplu, când se doreşte lansarea unui joc după ce a fost încărcat
- $\triangleright$  R modul real (similar cu funcția F7)
- ► **B**  înapoi la modul normal
- ► **U**  punerea la zi a ecranului

► **L** - încărcare program (similar cu F3)

► **S** - salvare program (similar cu F2)

► I - redirecţionare RS 232 Input

► **O** - redirecţionare RS 232 Output

► **C** - modificare setări (similar cu F4)

► **D** - Dos Shell

► **Q** - Quit (părăsire emulator şi reîntoarcere în sistemul de operare DOS)

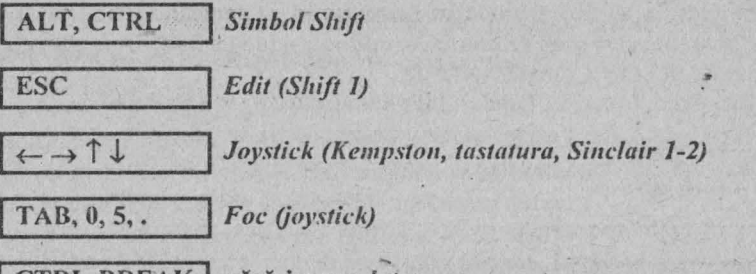

- **CTRL-BREAK** păriisire *emulator* 

Pentru conectarea unui casetofon la PC, în vederea încărcării altor programe Spectrum, este necesară o interfață de casetă. În fişierul DIAGRAMS.Z80 se prezintă două scheme electronice pentru interfaţa de casetă, care utilizează portul LPT pentru conectarea casetofonului la PC. Acest lucru fiind realizat, încărcarea programelor de pe casetă se va face în mod simplu, cu comanda LOAD ""

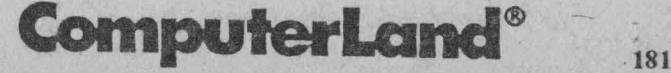

### **Tips & Tricks pentru PC-uri**

Pentru a putea folosi cu succes diverse trucuri și artificii și, în special, pentru a putea sparge jocurile pe PC-uri sunt necesare unele cunoștințe privitoare la programarea acestora. Trebuie pornit de la faptul că aceste jocuri sunt, în primul rând, programe, deci fişiere, care manipulează la rândul lor alte fişiere. Astfel, studiind stmctura unui joc compus din mai multe fişiere, vom descoperi că fiecare dintre acestea poate deține date (informații) referitoare la imagini, texte, tabele cu scorurile şi numele jucătorilor sau notele unor cântece (sau efectele sonore speciale) din jocul respectiv. Bineînțeles că printre elementele constitutive ale unui joc mai există unul care reprezintă motorul propriu-zis al jocului, dar în acesta nu este indicat să se umble decât dacă se cunoaşte foarte bine programarea (şi poate nici atunci), şansele ca jocul să fie "stricat" în acest fel fiind deosebit de mari. Deci, rămân posibil de modificat celelalte fișiere putându-se astfel transforma mesaje, texte, imagini sau muzică.

Textele care se afișează pe ecran sunt conținute, de cele mai multe ori, în programe, aşa cum sunt afişate pc ecran. De aici rezultă că acestea se pot traduce în orice limbă şi modifica după placul nostru În acest scop se pot folosi editoare, cum ar fi, de exemplu. cel din NORTON COMMANDER.

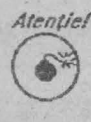

Atentiel La fel ca și la Spectrum, este indicat ca textul nou introdus să aibă același număr de caractere ca și textul precedent (în cel mai rău caz mai mic și, în orice caz, nu mai mare) pentru a se evita eventualele blocări ale sistemului.

Fisierele de date ce conțin scorurile și numele jucătorilor sunt, de obicei, ușor de găsit, deoarece conțin numele nemodificate ale jucătorilor şi astfel, acestea pot fi observate la o simplă vizualizare a fișierului. Alături de numele jucătorilor sunt, însă, afișate unele caractere necitibile ce reprezintă (de cele mai multe ori) scorul. Modificarea acestuia se poate efectua prin modificarea caracterelor respective. Această operație este însă ceva mai dificilă (dar nu imposibilă) față de modificarea numelui care, după cum am văzut, este o simplă formalitate.

La multe jocuri putem schimba imaginile sau muzica, înlocuindu-le cu fişiere de imagini sau muzică ale altor jocuri. De exemplu, jocurile **GRAND PRIX** şi **TEST DRIVER** au o structură asemănătoare, mai ales ţinând seama de faptul că sunt produse de aceeasi firmă (ACCOLADE). Ele contin fisierele de muzică sound și music. Inversând cele două fisiere vom obține schimbarea muzicii · celor două jocuri.

în cazul imaginilor, se pot înlocui chiar imagini de pe niveluri diferite ale aceluiaşi joc. înlocuirile de fişiere se pot face cu comenzi DOS obişnuite. De exemplu, dacă.avem mai multe fişiere de imagini corespunzătoare nivelurilor respective, *imagl, imag2, ...* şi dorim să înlocuim, de exemplu, imaginile de pe nivelul *5* cu cele de pe nivelul 1, vom da comanda:

### *Tine mintel*<br>
△ COPY IMAGS IMAG1

Astfel, se poate face să dispară de pe ecran anumite obstacole de pe unele niveluri. Puteți să încercați acest lucru, de exemplu, la jocul **METAL MUTANT.** În aceste acțiuni vă puteți ghida și după faptul că, în multe cazuri, fişierele de imagini poartă numele obiectelor pe care le reprezintă.

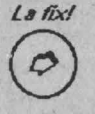

Există și posibilitatea ca, atunci când vizualizăm<br>jocurile, să recunoaștem diverse forme grafice care apar<br>în joc ("sprite"-uri, "ghețoi") și care sunt figurate cu jocurile, să recunoaştem diverse forme grafice care apar în joc ("sprite"-uri, "ghcţoi") şi care sunt figurate cu ajutorul unor caractere.

Dacă "dăm" de astfel de forme grafice, atunci putem să le şi modificăm (schimbăm datele prin introducerea spațiilor sau prin adăugarea altor caractere la forma grafică respectivă) şi astfel vom avea în joc alte forme grafice.

#### **Parole, trucuri, coduri**

Jocurile realizate pe PC-uri sunt protejate, de obicei, prin **parole.** Fie începutul jocului, fie accesul direct la un anumit nivel, fără să se parcurgă secvențial etapele anterioare, se face prin

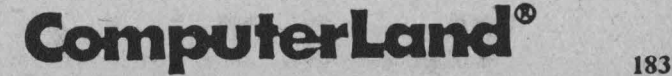

indicarea unei parole, reprezentată, în cele mai multe cazuri, de un sir de caractere fără nici un înțeles (de genul IKMABPS), care le fac dificil de retinut.

*Jine minte!* In cazul PC-urilor nu se folosesc POKE-urile specifice  $\odot$ calculatoarelor SPECTRUM, existând instrumente evoluate care permit vizualizarea și modificarea conținutului memoriei centrale sau a înregistrării de pe disc.

Printre acestea putem enumera: **DEBUG, PCTOOLS, XTreeGold** etc., dar ele trebuie folosite cu multă atenţie pentrn a nu distruge informația critică de pe suportul respectiv. Iată și câteva corecții în jocuri pe PC, care se pot face cu un program de vizualizare şi editare în memorie sau pc disc (NORTON UTJLITIES, Diskedit etc.).

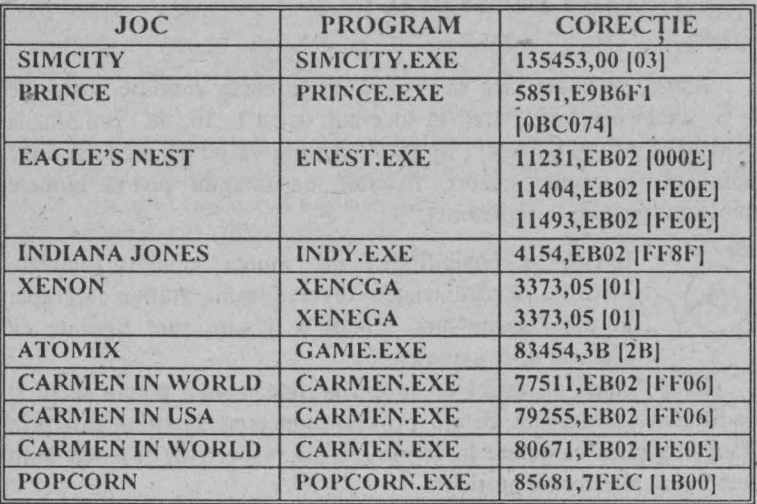

De asemenea, se pot întrebuința anumite trucuri și coduri ca în exemplele următoare:

**SIMCITY** - dacă se pune Numlock pe ON şi se tastează FUND sc adaugă 10 000 \$.

#### **LARRY** III:

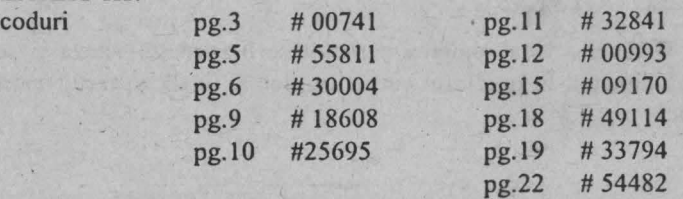

**WING COMMANDER 1** - dacă se tastează la început WING ORIQIN, în timpul jocului orice navă poate fi distrusă prin apăsarea simultană a tastelor ALT şi DEL.

#### **MAGIC POCKETS** - coduri:

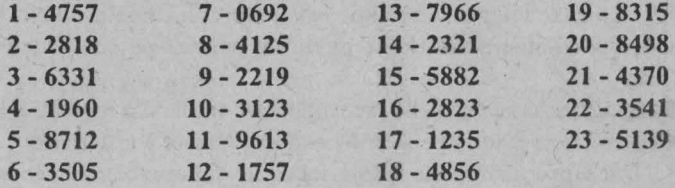

**VOL FID** - pentru cucerirea unui teritoriu cât mai marc şi cu un efort minim, suprafaţa rămasă trebuie mereu înjumătăţită. Dacă se doreşte o victorie cât se poate de categorică, este necesară colectarea de pe ecran într-un timp cât mai scurt a cât mai multe pietre pătrate, mai ales oele clipitoare. Pentru aceasta se taie cât mai mult din supra fața desenată.

**ANOTHER WORLD** - coduri: **HTDC, CDLD, CLLD, LBKG,**  XDDJ. Codurile se introduc în timpul jocului, după ce s-a acționat CTRL+C.

**DEATH** - ca să vă feriţi cu succes de anncle tip TERMINATOR retrageți-vă pe partea laterală a drumului, iar pentru MISSILE actionati brusc frâna.

CENTURION - o sumă mare de bani puteți obține de pe urma jocurilor romane, mai ales a curselor de cai. Pentru ca să ieșiți învingător în cursă și carul să ajungă întreg la destinație trebuie ca la început să-l poziționați în extrema dreaptă a ecranului și apoi să accelerați la maxim. În cazul în care și armata proprie și cea

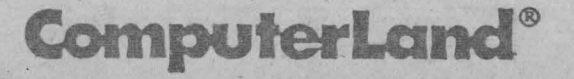

#### **Q** PC - tips & tricks

duşmană conţine cavalerie, cea mai eficientă metodă de luptă de aplicat este OUT FLANC. disco Aur VOEI

**TEST DRIVE** - în apropierea curbelor se încetineşte viteza şi se schimbă direcția. În interiorul curbei (mijloc și final) se accelerează puternic.

さくほんいまんでする

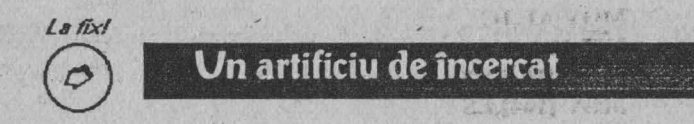

Datorită vitezei ceasului calculatorului, uncie jocuri scrise pentru calculatoare mai lente devin de nejucat pe calculatoare mai rapide.

Programul pe care vi-l prezentăm are rolul de a încetini execuția rămânând în memorie până la o nouă inițializare a sistemului.

Dacă procesorul nu a fost încetinit suficient, mai executati o dată programul. La fiecare nouă execuție se va produce o nouă încetinire. Gradul de încetinire poate fi mărit și prin modificarea instructiunii **MOV CX**, 03E8.

Supravegherea vitezei de calcul se poate face cu utilitarul SYSINFO, dacă dispuneți de programul Norton Utilities.

Executați de mai multe ori programul W.COM și numărați de câte ori a fost necesară execuția lui pentru a ajunge la viteza dorită si modificaţi programul multiplicând valoarea încărcată în registrul CX cu numărul de executii nx03E8.

the this in a mile to make a server the the mile of the

a ca sayattina narche sunda consider to ware beast son?

an state and late gaute at the state and the Section are the contractors

*<u>Ine minter</u>* 

Nu uitați: calculul se face în hexa!<br>10 **00 de aprilista de la provincia de aprilista de la provincia de la provincia de la provincia de la provincia** 

Programul se creează cu comanda DEBUG. Deci trebuie <sup>ă</sup> introduceti: introduceti: in the state of the state of the state of the state of the state of the state of the state of the state of the state of the state of the state of the state of the state of the state of the state o

**C>DEBUG -N W.COM A 100 JMP 112** 

### **Tips & Tricks**

186

**DB 0,0,0,0 PUSII CX MOVCX,03E8 LOOP 010A POPCX CS: JMP FAR(102) MOV All,35 MOVAL,lC INT 21 MOV (102),BX MOV (104),ES MOV AII,25 MOVDX,0106 MOV AL,lC INT 21 MOV DX,0112 INT27 RCX 2E w**   $\mathbf{O}$ 

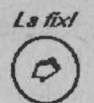

0 Protecţia **la distrugerea** accidentală

O posibilitate de a-ţi proteja singur jocurile aflate pe hard-disk sau pe o dischetă de o distrugere accidentală o constituie asocierea atributului de accesibilitate numai în citire sau de fişier ascuns pentru fişierele în cauză. După cum, desigur, o ştiu cei ce au jucat diferite jocuri pe PC, acestea sunt compuse dintr-unul sau mai multe programe executabile (cu extensia EXE) şi dintr-un număr variabil de fişiere neexecutabile, care reprezintă fie imagini ecran, fie alte informații necesare execuției jocului. A proteja aceste fisiere la scriere sau a le face accesibile numai în citire înseamnă a nu permite modificarea sau ştergerea lor decât după ce s-a răspuns afinnativ la mesajul de atenţionare dat de sistem:

**File read-only delete (Y/N)** 

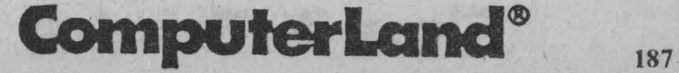

#### **Acces Denied**

În ceea ce priveşte fişierele ascunse (hiddcn), acestea nu sunt afişate la o vizualizare a directorului prin comanda DIR, dar ele apar la folosirea altor programe utilitare de gestiune, cum ar fi Norton Commander (NC) sau XTrecGold (XTG), având însă un marcaj deosebit de al celorlalte fisiere. Ca si în cazul fisierelor accesibile doar în citire. nici acestea nu pot fi distruse decât după ce utilizatorul a dat acceptul la această operație.

Posibilitatea de a acorda unui fişier unul dintre aceste atribute este realizabilă prin folosirea comenzii sistem ATTRIB, şi anume:

**A TTRIB +R** <nume fişier> pentru atributul de accesibilitate doar în citire şi

**ATTRIB +H <nume** fişier> pentru atributul de fişier ascuns.

Astfel, dacă dorim să protejăm la scriere toate fişierele aflate în directorul GAME, care conține unul sau mai multe jocuri, se poate folosi comanda: -

**ATTRIB +R** \*.\*

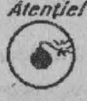

Atenției Dacă se dorește să se anuleze acest atribut pentru <sup>~</sup>unul sau mai multe fişiere, se va folosi aceeaşi *\V* comandă, A TTRIB, cu deosebirea că în locul semnului + se va folosi semnul -

De exemplu:

**ATTRJB -H PRJNCE.EXE** 

pentru a se anula atributul de ascuns pentru programul PRINCE.

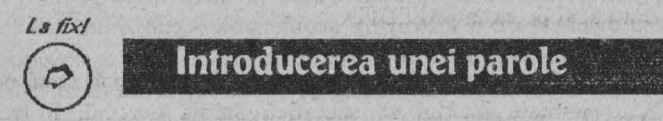

Puteți condiționa execuția unui joc de precizarea unei parole pe care o puteți pune chiar voi si pe care o puteți schimba de câte ori doriți. Pentru a realiza acest lucru vă propunem următorul procedeu:

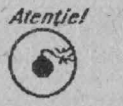

1. Schimbaţi numele jocului în alt nume ştiut de voi, folosind comanda REN. De exemplu: **REN DUNE EXE DUNER EXE A REDUIT AND RESIDENCE** 

2. Creaţi un fişier de comenzi (BAT) având numele

PC - tips & tricks  $\Box$ 

anterior al jocului, care va verifica pentru început cunoaşterea unei parole puse de voi şi, numai atunci când aceasta este corect scrisă, va determina începutul jocului. Exemplu:

```
-C> COPY CON DUNE.BAT 
 @ECHOOFF 
 IF '%1'=" GOTO PAROLA 
 IF '¾l'='ATREIDES' GOTO OK 
 GOTOEROARE 
 :OK 
 DUNE.EXE 
  GOTOGATA 
 :PAROLA 
  ECHO DUPA %0 TREBUIE SPECIFICATA PAROLA 
  GOTOGATA 
 :EROARE 
  ECHO PAROLA GRESITA 
 :GATA 
  ECHOON 
<CTRL><Z> <ENTER>
```
Fișierul BAT poate fi creat, așa cum am arătat mai sus, prin intermediul comenzii:

**COPY CON <nume** fişier>

urmată de comenzile propriu-zise şi terminând prin apăsarea simultană a tastelor CTRL şi Z, ceea ce face să apară pe ecran semnele  $Z$  și apoi pe tasta ENTER sau prin folosirea unui editor de texte, cum ar fi de exemplu EDIT.

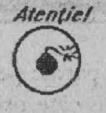

3. Execuția jocului nu se va putea face decât dacă după numele jocului se specifică parola corectă, în cazul nostru:

**C> DUNE ATREIDES** 

Dacă nu s-a indicat nici o parolă, va apare mesajul: **DUPA DUNE TREBUIE SPECIFICATA PAROLA** iar dacă parola e greşită, mesajul de eroare: **PAROLA GRESITA**  comanda trebuind să fie apoi rescrisă în mod corect.

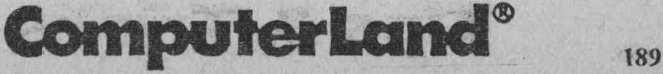

#### **Q PC - tips & tricks**

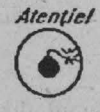

*Atentiel* 4. Parola poate fi ulterior modificată, corectând fișierul <sup>~</sup>BAT, înlocuind în linia a 3-a cuvântul ATREIDES, cu *\V* un alt şir de caractere. Corecţia se poate face folosind un editor de text ASCII, ca de exemplu cel din NC, din

Street of tells & Talk Lead to

XTG, EDIT etc.

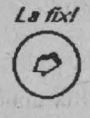

190

### **ExecuJia jocului din orice director**

*la.ix/*   $\odot$ Probabil că mulți sunt nemulțumiți de faptul că pentru a putea juca un joc, trebuie să dea o mulțime de comenzi de căutare pe un anumit disc sau într-un anumit director, nemaipunând la socoteală faptul că într-o structură stufoasă de directoare poate deveni o adevărată aventură căutarea şi pozitionarea în directorul care contine jocul dorit.

Acest neajuns poate fi rezolvat prin folosirea comenzii PATH, în fisierul AUTOEXEC.BAT.

Acest fişier de comenzi are un statut special, executându-se în mod automat la iniţializarea sistemului. Una dintre comenzile speciale ce pot figura în acest fişier este PATH, în care se specifică numele complet al directoarelor în care sistemul va căuta fişierele care nu sunt găsite în directorul curent sau pentru care nu s-a specificat o anumită cale de acces. Într-o comandă PATH pot figura mai multe căi de acces, separate prin caracterul ;.

Astfel, dacă pe hard-disk-ul C: există următoarea structură de directoare:

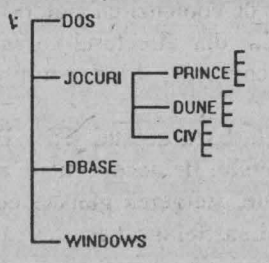

pentru a putea juca jocul DUNE2, aflat în directorul DUNE, din orice loc din sistem, va trebui ca în AUTOEXEC.BAT să existe comanda:

#### PATH C:\JOCURI\DUNE

Pentru a putea juca oricare din jocurile aflate' într-unul din subdirectoarele directorului JOCURI sau de pe discheta aflată în dispozitivul A:, din orice alt director din sistem, comanda PATH din AUTOEXEC.BAT va trebui să conţină următoarele specificaţii:

### PATH C:\JOCURI\PRINCE;C:\JOCURI\DUNE;

**C:\JOCURI\CIV;A:\** 

Deci, este suficient să fie cunoscută o singură dată poziţia unui joc în arborele de directoare, poziție care poate fi aflată, de exemplu, prin comanda **TREE/F** (care afişează întreaga structură a discului) sau **ATTRIB**\<nume joc>/S; inclusă calea de acces corespunzătoare în AUTOEXEC.BAT şi, apoi, jocul poate fi jucat de oriunde, chiar şi din: **\SGBD\DBASE\UTIL\RAPORT\VECHI\A** 

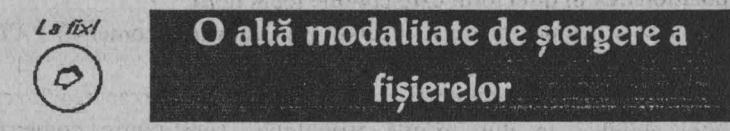

Este bine ştiut că, dacă dorim să ştergem un fişier sau un grup de fișiere, putem folosi comanda DEL, urmată de numele fișierului sau grupului respectiv (prin utilizarea caracterelor de substituție). Uneori pare a fi util însă să existe şi posibilitatea complementară, aceea de a şterge tot, cu excepţia unor fişiere precizate.

O astfel de comandă, însă, nu există. Pentru a suplini acest neajuns, în cazul în care vi se pare necesară o astfel de facilitate, vă propunem un scurt fișier de comenzi cu ajutorul căruia puteți realiza ştergerea tuturor fişierelor din directorul curent, cu excepția celor precizate pe linia de comandă, fiind pennise şi caracterele de substitutie.

Principiul care stă la baza acestui fişier BAT constă în acordarea temporară a atributului de accesibilitate numai în citire fişierelor cere trebuie păstrate, ştergerea globală cu redirectarea mesajelor spre perifericul NUL, astfel încât acestea să nu apară pe ecran.

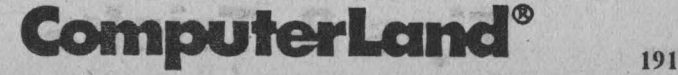

#### **/;I, PC** - tips & tricks

**@ECHOOFF ATTRJB** \*.\* **-R :START IF ¾IP= P GOTO DELETE ATTRJB %1 +R SHIFT GOTOSTART**  : **DELETE ECHO Y\DEL \*.\*>NUL ATTRJB** \*.\* **-R** 

Dacă veţi denumi acest fişier **DELBUT.BAT,** pentru a şterge toate fișierele din directorul curent, cu excepția celor cu extensia COM şi a celui cu numele README.TXT, va trebuie dată comanda:

#### **DELBUT \*.COM README.TXT**

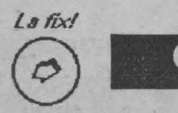

### Compresia datelor

Este un lucru dovedit că, oricât de mult spațiu disc ați avea, niciodată nu este suficient. Pentru a putea folosi, în mod cât mai economic, spațiul disponibil există programe de compresie, care determină reducerea substanțială a spațiului ocupat. Aceste utilitare permit constituirea unui fişier comprimat, fie dintr-un singur fişier obişnuit, fie din mai multe, de obicei toate aparţinând unei aceleiaşi -aplicatii (joc).

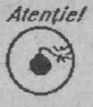

*Atenție!* Un program comprimat nu poate fi executat ca atare, trebuind pentru aceasta să fie refăcută structura normală.

Printre cele mai frecvent utilizate programe de compresie se află arj şi pkzip.

#### **Programul de compresie AR}**

ARJ este un utilitar care asigură atât compresia cât și decompresia datelor.

Sintaxa comenzii este următoarea:

ARJ <funcție> [listă de parametri] <numele arhivei>

(<listă **de** fişiere>)

Semnele < şi > servesc la delimitarea unor valori care se vor înlocui cu informatiile concrete ale utilizatorului.

Parantezele închise ([ și ]) precizează că ceea ce se află în interiorul lor are caracter opţional.

Vom prezenta în continuare valorile cele mai uzuale pentru variabilele incluse în sintaxa comenzii:

Pentru <funcție> se poate indica una dintre literele următoare:

a - pentru adăugarea de fișiere la arhivă

 $\geq$  d - pentru ștergerea de fișiere din arhivă<br>
e - pentru extragerea de fisiere din arhivă

► e - pentru extragerea de fişiere din arhivă

 $\sum_{x}$  1 - pentru listarea fisierelor constituente ale arhivei

► **x** - extragerea fişierelor cu calea lor de acces completă.

În lista de parametri pot figura litere cu o anumită semnificație, precedate de semnul minus(-), cum ar fi:

► e - pentru excluderea din nume a căii de acces

► u - pentru actualizarea fişierelor.

Lista de fișiere conține numele fișierelor care trebuie să fie incluse sau extrase în/din arhivă.

Pentru o mai bună înțelegere a modului de funcționare, iată câteva exemple:

**Al: ARJ A -E B:PRINCE** \*.\*

indică realizarea unei arhive cu numele PRINCE.ARJ pc discheta din dispozitivul B:, prin comprimarea tuturor fișierelor din directorul curent, fără a se include numele lor complet (cu specificarea căii de acces).

A2: ARJ L LEMM

determină listarea tuturor fişierelor componente ale arhivei LEMM.ARJ

**A3: ARJ E A:CARMEN** 

ComputerLand® <sub>193</sub>

#### **.Q PC - tips & tricks**

detennină decomprimarea tuturor fişierelor aflate în arhiva CARMEN.ARJ de pe discheta aflată în dispozitivul A: și introducerea lor în directorul curent.

Uneori, când jocul sau o altă aplicație care se dorește a fi comprimată ocupă mai mult de o dischetă, se poate realiza o arhivă multivolum.

în această situaţie trebuie speciiic?t şi parametrul **-vvl200.** Deci pentru crearea arhivei se va putea scrie o comandă de felul:

#### **ARJ A-VV1200 B:DUNE \*.\***

care va determina crearea unei arhive cu numele DUNE, pe mai multe dischete, care se vor monta pe rând, la solicitările programului.

Pentru a extrage din arhivă fişierele componente, comanda complementară va fi:

#### **ARJ E -VVl200 B:DUNE**

Se va pune prima dischetă şi apoi, pe rând, celelalte, la cererea programului, până la sfârsitul arhivei.

Dacă doriți informații mai complete despre ARJ scrieți comanda fără nici un parametru. Veți obține informații detaliate despre modul ei de folosire.

## Atentie!

### .<br>Programarea tastelor funcționale

Vă propunem un fişier de comenzi cu ajutorul căruia puteţi programa atât tastele funcționale (F1 - F12), cât și combinații ale acestora cu tastele Alt, Ctrl sau Shift.

Veți putea să vă definiți astfel un număr de maximum 48 de comenzi proprii. De exemplu, se poate crea o comandă de formatare necondiționată a discului din dispozitivul A: sau apăsarea unei taste funcționale poate determina lansarea în execuție a unui anumit joc ş.a.m.d., confonn preferinţelor voastre.

Vom denumi acest fişier de comenzi - SETKEY.BAT, pentru a cărui execuție trebuie să vă asigurați că în fișierul CONFIG.SYS există linia DEVICE = ANSI.SYS. Dacă acesta nu există, folosiţi un

### **19-' Tips & Tricks**

C DOMESTIC FIDE

editor de comenzi pentru includerea ei și apoi reîncărcați sistemul. Astfel, comanda devine efectivă.

Iată conţinutul fişierului SETKEY.BAT: @ECHOOFF IF  $"$ % $l$ " $=="$ " GOTO HELP  $IF$  "% $l$ "=="?" GOTO HELP  $IF "$ % $I" == "H"$  GOTO HELP  $IF "M" == "h" GOTO HELP$ REM Se creeaza SETKEY.TXT REM daca SETKEY.BAT nu s-a REM executat in initializarea REM curenta IF NOT "%KEY%"==" " GOTO KEYS ECHO \*\*\* ATENTIE !\*\*\* ECHO >C:\SETK.EY.TXT ECHO AFECTARILE DE TASTE ECHO REALIZATE IN TIMPUL ECHO INITlALIZARII CURENTE ECHO SUNT: >>C:\SETKEY.TXT ECHO. >>C:\SETKEY.TXT **GOTO KEYS** :HELP PROMPT \$E[1;44;33m ECHOON ECHOOFF CLS ECHO Pentru ca acest program sa ECHO functioneze trebuie sa existe ECHO linia DEVICE=ANSY.SYS ECHO in fisiernl CONFlG.SYS ECHO Parametrii dati pc linia de comanda ECHO trebuie sa fie scrisi cu majuscule ECHO Primul parametru indica tasta ECHO functionala sau grupul de taste ECHO carora li se atascaza o functie ECHO (Fn / SFn pentru Shift+Fn / ECHO AFn pentru Alt+Fn *I* 

### **ComputerLand®**

#### $\Box$  PC - tips & tricks

ECHO Cfn pentru Ctrl+fn) ECHO Al doilea parametru indica ECHO functia care se va asocia ECHO Se poate folosi si un al treilea ECHo parametru, -M, pentru suprimarea ECHO afisarii continutului fisicrului SETKEY.TXT ECHO. ECHO \*\*\* Exemple \*\*\* ECHO SETKEY F1 DIR/P -M ECHO Seteaza Fl pentru a lista continutul ECHO directirului curent, fara afisarca ECHO fisierului de afcctari PRODUCED A REAL PROPERTY ECHO. ECHO SETKEY SFI DUNE.EXE Ling Lating a to an pin To ECHO Setcaza Shift+Fl pentru the South The Class The Time ECHO executia jocului DUNE ECHO. na lite Marke was at ECHO SETKEY Cfl LEM.BAT A SEC S. S. FRANTIS ECHO Seteaza CTRL+Fl pentru executia ECHO fisierului de comenzi LEM.BAT THE APPROVEMENT SINCE ST ECHO. ECHO SETKEY Afl CD\GAMES ECHO Seteaza ALT+F1 pentru ECHO comutarea in directorul \GAMES Y HON TO BE HELD A LARCER ECHO. **CONTRACTO** PAUSE PROMPT \$E[0;40;37m \$P\$G Write in the Concellet of ECHOON OUT YOU THE MADE RANK ECHOOFF WE CONTROLLED THE TOP ALONE THE CLS SELEN SON THE CITY WORLD ST GOTO END **其中的 计 主要的 法的 计自动程序** :KEYS  $M + T^2 + \Omega$ IF  $%$   $=$ FI SET KEY=59 But I should see for 11 IF %l==F2 SET KEY=60 MA The Program A Th IF % $l==F3$  SET KEY=61 OFFYER (SF) LINE GAP AL IF  $%$   $=$  F4 SET KEY=62 lF %l==F5 SET KEY=63

**ComputerLand\* Put** 

IF  $%$  ==F7 SET KEY=65  $\cdot$  IF % 1==F8 SET KEY=66 IF  $\%$  l==F9 SET KEY=67  $IF \% !==F10 SET KEY=68$ IF  $\%$ l=Fl1 SET KEY=133 IF % $l =$ Fl2 SET KEY=134 IF ¾l==SFl SET KEY=84 IF %l==Sf2 SET KEY=85 lF %l==SF3 SET KEY=86 IF  $\%$  = SF4 SET KEY=87 IF %!==SF5 SET KEY=88 IF %1==SF6 SET KEY=89 IF  $\%$  ==SF7 SET KEY=90 IF  $\%$  ==SF8 SET KEY=91 IF %l=SF9 SET KEY=92 IF  $\%$ l==SF10 SET KEY=93 IF % $l$ =SF11 SET KEY=135 IF  $\%$ l==SF12 SET KEY=136 IF ¾l==CFI SET KEY=94 IF %l=CF2 SET KEY=95 IF  $%$   $=$  CF3 SET KEY=96 IF % $l = CF4$  SET KEY=97 IF %l==CF5 SET KEY=98 IF %l==CF6 SET KEY=99 lf %l==CF7 SET KEY=l00 IF  $\%$  ==CF8 SET KEY=101 lF ¾l==CF9 SET KEY=!02 IF  $\%$ l= $CF10$  SET KEY=103 IF  $%$ l==CF11 SET KEY=137  $IF \%$  =  $CF12$  SET KEY=138 IF  $\%$ l==AFI SET KEY=104 IF  $\%$  =  $AF2$  SET KEY=105 IF  $\%$  = AF3 SET KEY=106 IF %I=AF4 SET KEY=107 IF  $%$  = AF5 SET KEY=108 IF  $%$   $=$  AF6 SET KEY=109

IF %l==F6 SET KEY=64

**PC - tips & tricks Q** 

was an est of you

100ml 2022 등장 사용 (CAN

o and the unions

mart as au ta tautou sibero pe

ned conserve them

1/11 10 6 10

#### **E** PC - tips & tricks

IF % $l = AF7$  SET KEY=110 IF  $\%$  ==AF8 SET KEY=111 IF % $l$ ==AF9 SET KEY=112 IF  $\%$ l==AF10 SET KEY=113 IF  $%$ l= $=$ AF11 SET KEY=139 IF  $\%$ l= $AF$ l2 SET KEY=140 IF  $\frac{6}{K}$ KEY%==0 GOTO HELP :ADDTEXT ECHO %1 a fost setata la "%2">> C:\SETKEY.TXT PROMPT \$E [0;%KEY%;"%2";13p ECHOON ECHO OFF IF "%3"=="-M" GOTO END CLS TYPE C:\SETKEY.TXT :END PROMPT \$P\$G

Execuția fișierului de comenzi SETKEY.BAT determină și crearea în directorul rădăcină al discului C: a unui fişier text, martor al tuturor afectărilor făcute tastelor funcționale, numit SETKEY.TXT. Continutul acestuia e afisat la fiecare nouă definitie a unei taste.

În cazul în care SETKEY.BAT este lansat dintr-un alt fișier de comenzi trebuie suprimată afisarea lui SETKEY.TXT, pentru aceasta folosindu-se parametrul **-M.** ·

Scrierea comenzii SETKEY fără parametri sau cu parametrii ?, **H**  sau h determină listarea pe ecran a unor informații ajutătătoare despre modul de folosire al acesteia.

O altă observație de care trebuie să țineți seama se referă la parametrul al doilea, care defineşte comanda şi care nu trebuie să conțină spații.

「それの発展」 (1) および スプラントリー

The Same & Products

BATHA CEANI

1. .. 114 1. 2023年 美好社会资金

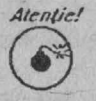

## **Jn PC mașină de scris**<br>**·**

Uneori pentru texte de dimensiuni reduse vă puteți transforma PC-ul în mașină de scris, astfel încât tot ceea ce tastați să apară imediat la imprimantă. Pentru a realiza acest obiectiv vă propunem un scurt fişier de comenzi, numit TYPE.BAT, al cărui conţinut este unnătorul:

 $-$  . The same  $A(f)$ 

@ECHOOFF

CLS

ECHO La sfirsitul fiecarei linii ECHO trebuie apasata tasta ENTER ECHO Pentru a reveni in sistemul ECHO de operare se apasa f6 si ENTER ECHO COPY CON PRN  $ECHO <sub>1</sub> > PRN$ CLS

Pentru a face să apară secvența <sup>^</sup>L ,din linia a 9-a, se va apăsa tasta Alt simultan cu scrierea numărului 012 folosind cifrele din partea dreaptă a tastaturii. Această secvenţă e necesară pentru imprimantele care lucrează pe pagină, cum ar fi cele laser, pentru a simula sfârşitul paginii şi deci scrierea şi eliberarea ci.

Deoarece liniile ECHO sunt folosite doar pentru a furniza mesaje ajutătoare, se poate renunța la ele, dacă acestea nu sunt necesare.

at an identification in the fact for manufact the true

calling the six in a string with

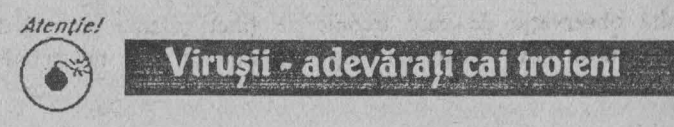

Adesea bucuria şi nerăbdarea de a vedea un joc nou ne fac să uităm prndcnţa de a verifica înainte de toate dacă discheta care conține jucăria mult râvnită nu aduce cu ea și un alt progrămel, de dimensiuni foarte mici, dar cu efecte care pot deveni catastrofale. Un

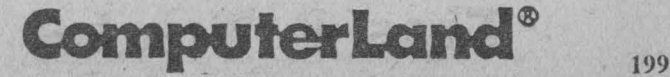

#### **D** PC - tips & tricks

astfel de program, cunoscut sub numele de virus, poate altera conținutul unor fișiere sau face chiar inaccesibil conținutul unui întreg disc.

Viruşii pot deveni activi imediat sau au efect întârziat declanşându-se în anumite momente bine stabilite, cum ar fi o anumită dată calendaristică (1 aprilie, ziua de naștere a lui Michelangelo Buonaroti etc), o anumită oră sau corelarea mai multor condiții (marți, 13).

Pentru detectarea viruşilor există mai multe programe, versiunea DOS 6 încorporând chiar două comenzi menite: una (USAFE) să supravegheze o eventuală posibilă încercare de infestare prin accesul într-o zonă de date interzisă, alta (MSA V) care detectează şi, în cele mai multe cazuri, şi elimină un număr de viruşi.

Un program utilitar foarte răspândit, a cărui fiecare nouă versiune e îmbogăţită cu noi amprente de viruşi, este programul de detectie SCAN. Acest diagnostician este însotit și de un chirurg, acesta este programul **CLEA'N,** care are rolul de a elimina viruşii detectati de SCAN. Astfel, dacă după comanda:

**C:\>SCAN A:** 

a fost semnalată prezenţa virusului D2, va trebui executată imediat şi următoarea comandă:

#### **C:\>CLEAN A: (D2)**

care va curăța toate fișierele de pe discul A:, care erau infectate cu virusul D2.

Din păcate lista nici unui program de detecție nu este exhaustivă, neputând fi siguri niciodată că nu există nici un virus pe un anumit disc. De obicei depistarea unui virus se face după o aşazisă semnătură (amprentă) pe care acesta o introduce în fisierele infectate. Lista de semnături implicită pe care o are programul SCAN, de exemplu, poate fi completată de orice utilizator cu alte semnături, pe care le poate obține din diverse surse, constituind cu ele un fişier suplimentar. care poate fi citat în comanda SCAN, pentru completarea verificărilor:

**SCAN A: /EXT:<numc** fişier>

Fişicrnl de semnături poate fi creat cu orice editor de text care nu introduce caractére de control speciale. Semnăturile se scriu în fonnat hexazecimal, fiind cuprinse între ghilimele duble ("). O linie

 $PC$  - tips & tricks  $\Box$ 

din fisier poate conține o singură semnătură, urmată de numele virusului respectiv, nume ce va fi afisat pe ecran în cazul în care acesta este detectat. În fişier pot exista şi linii de comentariu, precedate de caracterul #.

De exemplu:

# **Virus** detectat pe data de 13.10.1990 în fişierul **PRINCE.EXE**  . "e8 00 00 5b 81 eb 03 01" JMF-3 IASI

Din păcate virușii din fișierele de extensie nu pot fi curățați prin folosirea programului CLEAN, ci trebuie scrise programe speciale pentru eliminarea lor. ·

În ultimă instanță, este mai bine să se renunțe la programele infectate şi care nu pot fi curăţate şi să se încerce obţinerea unor alte copii ale lor, care să fie curate.

Ca şi în cazul bolilor umane şi la calculatoare este mai uşor să previi decât să vindeci. Pentru aceasta, iată câteva sfaturi utile:

Tine minte!

0

Trebuie să existe întotdeauna o dischetă sistem cu programe de detectie-eliminare de virusi, protejată la scriere.

**Tine** minte!

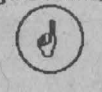

Este bine să existe copii ale programelor şi fişierelor de date importante.

*Interzis/*   $\bigcirc$ 

\ Nu se va lucra cu dischetele originale decât dacă acestea sunt protejate la scriere.

*Interzis/*   $\bigcirc$ 

Orice dischetă adusă de vreun binevoitor nu trebuie folosită fără o prealabilă verificare.

*fine minte/*  0

Dacă este detectată existența unui virus, trebuie încercată imediat înlăturarea lui, pentru a nu-i permite propagarea.

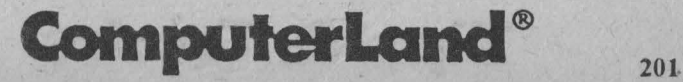

#### $\Box$  PC - tips & tricks

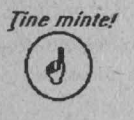

În cazul reformatării unei dischete infectate este indicat să se folosească fonnatarca necondiţionată (parametrul /v), pentru a preveni reinfectarea prin prezervarea unor sectoare infectate din sectorul de "boot" al discului.

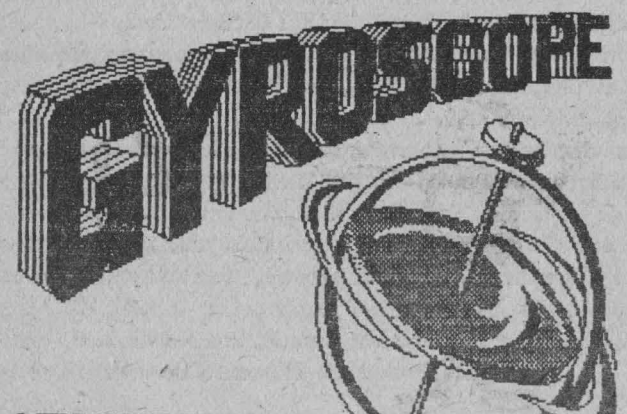

#### **MELBOURNE HOUSE**

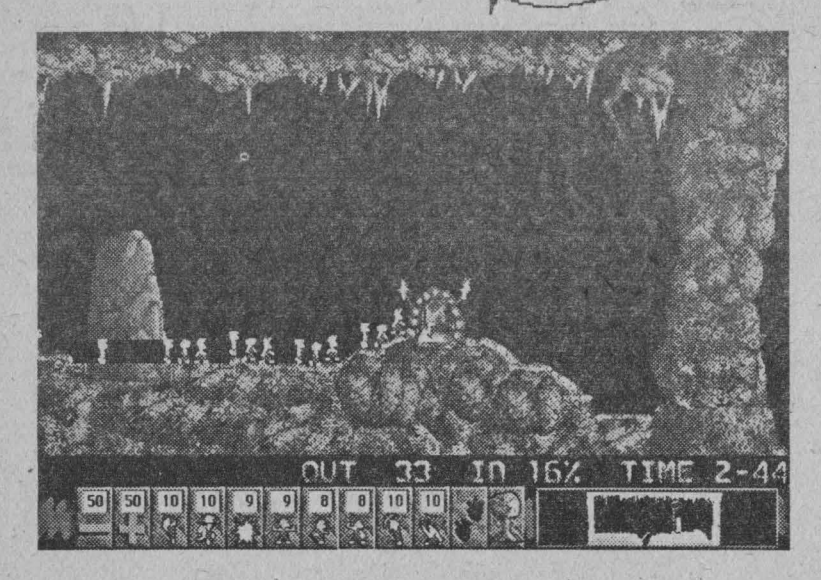

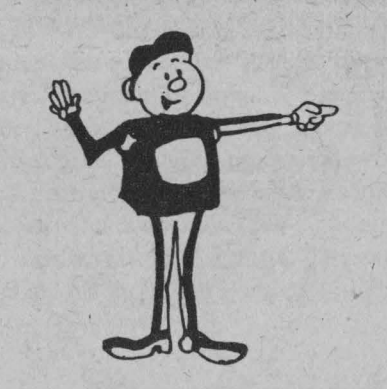

# 4

### TIPS & TRICKS - MACINTOSH

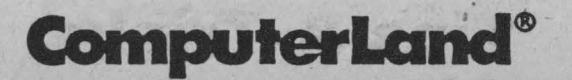

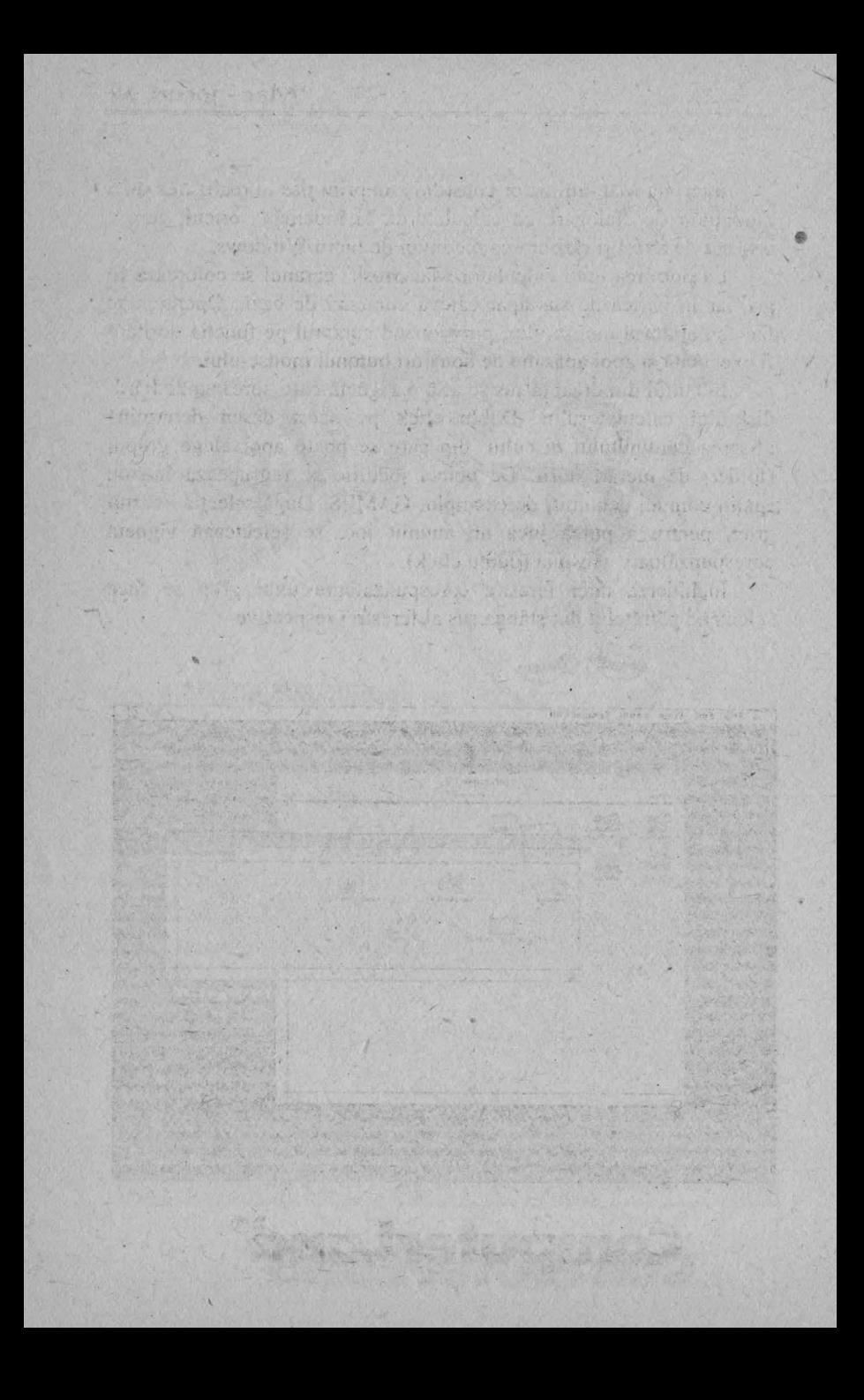

Interfata Mac-utilizator constituie un prim pas în realizarea unei modalităţi de dialogare cu calculatorul, la îndemâna oricui, care a inspirat de altfel și elaborarea mediului de lucru Windows.

La pornirea unui calculator Macintosh ecranul se colorează în gri, iar în partea de sus apar câteva comenzi de bază. Operarea se face cu ajutorul mouse-ului, poziționând cursorul pe funcția dorită a fi executată şi apoi apăsând de două ori butonul mouse-ului.

În colţul din dreapta sus se află o vignetă care corespunde harddisk-ului calculatorului. Dublu click pe acest desen determină afisarea conținutului discului, din care se poate apoi alege grupul (folder) de lucrări dorit. De obicei jocurile se regrupează într-un spațiu comun, denumit, de exemplu, GAMES. După selecția acestui grup, pentru a putea juca un anumit joc, se selectează vigneta corespunzătoare acestuia (dublu click).

Închiderea unei ferestre corespunzătoare unui grup se face selectând pătrățelul din stânga sus al ferestrei respective.

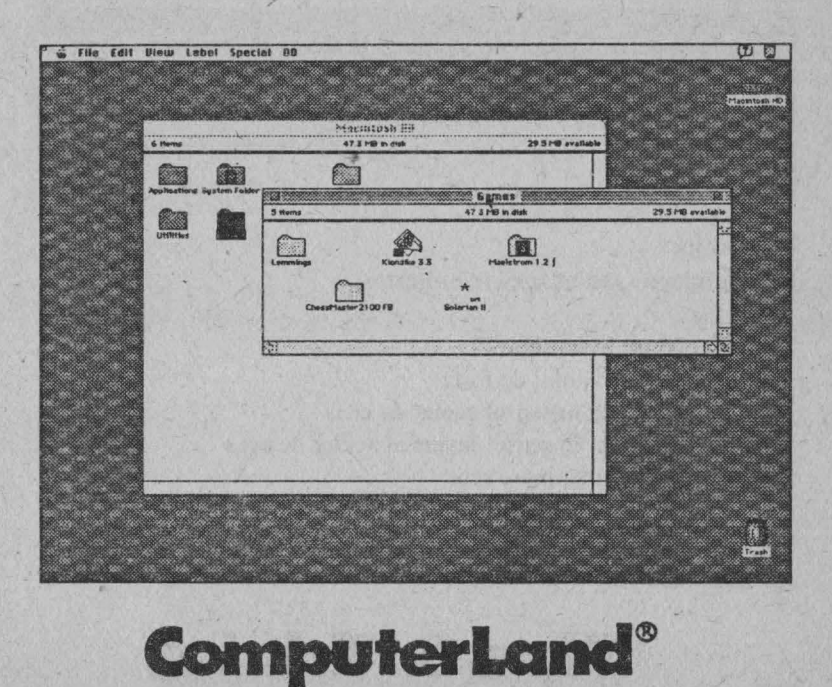

### **MAELSTROM**

Eşti în univers într-o navă spaţială atacată din toate părţile de către forțe distructive. Este bine să ști cum poți să te aperi de ele deoarece nu ai la dispoziție decât trei vieți. Astfel, asteriozii, care sunt de dimensiuni diferite, trebuie distruși, în schimb, sferele metalice ucigaşe vor putea fi doar împinse. Alte obiecte ucigaşe sunt novele, ale căror explozii sunt devastatoare; minele Shenobi, care nu trebuie atacate, singura posibilitate fiind de a le evita şi foarte periculoasele nave Shenobi, care trebuie distruse cu tirul tunurilor tale. Pentru apărare ai la dispoziţie şi un scut protector, care poate fi activat de un număr limitat de ori. În lupta cu forțele răului ai nava ta .cu tunuri cu plasmă şi scut protector de forţă, precum şi ajutoare şi aliați. Canistrele trebuie luate, deoarece conțin putere pentru scut și muniție pentru tunuri (proiectile triple).

Prin atingerea cometelor vei obține bonificații (bonus), iar cu sferele multiplicatoare poți multiplica aceste bonificații. Apar și patrule spațiale de coastă (seamănă cu nava ta dar sunt cu reacție), care sunt în pericol şi trebuie să ajungi la ele ca să le salvezi.

Poți obține puncte dacă te aperi bine și, astfel, poți intra în clasamentul afişat la sfărşitul jocului.

#### **Taste:**

**r** -start joc

**C** - configurare taste (de către utilizator)

♦ foc

deplasare în spațiu

- ♦ activarea scutului de forţă
- ♦ rotirea navei în sensul acelor de ceas
- rotirea navei în sensul invers al acelor de ceas
- **Z**  afişarea celui mai marc scor
- **A**  prezentarea lui Maelstrom
- **R**  înregistrare pentru taxa participării la joc
- **Q**  tcnninare joc
0 - 8 - selectarea volumului sunctului. Volumul curent se afișează în stânga ecranului.

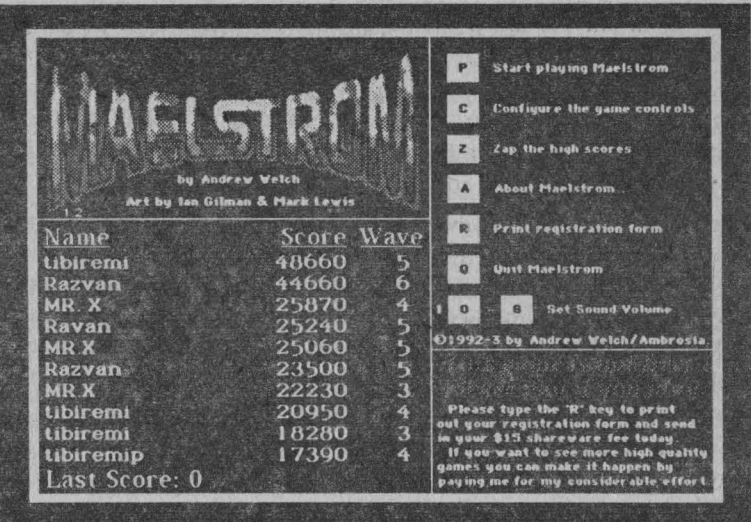

În partea de jos a ecranului se afișează scorul, nivelul combustibilului pentru scutul de forță, nivelul de joc, numărul de vieți rămase și bonificația.

**WITCHING TELERATIONS AND STREET** 

Pro 61 trastrucion exist unitori eterne condi - Pe

Be in North and the State State safent sportfilling concerned sarabiti nital hagas it ishin satiton so-Sachus it au was based of humans at m

> with which tors rules wheels - S Constitutional of seasterns and the

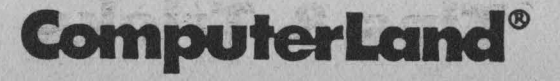

207

## **SOLARIAN li**

#### Joc de luptă în spațiul cosmic

Eşti în spaţiul cosmic şi conduci nava Solarian, ultima creaţie a anilor '90, în luptă cu clemente rele care vor să te distrugă. Din fericire nava ta este puternică și ai și o serie de aliați.

Printre elementele rele se numără viermii cosmici (steaua ucigătoare Krushu, care poate ataca oricând, Udie Energetic, Sly the Eye, care clipeşte intermitent), bodyguarzii (Rotorul, Steaua şi Triunghiul), Săgeata kamikaze şi Flagcllate, minele explozive (The Pentagon, Albina şi Spike), trupele de şoc (Pasărea şi Eyedroid-ul model \_E67). Ajutor poţi primi de la Pasărea Mare. Aceasta este o navă care transportă bunuri. Din păcate, inginerii care o conduc au plecat acasă, iar nava arc probleme cu mecanismul de lăsare a bunurilor. În timpul jocului poți primi cadouri și premii (bonus, medalii, multiplicatoare), iar nava Solarian poate folosi şi un scut de protectie.

În partea superioară a ecranului se afișează o linie care conține diverse informații referitoare la joc, nava ta, Solarian, găsindu-se în partea de jos a ecranului. Informațiile afișate se referă la: scor (cel curent), scorni maxim (numai când jocul se desfăşoară în modul cu un jucător), nivelul, numărul de vieţi (câte au mai rămas), scuturi shields (câte scuturi mai ai la dispoziție - linia albă - și câte scuturi ai folosit - linia roșie), bonificație (numărul de puncte obținute), viteza maximă, racheta şi foarfeca.

Mai există şi o foarfecă dublă, precum şi o cheie de protecţie cu care poți păstra tot echipajul unei nave atunci când Solarian este distrusă. Steaua-medalie foloseşte la Challcngc Round - o încercare suplimentară de la nivelul 2 în care obții puncte fără ca cei răi să poată să te atace.

La fiecare nivel poți primi mai multe puncte de bonificație. În timp ce joci, însă, numărnl acestora se reduce, până la O sau până când se termină nivelul. Când jocul se termină, punctele de bonificaţie rămase se adună la scor. Dacă iei un multiplicator numărul de puncte de bonificaţie se va multiplica corespunzător. Poţi

**208 Tips & Tricks** 

**Mac - jocuri .Q** 

primi și puncte extrabonus trăgând în nesuferiții care se îndreaptă spre tine sau în blip-ul de bonus. În sfârșit, un al treilea mod de a primi puncte extrabonus este de a ajunge la încercarea suplimentară (Challenge Roaund).

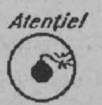

Atentiel Poți ajunge la încercarea suplimentară nimerind o medalie. În acest mod nu ai nici scuturi și nici rachete, *\!!,)* dar trebuie să distrngi cât mai mulţi atacanţi. În funcţie de procentul celor atinși, ți se dă o bonificație.

Modul de joc este simplu. Deplasezi mouse-ul pentru mutarea navei si apesi butonul acestuia pentru foc, atunci când atacanții sunt în vizor. Pentru foc automat butonul trebuie ţinut apăsat continuu. Nava se mişcă până ajunge la un marcaj.

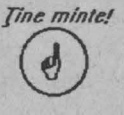

Pentru a avea rezultate mai bune este indicat să muti marcajul acolo unde vrei să fie nava şi nu să-l laşi la marginea ecranului.

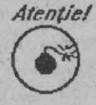

Lansarea unei rachete se face cu foc sau cu o tastă. Racheta poate fi ghidată, iar când își atinge tinta trebuie să o detonezi. acest lucru nefăcându-se automat.

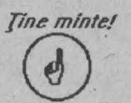

Foarfecile sunt importante deoarece cu ele poți "tăia" ţintele aflate în vizorul navei.

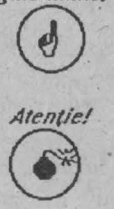

Scutul te apără de orice. Când ai scutul, însă, nu te poți deplasa sau trage. Dacă folosești scutul des, îl poți pierde (se consumă energia sa), deci foloseşte-l cu măsură.

#### **Taste (controale):**

- > mouse-ul pentru deplasarea navei și click pentru foc; celelalte controale se pot selecta
- **⊁** tastele 0 7 pentru volumul sunctului
- ;,,- **CapsLock** penim pauză (îngheaţă jocul)

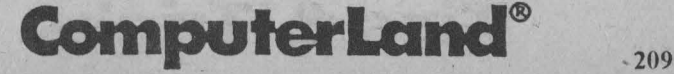

#### **Q Mac** - jocuri

- $\triangleright$  Tab pentru trasare joc pas cu pas (lent), atunci când jocul este înghetat
- ).- **Cmd+A** pentru terminarea jocului.
- ).- **click** pentru începerea jocului
- $\triangleright$  **Cmd+X** pentru selectarea nivelului X (2 9)
- ).- **Cmd+2** pentru ştergerea scorului
- ).- **Cmd+N** pentru selectarea modului 2 jucători
- $\geq$  ? pentru help, scor etc.
- >- **Cmd+K** pentru afişare/modificare controale
- ;,..- **Cmd+S pentru modificarea sonor la** sfârşit **de joc**
- $\angle$  **Cmd+Q** pentru terminare joc

Pentru cine eventual nu știe, tasta Cmd are desenată pe ea mărul binecunoscut.

### **J<LONDll<E**

Este un joc-pasență. Pachetul de cărți se află în partea stângă sus a ecranului iar în partea dreaptă sus se află cele 4 locuri unde vor fi plasate cărţile pe culori, în ordine crescătoare (de la A la R).

Dedesubt sunt 7 stive care contin un număr diferit de cărti, din care prima este întoarsă. Fiecare stivă are inițial un număr de cărți egal cu numărul care reprezintă poziția ei în stivă, adică prima stivă are o carte iar a saptea stivă are sapte cărți.

Cărtile trebuie mutate cu ajutorul mouse-ului astfel încât să se elibereze și să se întoarcă toate cărțile din stive. Ele trebuie așezate în ordine descrescătoare, culorile alternând. Astfel, peste un 6 de pică se poate âşeza doar un *5* de cupă sau de caro. Când se descoperă un as, el trebuie mutat într-unul din locurile marcate pentru depozitarea cărților, din partea de sus a ecranului. Peste ași se așază doii de aceeași culoare, apoi treii ș.a.m.d.

Dacă în stive nu se mai află cărţi care pot fi mutate se face click pe pachetul de cărți, determinând întoarcerea uneia sau a trei cărți, în

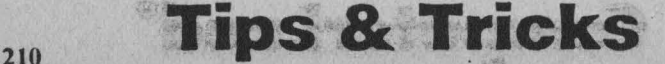

funcție de opțiunea selectată la începutul jocului (din meniul **Options).** 

Așii încă nedescoperiți în stivă pot fi vizualizați cu opțiunea **Show Aces** din meniul **Help.** 

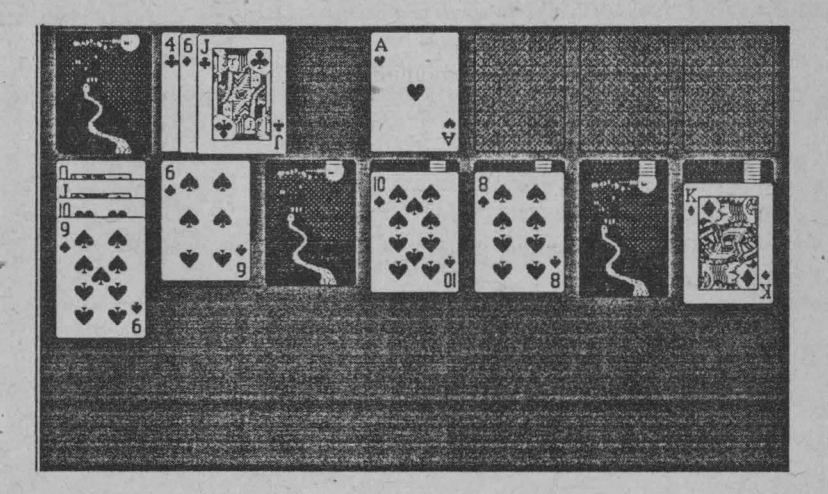

Atunci când au fost mutate toate cărțile dintr-o stivă, pe locul rămas gol se poate muta o secvență de cărți care începe cu R.

Ați câștigat jocul atunci când ați reusit să mutați în căsuțele din partea de sus a ecranului toate cărțile, așezându-le în ordine crescătoare și pe culori.

Dacă pasenţa se blochează (nu se mai găsesc în pachet sau în stivă cărți care să poată fi mutate) se poate juca un nou joc selectând **New Game** din meniul **FILE.** 

Un joc similar există şi sub Windows, însă cu un alt nume - **Solitaire.** 

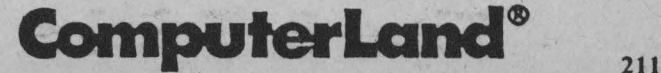

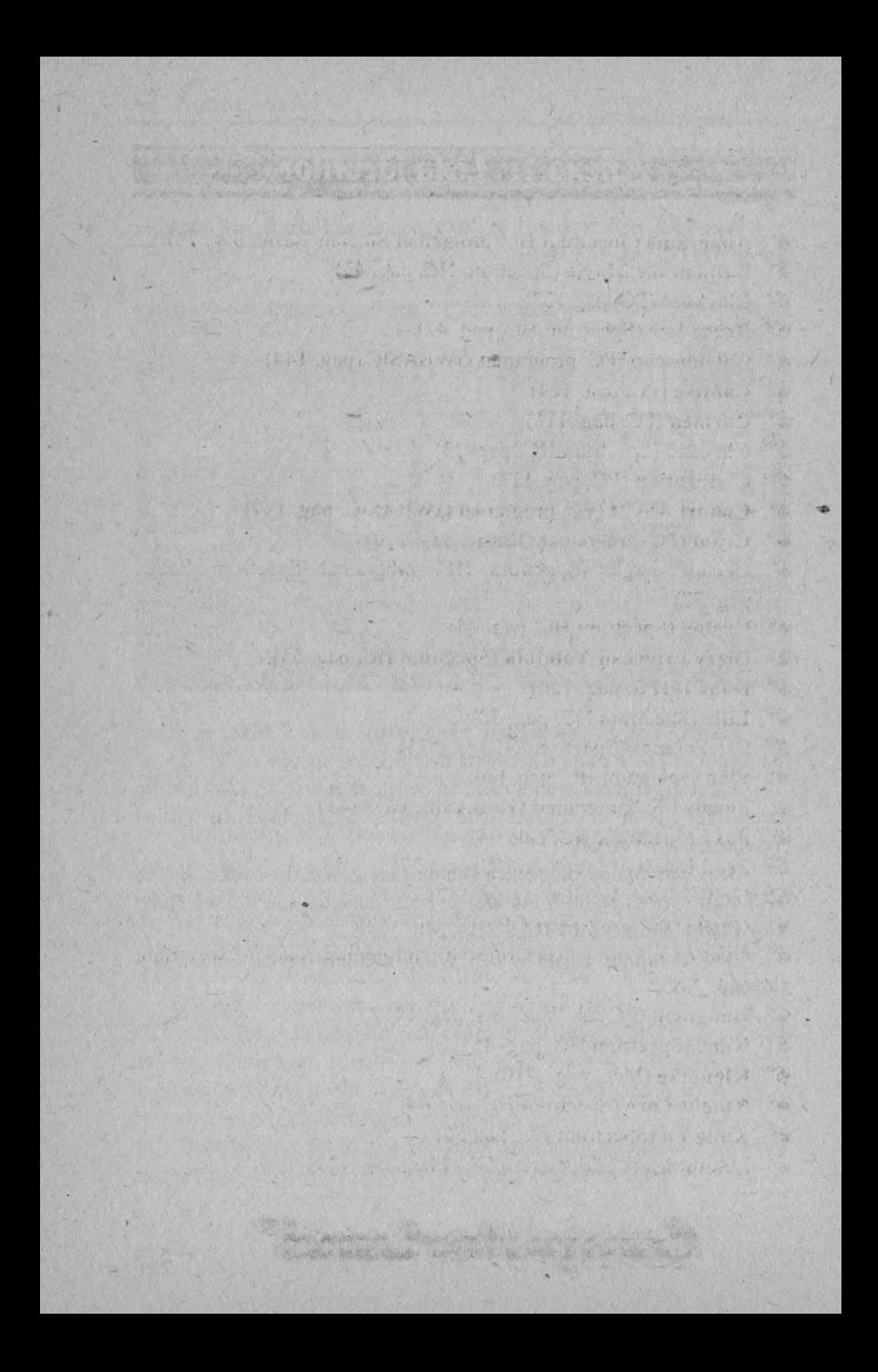

#### **Example 21 Anexa 1:** Lista jocurilor

- The Anagrame (Spectrum HC, programat Sinclair Basic, pag. 78)
- $\bullet$ Batman the Movie (Spectrum HC, pag. 43)
- 6\* Blockout (PC, pag 127)
- 6<sup>\*</sup> Bruce Lee (Spectrum HC, pag. 42)
- Caleidoscop (PC, programat GWBASIC, pag. 144)
- $\bullet^*$  Captive (PC, pag. 124)
- $\bullet^*$  Carmen (PC, pag. 116)
- Chronos (Spectrum HC, pag. 33)
- $\bullet$  Civilization (PC, pag. 117)
- Coduri ASCII (PC, programat GWBASIC, pag. 147)
- Cram (PC, programat QBasic, pag. 170)
- $\bullet^*$  Creion magic (Spectrum HC, programat Spectrum Basic, pag. 77)
- $\bullet^*$  Cyclon (Spectrum HC, pag. 25)
- S<sup>\*</sup> Dizzy Prince of Yolkfolk (Spectrum HC, pag. 53)
- $\bullet^*$  Dune II (PC, pag. 126)
- $\bullet^*$  Elite (Spectrum HC, pag. 50)
- Făt-Frumos (Spectrum HC, pag. 73)
- $\bullet^*$  Flag (Spectrum HC, pag. 60)
- Forme (PC, programat GWBASIC, pag. 145)
- Foxx (Spectrum HC, pag. 54)
- Fred Loader (Spectrum HC, pag. 37)
- 6<sup>%</sup> Golf (PC sub Windows, pag. 137)
- G Gorile (PC, programat QBasic, pag. 152)
- 6<sup>\*</sup> Grafică trăznită (Spectrum HC, programat Sinclair Spectrum, pag. 78)
- F\* Hangman (PC sub Windows, pag. 141)
- $\bullet^*$  Kane (Spectrum HC, pag. 35)
- $\bullet^*$  Klondike (Mac, pag. 210)
- $\bullet^*$  Knight Lore (Spectrum HC, pag 64)
- Kung Fu (Spectrum HC, pag 55)
- Example 119) Lemmnigs (PC, Spectrum HC, Mac, pag. 119)

## **ComputerLand®**

213

- $\bullet^*$  Maelstrom (Mac, pag. 206)
- $\bullet^*$  Midnight (Spectrum HC, pag. 29)
- $\bullet^*$  Might and Magic (PC, pag. 125)
- $\bullet^*$  Minesweeper (PC sub Windows, pag. 140)
- $\bullet^*$  Nether Earth (Spectrum HC, pag. 40)
- <sup>~</sup>**Note muzicale** (PC, program GWI3ASIC, pag. 147)
- $\bullet^*$  Ora exactă (PC, program GWBASIC, pag. 147)
- $\bullet^*$  **Pentis (Spectrum HC, pag. 71)**
- $\bullet^*$  Pestera (Spectrum HC, pag. 67)
- $\bullet^*$  **Peter Pak Rat** (Spectrum HC, pag. 39)
- ~ •- **Pilot de** vânătoare (Spcctrum HC, programat Sinclair Basic, pag. 79)
- $\bullet^*$  Pink Panther (Spectrum HC, pag. 28)
- <sup>~</sup>**Prince** (PC, pag. 113)
- $\bullet^*$  Programe cu sunete (PC, programe GWBASIC, pag. 147)
- $\bullet^*$  Red Storm Rising (PC, pag. 131)
- $\bullet^*$  Robin (Spectrum HC, pag. 47)
- <sup>~</sup>**Saboteur** I (Spectrum HC, pag. 26)
- <sup>~</sup>**Shooting Gallery** (PC, pag. 129)
- **6**<sup> $*$ </sup> Sim Life (PC, pag. 123)
- <sup>~</sup>**Skool Daze** (Spcctrum HC, pag. 62)
- <sup>~</sup>**Solarian li** (Mac, pag. 208)
- $\bullet^*$  **Sportiv (PC, programat QBasic, pag. 150)**
- ~ **Starquake** {Spectrum HC. pag. 31)
- $\bullet^*$  Taipei (PC sub Windows, pag. 135)
- <sup>~</sup>**Task Force 1942** (PC, pag. 122)
- **i**\* Tetris (Spectrum HC, pag. 70)
- **i**\* Tripeaks (PC sub Windows, pag. 139)
- $\bullet^*$  Turtle Ninja (Spectrum HC, pag. 57)
- **<sup>\*</sup>** The Runingman (Spectrum HC, pag. 59)
- $\bullet^*$  Vânătoarea (Spectrum HC, pag. 68)
- $\bullet^*$  Xenobots (PC, pag. 121)

## 2U **Tips & Tricks**

#### **Anexa 2: Lista Tips & Tricks-urilor**

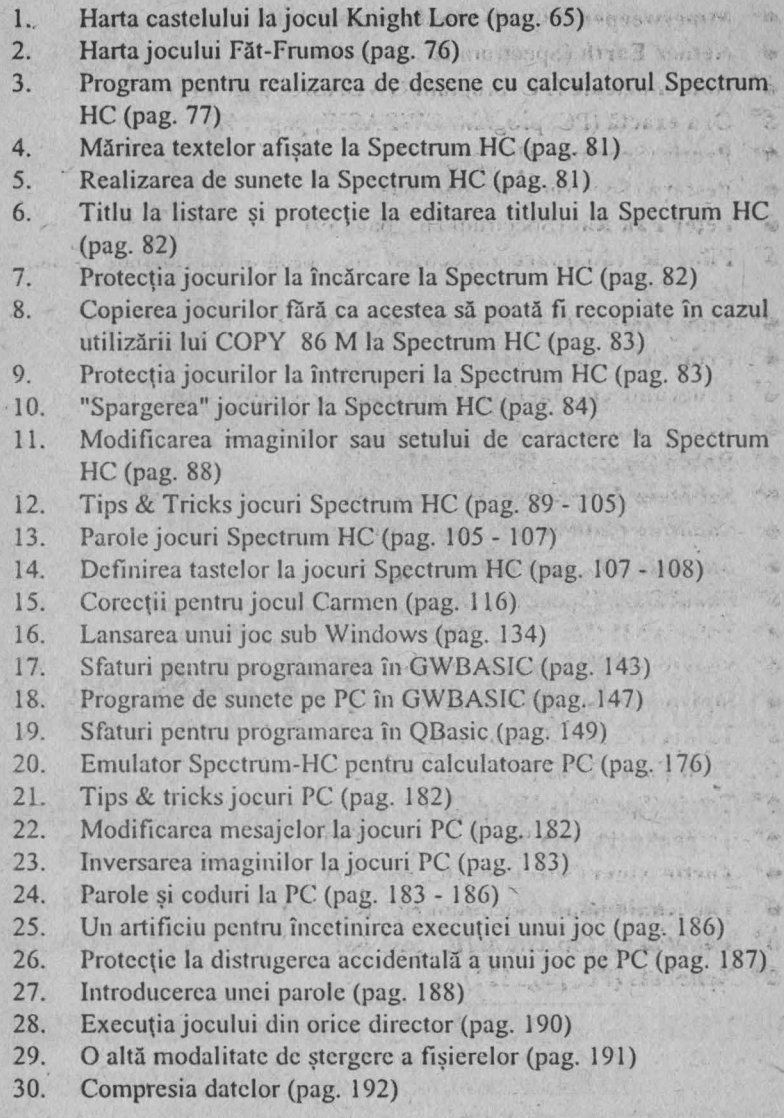

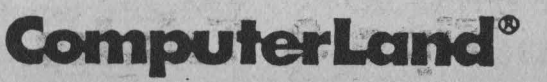

**215** 

- 31. Programarea tastelor funcționale (pag. 194)<br>32. Un PC masină de scris (pag. 199)
- Un PC mașină de scris (pag. 199)
- 33. Sfaturi contra viruşilor (pag. 199)

 $10. -$ 

34. Accesul jocurilor pe Macintosh (pag. 205)

## **Tips & Tricks**

Tipărit la Tipografia F. E. D. Calea Rahovei, nr. 147 Tel.: 623.66.61; Tel./Fax. 623.93.22.

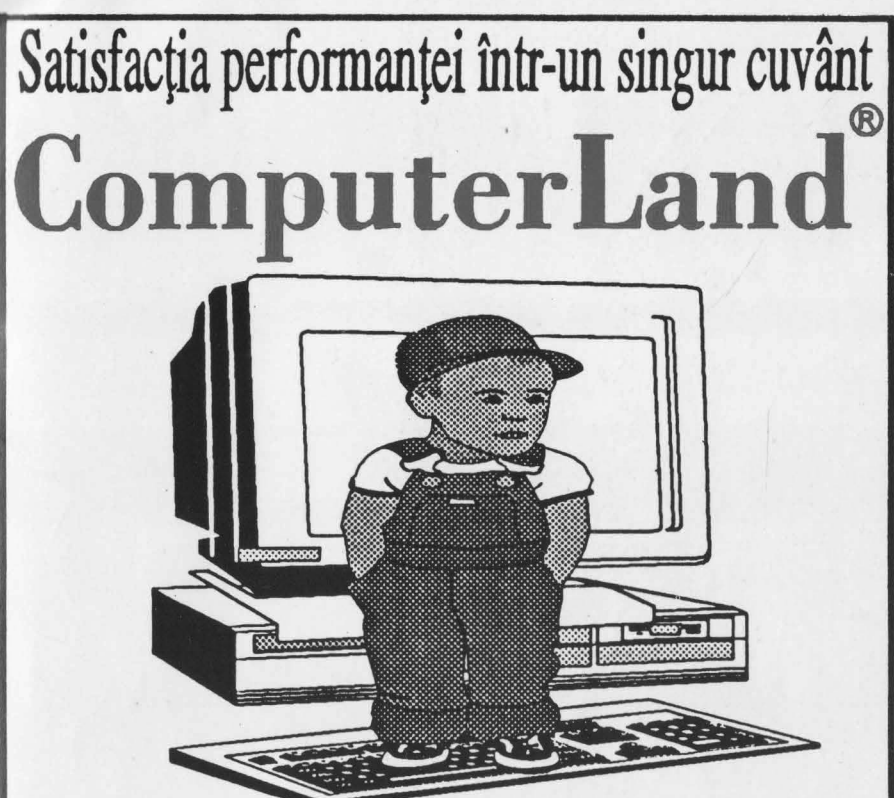

# Vă așteptăm cu cele mai noi oferte în domeniu

Cal. Dorobantllor152 Bd. Uniril 15 Tel.:40-1-2121707 Tel.40-1-6153003

ComputerLand UNIX<br>al. Grivatel 355-357 Cal. Grivatel 355-357 Cal. Grivitel 355-357 Tel.:40-1-2122575 Tel.:40-1-3129443

Centrul ComputerLand Centrul ComputerLand Bucuresti II

Centrul de Service Centrul de Instruire

# **Apple Computer**

Reprezentanța Apple în Romania: **2.200 IRIS s.a., tel. 01-2121047**, fax 2121046

Importator, Apple Authorized Dealer: Pro Transilvae Distribution Group, telefax 01-6149451, 064-191449